# **SPASIAL MINING UNTUK MENENTUKAN LOKASI BUDIDAYA TANAMAN PERKEBUNAN DENGAN METODE RULE ASSOCIATION**

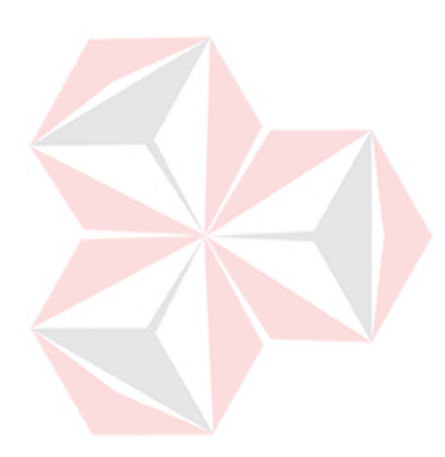

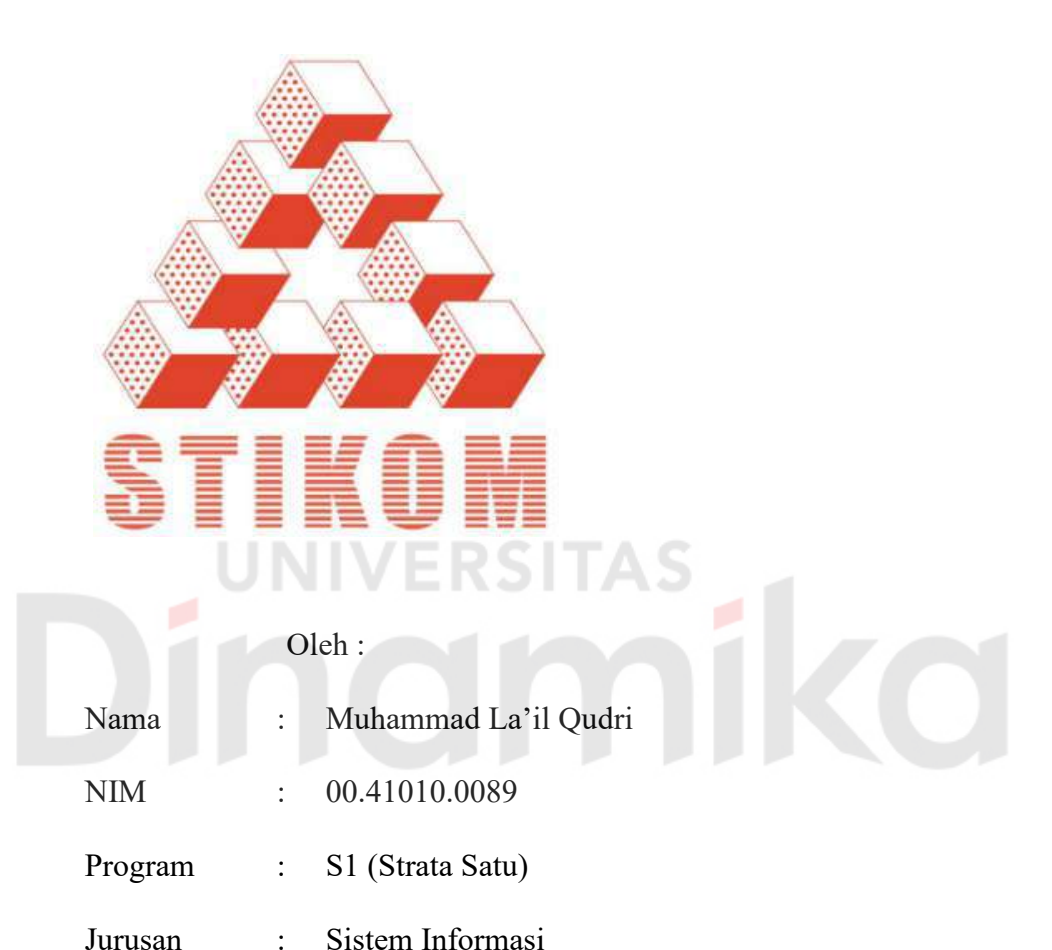

# **SEKOLAH TINGGI**

# **MANAJEMEN INFORMATIKA & TEKNIK KOMPUTER**

# **SURABAYA**

**2006** 

# **SPASIAL MINING UNTUK MENENTUKAN LOKASI BUDIDAYA TANAMAN PERKEBUNAN DENGAN METODE RULE ASSOCIATION**

# **SKRIPSI**

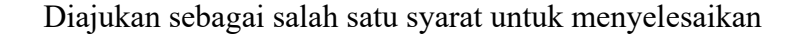

Program Sarjana Komputer

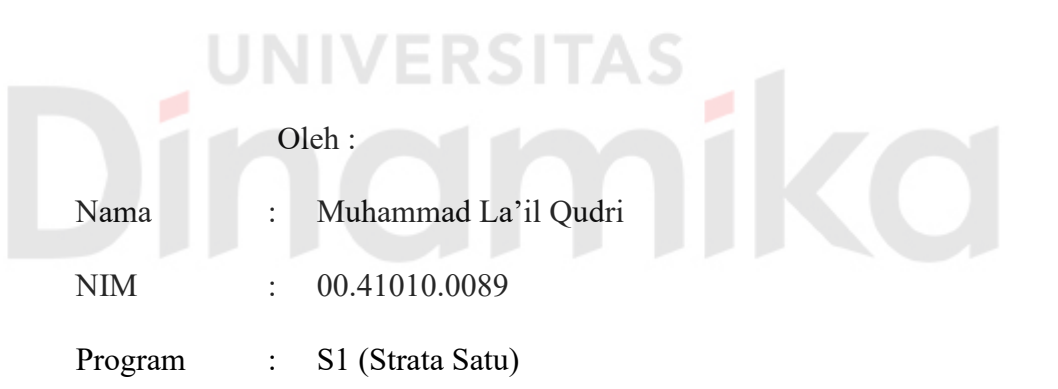

Jurusan : Sistem Informasi

# **SEKOLAH TINGGI**

# **MANAJEMEN INFORMATIKA & TEKNIK KOMPUTER**

# **SURABAYA**

**2006** 

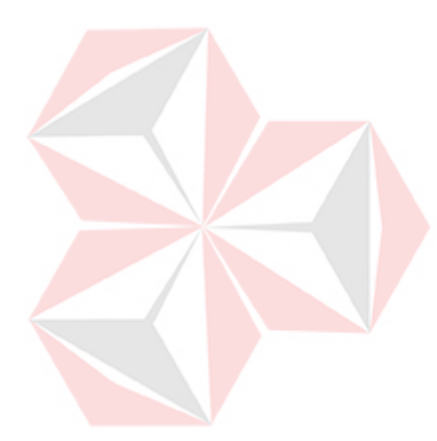

# **SPASIAL MINING UNTUK MENENTUKAN LOKASI BUDIDAYA TANAMAN PERKEBUNAN DENGAN METODE RULE ASSOCIATION**

Disusun Oleh :

**Nama : Muhammad La'il Qudri** 

**NIM : 00.41010.0089** 

Surabaya, Agustus 2006

**Telah diperiksa, diuji dan disetujui :** 

Pembimbing I Pembimbing II

Rudy Setiawan, S.Si, MT<br>
NIDN. 0714126601<br>
NIDN. 0705087301 NIDN. 0714126601

Mengetahui :

Wakil Ketua Bidang Akademik

Drs. Antok Suprianto, M.MT NIDN. 0726106201

**SEKOLAH TINGGI MANAJEMEN INFORMATIKA & TEKNIK KOMPUTER SURABAYA** 

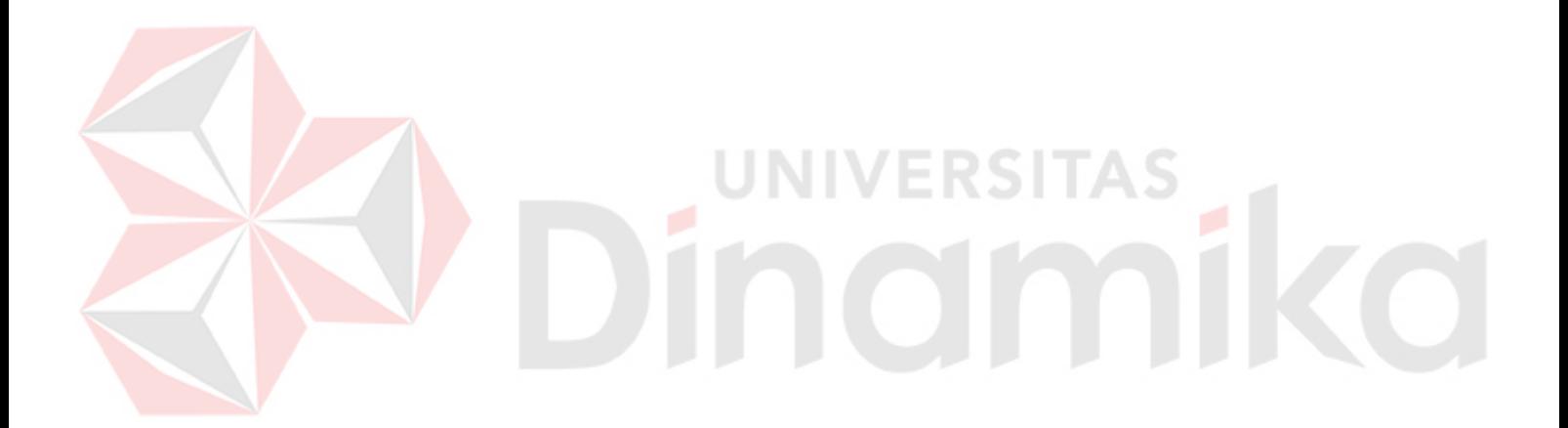

*Orang sukses adalah orang yang berguna Baik Karya maupun Jasa-jasanya Memberi manfaat bagi semua* ... ... *Takkan dilupa hingga akhir masa* 

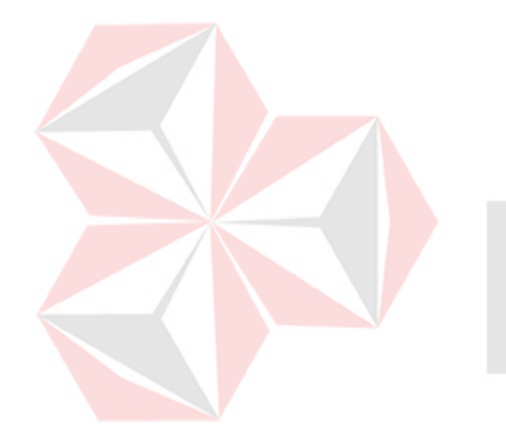

*Ku persembahkan kepada Bapak dan Ibu tercinta Kakak-kakak ku tersayang* 

AS.

É

**CO** 

*Semua orang yang terkasih* 

#### **ABSTRAKSI**

Kesesuaian lahan bagi tanaman merupakan salah satu faktor penentu dalam meningkatkan hasil produksi. Selama ini untuk menentukan lokasi budidaya tanaman perkebunan biasanya dibutuhkan survei lokasi secara langsung. Hal ini tentu saja kurang efisien dalam segi waktu, tenaga dan biaya. Tindakan ini bertujuan untuk mengetahui jenis tanaman apa yang dapat ditanam di kondisi lahan tersebut. Sehingga didapatkan hasil yang maskimal.

Penggunaan spasial mining dapat dijadikan suatu alternatif untuk menyelesaikan masalah tersebut. Dengan memanfaatkan data spasial pada peta digital dan menggunakan metode *Rule Association*, akan didapatkan informasi untuk menentukan jenis tanaman yang sesuai dengan kondisi lahan.

Secara keseluruhan, sistem ini merupakan aplikasi yang berusaha memberikan informasi tentang pilihan terbaik jenis tanaman yang sesuai dengan kondisi lahan kepada pengguna.

#### **KATA PENGANTAR**

Puji syukur kepada Tuhan Yang Maha Kuasa atas rahmat-Nya yang dilimpahkan sehingga penulis dapat menyelesaikan Tugas Akhir yang merupakan persyaratan dalam menyelesaikan Program Studi Strata Satu di Sekolah Tinggi Manajemen Informatika & Teknik Komputer Surabaya (STIKOM) dengan baik. Atas rahmat-Nya pula penulis tetap diberikan kesehatan, kekuatan, ketabahan dan semangat untuk menyelesaikan Tugas Akhir ini. Segala cobaan, dan rintangan selama penyelesaian Tugas Akhir ini dapat penulis atasi atas karunia-Nya.

Dengan selesainya Tugas Akhir ini tidak lepas dari bantuan berbagai pihak. Pada kesempatan ini penulis mengucapkan terima kasih kepada:

- 1. Bapak Haryanto Tanuwijaya, S.Kom, M.MT selaku Ketua STIKOM Surabaya.
- 2. Bapak Drs. Antok Supriyanto, M.MT selaku Wakil Ketua Bidang Akademik.
- 3. Bapak I Putu Agus Swastika, M.Kom, selaku Kaprodi S1 Sistem Informasi.
- 4. Rudy Setiawan, S.Si, MT sebagai dosen Pembimbing I atas segala dukungan dan bimbingannya.
- 5. Bapak Romeo, ST selaku dosen pembimbing II yang telah mendampingi serta banyak memberikan bimbingan dan masukan-masukan yang sangat berarti dalam membantu penyelesaian Tugas Akhir ini.
- 6. Bapak Mohamad Toyib, Ibu Titik Wahyu Handayani, kakakku Roma Iswayudi dan Zul Novrianto, yang amat sangat baik hati dan telah banyak memberikan cinta, kasih sayang, dukungan kepercayaan, doa, bantuan, dorongan moral dan materi baik dalam suka dan duka.

7. Teman-teman ku yang tidak bisa penulis sebutkan satu persatu, terima kasih atas kritik, saran, dan dorongannya.

Semoga Allah memberikan pahala yang setimpal kepada semua pihak yang telah banyak memberikan bantuan, bimbingan ataupun nasehat-nasehat.

Penulis telah berusaha semaksimal mungkin dalam penyusunan Tugas Akhir ini, namun penulis menyadari bahwa Tugas Akhir ini masih memiliki kekurangan-kekurangan. Saran dan kritik yang membangun dari semua pihak sangat bermanfaat bagi penulis dalam rangka perbaikan dan penyempurnaan Tugas Akhir ini.

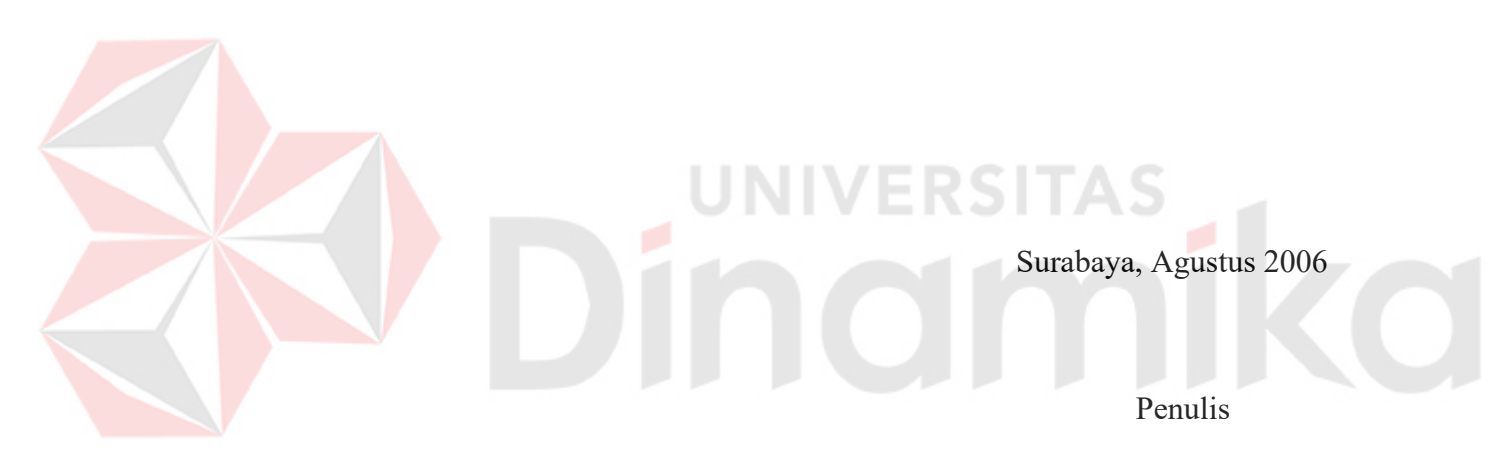

# **DAFTAR ISI**

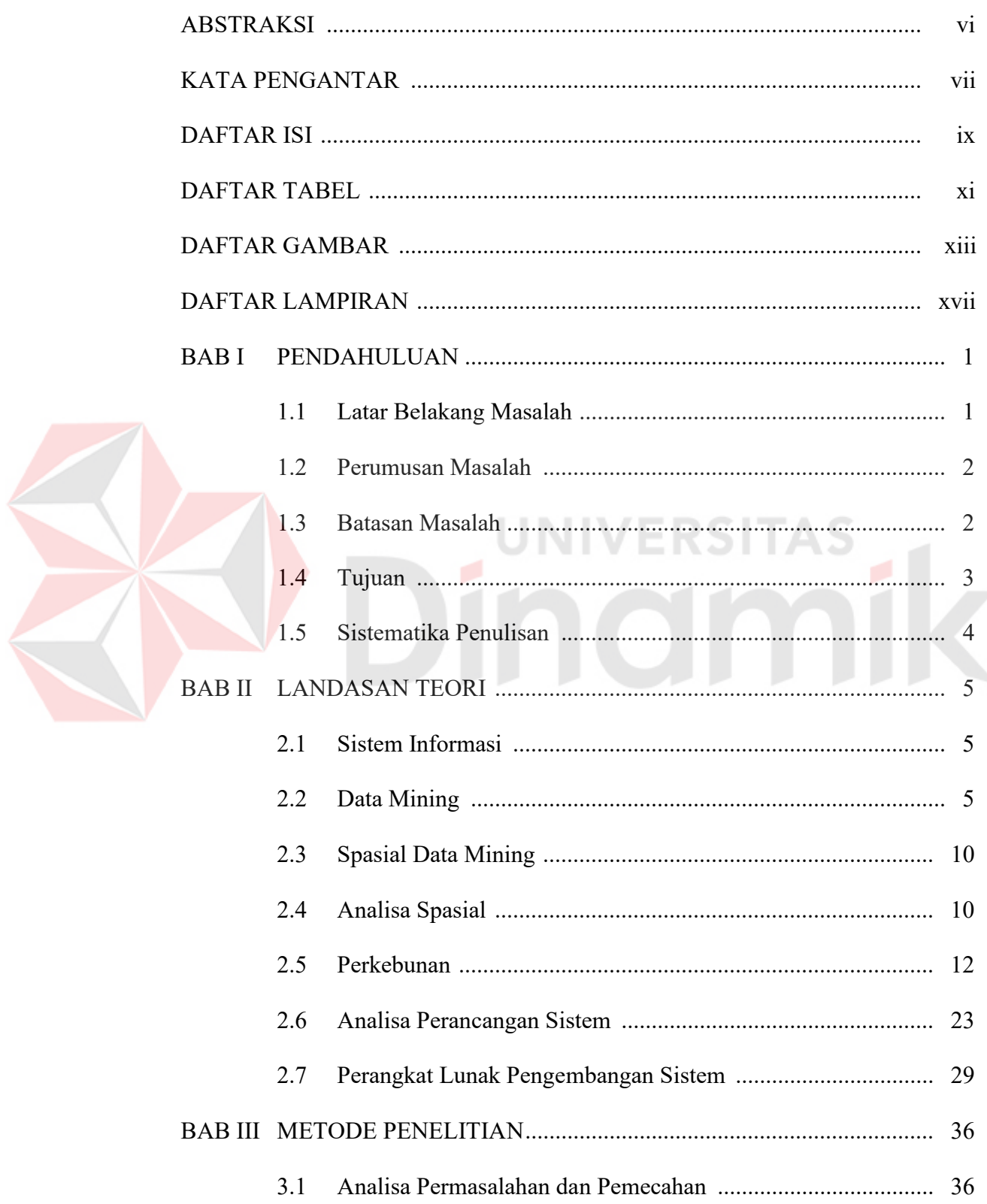

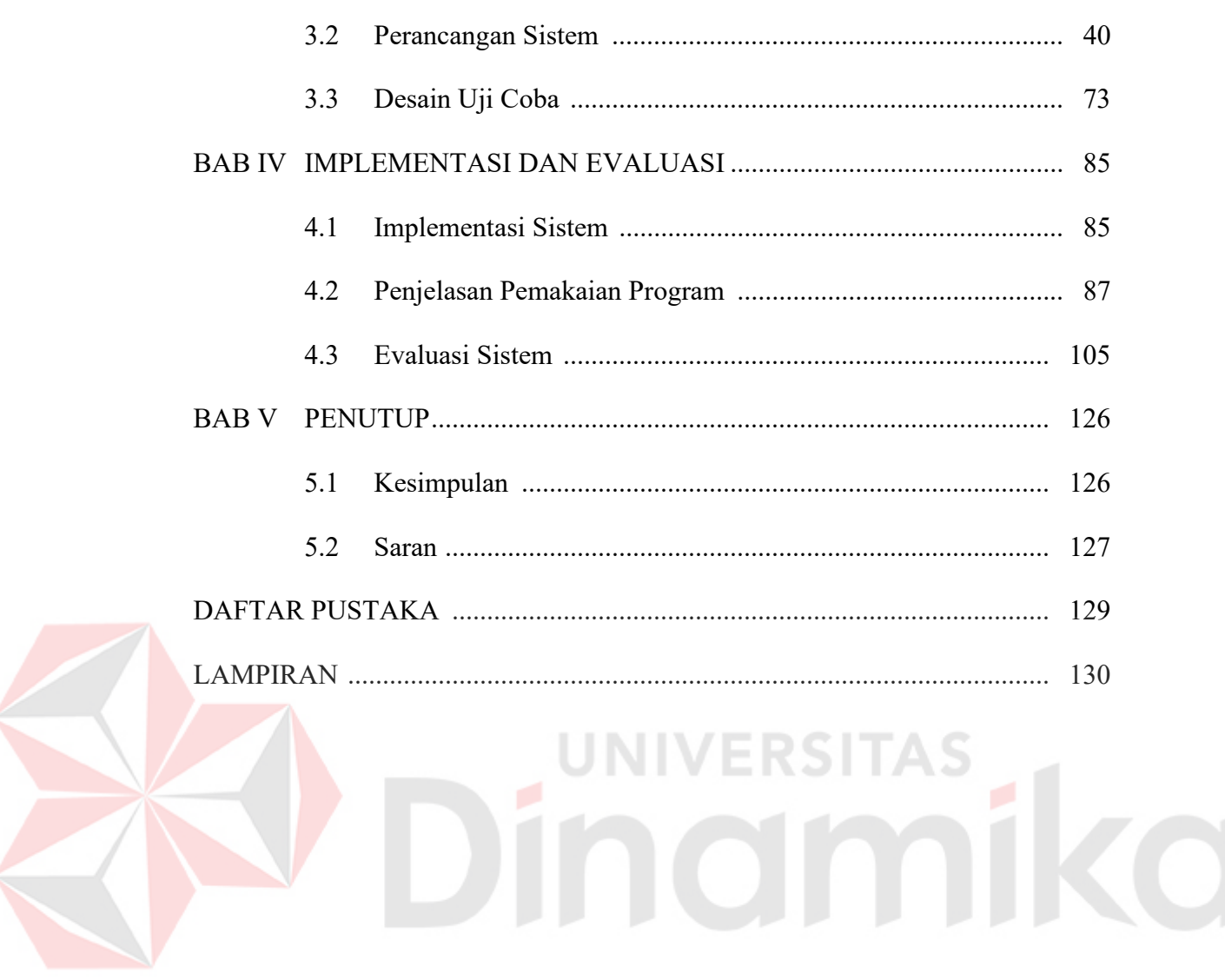

# **DAFTAR TABEL**

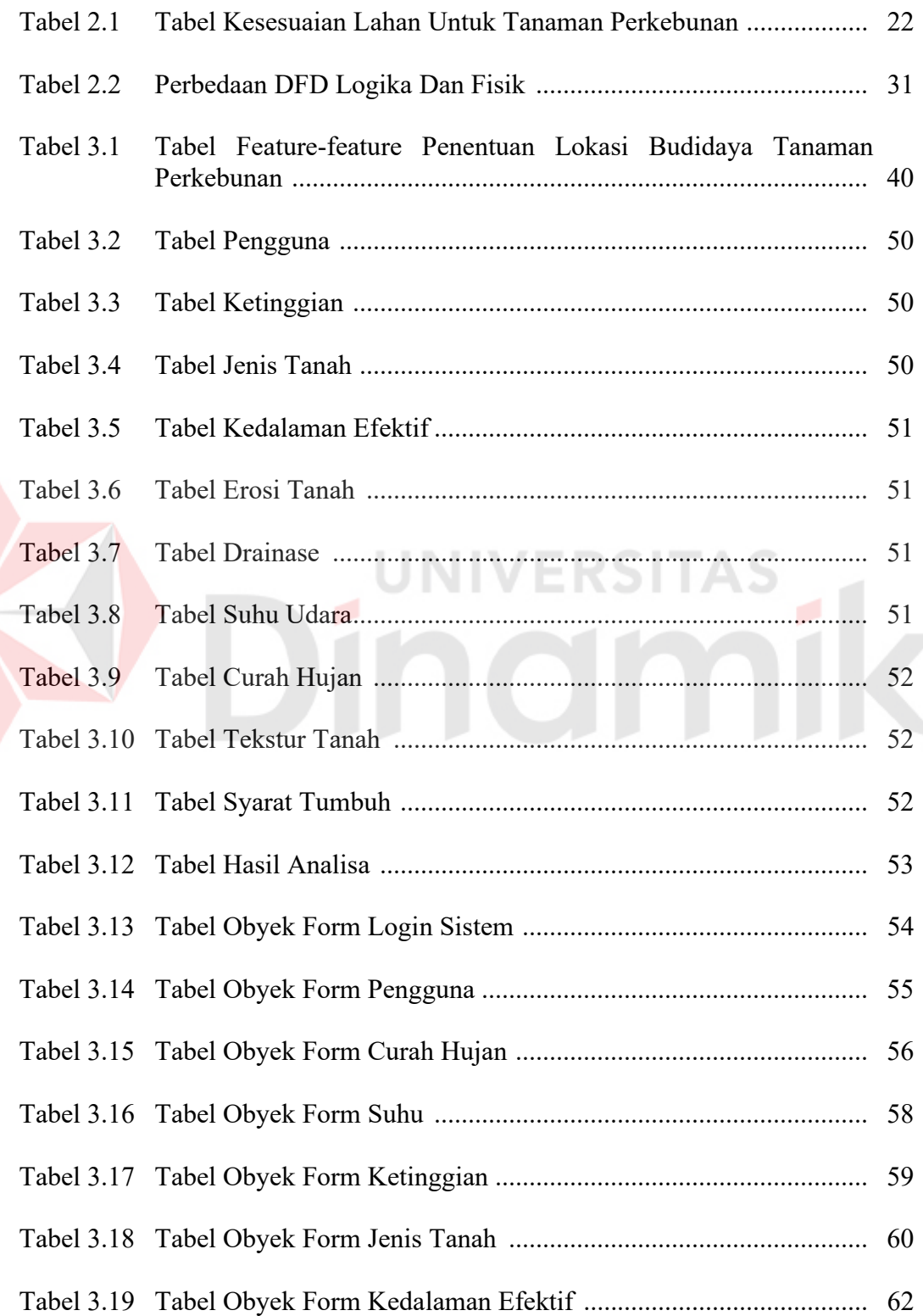

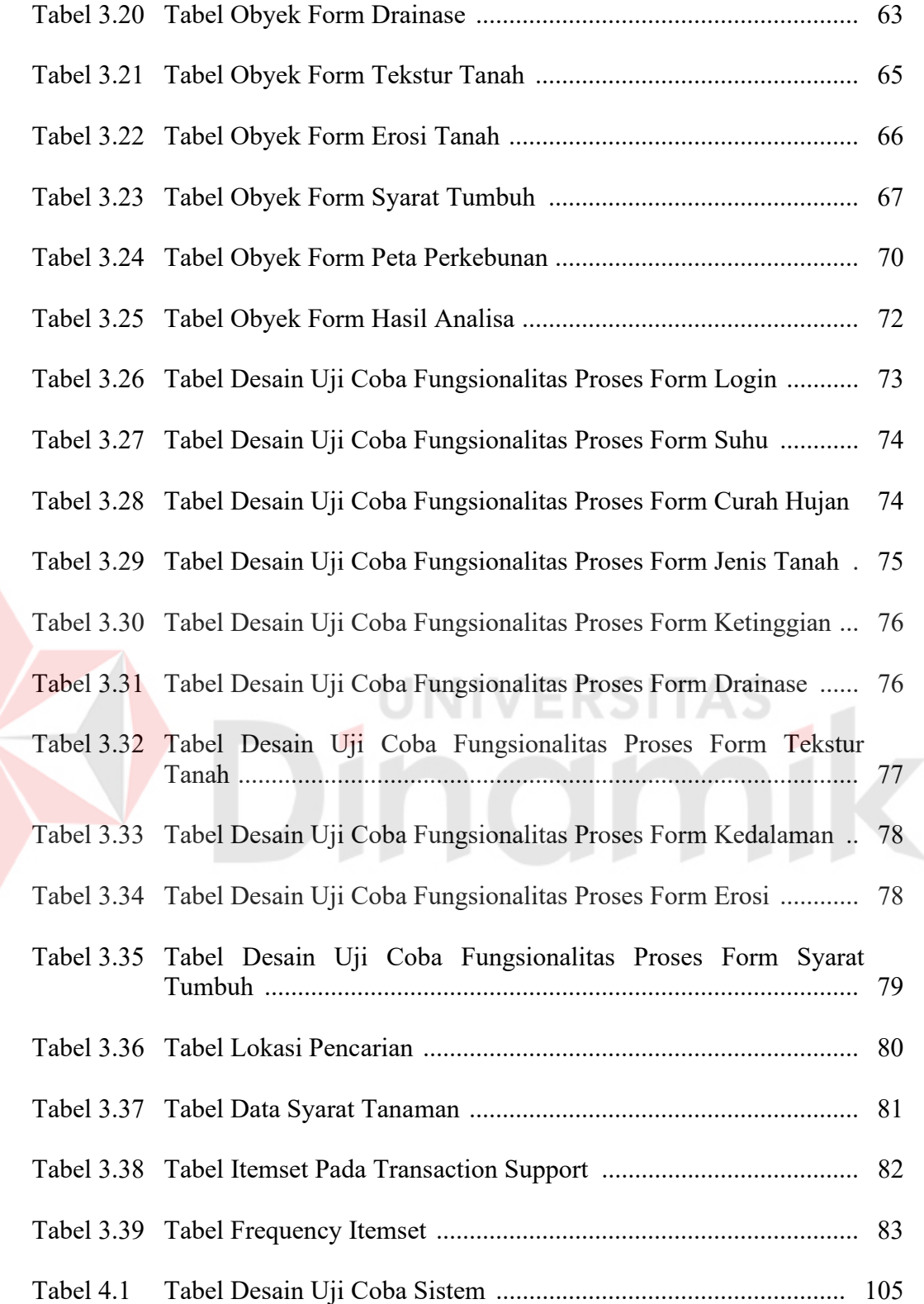

# **DAFTAR GAMBAR**

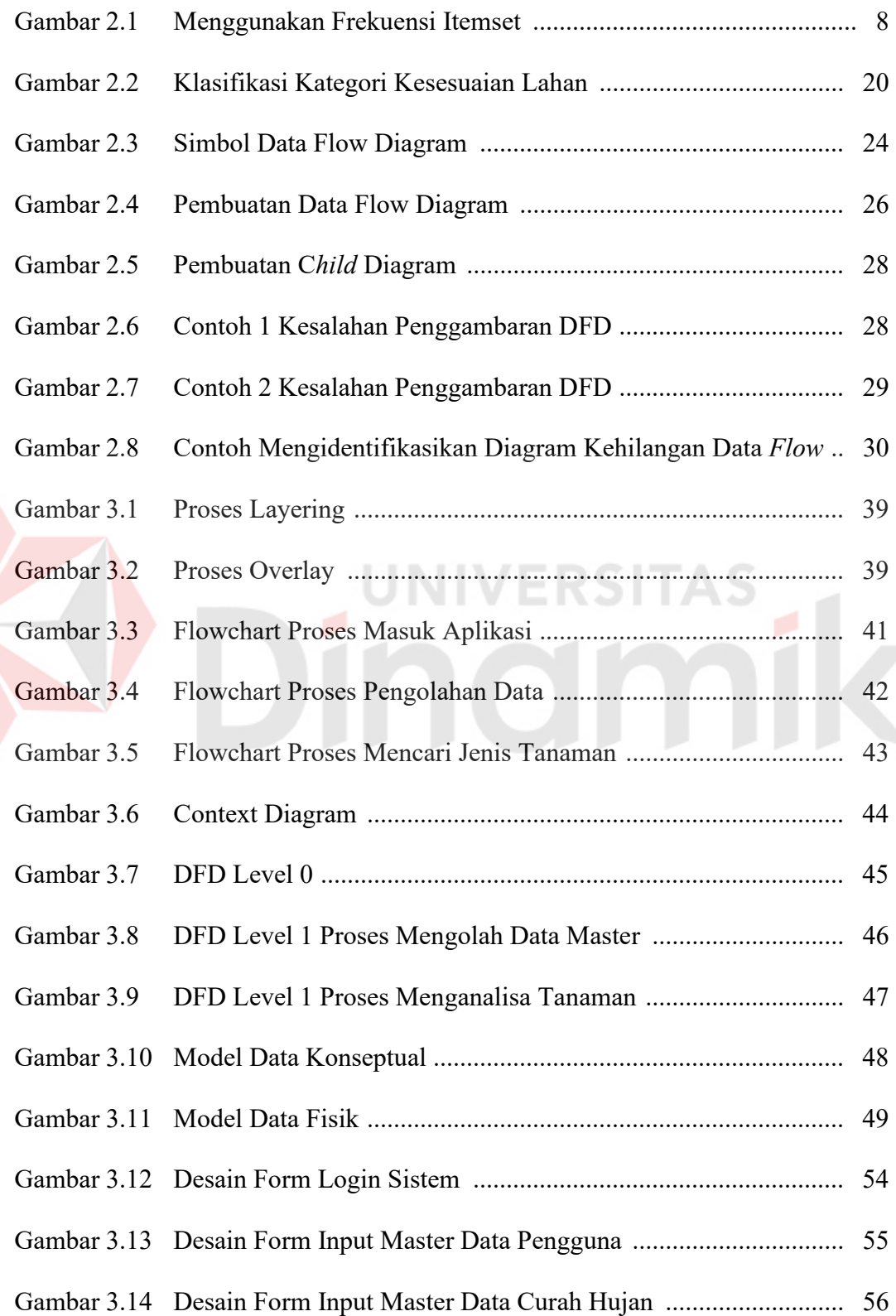

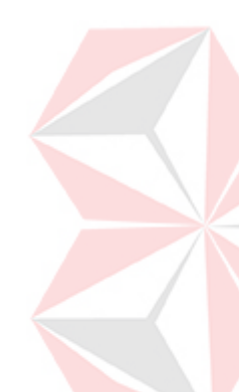

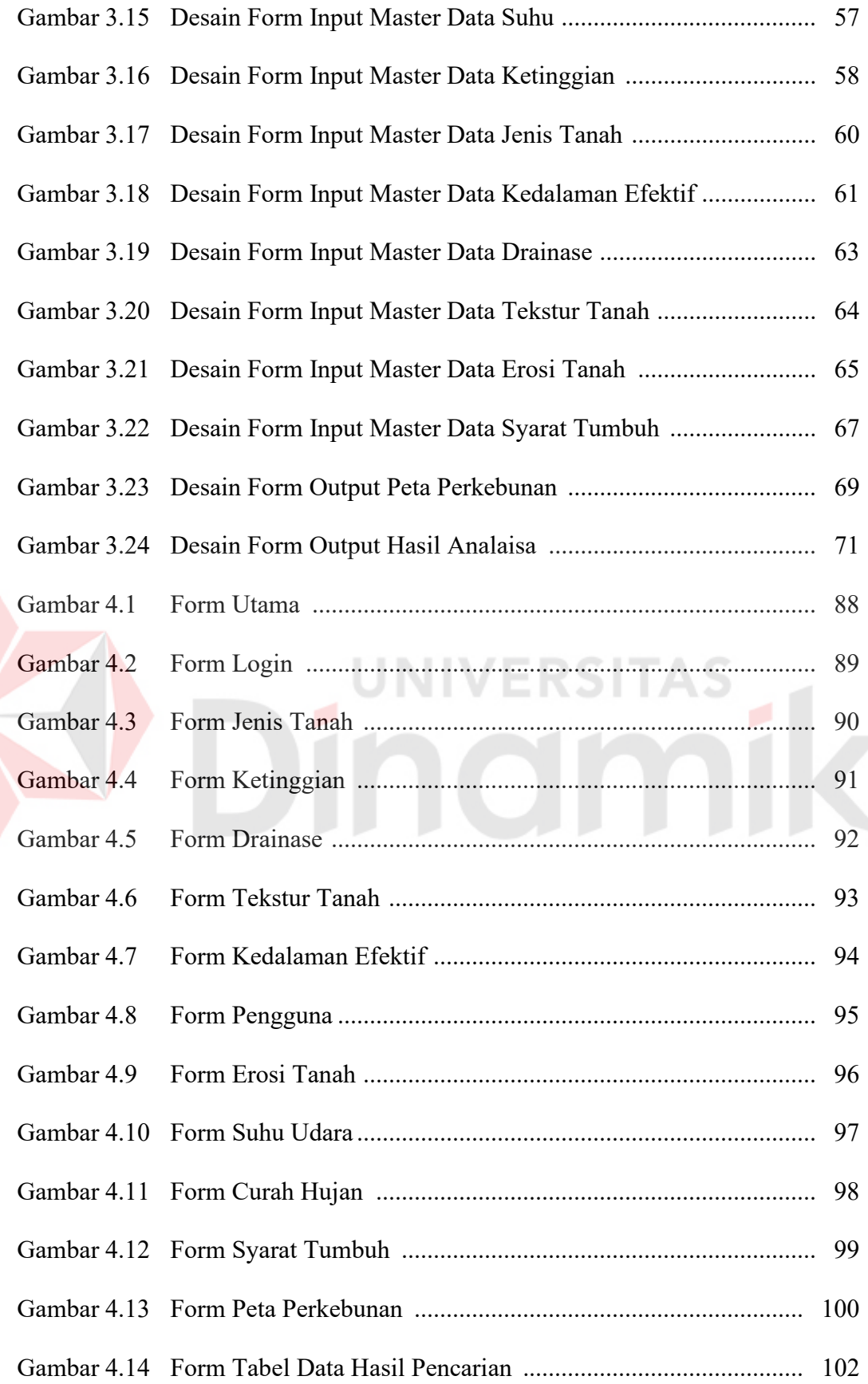

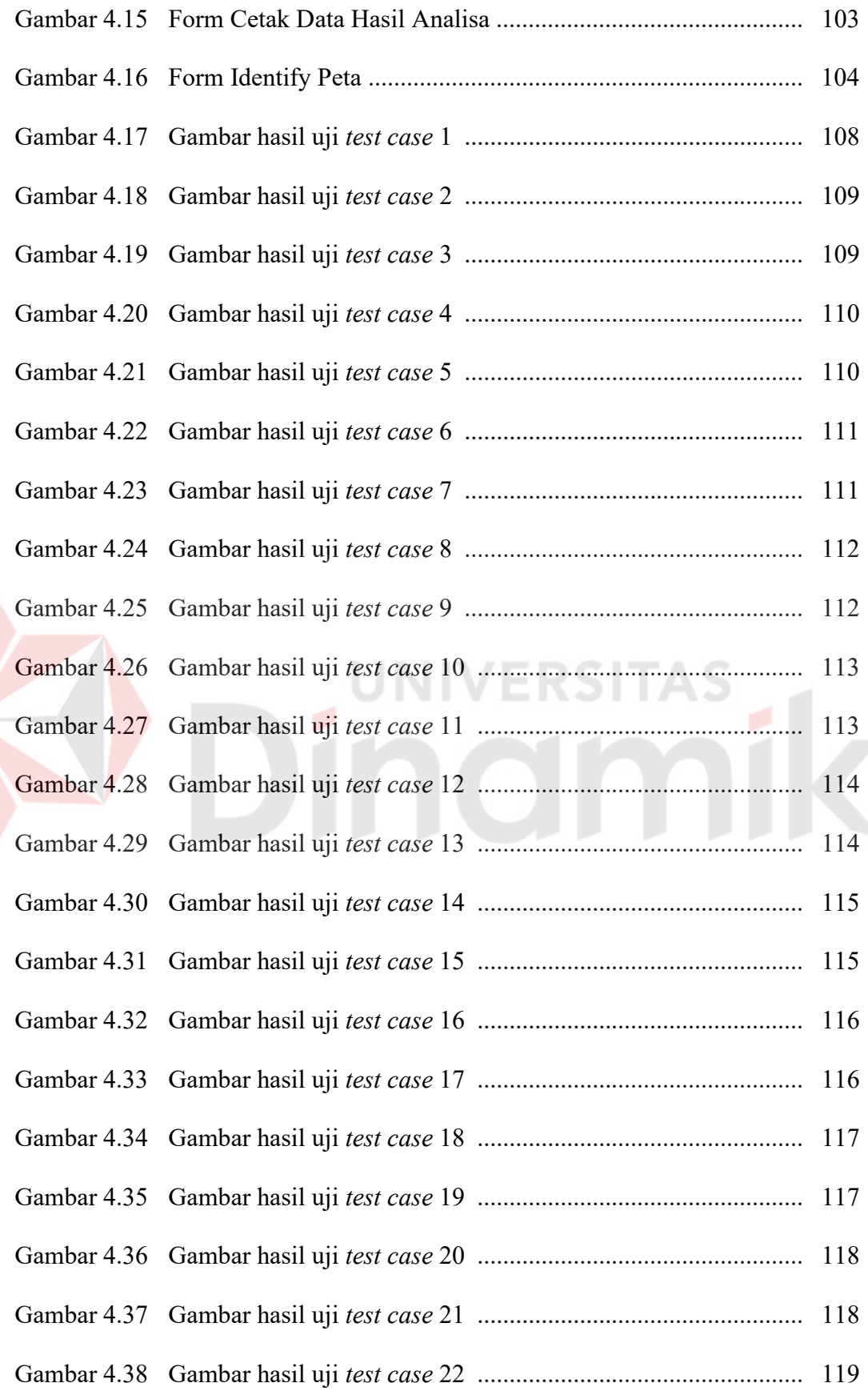

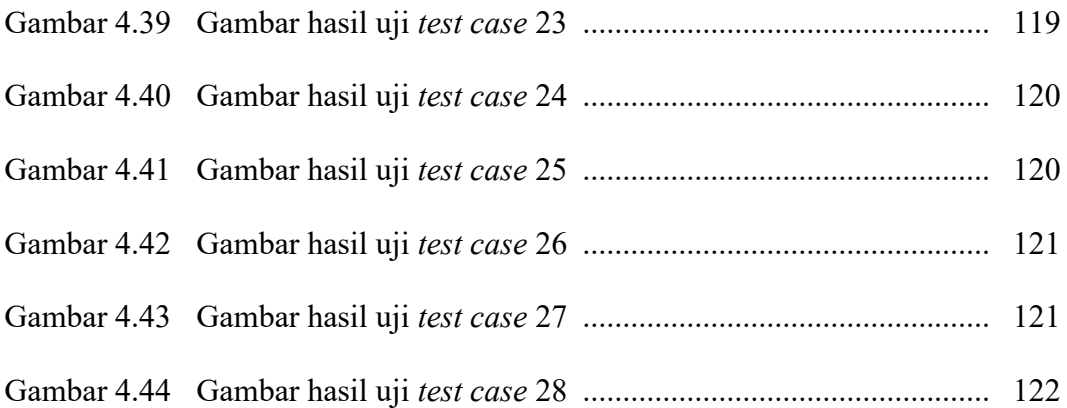

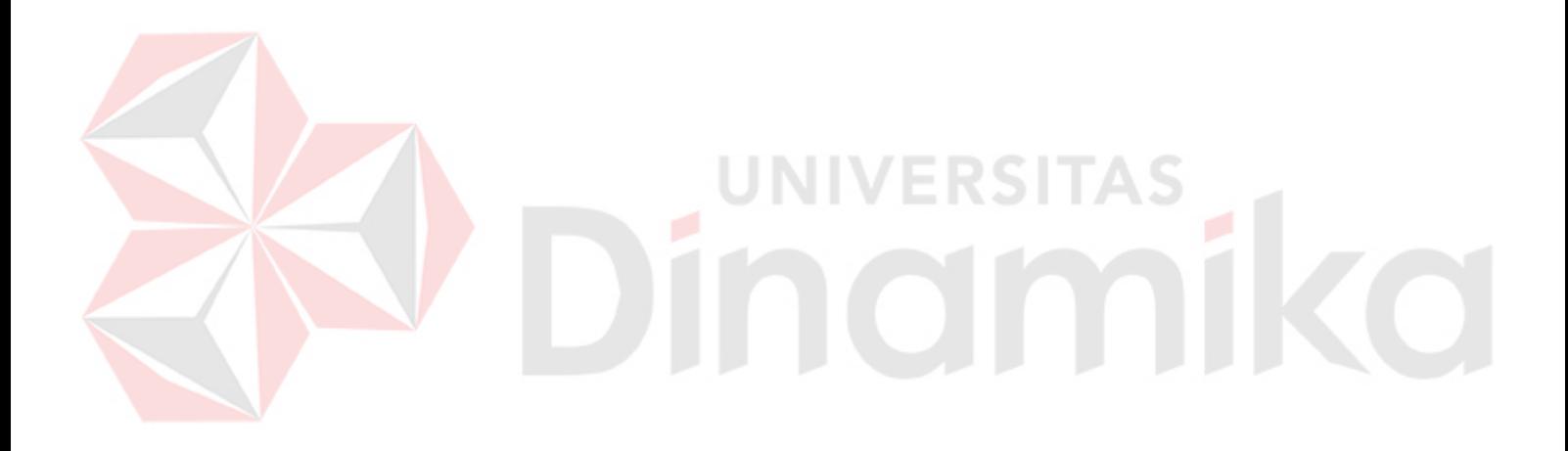

# **DAFTAR LAMPIRAN**

## Halaman

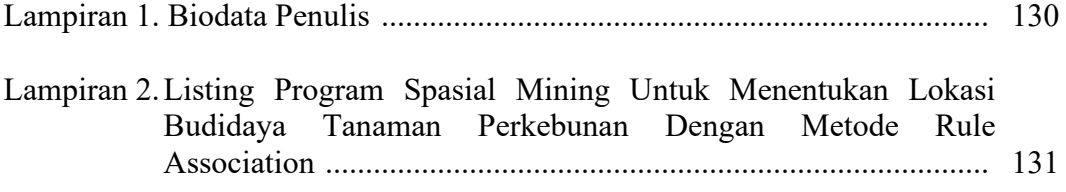

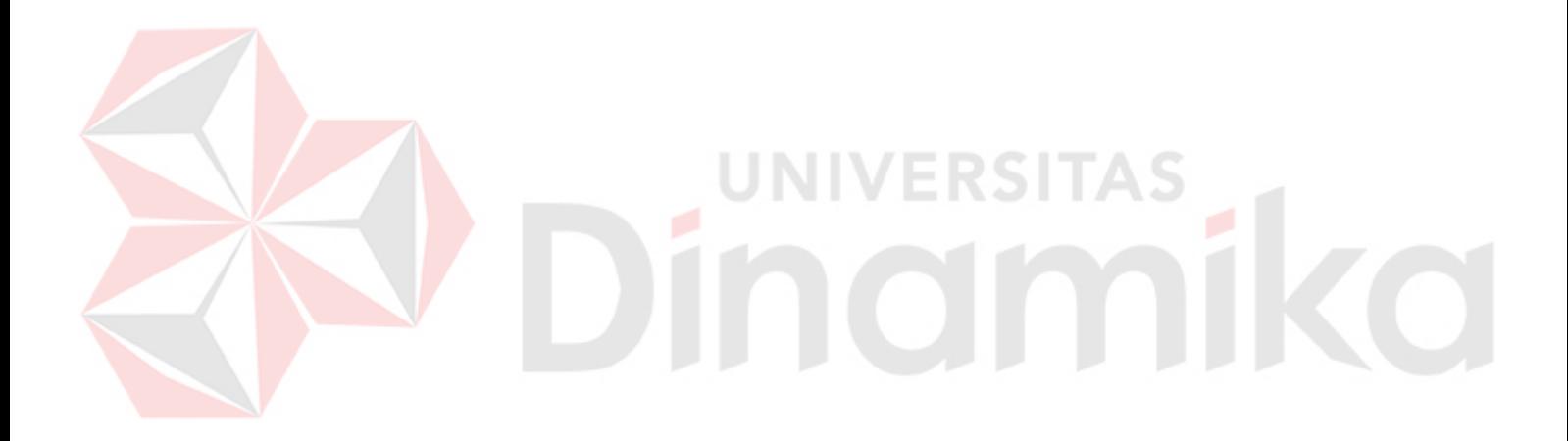

#### **BAB I**

## **PENDAHULUAN**

#### **1.1 Latar Belakang Masalah**

Lahan bagi budidaya tanaman perkebunan merupakan salah satu faktor penentu dalam meningkatkan hasil produksi. Dilain pihak, tersedianya lahan bagi budidaya tanaman perkebunan semakin terbatas, baik karena tekanan yang ditimbulkan oleh bertambahnya jumlah penduduk maupun meningkatnya kebutuhan penggunaan lahan oleh sektor lain. Oleh karena itu, penggunaan lahan untuk keperluan budidaya tanaman perkebunan harus dilakukan secara efektif dan efisien, serta dengan memperhatikan terpeliharanya kemampuan sumberdaya alam dan kelestarian lingkungan. Permasalahan yang hadapi sekarang, adalah kondisi lahan yang di miliki tidaklah selalu sesuai dengan jenis tanaman yang ingin di taman. Sebab, sifat dari setiap jenis tanaman berbeda-beda dan memerlukan lingkungan spesifik serta syarat tertentu untuk dapat tumbuh dengan optimal. Jika hal ini diabaikan, maka dapat berimbas pada hasil produksitivas tanaman. Untuk mengatasi masalah tersebut, maka harus diketahui terlebih dahulu kondisi lahan yang akan di jadikan tempat budidaya tanaman perkebunan. Hal ini dapat dilakukan dengan cara menganalisa lahan tersebut. Selama ini untuk menganalisa lahan biasanya dilakukan survei lokasi secara langsung, yang tentunya sangatlah tidak efisien dalam segi waktu, tenaga dan biaya.

Berdasarkan permasalahan di atas, dibutuhkan suatu sistem penggalian data spasial (*spasial mining*) untuk dapat mempolakan data spasial. Dengan memanfaatkan data spasial pada peta digital, hal ini dapat membantu

1

memvisualisasikan gambaran keadaan dan kondisi lahan yang akan dijadikan lokasi perkebunan tanpa harus mendatangi lokasi tersebut. Selain itu data spasial tersebut dapat dijadikan informasi yang berguna untuk diproses dalam *rule assosiatif*. Dengan menggunakan metode *Rule Association* diharapkan dapat menentukan aturan assosiatif antara kombinasi suatu item, seperti item suhu udara, curah hujan, sinar matahari, kelembapan dan jenis tanah. Dengan mengolah item tersebut, dapat memberikan hasil analisa yang akurat dan cepat dalam menentukan jenis tanaman yang paling sesuai dengan kondisi lahan.

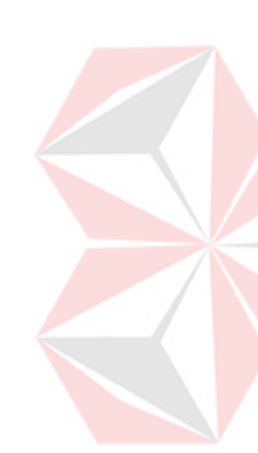

Dengan adanya sistem informasi yang menggunakan metode *Rule Association* maka diharapkan dapat mempercepat dan mempermudah pengguna dalam menentukan jenis tanaman yang paling sesuai dengan keadaan lahan yang ingin dijadikan tempat budidaya tamanan perkebunan, sehingga diharapkan dapat mengoptimalkan hasil produksi sesuai dengan kondisi lahan yang telah ada. Sistem ini diharapkan juga dapat menjaga kelestarian lingkungan dan dapat meningkatkan taraf hidup petani.

## **1.2 Perumusan Masalah**

Berdasarkan latar belakang di atas, maka perumusan masalahnya yaitu "Bagaimana Menerapkan *Rule Association* Sebagai Metode Spasial Mining Untuk Menentukan Lokasi Budidaya Tanaman Perkebunan".

#### **1.3 Batasan Masalah**

Sesuai dengan latar belakang dan perumusan masalah yang telah diuraikan maka ditentukan pembatasan terhadap hal-hal yang dibahas dan tidak dibahas dalam penelitian ini. Hal-hal tersebut adalah sebagai berikut :

- 1. Informasi yang diolah hanya meliputi kawasan yang berada di Kabupaten Banyuwangi.
- 2. Aplikasi ini hanya memberikan informasi jenis tanaman yang sesuai dengan keadaan lahan yang dipilih pengguna, tidak berlaku untuk sebaliknya.
- 3. Aplikasi budidaya tanaman perkebunan ini hanya berlaku untuk jenis tanaman berskala tahunan.
- 4. Teknik dipergunakan dalam sistem ini adalah *Rule Association*.
- 5. Variabel-variabel yang digunakan untuk menganalisa lahan antara lain : suhu udara, curah hujan, sinar matahari, kelembapan udara, jenis tanah, ketinggian yang didapat dari instansi terkait.
- 6. Pada sistem ini, aplikasi program menggunakan Microsoft Visual Basic 6.0, sedangkan aplikasi grafiknya menggunakan Map Object 2.2.
- 7. Menggunakan *database* Microsoft Access

#### **1.4 Tujuan**

Sesuai dengan permasalahan yang ada, maka tujuan dari dibuatnya sistem ini adalah :

Membangun sistem terkomputerisasi untuk menentukan jenis tanaman yang tepat, sesuai dengan kondisi lokasi yang ingin dijadikan budidaya tanaman perkebunan.

#### **1.5 Sistematika Penulisan**

## BAB I : PENDAHULUAN

Bab ini berisikan tentang Latar Balakang Masalah, Perumusan Masalah, Pembatasan Masalah, Tujuan dan Sistematika Penulisan.

## BAB II : LANDASAN TEORI

Bab ini berisi tentang teori-teori yang mendasari pembuatan program aplikasi pada Tugas Akhir ini. Pada bab ini akan dijelaskan mengenai pengertian tentang Perkebunan, metode *Association Rule* serta Spasial Data Mining.

# BAB III : METODE PENELITIAN/PERANCANGAN SISTEM

Bab ini berisi tentang pembahasan mengenai masalah perancangan dan pembuatan sistem secara utuh dan menyeluruh.

## BAB IV : IMPLEMENTASI DAN EVALUASI

Bab ini berisikan tentang penerapan aplikasi dan pengujian aplikasi, apakah telah berjalan sesuai dengan rencana atau tidak. Pengujian dilakukn perbagian aplikasi dan secara keseluruan.

#### BAB V : PENUTUP

Bab ini berisikan tentang kesimpuln hasil pengujian sistem secara keseluruhan dan saran-saran yang diharapkan terhadap pengembangan Tugas Akhir ini.

#### **BAB II**

## **LANDASAN TEORI**

#### **2.1 Sistem Informasi**

Sistem Informasi adalah suatu sistem di dalam suatu organisasi yang mengintegrasikan bermacam-macam data dengan menyusun, menyimpan, memperbaharui atau merubah, memanipulasi dan diolah untuk menghasilkan informasi yang berguna bagi pengunanya.

Dengan menggunakan Sistem Informasi, para pengguna memperoleh keuntungan, diantaranya adalah:

- 1. Meningkatkan efisiensi dan efektifitas kerja.
- 2. Dokumentasi atau penyimpanan data lebih teratur.
- 3. Mengendalikan sistem dengan lebih mudah.

#### **2.2 Data Mining**

*Data Mining* (DM) adalah salah satu bidang yang berkembang pesat karena besarnya kebutuhan akan nilai tambah dari database skala besar yang makin banyak terakumulasi sejalan dengan pertumbuhan teknologi informasi. Definisi umum dari DM itu sendiri adalah serangkaian proses untuk menggali nilai tambah berupa pengetahuan yang selama ini tidak diketahui secara manual dari suatu kumpulan data.

Perkembangan data mining (DM) yang pesat tidak dapat lepas dari perkembangan teknologi informasi yang memungkinkan data dalam jumlah besar terakumulasi. Sebagai contoh, toko swalayan merekam setiap penjualan barang dengan memakai alat POS (point of sales). Database data penjualan tersebut bisa mencapai beberapa GB setiap harinya untuk sebuah jaringan toko swalayan berskala nasional. Perkembangan internet juga punya andil cukup besar dalam akumulasi data. Tetapi pertumbuhan yang pesat dari akumulasi data itu telah menciptakan kondisi yang sering disebut sebagai "*rich of data but poor of information*" karena data yang terkumpul itu tidak dapat digunakan untuk aplikasi yang berguna. Tidak jarang kumpulan data itu dibiarkan begitu saja seakan-akan "kuburan data" (Pramudiono,2003).

Menurut Pramudiono (2003), Data Mining adalah serangkaian proses untuk menggali nilai tambah dari suatu kumpulan data berupa pengetahuan yang selama ini tidak diketahui secara manual. Patut diingat bahwa kata mining sendiri berarti usaha untuk mendapatkan sedikit barang berharga dari sejumlah besar material dasar. Karena itu DM sebenarnya memiliki akar yang panjang dari bidang ilmu seperti kecerdasan buatan *(artificial intelligent), machine learning,* statistik dan *database*. Beberapa teknik yang sering disebut-sebut dalam literatur DM antara lain : *clustering, classification, association rule mining, neural network, genetic algorithm* dan lain-lain.

#### **2.2.1 Association Rule**

*Association Rule* mulai digunakan pada berbagai macam aplikasi perangkat lunak pada tahun 1990-an. *Association Rule* adalah cabang dari Apriori Algoritma, dimana sering digunakan pada aplikasi penjualan, periklanan, perancangan, pengawasan inventori, bahkan sistem keamanan. Contoh dari aturan assosiatif dari analisa pembelian di suatu pasar swalayan adalah bisa diketahui berapa besar kemungkinan seorang pelanggan membeli roti bersamaan dengan susu. Dengan pengetahuan tersebut pemilik pasar swalayan dapat mengatur penempatan barangnya atau merancang kampanye pemasaran dengan memakai kupon diskon untuk kombinasi barang tertentu. Penting tidaknya suatu aturan assosiatif dapat diketahui dengan dua parameter, *support* yaitu persentase kombinasi item tersebut dalam database dan *confidence* yaitu kuatnya hubungan antar item dalam aturan assosiatif.

*Association Rule* adalah metode untuk menganalisa data yang memiliki kecenderungan penggunaan item tertentu untuk mendapatkan kemungkinan keluaran yang miliki tingkat frekuensi penggunaan item tertinggi. *Association Rule* mencari semua transaksi dalam database yang mengekspresikan item X terhadap item Y atau  $X \rightarrow Y$ . Dimana X dan Y adalah set dari item. Dapat diartikan menjadi X  $\cap$  Y =  $\Phi$  [1,2]. Diberikan set pada transaksi A, untuk kemudian men-*generate* semua *Association Rule* yang pasti atau mendekati nilai minimal spesifik dari support.

Pemecahan masalah dapat diturunkan menjadi 2 hal, yaitu :

- 1. Menemukan semua item pada *transaction* support.
- 2. Menemukan *Frequency Itemset* dengan memakai *itemset* diatas minimal support untuk menghasilkan ragam kemungkinan atau kesimpulan.

#### **A Status Association Rule**

 $A = \{1,2,...,m\}$  dapat diartikan sebagai item, dan  $B = \{1,2,...,n\}$  dapat diartikan sebagai kumpulan dari kode transaksi. Masukan pada database adalah relasi binary dari  $\delta \subseteq A$  x B. Jika item muncul pada transaksi t, maka menulisnya sebagai (i,t)  $\in \delta$  atau iδt. "Typically the database is arranged as a set ot transaction, where each transaction constains a set of item" (Zaki, 1999:2).

Sebagai contoh, pada gambar 2.1 A =  ${A, C, D, T, W}$  dan B = {1,2,3,4,5,6}. Pada transaksi kedua dapat ditampilkan sebagai {Cδ2,Dδ2,Wδ2}. Pada setiap pasangan transaksi, sama-sama menggunakan relasi binari δ.

| PERBEDAAN ITEM DATABASE                           |              |      |  |                         |                              |       |     |  |
|---------------------------------------------------|--------------|------|--|-------------------------|------------------------------|-------|-----|--|
| Anto                                              |              | Budi |  | Dani                    |                              | Wawan | Ari |  |
| A                                                 |              |      |  | Ð                       |                              |       | W   |  |
| <b>SEMUA FREKUENSI ITEMSET</b><br><b>DATABASE</b> |              |      |  |                         |                              |       |     |  |
| Transaksi                                         | Item         |      |  | SUPPORT MINIMUM $=$ 50% |                              |       |     |  |
|                                                   | <b>ACTW</b>  |      |  | Support                 | Itemset                      |       |     |  |
| $\mathcal{D}_{\mathcal{L}}$                       | CDW          |      |  | $100\%$ (6)             | C                            |       |     |  |
| 3                                                 | <b>ACTW</b>  |      |  | $83\%$ (5)              | W, CW                        |       |     |  |
| 4                                                 | A C D W      |      |  | $67\%$ (4)              | A, D, T, AC, AW, CD, CT, ACW |       |     |  |
|                                                   | <b>ACDTW</b> |      |  | $50\%$ (3)              | AT, DW, TW, ACT, ATW,        |       |     |  |
| 6                                                 | CDT          |      |  |                         | CDW, CTW, ACTW               |       |     |  |

Gambar 2.1 Menggunakan Frekuensi Itemset

Keterangan gambar 2.1 :

Set dar  $X \subseteq A$ , juga disebut sebagai itemset, dan set dari Y  $\subseteq B$ , disebut sebagai *tids* (*transaction identifiers*) maka cara menulisnya, itemset {A,C,W} sebagai A,C,W, dan *tidset* (*transaction identifiers set*) {2,4,5} sebagai 245. support dari itemset X, dinotasikan menjadi  $\sigma$  (X), adalah jumlah transaksi yang muncul sebagai *subset*. Itemset menjadi *frequent* bila jika support lebih besar atau sama dengan support minimal yang telah ditentukan oleh pengguna, nilainya yaitu σ  $(X) \ge$  minimal support.

*Association Rule* adalah ekspresi  $X_1 \rightarrow X_2$ , dimana  $X_1$  dan  $X_2$  adalah itemset dan  $X_1 \cap X_2 = 0$ . Support dari aturan dinyatakan sebagai (X1  $\cup$  X2) (yaitu kondisi kemungkinan dari transaksi yang mengandung  $X_1$  dan  $X_2$ ). Aturan adalah frekuensi jika itemset  $X_1 \cup X_2$ .

#### **B Menemukan Semua Itemset Pada Transaction Support**

Support pada *Association Rule* mengacu pada prosentase proses transaksi data yang relevan dimana pola tersebut benar.

$$
Support(A...Z) = \frac{\sum \text{transaction contains item}}{\sum \text{transaction}}
$$
 (1)

Kumpulan support dari masing-masing item set dalam itemset, kemudian dihitung prosentase kehadirannya untuk menggunakn minimal support-nya.

Minimal Support(A...Z) = Sort 
$$
\left( \left( \frac{\sum \text{transaction contains items}}{\sum \text{transaction}} \right) \times 100\% \right) \dots (2)
$$

Setelah menemukan minimal support dari itemset, maka transaksi yang memiliki minimal support tidak disertakan dalam proses pencarian simpulan hasil. Transaksi yang memiliki support diatas minimal support akan melanjutkan proses selanjutnya.

## **C Menemukan Frekuensi Itemset**

Pada langkah ini adalah membahas tentang proses masukkan dan keluaran. Berdasarkan gambar 2.1 yang menunjukkan data pada database dengan 5 pengguna yang membeli buku yang berbeda pengarang. Hal ini menunjukkan frekuensi dengan minimal support = 50% (yaitu 3 transaksi). ACTW dan CDW adalah *maximal-by-inclusion* frekuensi *itemset* (yaitu mereka bukan subset dari frekuensi itemset yang lainnya).

 $|A| = m$ , menjadi jumlah dari item. Ruang pencarian dari penjumlahan semua frekuensi itemset adalah 2<sup>m</sup>, dengan eksponensial m. satu dapat membuktikan bahwa masalah dalam pencarian kumpulan frekuensi dari ukuran tertentu adalah NP-*complete*, dengan menguranginya untuk keseimbangan masalah diantara dua kelompok.

Frekuensi Itemset = 
$$
\left(\frac{\sum \text{candidate item}}{\sum \text{itemset transaction}}\right) \times 100\%
$$
 ....... (3)

Dari frekuensi itemset diatas, maka akan ditemukan hasil simpulan. Namun tetap memalui filter dimana data yang digunakan adalah simpulan yang hasilnya diatas minimal support.

#### **2.3 Spasial Data Mining**

Spasial Data Mining adalah aplikasi dari teknik data mining untuk data spasial. Spasial data mining mengikuti sepanjang fungsi yang sama dalam data mining dengan tugas akhir untuk menemukan pola dalam geografi.

Data spasial adalah data yang memiliki referensi ruang kebumian (*georeference*) di mana berbagai data atribut terletak dalam berbagai unit spasial. Sekarang ini data spasial menjadi media penting untuk perencanaan pembangunan dan pengelolaan sumber daya alam yang berkelanjutan pada cakupan wilayah nasional, regional maupun lokal. Pemanfaatan data spasial semakin meningkat setelah adanya teknologi pemetaan digital dan pemanfaatannya pada Sistem Informasi Geografis.

#### **2.4 Analisa Spasial**

Sistem Informasi Geografis adalah sistem informasi khusus yang mengelola data yang memiliki informasi spasial (bereferensi keruangan). Kekuatan Sistem Informasi Geografis sebenarnya terletak pada kemampuannya untuk menganalisis dan mengolah data dengan volume yang besar. Pengetahuan mengenai bagaimana cara mengekstrak data dan bagaimana menggunakannya merupakan kunci analisis di dalam Sistem Informasi Geografis. Kemampuan analisis berdasarkan aspek spasial yang dapat dilakukan oleh Sistem Informasi Geografis antara lain:

1. Klasifikasi (*reclassify*)

Fungsi ini mengklasifikasikan atau mengklasifikasikan kembali suatu data spasial (atau atribut) menjadi data spasial yang baru dengan menggunakan kriteria tertentu. Misalnya, dengan menggunakan data spasial ketinggian permukaan bumi (topografi), dapat diturunkan data spasial kemiringan atau gradien permukaan bumi yang dinyatakan dalam persentase nilai-nilai kemiringan.

## 2. *Network* (jaringan)

Fungsi ini merujuk data spasial titik-titik (*point*) atau garis-garis (*lines*) sebagai suatu jaringanyang tidak terpisahkan. Fungsi ini sering digunakan dalam bidang-bidang transportasi dan *utility* (misalnya aplikasi jaringan kabel listrik, telepon, pipa minyak dan gas, air minum, dll).

*3. Overlay* 

Fungsi ini menghasilkan data spasial baru dari minimal dua data spasial yang menjadi masukkannya. Sebagai contoh, bila untuk menghasilkan wilayahwilayah yang sesuai untuk budidaya tanaman tertentu (misalnya padi) diperlukan data ketinggian permukaan bumi, kadar air tanah, dan jenis tanah, maka fungsi analisis spasial *overlay* dikenakan terhadap ketiga data spasial tersebut.

## *4. Buffering*

Fungsi ini menghasilkan data spasial baru yang berbentuk poligon atau zone dengan jarak tertentu dari data spasial yang menjadi masukkannya.

*5.* 3D *analysis* 

Fungsi ini terdiri dari sub-sub fungsi yang berhubungan dengan presentasi data spasial dalam ruang 3 dimensi. Fungsi analisis ini banyak menggunakan fungsi interpolasi.

6. *Digital image processing* (pengolahan citra dijital)

Fungsi ini dimiliki oleh perangkat SIG yang berbasiskan raster. Karena data spasial permukaan bumi (citra dijital). Banyak didapat dari perekaman data satelit yang berformat raster, maka banyak SIG raster yang juga dilengkapi dengan fungsi analisis ini (Prahasta, 2001:74).

#### **2.5 Perkebunan**

Usaha Budidaya Perkebunan adalah serangkaian kegiatan pengusahaan tanaman perkebunan yang meliputi kegiatan pra tanam, penanaman, pemeliharaan tanaman dan pemanenan termasuk perubahan jenis tanaman. Usaha budidaya perkebunan terdiri dari:

- 1. Usaha Budidaya Tanaman Skala Kecil (UBTSK) adalah usaha perkebunan dengan luas areal kurang dari 25 hektar.
- 2. Usaha Budidaya Tanaman Skala Besar (UBTSB) adalah usaha perkebunan dengan areal 25 hektar atau lebih.

Usaha perkebunan adalah serangkaian kegiatan pengolahan produksi tanaman perkebunan yang bertujuan untuk memperpanjang daya simpan atau meningkatkan nilai tambah.

Dalam rangka mewujudkan pengembangan perkebunan yang berkerakyatan, harmonis dan berdaya saing tinggi serta berkelanjutan, pengembangan perkebunan dilaksanakan melalui pendekatan KIMBUN. Kawasan Industri Masyarakat Perkebunan (KIMBUN) adalah pembangunan perkebunan yang menggunakan kawasan sebagai pusat pertumbuhan dan pengembangan sistem dan usaha agribisnis perkebunan dengan memanfaatkan ilmu pengetahuan dan teknologi, serta memperhatikan dimensi ruang waktu, skala usaha dan pengelolaannya, yang diselenggarakan dengan azas kebersamaan ekonomi untuk kesejahteraan masyarakat/petani perkebun dan pelaku usaha lainnya, yang selaras berkeadilan menjamin pemantapan usaha yang harmonis dan berkesinambungan.

Untuk menunjang usaha pengembangan perkebunan yang dapat menghasilkan nilai tambah bagi masyarakat, terlebih dahulu harus diketahui masalah-masalah yang berkaitan dengan lahan dan sifat tanaman. Hal ini bertujuan agar pemilih jenis tanaman yang sesuai dengan keadaan lahan yang akan ditanami.

Menurut Rahardi (2004:23), dalam memilih lahan untuk usaha perkebunan, tidak dapat terlepas dari pertimbangan agroklimat. Agroklimat adalah keadaan iklim di suatu lokasi. Faktor-faktor yang termasuk agroklimat dapat digolongkan menjadi dua, yaitu iklim dan tanah.

## **2.5.1 Iklim**

Menurut Kartasapoetra (2005:18), iklim merupakan salah satu komponen ekosistem alam sehingga baik manusia, hewan dan tumbuh-tumbuhan tidak terlepas dari pengaruh atmosfer dengan proses-prosesnya. Iklim adalah ratarata keadan cuaca jangka waktu yang cukup lama minimal 30 tahun sifatnya tetap.

Iklim itu umumnya tak dapat diubah oleh manusia, tetapi manusia dapat berusaha untuk menyesuaikannya terhadap iklim dengan mengatur kultur teknik.

Dengan data-data dasar iklim manusia dapat menyesuaikan pembukaan lahan-lahan baru, percobaan agronomi (radiasi dan neraca air), kultur teknik dan lain sebagainya. Dengan penyesuaian ini maka segala kegiatan dapat berlangsung dengan mencapai keberhasilan. Unsur-unsur iklim yaitu :

#### **A. Suhu**

Suhu dikatakan sebagai derajat panas atau dingin yang dapat diukur berdasarkan skala tertentu dengan menggunakan berbagai termometer. Faktorfaktor yang mempengaruhi suhu di muka bumi dapat dikembngkan sebagai berikut :

- a. Jumlah radiasi yang diterima pertahun, perhari, permusim.
- b. Pengaruh daratan dan lautan.
- c. Pengaruh ketinggian tempat. Untuk wilayah sekitar Indonesia, suhu di atas permukaan air laut adalah  $\pm 26$  derajat C dan akan turun 0,6 derajat C tiap kenaikan 100 m.
- d. Pengaruh angin secara tak langsung, misalnya angin yang membawa panas dari sumbernya secara horizontal.
- e. Pengaruh panas laten, panas yang disimpan dalam atmosfer.
- f. Penutup tanah, tanah yang ditutup vegetasi mempunyai temperatur < daripada tanah tanpa vegetasi.
- g. Pengaruh sudut datang sinar matahari, sinar yang vertikal akan membuat suhu > daripada yang datangnya miring.
- h. Tipe tanah, tanah-tanah gelap indeks suhunya lebih tinggi.

Pengaruh suhu terhadap tanaman adalah sangat besar, terutama terhadap pertumbuhan tanaman sehingga ada tanaman yang mempunyai keinginan akan suhu tertentu, artinya tanaman tersebut tak akan tumbuh baik bila syarat-syaratnya tidak terpenuhi, juga pengaruhnya pada proses pematangan buah.

#### **B. Curah Hujan**

Hujan merupakan satu bentuk presivitasi uap air yang berasal dari awan yang terdapat di atmosfer, bentuk presivitasi tersebut adalah salju/es. Tanaman tidak dapat terbebas dari kebutuhan air. Adanya defisit air akan menghambat pertumbuhan dan fotosintesis tanaman. Bahkan, adanya stres air yang lama dapat menggagalkan pembungaan dan pembuahan. Besarnya kebutuhan air tergantung dari sifat morfologi, proses fisilogi, dan kondisi lingkungan. Oleh karena itu tanaman mempunyai prilaku yang berlainan pula terhadap air. Baik itu air yang berada didalam tanah maupun uap air yang ada di udara. Ada tanaman yang butuh daerah basah sebagai tempat hidupnya, ada pula tanaman yang justru butuh daerah kering untuk tumbuh.

Sumber air yang paling dominan terhadap kehidupan tanaman berasal dari hujan. Oleh karena itu, dalam pembagian tempat tumbuh tanaman, bila dikaitkan dengan keberadaan air, faktor yang paling perlu untuk di perhatian adalah curah hujan.

# **C. Sinar Matahari**

Energi radiasi matahari yang sampai di bumi di tentukan oleh kecerahan/kejernihan dan ketebalan atmosfer, kemiringan sudut datang sinar dan jarak bumi dari matahari. Semakin kecil faktor-faktor tersebut, semakin tinggi intensitas sinar matahari yang diterima tanaman.

Sudah umum diketahui bahwa radiasi matahari mempunyai peranan yag sangat penting bagi tanaman karena energi sinar matahari dibutuhkan untuk fotosintesis. Namun, selain itu sesunggunya radiasi matahari juga berpengaruh terhadap suhu di sekitar tanaman.

#### **D. Kelembapan**

Kelembapan adalah banyaknya kadar uap air yng ada di udara. Keadaan kelembapan di permukaan bumi berbeda-beda, pada umumnya kelembapan yang tertinggi ada di khatulistiwa, sedangkan yang terendah pada lintang 40°, daerah rendah ini disebut *horse latitude*, curah hujannya kecil.

Berdasarkan kelembapan suatu daerah merupakan faktor yang dapat menstimulasi curah hujan. Di Indonesia kelembapan tertinggi dicapai pada musim hujan dan yang terendah pada musim kemarau. Besarnya kelembapan di suatu tempat pada suatu musim erat hubungannya dengan perkembangan-perkembangan dari organisme terutama jamur dari penyakit tumbuh-tumbuhan.

#### **E. Ketinggian Tempat**

Ketinggian tempat berpengaruh langsung terhadap suhu udara. Karena kebutuhan tanaman terhadap suhu lingkungan berbeda-beda maka berbeda-beda pula kesesuaian tanaman terhadap ketinggian tempat.

Selain terhadap suhu, ketinggian tempat juga menentukan intensitas sinar matahari dan kelembapan udara. Semakin tinggi suatu tempat, semakin tinggi pula intensitas sinar dan kelembapan udaranya.

Karena wilayah Indonesia terdiri dari kepulauan dengan gunung berapi tertebar disana-sini, Indonesia memiliki beragam topologi. Tentu saja hal ini menyebabkan elevasi yang bersaing pula, mulai dari permukaan laut hingga beberapa ribu meter diatasnya. Akan tetapi, secara agronomis wilayah indonesia dibedakan atas dua macam dataran: dataran rendah (untuk wilayah dibawah 700m dpl) dan dataran tinggi (untuk wilayah diatas 700 m dpl)

#### **2.5.2 Tanah**

Dengan memahami kondisi tanah, manusia akan mengerti batas-batas tanah tersebut dapat dimanfaatkan. Sehingga dapat dilakukan penyesuaianpenyesuaian, efisiensi dan efektivitas dalam kelancaran daya upaya akan sangat menunjang tercapainya keberhasilan. Yang termasuk tanah meliputi keadaan tanah dan kemiringan lahan.

#### **A Kemiringan Lahan**

Kemiringan lahan merupakan faktor yang sangat perlu untuk diperhatikan, sejak dari penyiapan lahan pertanian, usaha penanamannya, pengambilan produk-produk serta pengawetan lahan tersebut. Karena lahan yang mempunyai kemiringan itu dapat dikatakan lebih mudah terganggu atau rusak, lebih-lebih kalau derajat kemiringannya demikian besar. Tanah-tanah yang mempunyai kemiringan dengan derajat besar, banyak sekali terdapat di tanah air Indonesia, dan tanah yang demikian ini perlu dipertahankan agar tetap produktif.

Unsur-unsur ini berbeda dari tempat yang satu dengan yang lain, perbedaannya disebabkan karena adanya apa yang disebut pengendalian iklim atau faktor iklim yaitu ketinggian tempat, *latitude* (letak bintang), daerah-daerah tekanan, arus-arus laut, dan permukaan tanah.

## **B Keadaan Tanah**

Selama ini kebanyakan orang memperhatikan kondisi tanah sebagai tempat tumbuh tanaman hanya berdasarkan konsisensinya. Mereka hanya memperhatikan jenis tanaman ini membutuhkan tanah gembur, sedangkan tanaman itu dapat tumbuh pada tanah yang keras/teguh. Padahal, konsistensi tanah hanyalah merupakan salah satu sifat fisik tanah.

# **B.1 Tekstur Tanah**

Tanah terdiri dari bahan padat, bahan cair, gas, dan jasad hidup. Bahan padat itu terdiri dari atas organik dan anorganik, yang anorganik terdapat dalam bermacam-macam bentuk dan ukutan, berdasarkan besarnya ukurannya dibagi dalam beberapa fraksi atau golongan. Pasir, debu dan liat merupakan fraksi utama. Berdasarkan pasir, debu dan liat dibagi dalam 3 golongan atau kelas dasar, yaitu : tanah berpasir (*sandy soil*), tanah berlempung (*loamy soil*), dan tanah liat.

Pembentukan kelas tekstur ini penting dilihat dari segi fisik kesuburan dan pengolahan tanah. Dari segi kesuburan tanah penting sekali artinya dalam hubungan dengan pertukaran dan penyanggaan (penahanan) ion-ion hara tanaman dalam tanah. Dapat diharapkan bahwa makin tinggi kandungan liat makin tinggi kesuburannya. Dari segi praktis pengolahan tanah, tanah liat pada umumnya berat untuk dikerjakan karena mempunyai sifat sangat lekat dan keras. Tanah pasir ringan untuk dikerjakan karena sifatnya yang lepas, sedangkan tanah lempung sifatnya berada ditengah-tengah diantara kedunya. Terhadap segi fisik tanah,

tekstur ini berperan terhadap struktur tanah, tata air, tata udara, dan temperatur (suhu) tanah.

#### **B.2 Kedalaman Tanah (Solum)**

Kedalaman tanah atau solum tanah sebaiknya di ketahui pula terutama pada lahan-lahan yang memiliki kemiringan. Mengetahui solum tanah itu penting, baik bagi pelaksanaan pertanian itu sendiri maupun bagi pembangunan prasarana bagi kepentingan pertanian tersebut. Bagi kepentingn pertanian (usaha-usaha penanaman) apabila solum tanah cukup tebal terutama lapisan top soilnya maka harapan-harapan para petani untuk meningkatkan produksinya akan selalu dapat terwujudkan lebih-lebih dengan adanya perawatan atau pemeliharaan terhadap tanah tersebut.

UNIVERSITAS

#### **B.3 Jenis Tanah**

Sistem klasifikasi tanah yang berasal dari Pusat Penelitian Tanah Bogor dan telah banyak dikenal di Indonesia adalah sistem Dudal-Soepraptohardjo (1957). Sistem ini mirip dengan sistem Amerika Serikat terdahulu (Thorp dan Smith, 1949) dengan beberapa modifikasi dan tambahan. Dikenalnya sistem FAO/UNESCO (1974) dan Sistem Amerika Serikat yang baru Soil Taxonomy, USDA, (1994) sistem tersebut telah pula mengalami penyempurnaan yang masih terus disempurnakan sampai sekarang.

Berdasarkan klasifikasi tanah Dudal-Soepraptohardjo (LPT,1973), Indonesia mempunyai 12 jenis tanah. Perbedaan tanah-tanah tersebut didasarkan pada unsur-unsur yang mendominasi seperti kandungan bahan organik,
perkembangan horison, bahan induk, warna, regim kelembapan dan sifat-sifat lainnya.

Oleh karena itu, dalam proses survei tanah, yang perlu juga di perhatikan adalah jenis tanah yang ada di lokasi tersebut. Hal ini dikarenakan setiap jenis tanah memiliki jenis PH, unsur hara, tekstur tanah, bentuk sedimen, kandungan bahan organik yang berbeda-beda.

Setelah mengetahui hasil analisa ini dapat di gunakan untuk menentukan tingkat kelayakan dan kesesuian lahan. Baik itu mengenai jenis tanaman yang cocok ataupun tentang pengolahan dan pengelolaan tanah.

#### **2.5.3 Kesesuaian Lahan**

Menurut Dadang Ernawanto (2006), kesesuaian tanah adalah kecocokan suatu lahan untuk penggunaan tertentu baik untuk pertanian maupun non pertanian. Klasifikasi ini mengelompokkan kesesuaian lahan menjadi empat kategori, yaitu order, kelas, subkelas, dan unit.

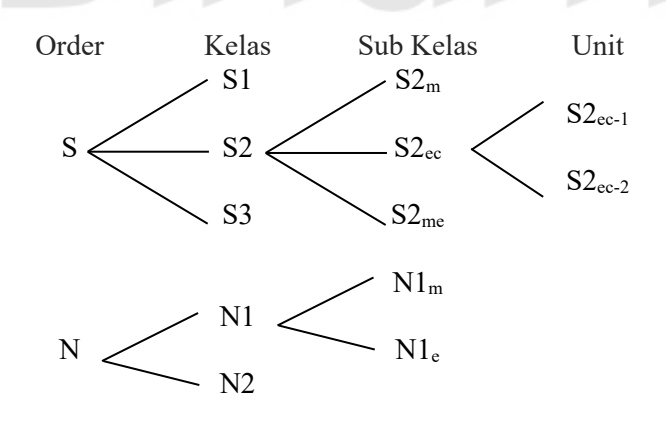

Gambar 2.2 Klasifikasi Kategori Kesesuaian Lahan

Kategori order menunjukkan apakah suatu lahan sesuai atau tidak untuk penggunaan tertentu. Oleh karena itu pada kategori order ada kategori sesuai (S) atau tidak sesuai (N). Kategori kelas menunjukkan tingkat kesesuaian suatu lahan.

Kategori kelas didalam order S adalah S1 (sangat sesuai), S2 (cukup sesuai),S3 (hampir sesuai), sedangkan didalam order N adalah N1 (tidak sesuai saat ini) dan N2 (tidak sesuai untuk selamanya). Tiap kelas dapat terdiri dari satu atau lebih sub kelas, tergantung dari jenis pembatas yang ada. Kategori kelas menunjukkan tingkat kesesuaian suatu lahan. Definisi secara kualitas dari kategori kelas sebagai berikut :

- 1. Kelas S1 : Sangat sesuai. Lahan tidak mempunyai pembatas yang besar untuk pengelolaan yang diberikan atau hanya mempunyai pembatas yang tidak secara nyata berpengaruh dalam berproduksi dan tidak akan menaikkan masukan yang telah biasa diberikan.
- 2. Kelas S2 : Cukup sesuai. Lahan tidak mempunyai pembatas-pembatas yang agak besar untuk mempertahankan tingkat pengelolaan yang harus diterapkan. Pembatas akan mengurangi produksi atau keuntungan dan meningkatkan masukan yang diperlukan.
- 3. Kelas S3 : Hampir sesuai. Lahan mempunyai pembatas-pembatas yang besar untuk mempertahankan tingkat pengelolaan yang harus diterapkan. Pembatas akan mengurangi produksi atau keuntungan dan meningkatkan masukan yang diperlukan.
- 4. Kelas N1 : Tidak sesuai pada saat ini. Lahan mempunyai pembatas yang lebih besar, tetapi masih memungkinkan diatasi, tetapi tidak dapat diperbaiki dengan tingkat pengelolaan dengan model normal. Keadaan pembatas sedemikian besarnya sehingga mencegah penggunaan dalam jangka panjang.
- 5. Kelas N2 : Tidak sesuai untuk selamanya. Lahan mempunyai pembatas permanen yang mencegah segala kemungkinan penggunaan jangka panjang.

Parameter yang digunakan untuk evaluasi kesesuaian lahan pada tanaman perkebunan adalah kualitas lahan dan ciri lahan. Kualitas lahan adalah sifat-sifat yang komplek dari suatu lahan. Masing-masing lahan mempunyai keragaman tertentu. Kualitas lahan ada yang bisa diukur secara langsung di lapangan, tetapi pada umumnya ditetapkan dari pengertian karakteristik lahan.

Ciri lahan adalah sifat yang dapat diukur atau diestimasi, misalnya lereng, curah hujan, tekstur tanah, kedalaman efektif dan sebagainya. Setiap karakteristik lahan yang digunakan secara langsung dalam evaluasi biasanya mempunyai interaksi satu sama yang lain. Oleh karena itu dalam interpretasi perlu mempertimbangkan atau membandingkan lahan dengan penggunaannya dalam kualitas penggunaan lahan. Sebagi contoh ketersediaan air sebagai kualitas lahan ditentukan oleh bulan kering dan curah hujan rata-rata tahunan, tetapi air yang dapat diserap tanaman tentu tergantung pula pada kualitas lahn lainnya.

Dibawah ini adalah tabel parameter kualitas lahan yang digunakan untuk mengevaluasi lahan untuk tanaman perkebunan :

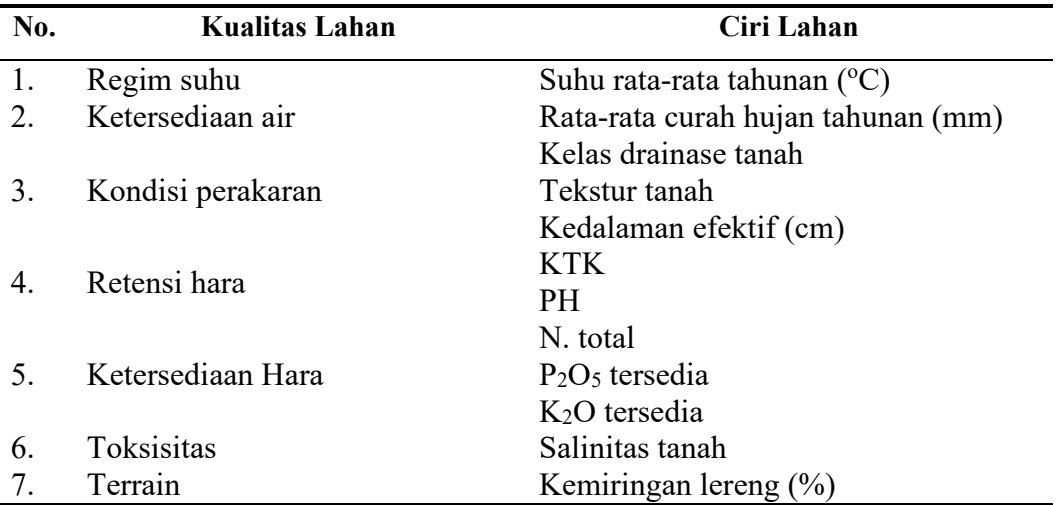

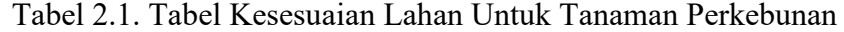

#### **2.6 Analisa Perancangan Sistem**

#### **2.6.1 Sistem Flow**

Merupakan suatu bagan alir yang digunakan untuk menunjukkan arus pekerjaan suatu proses secara menyeluruh dari bagian sistem dimana bagian ini menjelaskan urutan prosedur yang ada dalam sistem. Simbol-simbol untuk *sistem flow* adalah sebagai berikut:

a. Proses

Simbol ini digunakan sebagai proses atau pengolahan.

*b. Input-Output* 

Simbol ini digunakan sebagai operasi *input-output*.

*c. Connector* 

Simbol ini digunakan sebagai penghubung di dalam satu halaman.

d. Kartu

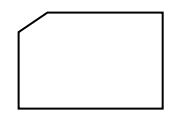

Simbol ini digunakan sebagai sumber inputan berupa kartu.

*e. Magnetic tape* 

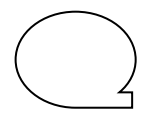

Simbol ini digunakan sebagai sumber inputan berupa *magnetic tape.* 

*f. Disk* 

Simbol ini digunakan sebagai sumber inputan berupa *disk*.

g. Dokumen

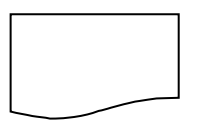

Simbol ini digunakan sebagai sumber inputan berupa dokumen.

# **2.6.2 Data Flow Diagram (DFD)**

Menurut Jogiyanto (1999:700) *Data Flow Diagram* adalah diagram yang digunakan untuk menggambarkan sistem yang telah ada atau sistem baru yang akan dikembangkan secara logika tanpa mempertimbangkan lingkungan fisik dimana data tersebut mengalir (misalnya: telepon, surat, dan sebagainya) atau data tersebut akan disimpan (misalnya: file kartu, *microfiche*, hardisk, dan tape).

Simbol-simbol yang digunakan dapat dilihat pada gambar 2.3 sebagai berikut:

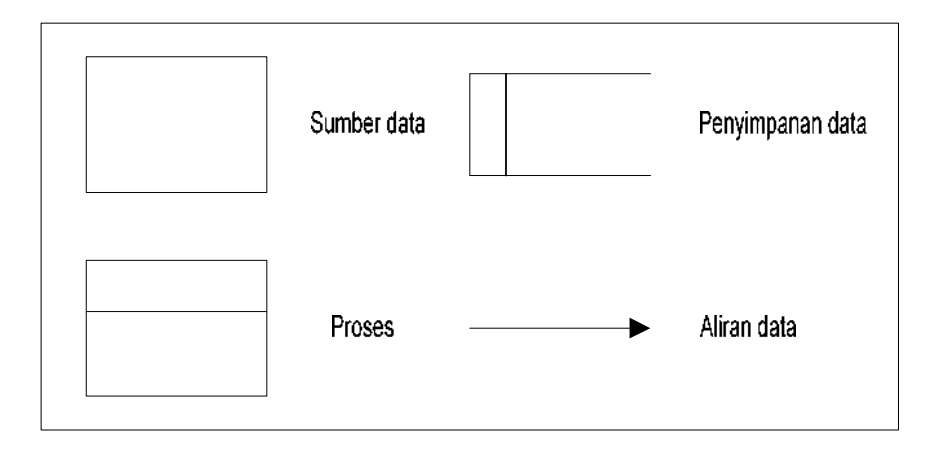

Gambar 2.3 Simbol *Data Flow Diagram* 

Keterangan:

- a. *Sumber Data;* Kesatuan di luar sistem yang dapat berupa orang, organisasi atau sistem lain yang akan memberikan input atau output dari sistem.
- *b. Proses;* Kegiatan yang dilakukan oleh organisasi, mesin, atau komputer dari hasil suatu arus data yang masuk ke dalam proses untuk menghasilkan arus data yang keluar dari proses.
- c. *Penyimpanan Data;* Penyimpanan data yang berupa file atau database dalam sistem komputer.
- d. *Aliran Data;* Aliran data yang dapat berupa masukan untuk proses atau keluaran dari proses.

#### **A. Keuntungan Pembuatan Data Flow**

Data *flow* mempunyai lima keuntungan utama dari penjelasan-penjelasan

jalannya data dalam sistem, yaitu :

- 1. Kebebasan yang berasal dari kepercayaan untuk mengimplementasikan secara benar teknik sistem dari suatu sistem yang baru.
- 2. Memberikan pengertian dari hubungan sistem-sistem dan subsistem yang ada.
- 3. Komunikasi mengenai pengetahuan sistem bagi *user* melalui DFD
- 4. Analisa dari sebuah usulan sistem untuk menentukan jika data dan prosesproses yang ada dapat didefinisikan secara mudah.
- 5. Penggunaan data *flow* merupakan keuntungan tambahan yang dapat digunakan sebagai latihan bagi sistem analis, kesempatan sistem analis menjadi lebih baik untuk mengerti tentang hubungan sistem dan subsistem yang ada didalamnya.

Keuntungan dari kelima penggunaan data *flow* tersebut dapat digunakan sebagai *tools* yang interaktif dengan *user*. Keuntungan terakhir dari penggunaan DFD adalah dapat memudahkan pemakai yang kurang menguasai bidang komputer untuk mengerti sistem yang akan dikerjakan atau dikembangkan.

#### **B. Pembuatan DFD (Data Flow Diagram)**

DFD dapat dan harus digambarkan secara sistematis. Pertama, dibutuhkan sistem analis untuk mengkonsep data *flow*, dari atas ke bawah seperti ditunjukkan pada gambar berikut :

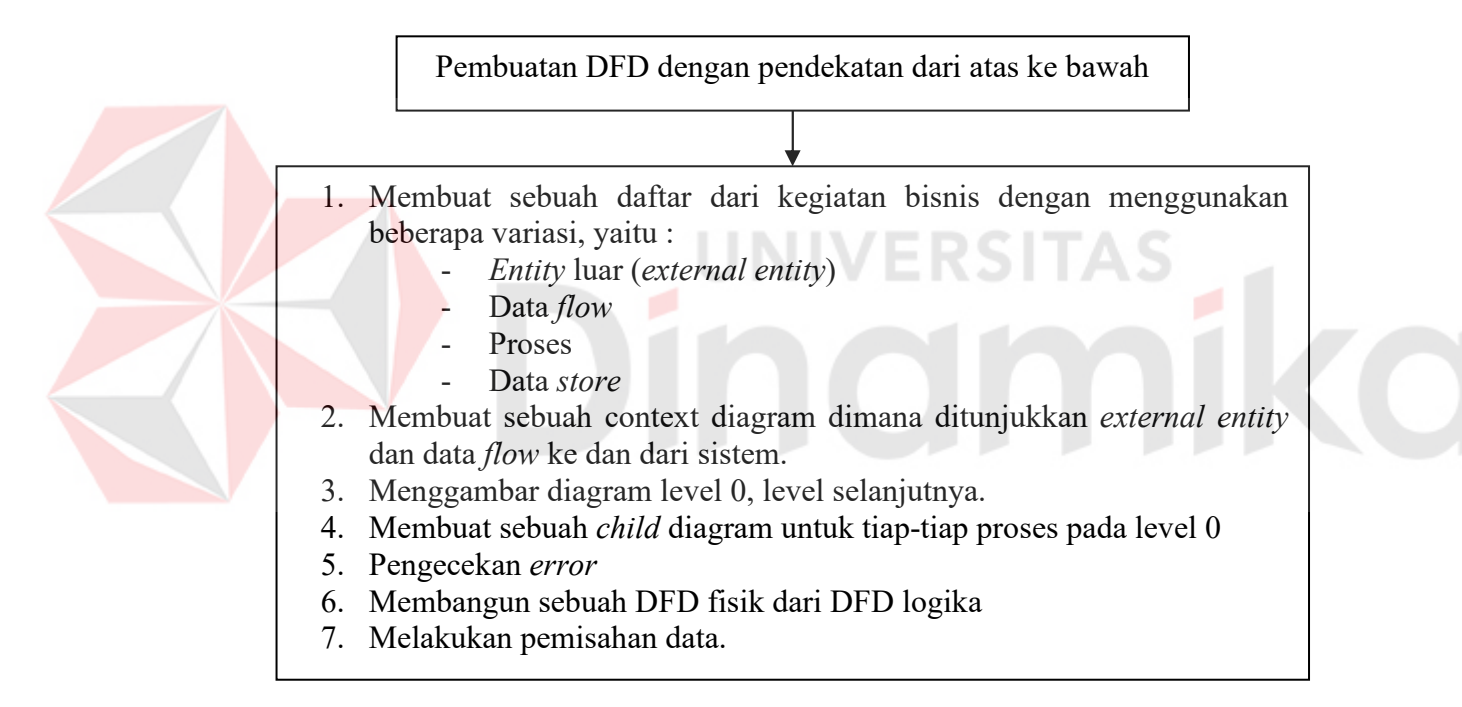

Gambar 2.4 Pembuatan Data Flow Diagram

Untuk memulai sebuah DFD dari suatu sistem biasanya dituangkan dalam sebuah daftar dengan empat kategori yaitu entity luar, arus data, proses, dan penyimpanan data. Daftar ini akan membantu menentukan batasan-batasan dari suatu sistem yang akan digambarkan. Pada dasarnya daftar itu berisi elemenelemen data yang dikarang. Elemen-elemen tersebut terdiri dari :

a. Pembuatan konteks diagram

 Konteks diagram adalah level yang tertinggi dalam sebuah DFD dan hanya berisi satu proses serta merupakan representasi dari sebuah sistem. Proses dimulai dengan penomeran ke-0 dan untuk seluruh entity luar akan ditunjukkan dalam konteks diagram yang sama seperti data awal yang dikirim dari entity luar. Konteks diagram tidak berisi penyimpanan data.

b. Pembuatan diagram level 0 serta level berikutnya

 Diagram level 0 dihasilkan oleh konteks diagram dan berisi proses-proses. Pengisian proses-proses yang berlebihan pada level ini akan menghasilkan sebuah diagram yang salah, sehingga sulit umtuk dimengerti . Masing-masing proses diberikan penomoran dengan sebuah bentuk integer. Umumnya dimulai dari kiri atas dan penyelesaiannya di kanan bawah dalam sebuah bentuk diagram.

c. Pembuatan *child* diagram

 *Child* diagram diberikan nomor yang sama seperti proses diatasnya (parent proses) dalam diagram level 0. Contohnya, proses 3 harus diturunkan ke diagram 3, proses pada *child* diagram menggunakan penomoran unik untuk masing-masing proses dengan mengikuti penomoran proses diatasnya . Contohnya, dalam diagram 3 proses-proses diberikan nomor 3.1, 3.2, 3.3 dan seterusnya. Konversi ini diikuti oleh analis sistem untuk menelusuri seri-seri dari proses-proses yang dikeluarkan oleh beberapa level, jika pada proses diagram level 0 digambarkan sebagai 1, 2, dan 3 maka *child* diagramdiagramnya adalah 1, 2, dan 3 pada level yang sama. Ilustri level detil dengan sebuah *child* DFD dapat ditunjukkan pada gambar :

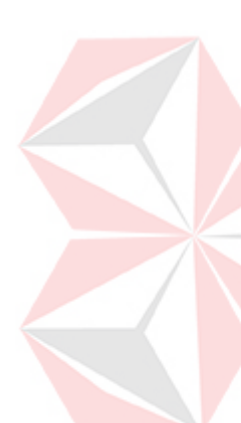

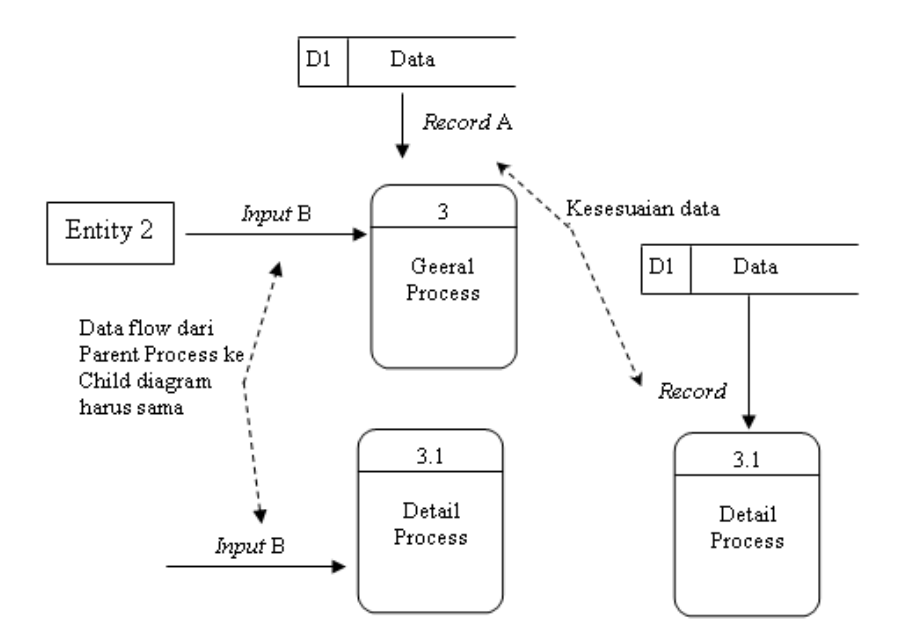

Gambar 2.5 Pembuatan C*hild* Diagram

d. Pengecekan kesalahan-kesalahan pada diagram digunakan untuk melihat kesalahan-kesalahan yang terdapat pada sebuah DFD. Beberapa kesalahankesalahan yang umum terjadi ketika penggambaran atau pembuatan DFD, ditunjukkan pada gambar berikut, adalah :

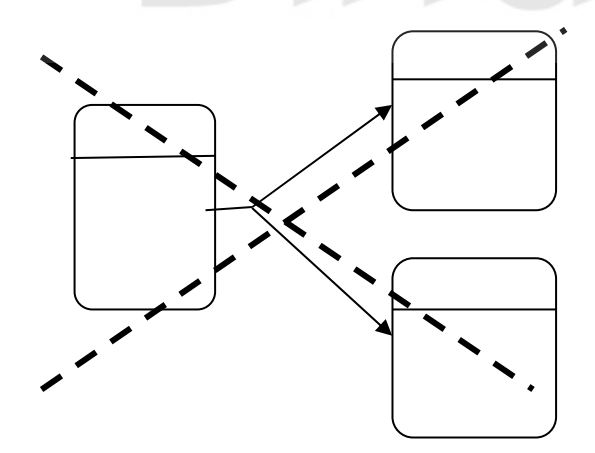

Sebuah data flow tidak diperbolehkan mempunyai percabangan / memisahkan diri (flow) ke dalam dua atau lebih data flow yang berbeda

Gambar 2.6 Contoh 1 Kesalahan Penggambaran DFD

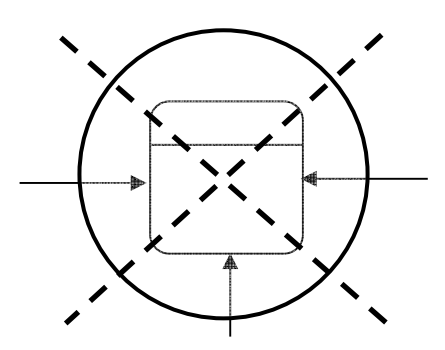

Sebuah proses harus mempunyai minimal satu *input*an data flow dan satu *output* data flow

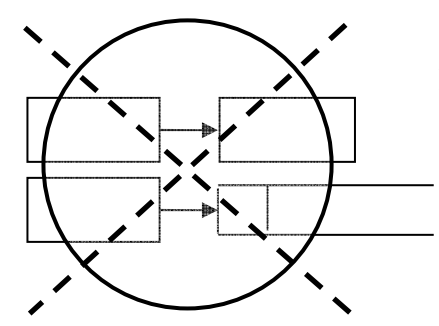

Semua data flow salah satunya harus berasal atau berakhir pada sebuah proses

Gambar 2.7 Contoh 2 Kesalahan Penggambaran DFD

- 1. Lupa untuk meng*input*kan sebuah arus data atau arah panah langsung. Sebagai contoh adalah penggambaran proses yang menunjukkan sebuah data *flow* seperti *input* atau seperti *output*. Tiap-tiap proses pengubahan data harus menerima *input* dan *output*. Tipe kesalahan ini terjadi ketika sistem analis lupa memasukkan sebuah data *flow* atau meletakkan sebuah arah panah ditempat yang salah.
- 2. Hubungan penyimpanan data dan entity luar secara langsung satu sama lain. Data *store* dan entity tidak mungkin dikoneksikan satu sama lain ; data *store* dan entity luar harus dikoneksikan melalui sebuah proses.
- 3. Kesalahan penamaan (label) pada proses-proses atau data *flow*. Pengcekan DFD untuk memastikan bahwa tiap-tiap objek atau data *flow* telah diberikan label. Sebuah proses haruslah di indikasikan seperti nama dari

sistem atau menggunakan format kata kerja-kata benda. Tiap data *flow* haruslah dideskripsikan dengan sebuah kata benda.

- 4. Memasukkan lebih dari sembilan proses dalam sebuah DFD. Memiliki banyak proses akan mengakibatkan kekacauan pada diagram sehingga dapat menyebabkan kebingungan dalam pembacaan sebuah proses dan akan menghalangi tingkat komunikasi. Jika lebih dari sembilan proses dalam sebuah sistem, maka beberapa grup dalam proses dilakukan bersama-sama ke dalam sebuah sub sistem dan meletakkannya dalam sebuah *child* diagram.
- 5. Menghilangkan suatu arus data. Pengujian dari suatu diagram yang menunjukkan garis atau arah (*flow*), dimana untuk setiap proses data *flow* hanya mempunyai *input* data, *output* kecuali dalam kasus dari detil (*child*). Setiap *child* data dari DFD, arah arus data seringkali digambarkan untuk mengidentifikasikan bahwa diagram tersebut kehilangan data *flow*. Seperti di tunjukkan pada gambar :

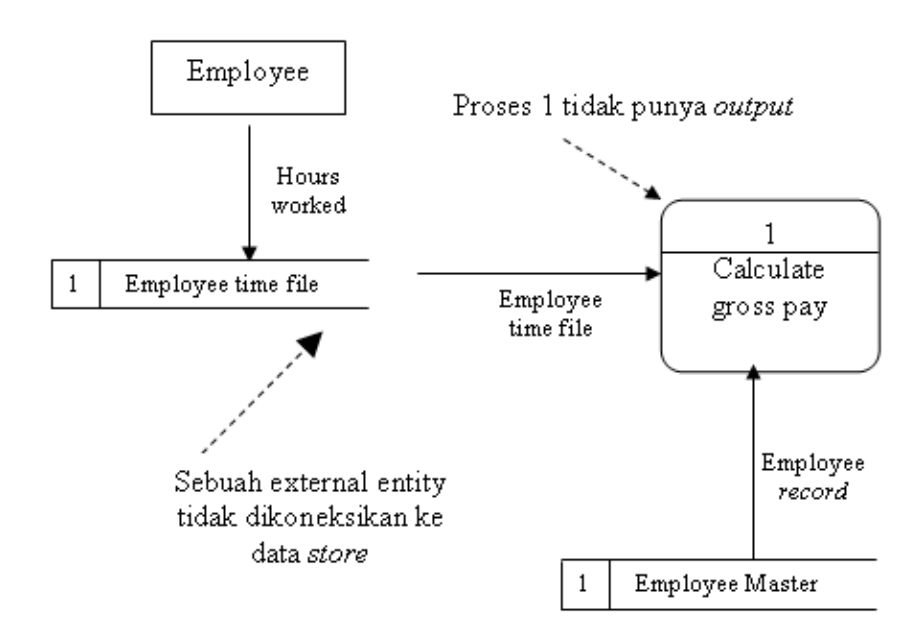

Gambar 2.8 Contoh Mengidentifikasikan Diagram Kehilangan Data *Flow* 

6. Buat ketidaksesuiaan komposisi dalam *child* diagram, dimana tiap *child* diagram harus mempunyai *input* dan *output* arus data yang sama seperti proses dilevel atasnya (parent proses). Pengecualian untuk rule ini adalah kurangnya *output*, seperti kesalahan garis yang ada didalam *child* diagram.

#### **C. Perbedaan DFD (Logika dan Fisik)**

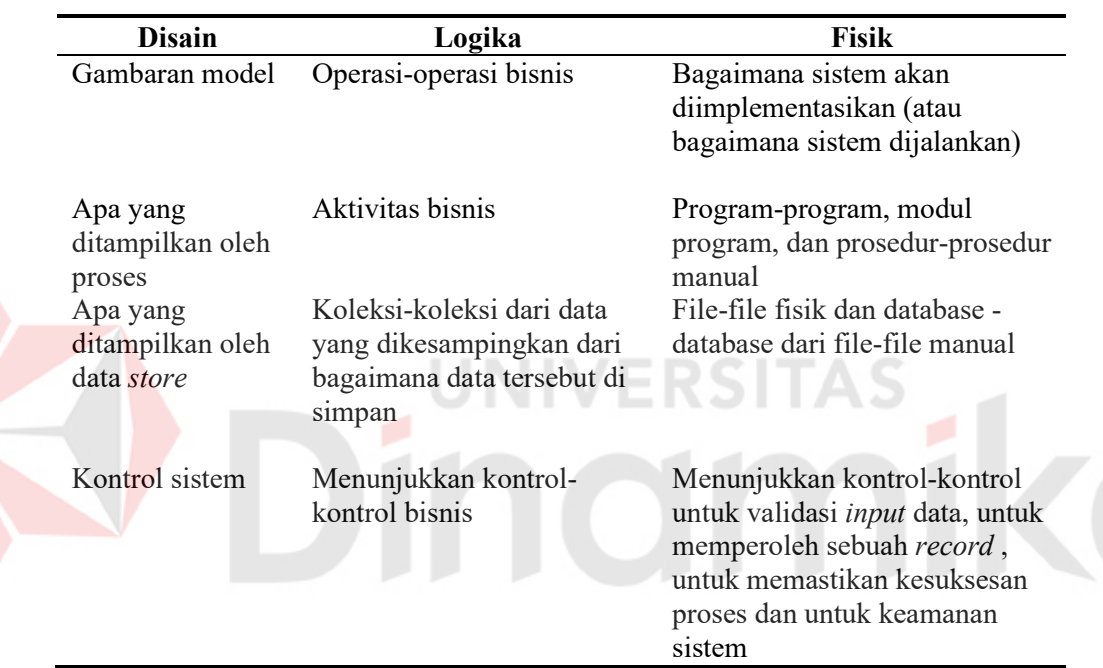

Tabel 2.2 Perbedaan DFD Logika Dan Fisik

#### **2.6.3 Entity Relationship Diagram (ERD)**

*Entity Relationship Diagram* ( ERD ) adalah gambaran pada sistem dimana didalamnya terdapat hubungan antara *entity* beserta relasinya. *Entity*  merupakan sesuatu yang ada dan terdifinisikan di dalam suatu organisasi, dapat abstrak dan nyata. Untuk setiap *entity* biasanya mempunyai atribut yang merupakan ciri *entity* tersebut. Sedangkan relasi adalah hubungan antar *entity* yang berfungsi sebagai hubungan yang mewujudkan pemetaan antar *entity.*

Adapun elemen-elemen dari ERD ini adalah :

- a. Entitas
- b. Atribut
- c. Pengidentifikasi
- d. Hubungan atau relasi

#### **2.7 Perangkat Lunak Pengembangan Sistem**

#### **2.7.1 Visual Basic 6.0**

*Visual basic* 6 (VB6) adalah bahasa pemrograman yang digunakan membuat aplikasi yang bekerja pada sistem operasi Windows *X* atau Windows NT yang berbasis grafis (*GUI-Graphical User Interface*).

VB6 merupakan *event-driven programming* (pemrograman terkendali kejadian) artinya program menunggu sampai adanya respon dari pemakai berupa even/kejadian tertentu (tombol diklik, menu dipilih, dan lain-lain). Ketika even terdeteksi, kode yang berhubungan dengan even (*prosedur event*) akan dijalankan.

Keunggulan yang dimiliki oleh VB6 yang paling menonjol adalah kemudahan dalam pemakaian. Kekuatan VB6 dalam bidang *database*, lebih ditingkatkan dengan adanya ODBC (*Open Database Connectivity*), DAO (*Database Access Object*), ADO (*ActiveX Data Object*) maupun RDO (*Remote Data Object*). Dengan demikian untuk menyusun *database* menjadi lebih mudah.

Dengan kelebihan Visual Basic 6.0 seperti yang telah dikemukakan diatas maka sistem aplikasi ini dibuat. Selain mendukung semua kebutuhan yang diperlukan untuk membangun aplikasi ini juga mempermudah dalam hal pengembangan sistem secara jangka panjang. Misalnya bahasa pemrograman yang mudah dipahami serta fungsi-fungsi dan lingkungan pengembangan yang mudah dikendaliakn serta mendukung desain antar muka yang baik.

Keunggulan yang dimiliki oleh VB6 yang paling menonjol adalah kemudahan dalam pemakaian (Dianne Siebold, 2001). Kekuatan VB6 dalam bidang *database*, lebih ditingkatkan dengan adanya ODBC (*Open Database Connectivity*), DAO (*Database Access Object*), ADO (*ActiveX Data Object*) maupun RDO (*Remote Data Object*). Dengan demikian untuk menyusun aplikasi *database* menjadi lebih mudah.

#### **2.7.2 MapObjects**

MapObjects adalah kumpulan componen *software* pemetaan yang dapat ditambahkan dalam suatu aplikasi. MapObjects juga dapat di kombinasikan dengan komponen dari vendor yang lainnya, seperti grafik, multimedia, dan objek *database*. Sehingga aplikasi yang dibuat dapat disesuaikan untuk kebutuhan spesifik dari *end-users*. MapObjects meliputi ActiveX control (OCX) yang disebut Map Control dan diatur lebih dari *Forty-Five ActiveX Automation objects.* MapObjects digunakan untuk lingkungan pemprograman berstandar Windows.

#### **2.7.3 Microsoft Access 2002**

Mirosoft Access 2002 adalah perangkat lunak pengolahan database yang sesuai untuk mengolah informasi dalam jumlah besar. Microsoft Access merupakan software manajemen database yang dapat diinstal pada personal desktop di semua operasi Windows.

 Sesuai dengan perkembangannya, Microsoft Access 2002 merupakan penyempurnaan dari program Microsoft Access versi sebelumnya. Banyak kemudahan yang akan diperoleh jika bekerja dengan software tersebut, diantaranya dapat melakukan proses penyortiran dan pengaturan data, pembuatan tabel data serta pembuatan laporan.

 Pada Microsoft Access, istilah database dapat diartikan sebagai sekumpulan informasi atau data yang saling berhubungan yang mempunyai topik atau tujuan tertentu. Informasi atau data yang diolah tersebut disimpan dalam sebuah file dengan ekstensi \*.mdb

 Dalam pengoperasiaanya, Microsoft Access hanya mampu digunakan untuk mengolah satu file database atau dengan kata lain hanya mampu digunakan untuk membuka satu file database saja.

 Data dalam database disimpan sebuah objek yang disebut dengan tabel. Tabel sendiri mempunyai arti sekumpulan data yang sejenis. Tabel terdiri dari beberapa item informasi sebagai berikut :

- 1. Field adalah data terkecil dari suatu tabel yang menempati bagian kolom.
- 2. Record adalah kumpulan dari beberapa field yang saling berhubungan yang menempati bagian baris.

 Program database memungkinkan untuk bekerja dengan beberapa tabel. Dalam proses kerjanya, pengoperasian data pada tabel dalam database didukung oleh enam objek database, yaitu:

- 1. Query adalah sebuah objek database yang digunakan untuk menampilkan, menyunting dan menganalisis suatu data dengan cara lain.
- 2. Form adalah sebuah objek database yang digunakan untuk membuat kontrolkontrol proses memasukkan, memeriksa dan memperbaiki data.
- 3. Report adalah sebuah objek yang digunakan untuk menampilkan data dengan format tertentu yang pernah diberikan.
- 4. Pages adalah sebuah objek khusus yang digunakan untuk menampilkan dan bekerja dengan data yang diambil dari Internet atau Intranet.
- 5. Macro adalah rangkaian dari beberapa perintah yang dapat disimpan dan dijalankan ulang secara otomatis.
- 6. Module adalah program-program yang ditulis dengan Access Basic.

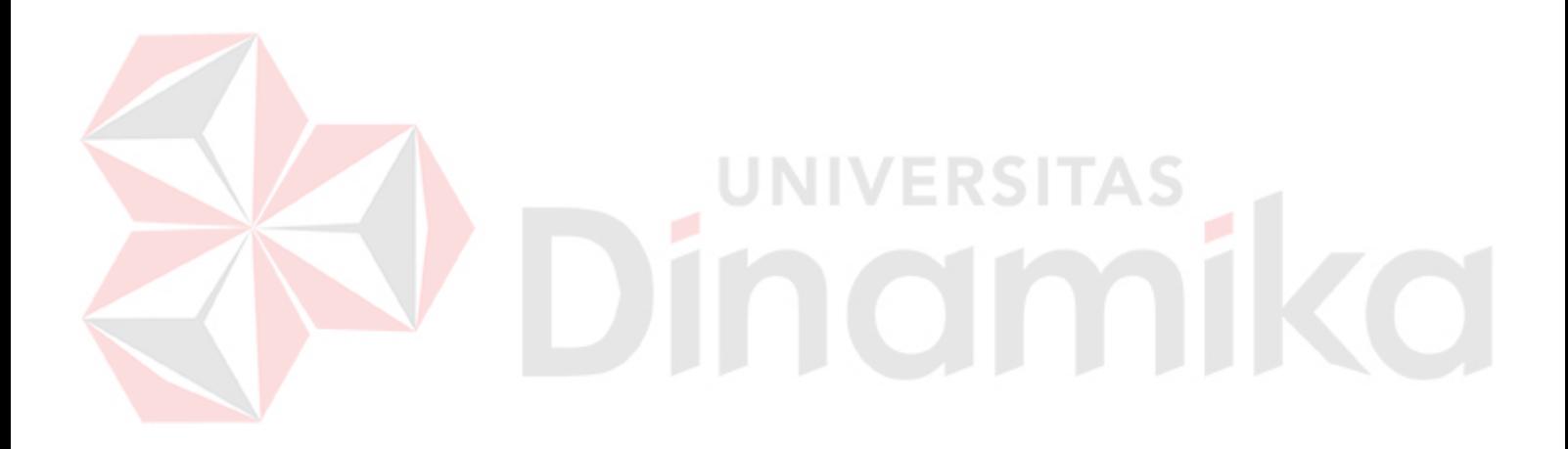

#### **BAB III**

#### **METODE PENELITIAN**

Metodologi Penelitian Pada Tugas Akhir Dengan Judul Spasial Mining Untuk Menentukan Lokasi Budidaya Tanaman Perkebunan Dengan Metode Rule Association**,** mencakup beberapa hal antara lain :

#### **3.1 Analisa Permasalahan dan Pemecahan**

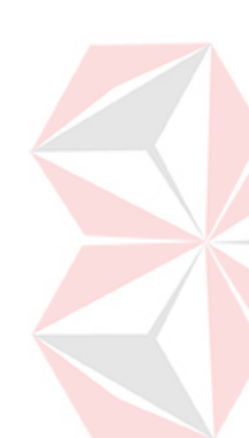

Pencarian informasi untuk menentukan lokasi budidaya tanaman perkebunan merupakan suatu bentuk pencarian informasi yang cukup sulit dan perlu diperhitungkan secara tepat. Terlebih saat ini banyak faktor-faktor penentu yang harus dipenuhi pengguna untuk membudidayakan tanaman perkebunan yang sesuai dengan karakteristik kondisi iklim dan tanah. Karena hal ini jika diabaikan maka akan berimbas pada hasil produktivitas tanaman yang akan ditanam dilokasi tersebut. Untuk mengatasi ketidakefisienan ini, maka diperlukan sebuah peta digital yang dapat memvisualisasikan gambaran keadaan dan kondisi suatu daerah yang akan dijadikan lokasi perkebunan. Namun selama ini dalam memanfaatkan peta digital juga sering mengalami beberapa masalah. Hal ini dikarenakan dalam membaca peta digital, terlebih dahulu harus mencetaknya dalam kertas sehingga membutuhkan ketelitian dan pemahaman dalam membaca peta. Dengan masalah tersebut, untuk melakukan survei lokasi diperlukan waktu dan biaya yang tidak sedikit. Dan tidak tertutup kemungkinannya bahwa lokasi tersebut tidak sesuai dengan tanaman yang akan dibudidayakan di lokasi tersebut.

Melihat permasalahan-permasalahan di atas, maka sistem aplikasi ini akan memberikan solusi mengenai pencarian lokasi budidaya perkebunan sebagai berikut :

- 1. Memberikan fasilitas berupa tampilan peta wilayah sehingga pengguna aplikasi terbantu dalam menentukan jenis tanaman perkebunan yang sesuai dengan lokasi budidaya perkebunan yang diinginkannya.
- 2. Memberikan informasi keadaan lahan dan jenis tanaman yang sesuai dengan wilayah yang dipilih. Hal ini akan mengatasi permasalahan besarnya biaya untuk melakukan survei lokasi secara langsung.
- 3. Membuat laporan yang terkomputerisasi sehingga pengguna dapat dengan mudah merencanakan langkah-langkah penunjang selanjutnya untuk melakukan budidaya tanaman perkebunan.

Berdasarkan permasalahan tersebut, secara garis besar sistem ini terdiri atas 3 proses utama yaitu proses pemasukan data lokasi, proses perhitungan *Association Rule* dan proses hasil keputusan untuk menentukan layak tidaknya lokasi yang telah dipilih tersebut untuk dimanfaatkan dalam budidaya tanaman perkebunan.

Pada proses penentuan lokasi dengan menggunakan metode *Association Rule* membutuhkan input utama berupa data dari obyek yang telah ditentukan dengan menggunakan analisa spasial SIG. Untuk melakukan proses analisa spasial, dibutuhkan input berupa peta digital. Adapun analisis spasial yang digunakan pada sistem ini adalah *layering* dan *overlay* yang berfungsi untuk menghasilkan data spasial dari minimal dua data spasial sebagai masukkannya*.* Kemudian diteruskan dengan proses yang bertugas untuk mengolah antara hasil

data *overlay* dengan database untuk mendapat data baru. Setelah didapatkan hasilnya maka dilanjutkan ke proses alokasi keputusan berdasarkan kriteria keputusan yang telah ditetapkan. Hasil akhir dari sistem ini adalah keputusan yang menunjukkan jenis tanaman yang sesuai dengan lokasi budidayakan tanaman perkebunan. Proses-proses tersebut dapat digambarkan sebagai berikut :

#### **3.1.1 Analisa Lokasi**

Pengembangan dari analisa lokasi budidaya tanaman perkebunan ini membutuhkan informasi faktor iklim dan tanah. Yang termasuk faktor iklim adalah kriteria : data suhu, data curah hujan, data sinar matahari, data kelembapan udara. Sedangkan yang termasuk faktor tanah adalah kriteria : data jenis tanah, data kemampuan tanah (data drainase, data tekstur tanah, data kedalaman efektif, dan data rawan erosi), data lereng, data rawan banjir.

Selanjutnya kriteria – kriteria tersebut diproses dengan beberapa model proses geografi untuk mendapatkan lokasi yang diinginkan.

#### **A. Layering**

Proses layering ini digunakan untuk menampilkan wilayah yang akan dijadikan analisa untuk lokasi pengembangan budidaya tanaman perkebunan. Dari delapan data spasial yaitu data spasial ketinggian, data spasial curah hujan, data spasial sinar matahari, data spasial kelembapan, data spasial jenis tanah, data spasial kemampuan tanah, data spasial lereng, dan data spasial banjir.

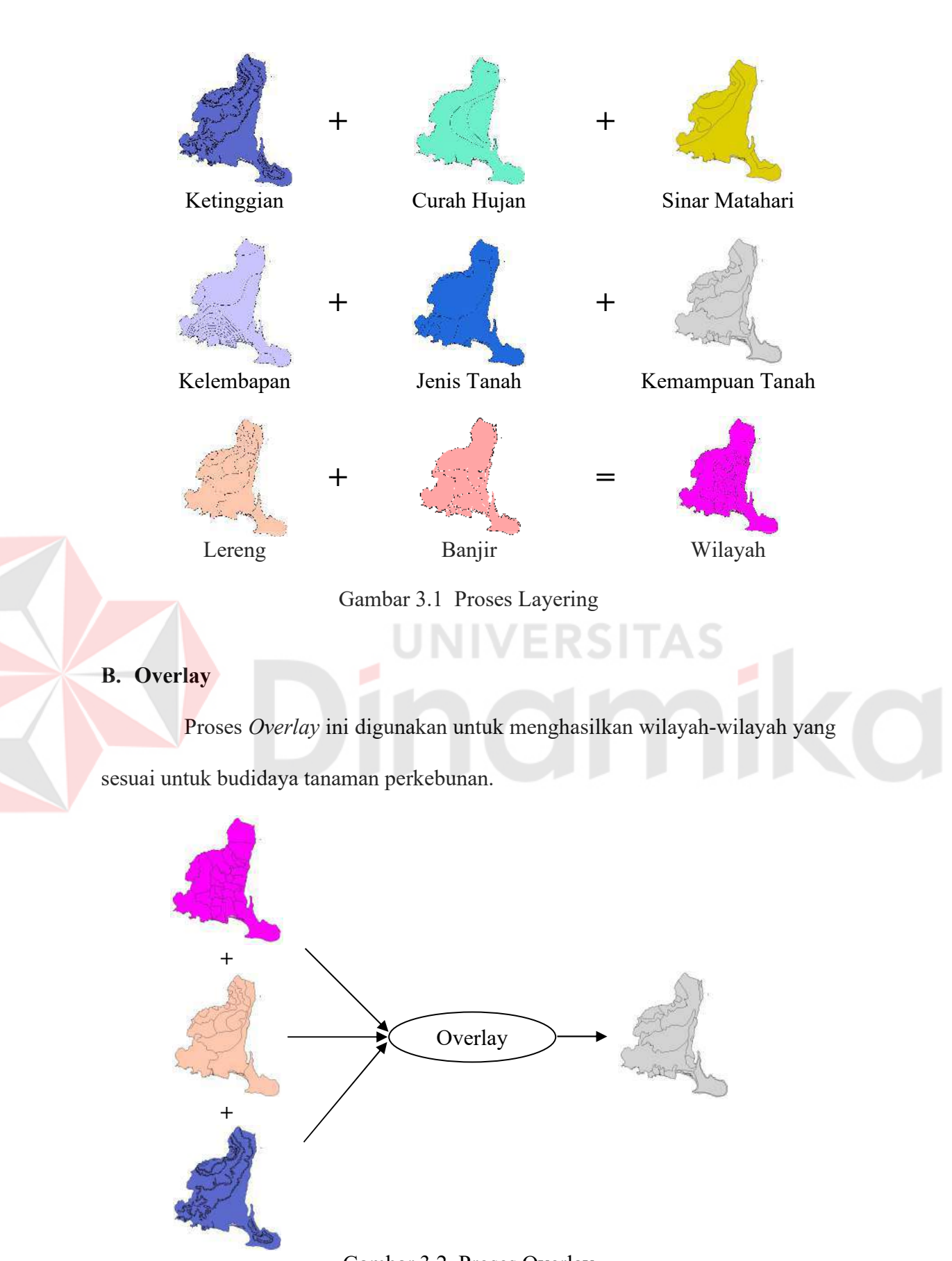

Gambar 3.2 Proses Overlay

#### **3.1.2 Metadata**

Dibawah ini adalah tabel dari feature-feature yang digunakan dari proses penganalisaan dari lokasi pengembangan budidaya tanaman perkebunan :

Tabel 3.1 Tabel Feature-feature Penentuan Lokasi Budidaya Tanaman Perkebunan

| <b>Nama</b>     | <b>Tipe</b> | Format   | <b>Isi</b>       | Keterangan<br>Wilayah Banyuwangi |  |
|-----------------|-------------|----------|------------------|----------------------------------|--|
|                 | Feature     |          |                  |                                  |  |
| Banyuwangi      | Polygon     | Arc View | Banyuwangi       |                                  |  |
| Kecamatan       | Polygon     | Arc View | Kecamatan        | Data Kecamatan                   |  |
| Desa            | Polygon     | Arc View | Desa             | Data Desa                        |  |
| Danau           | Polygon     | Arc View | Danau, Kawah     | Data Danau                       |  |
|                 |             |          |                  | Data Kawah                       |  |
| Sungai          | Polyline    | Arc View | Sungai           | Garis-garis Sungai               |  |
| Gunung          | Point       | Arc View | Gunung           | Titik Gunung                     |  |
| Curah Hujan     | Polygon     | Arc View | Curah Hujan      | Data Curah Hujan                 |  |
| Ketinggian      | Polygon     | Arc View | Ketinggian, Suhu | Data Ketinggian                  |  |
|                 |             |          |                  | Data Suhu                        |  |
| Sinar Matahari  | Polygon     | Arc View | Radiasi Matahari | Data Radiasi                     |  |
| Kelembapan      | Polygon     | Arc View | Kelembapan       | Data Kelembapan                  |  |
| Jenis Tanah     | Polygon     | Arc View | Jenis Tanah      | Data Jenis Tanah                 |  |
| Kemampuan Tanah | Polygon     | Arc View | Kedalaman        | Data Kedalaman                   |  |
|                 |             |          | Efektif,         | Data Drainase,                   |  |
|                 |             |          | Drainase,        | Data Tekstur Tanah,              |  |
|                 |             |          | Tekstur Tanah,   | Data Erosi.                      |  |
|                 |             |          | Erosi.           |                                  |  |
| Lereng          | Polygon     | Arc View | Lereng           | Wilayah Banyuwangi               |  |
| Banjir          | Polygon     | Arc View | Banjir           | Data Kecamatan                   |  |

#### **3.2 Perancangan Sistem**

E

Perancangan sistem menggunakan *Power Designer* yang telah memiliki kemampuan *check model* untuk desain data flow diagram. Sedangkan *Entity Relationship Diagram* juga menggunakan *Power Designer.*

Perancangan yang diawali dengan identifikasi / pencarian permasalahan, analisa permasalahan, serta menentukan tujuan dan pengembangan sistem, akan menghasilkan suatu pola yang bermanfaat untuk pengguna dan mungkin dapat memberikan bahan pertimbangan yang tepat dan berguna.

Urutan perancangan sistem adalah sebagai berikut :

- 1. *System flow* terkomputerisasi.
- 2. *Data Flow Diagram* (DFD)
- 3. *Entity Relationship Diagram* (ER-Diagram)
- 4. Struktur database
- 5. Desain layar dialog/ antarmuka
- 6. Desain Uji Coba

#### **3.2.1 Sistem Flow Terkomputerisasi**

Penggambaran arus informasi akan lebih didekatkan pada alur sistem yang akan diimplementasikan dengan komputer berupa penyaluran antara data, proses dan laporan. Bentuk sistem flow yang terkomputerisasi pada sistem ini adalah sebagai berikut :

#### **A. Proses Masuk Aplikasi**

Penggunaan program aplikasi diawali dengan proses masuk aplikasi. Dimana flowchart digambarkan seperti dibawah ini.

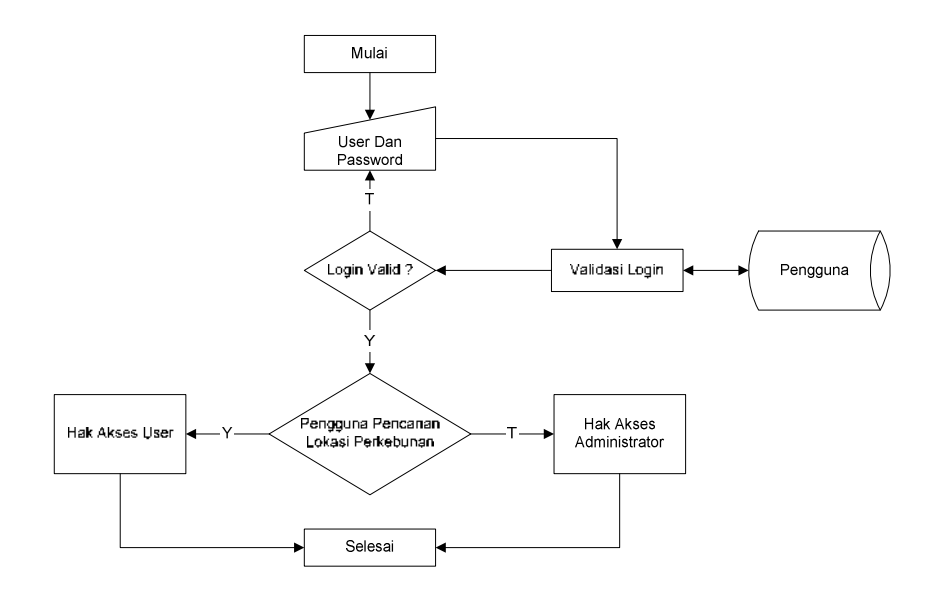

Gambar 3.3 Flowchart Proses Masuk Aplikasi

Keterangan gambar 3.3 :

Semua pengguna yang menggunakan sistem diharuskan melakukan *login* dengan cara memasukkan *username* dan *password*. Data masukkan ini akan diproses untuk diperiksa kebenarannya. Jika masukan *login* salah, maka pengguna harus mengulang kembali. Hasil dari validasi *login*, akan ditentukan hak aksesnya. Untuk Pencarian Lokasi, akan melalui proses Hak akses User. Sedangkan administrator, akan melalui proses Hak akses Administrator.

Hak akses administrator berperan melakukan proses mengolah data master. Pada proses mengolah data master, akan diolah data yang akan digunakan untuk proses pencarian lokasi. Sedangkan hak akses user berperan melakukan proses pencarian lokasi.

# **B. Proses Mengolah Data Master**

Proses selanjutnya adalah proses mengolah data master. Dimana *flowchart* seperti di bawah ini.

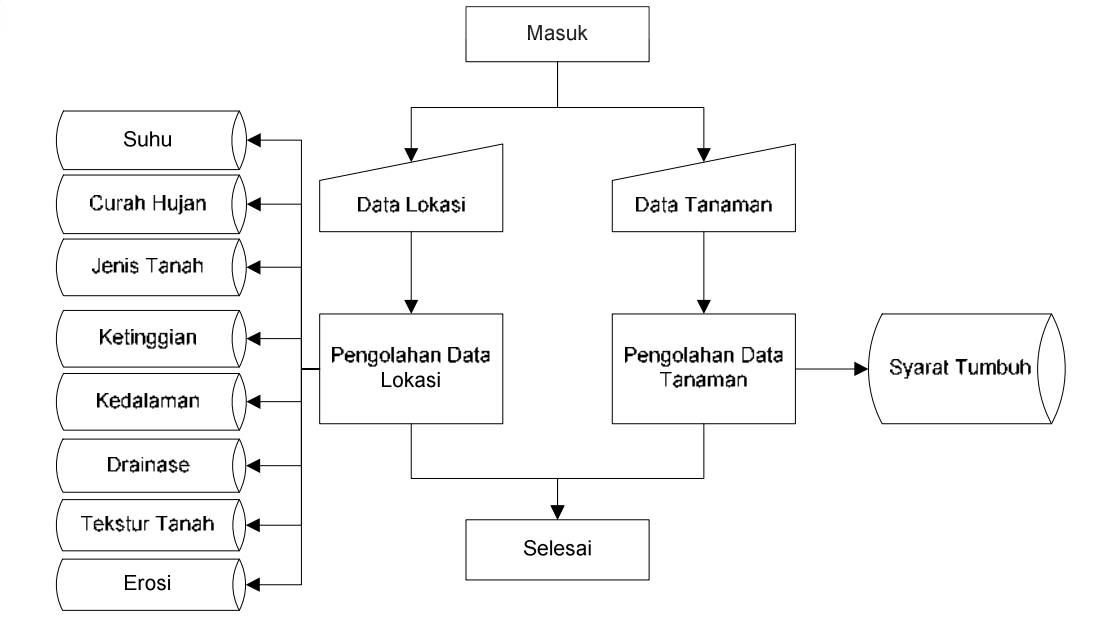

Gambar 3.4 Flowchart Proses Pengolahan Data

Keterangan gambar 3.4 :

Proses diatas, menggambarkan beberapa data yang harus diolah terlebih dahulu sebelum melakukan pencarian lokasi budidaya tanaman perkebunan. Adapun data yang harus diolah tersebut antara lain data lokasi, dan data tanaman. Pada proses pengolahan data lokasi, data akan disimpan ke dalam tabel suhu, curah hujan, jenis tanah, ketinggian, kedalaman, drainase, tekstur tanah, dan erosi. Untuk proses pengolahan data tanaman, data akan disimpan ke dalam tabel syarat tumbuh.

#### **C. Proses Mencari Jenis Tanaman**

Proses selanjutnya adalah proses jenis tanaman. Dimana *flowchart* seperti di bawah ini.

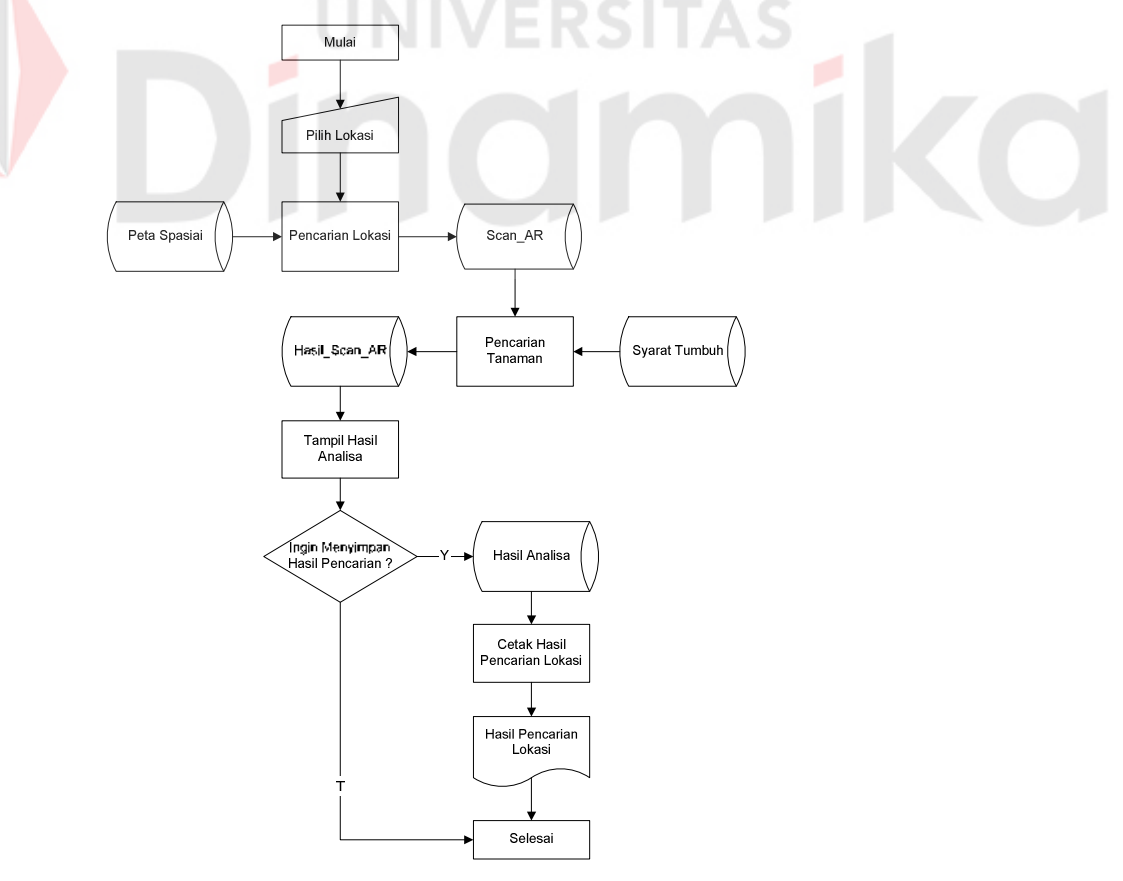

Gambar 3.5 Flowchart Proses Mencari Jenis Tanaman

Keterangan gambar 3.5 :

Proses ini diawali dengan inputan lokasi yang dilakukan oleh *user*. Masukkan tersebut diproses dalam proses mencari lokasi. Hasil dari proses ini, yaitu data lokasi akan disimpan ke dalam tabel Scan\_AR. Selanjutnya, data yang disimpan ke dalam tabel Scan\_AR, akan digunakan di dalam proses pencarian jenis tanaman untuk menghasilkan keluaran berupa Hasil\_Scan\_AR. Kemudian data tersebut dapat di simpan ke dalam tabel Hasil Analisa. Selanjutnya data yang disimpan dalam tabel Hasil Analisa diproses untuk dicetak.

#### **3.2.2 Context Diagram**

Merupakan proses yang mewakili keseluruhan proses yang ada dalam spasial mining untuk lokasi budidaya tanaman perkebunan dengan metode rule association berikut ini:

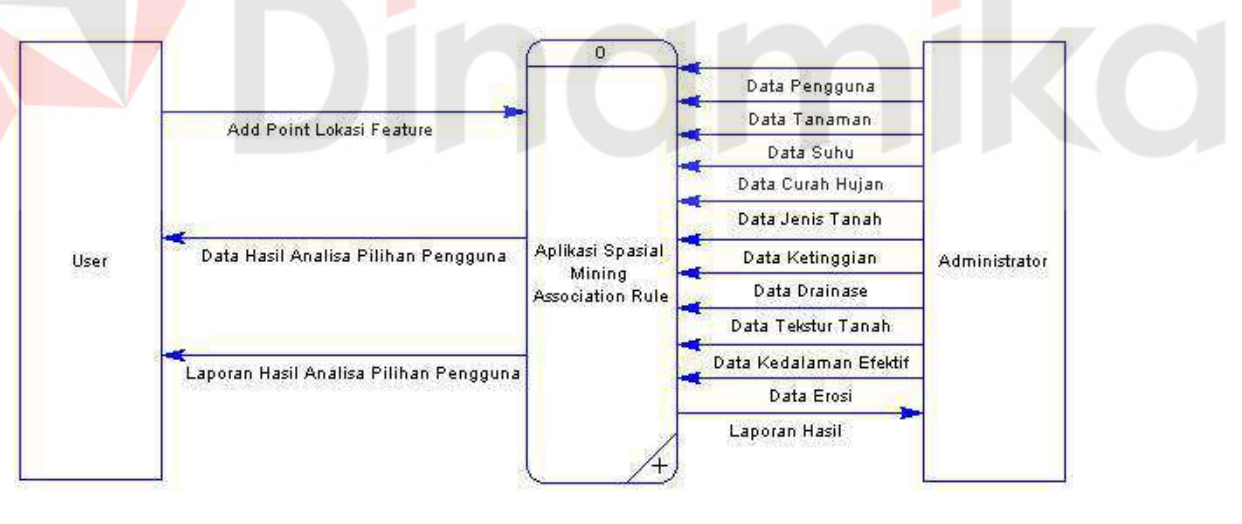

Gambar 3.6 Context Diagram

Keterangan gambar 3.6 :

Sistem ini memiliki dua *entity*, yaitu User dan Administrator. User memasukkan data lokasi, dan mengdapatkan keluaran dari sistem ini berupa data hasil anlisa dan laporan. Sedangkan Akupunkturis memasukkan data tanaman,

data suhu, data curah hujan, data jenis tanah, data ketinggian, data drainase, data tekstur tanah, data kedalaman efektif, dan data erosi.

#### **3.2.3 Data Flow Diagram (DFD)**

Data Flow Diagram (DFD) berfungsi untuk menggambarkan proses aliran data yang terjadi dalam sistem dari tingkat tertinggi sampai yang terendah, yang memungkinkan untuk melakukan dekomposisi atau membagi sistem kedalam bagian-bagian yang lebih kecil dan lebih sederhana.

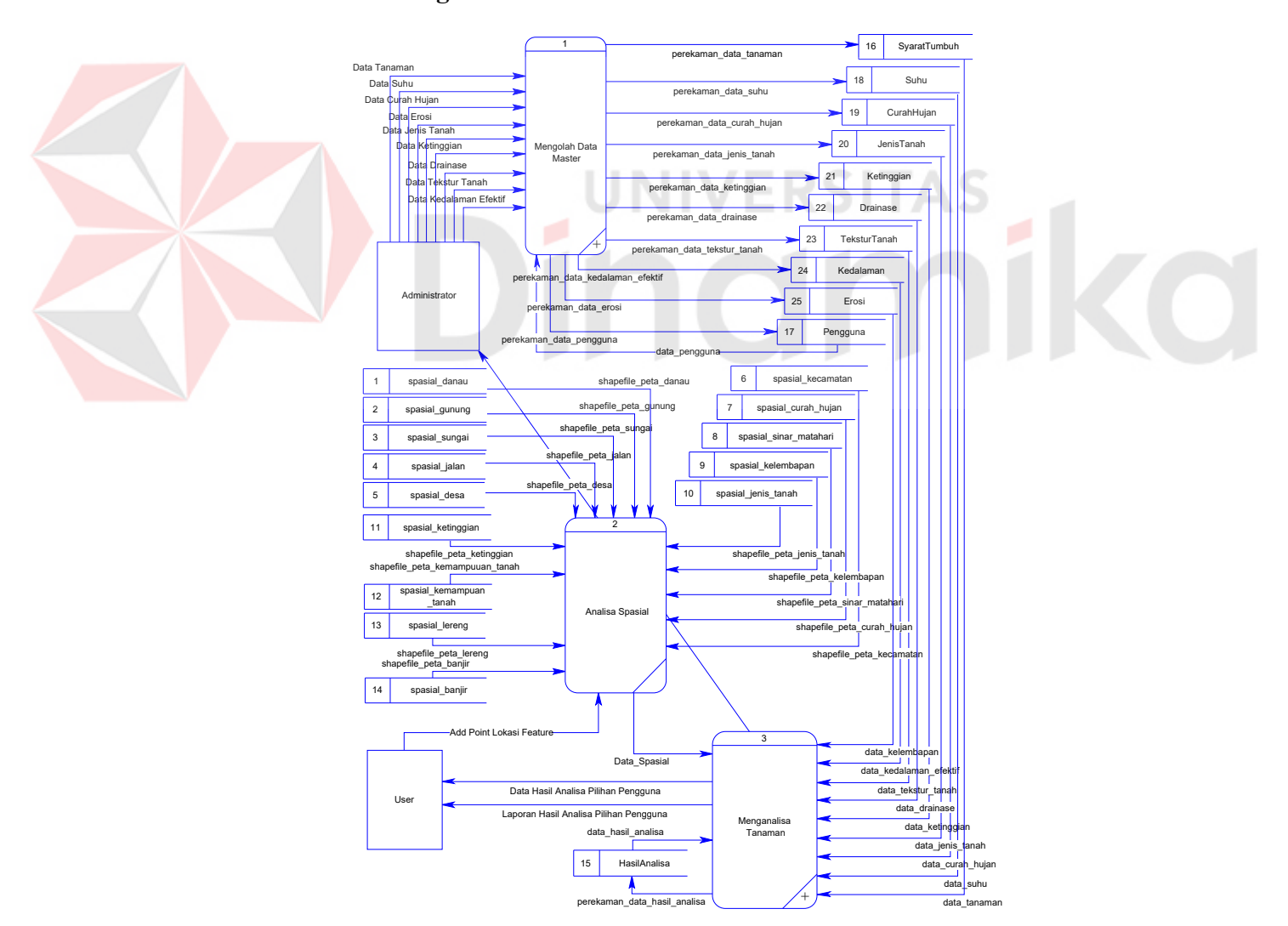

#### **A. Data Flow Diagram Level 0**

Gambar 3.7 DFD Level 0

Keterangan gambar 3.7 :

DFD level 0 ini terdiri atas 3 proses yaitu proses mengolah data master, proses analisa spasial, dan proses menganalisa tanaman. Proses mengolah data master merupakan suatu proses untuk pengolahan data pengguna, data syarat tumbuh, data suhu, data curah hujan, data kelembapan, data jenis tanah, data ketinggian, data drainase, data tekstur tanah, dan data kedalaman efektif. Proses analisa spasial merupakan analisa yang mempertimbangkan keadaan geografis yang berpengaruh pada penentuan lokasi tiap obyek. Proses menganalisa tanaman merupakan suatu proses untuk melakukan analisa data sehingga menghasilkan keputusan yang diinginkan.

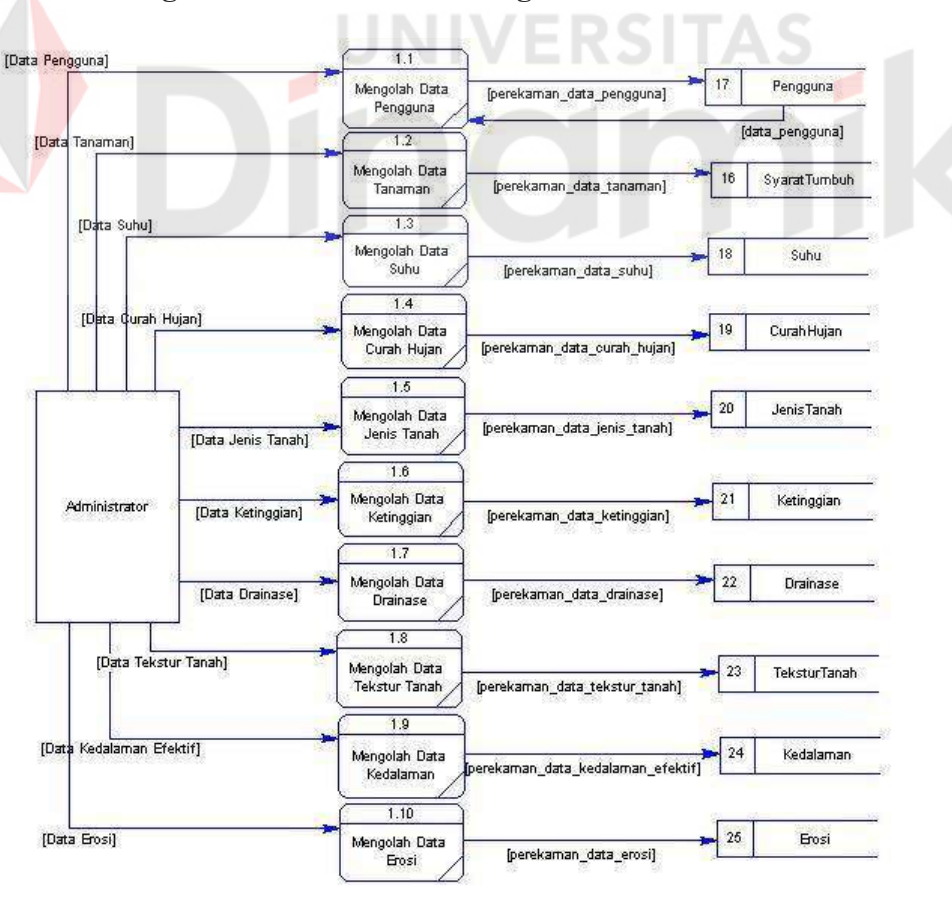

**B. Data Flow Diagram Level 1 Proses Mengolah Data Master** 

Gambar 3.8 DFD Level 1 Proses Mengolah Data Master

Keterangan Gambar 3.8 :

Pada proses di atas, melibatkan sepuluh proses yang tidak dapat diturunkan ke proses yang lebih detil lagi, karena merupakan proses yang tidak dapat diuraikan lagi. Sepuluh proses tersebut adalah proses mengolah data pengguna, mengolah data syarat tumbuh, mengolah data suhu, mengolah data curah hujan, mengolah data jenis tanah, mengolah data ketinggian, mengolah data drainase, mengolah data tekstur tanah, mengolah data kedalaman, dan mengolah data erosi. Semua proses tersebut, akan dilibatkan dalam beberapa aktifitas yaitu menambah, mengubah dan menghapus data.

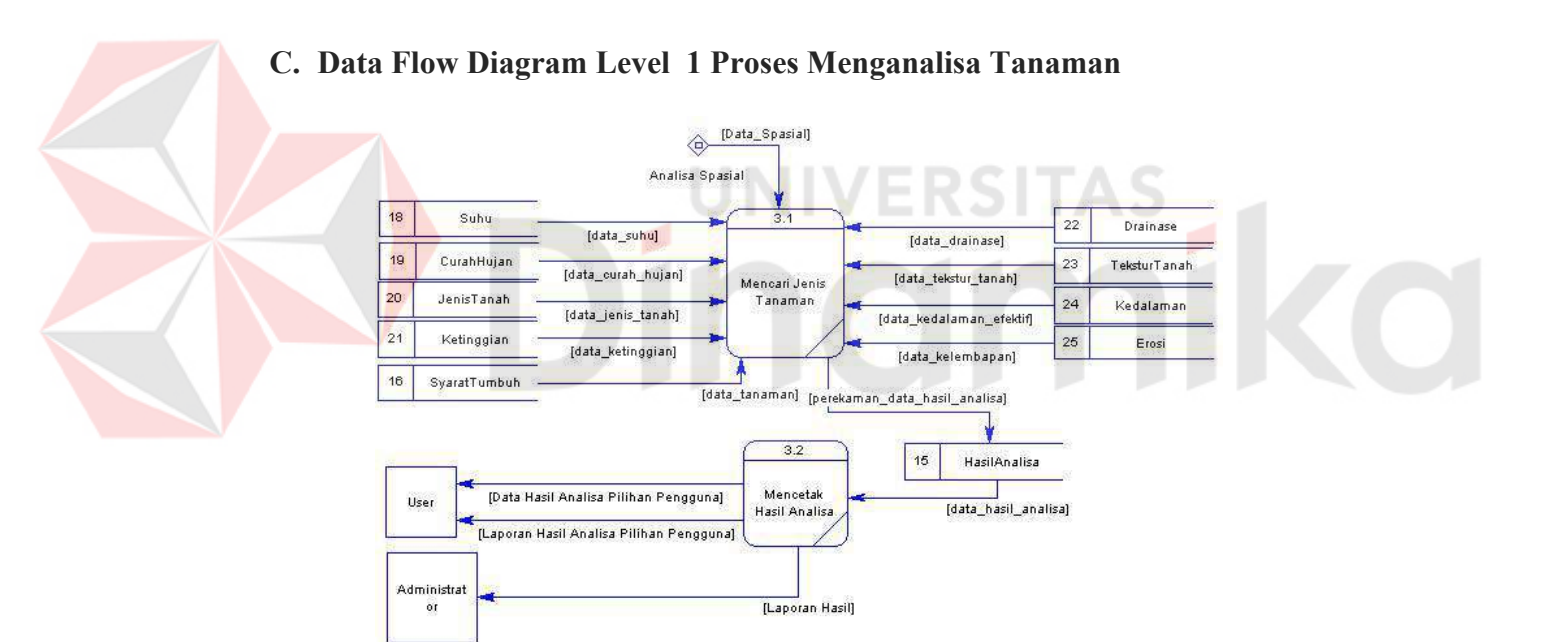

Gambar 3.9 DFD Level 1 Proses Menganalisa Tanaman

Keterangan Gambar 3.9 :

Pada proses di atas, aktifitas utama yang akan dilakukan adalah melakukan analisa jenis tanaman yang sesuai dengan kondisi lokasi yang di pilih oleh user.

#### **3.2.4 Entity Relationship Diagram (ERD)**

*Entity Relationship Diagram* (ERD) digunakan untuk menginterpretasikan, menentukan dan mendokumentasikan kebutuhan-kebutuhan untuk sistem pemrosesan database. ERD menyediakan bentuk untuk menunjukkan struktur keseluruhan kebutuhan data dari pemakai. Desain ERD dari aplikasi ini dapat dilihat pada gambar dibawah ini.

#### **A. Model Data Konseptual**

Model data konseptual menampilkan struktur database secara konseptual. Adapun skemanya seperti ditunjukkan pada gambar di bawah ini.

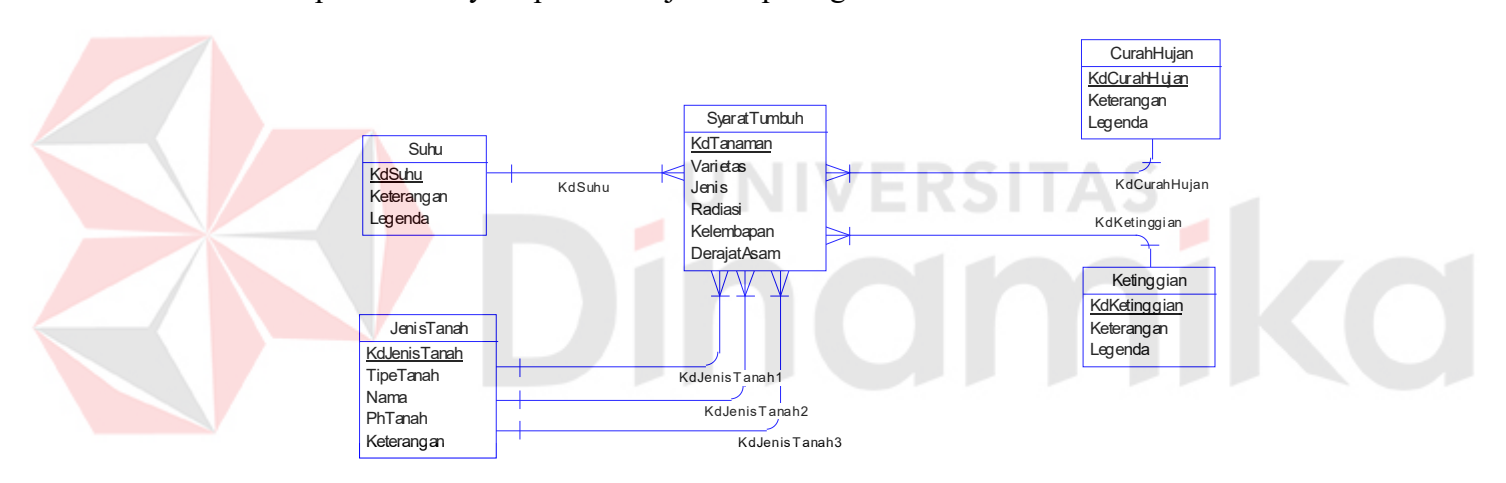

Gambar 3.10 Model Data Konseptual

Keterangan Gambar 3.10 :

Pada model data konseptual ini, tidak diperlihatkan tipe data dari masingmasing kolom. Referensial antar tabel diwakilkan dengan nama aktifitas atau kepemilikan.

#### **B. Model Data Fisik**

Model data fisik menampilkan implementasi aktual dengan lebih mendetail. Adapun skemanya seperti ditunjukkan pada gambar di bawah ini.

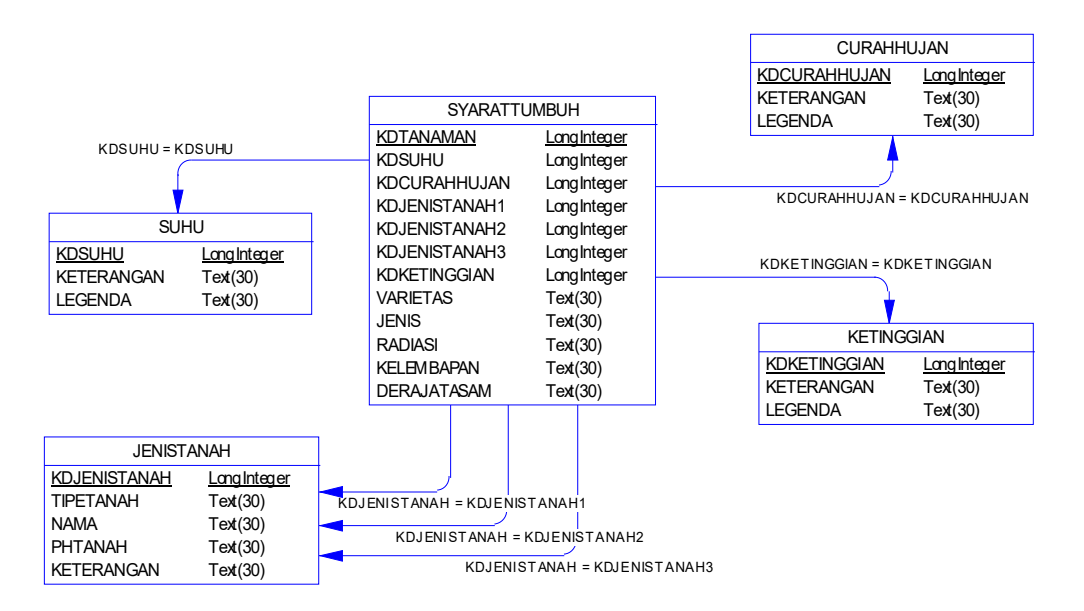

Gambar 3.11 Model Data Fisik

Keterangan Gambar 3.11 :

Pada model data fisik ini, diperlihatkan tipe data dari masing-masing kolom. Referensial antar tabel diwakilkan dengan nama kolom.

#### **3.2.5 Struktur Database**

Rincian dari ER-Diagram digambarkan dengan struktur database yang terdiri atas kolom-kolom yang memiliki atribut berupa nama kolom, tipe data, aturan yang mengarah pada tabel tertentu dan keterangan. Struktur database menunjukkan daftar kebutuhan tabel yang digunakan untuk menyimpan data yang diperlukan dalam sistem aplikasi ini.

Berikut ini adalah tabel-tabel yang terlibat dalam rancangan database Spasial Mining Untuk Lokasi Budidaya Tanaman Perkebunan Dengan Metode Rule Association :

# **A. Database Pengguna**

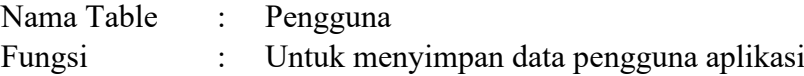

# Tabel 3.2 Tabel Pengguna

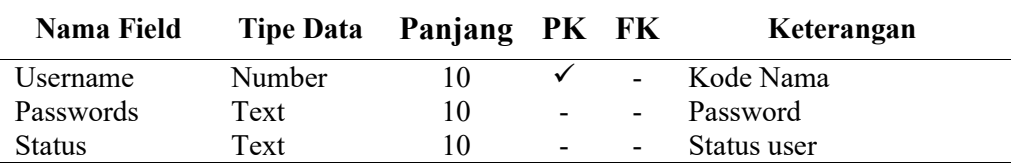

# **B. Database Ketinggian**

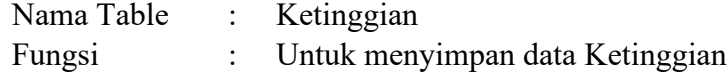

Tabel 3.3 Tabel Ketinggian

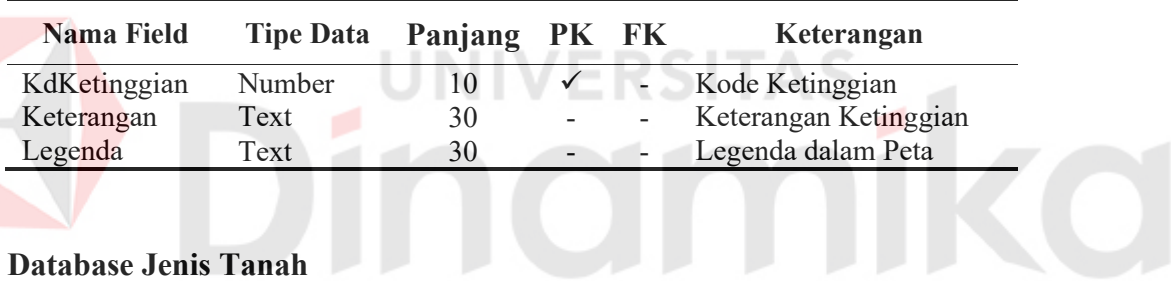

# **C. Database Jenis Tanah**

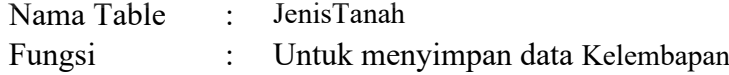

Tabel 3.4 Tabel Jenis Tanah

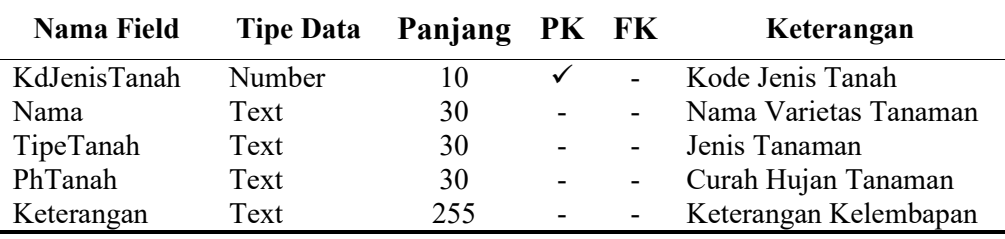

### **D. Database Kedalaman Efektif**

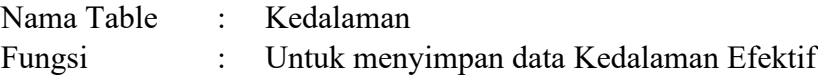

Tabel 3.5 Tabel Kedalaman Efektif

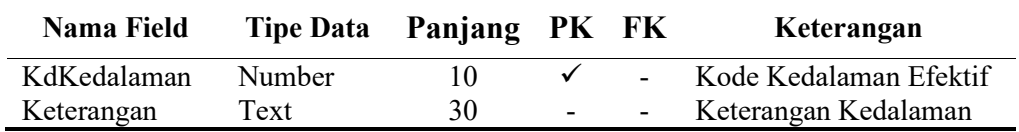

# **E. Database Erosi Tanah**

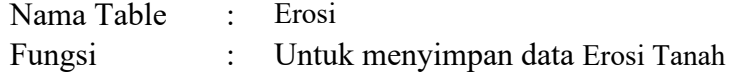

Tabel 3.6 Tabel Erosi Tanah

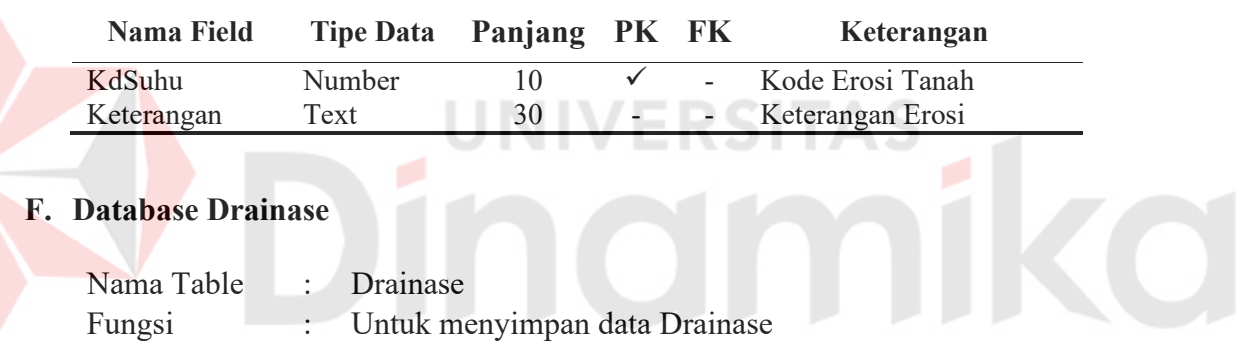

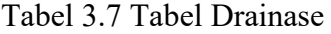

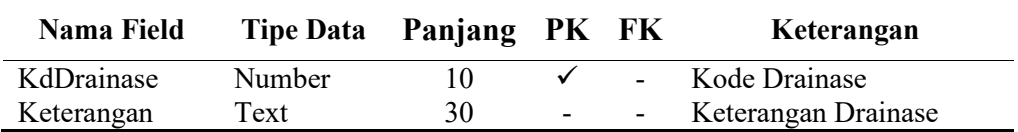

# **G. Database Suhu Udara**

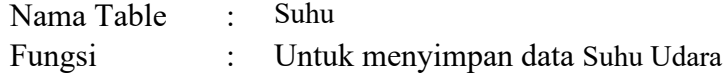

# Tabel 3.8 Tabel Suhu

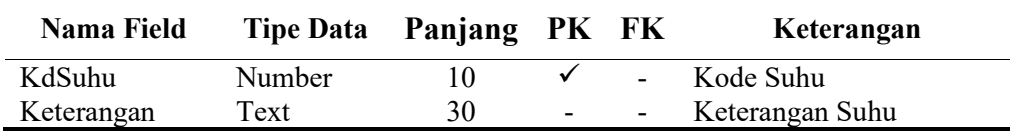

# **H. Database Curah Hujan**

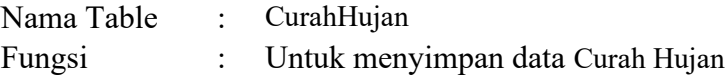

Tabel 3.9 Tabel Curah Hujan

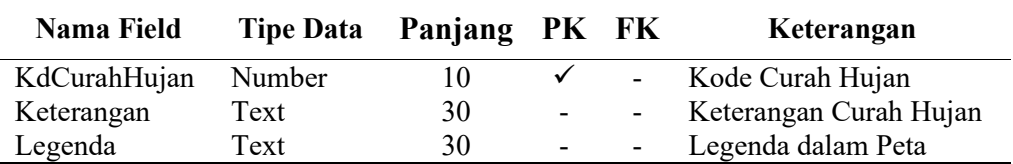

# **I. Database Tekstur Tanah**

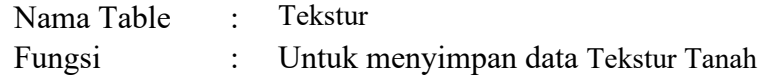

Tabel 3.10 Tabel Tekstur Tanah

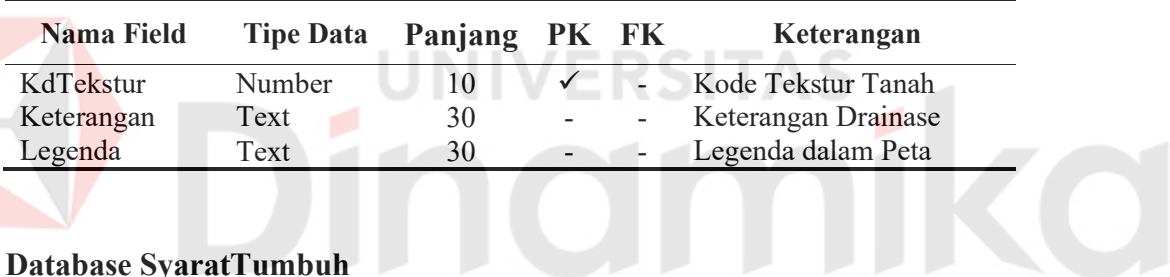

#### **J. Database SyaratTumbuh**

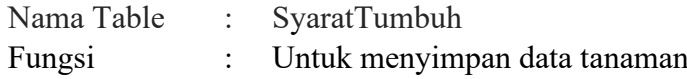

Tabel 3.11 Tabel Syarat Tumbuh

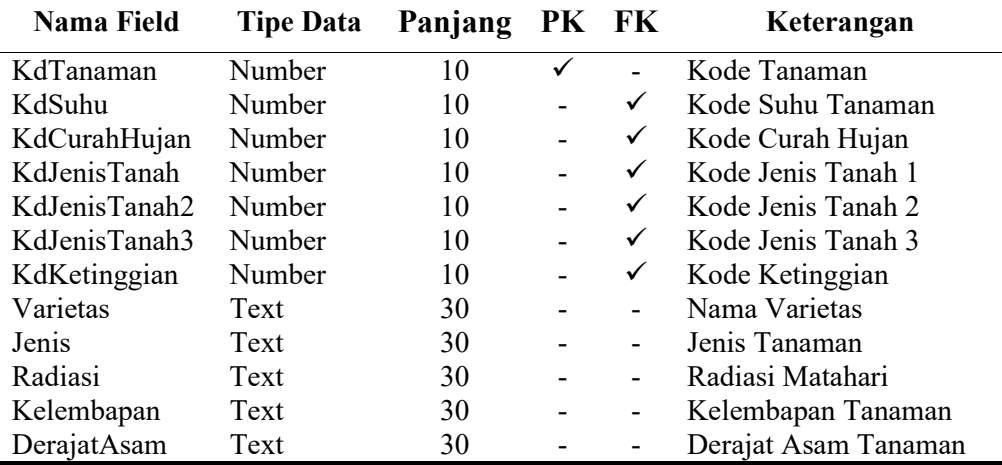

#### **K. Database Hasil Analisa**

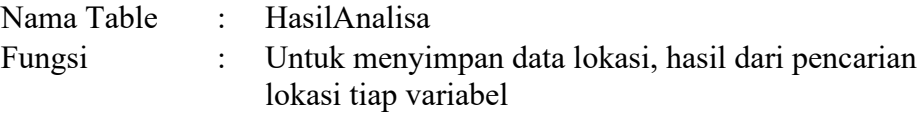

| Nama Field     | <b>Tipe Data</b> | Panjang PK FK |   | Keterangan         |
|----------------|------------------|---------------|---|--------------------|
| KdHasilAnalisa | Number           | 10            |   | Kode Hasil Analisa |
| Koordinat      | Text             | 30            |   | Koordinat Lokasi   |
| Tanaman        | Text             | 255           |   | Nama Tanaman       |
| Kesesuaian     | Text             | 30            |   | Kode Kesesuaian    |
| Desa           | Text             | 30            |   | Nama Desa          |
| Kecamatan      | Text             | 30            |   | Nama Kecamatan     |
| Jalan          | Text             | 30            |   | Jarak dari Jalan   |
| Suhu           | Text             | 30            |   | Suhu               |
| CurahHujan     | Text             | 30            |   | CurahHujan         |
| Kelembapan     | Text             | 30            | - | Kelembapan         |
| JenisTanah     | Text             | 30            |   | JenisTanah         |
| Ketinggian     | Text             | 30            |   | Ketinggian         |
| Drainase       | Text             | 30            |   | Drainase           |
| Tekstur        | Text             | 30            |   | Tekstur            |
| Kedalaman      | Text             | 30            |   | Kedalaman          |
| Kemiringan     | Text             | 30            |   | Kemiringan         |
| Banjir         | Text             | 30            |   | Banjir             |
| Erosi          | Text             | 30            |   | Kode Hasil Analisa |

Tabel 3.12 Tabel Hasil Analisa

## **3.2.6 Desain Antarmuka**

Desain antarmuka bertujuan memudahkan pengguna dalam berinteraksi dengan sistem. Desain antarmuka dibuat dengan menggunakan *infragistik* yang merupakan salah satu *component* pada Visual Basic 6.0, yang dapat digunakan untuk memodifikasi antarmuka Visual Basic.

#### **A. Desain Tampilan Form Login**

Form login yang muncul pertama kali saat sistem aplikasi dijalankan ini, didesain untuk melakukan koneksitas terhadap sistem aplikasi ini. Dimana yang berhak untuk masuk ke dalam program aplikasi ini adalah User dan Administrator.

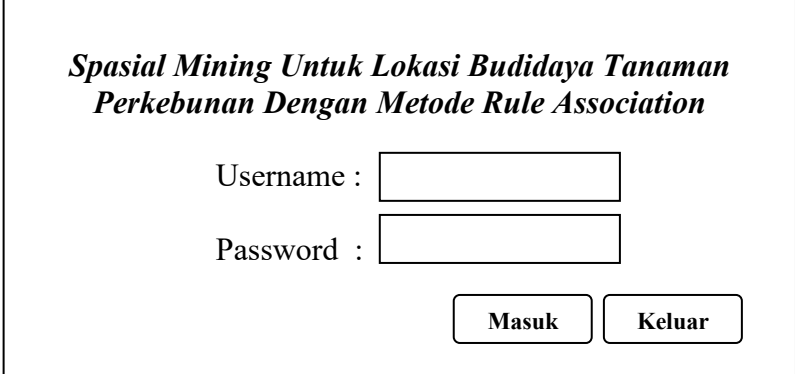

Gambar 3.12 Desain Form Login Sistem

Keterangan Gambar 3.12 :

Form ini dapat menangkap kesalahan dari pengguna bila melakukan kesalahan *input* sehingga pengguna yang tidak berhak untuk menggunakan program aplikasi ini tidak masuk untuk mengakses data. Hal ini dilakukan untuk menjaga kevalidatan data yang digunakan pada sistem aplikasi ini.

Obyek-obyek yang terdapat pada form di atas adalah sebagai berikut :

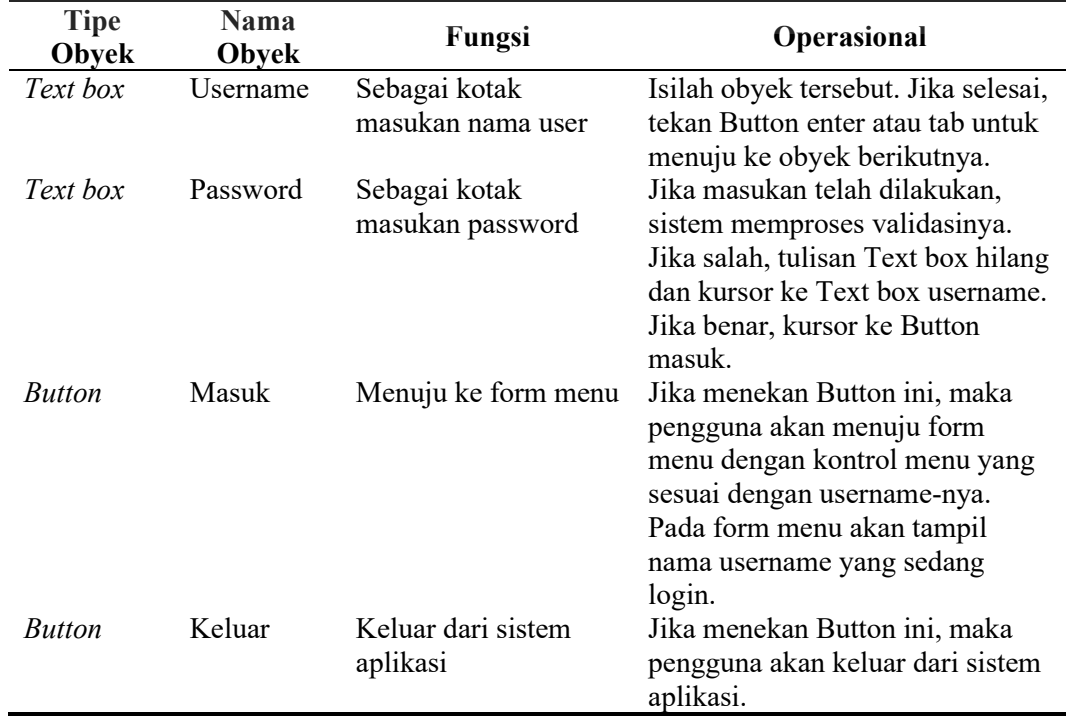

Tabel 3.13 Tabel Obyek Form Login Sistem

#### **B. Desain Master Data Pengguna**

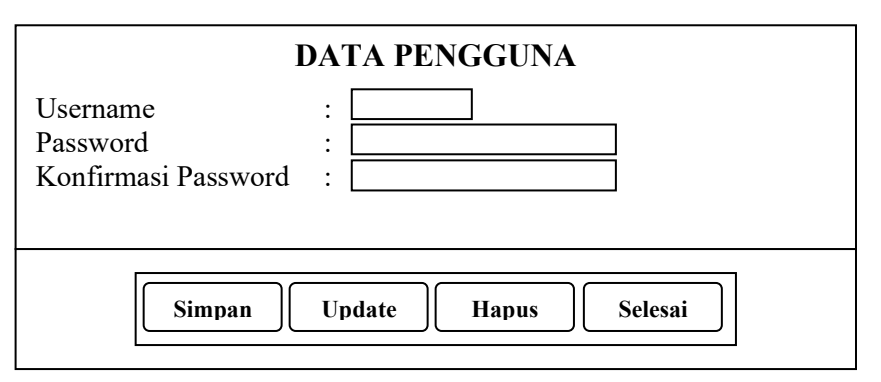

Gambar 3.13 Desain Form Input Master Data Pengguna

Keterangan Gambar 3.13 :

Form diatas didesain sebagai media untuk mengolah data pengguna. Form ini didesain untuk mengolah data pengguna yang digunakan untuk melakukan validasi terhadap siapa saja yang berhak menggunakan aplikasi ini.

Obyek-obyek yang terdapat pada form di atas adalah sebagai berikut :

Tabel 3.14 Tabel Obyek Form Pengguna

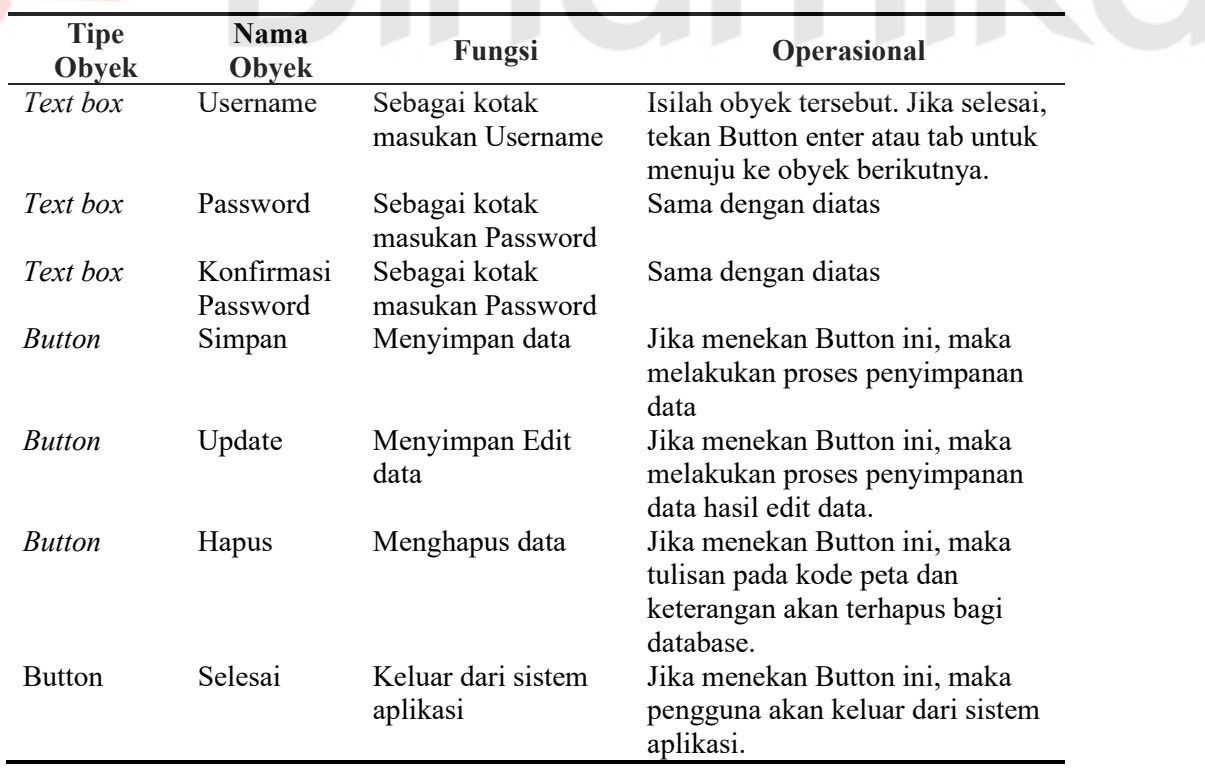
# **C. Desain Master Data Curah Hujan**

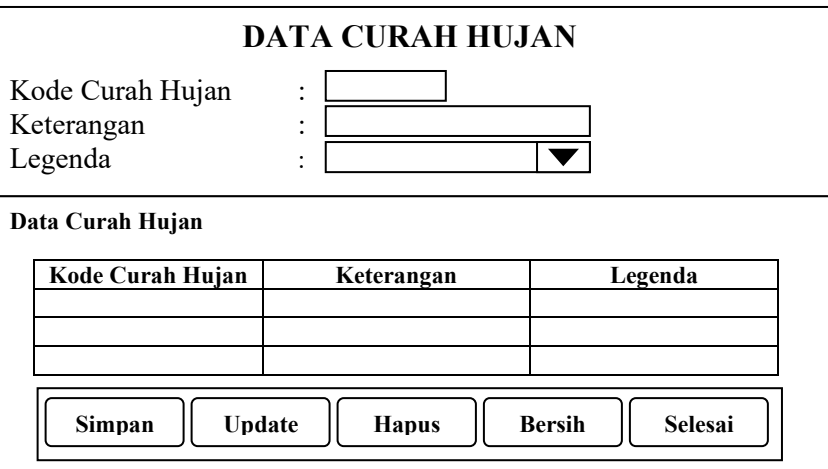

Gambar 3.14 Desain Form Input Master Data Curah Hujan

Keterangan Gambar 3.14 :

Form di diatas didesain sebagai media untuk mengolah data curah hujan.

Form ini didesain untuk menampilkan data curah hujan yang dipilih pada form

syarat tumbuh secara lebih jelas.

Obyek-obyek yang terdapat pada form di atas adalah sebagai berikut :

| Tipe<br>Obyek | <b>Nama</b><br>Obyek | Fungsi                | <b>Operasional</b>               |
|---------------|----------------------|-----------------------|----------------------------------|
| Text box      | Kode Curah           | Sebagai kotak masukan | Isilah obyek tersebut. Jika      |
|               | Hujan                | Kode                  | selesai, tekan Button enter atau |
|               |                      |                       | tab untuk menuju ke obyek        |
|               |                      |                       | berikutnya.                      |
| Text box      | Keterangan           | Sebagai kotak masukan | Isilah obyek tersebut. Jika      |
|               |                      | Keterangan            | selesai, tekan Button enter atau |
|               |                      |                       | tab untuk menuju ke obyek        |
|               |                      |                       | berikutnya.                      |
| ComboBox      | Legenda              | Memberi pilihan data  | Tekan tanda segitiga terbalik    |
|               |                      | legenda               | atau Button panah bawah pada     |
|               |                      |                       | keyboard untuk melihat pilihan   |
|               |                      |                       | yang disediakan. Tekan mouse     |
|               |                      |                       | atau enter untuk memilih.        |
| Table         | Curah                | Menampilkan data      | Data akan selalu berubah jika    |
|               | Hujan                | Curah Hujan           | pengguna menekan Button          |
|               |                      |                       | simpan                           |

Tabel 3.15 Tabel Obyek Form Curah Hujan

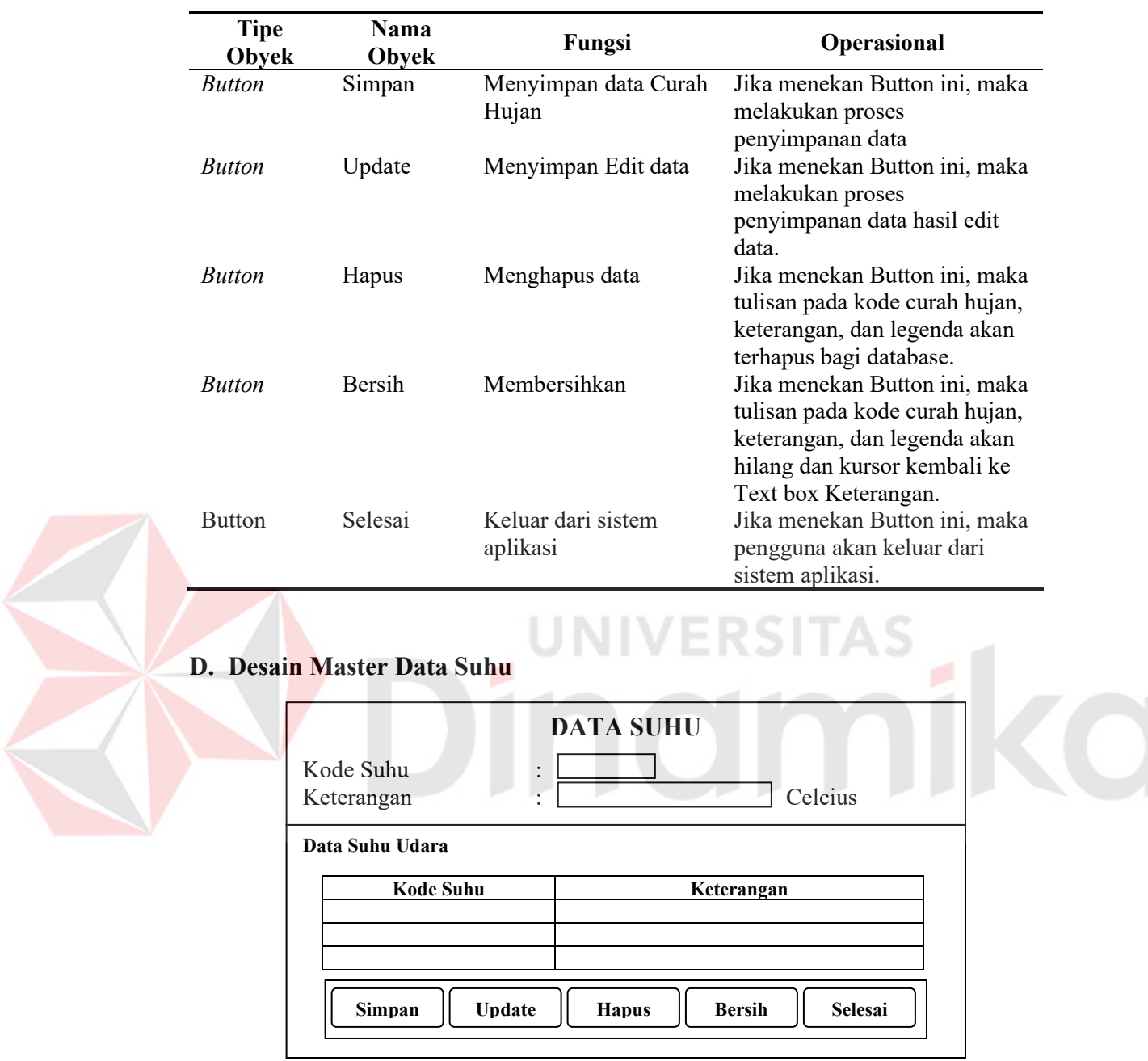

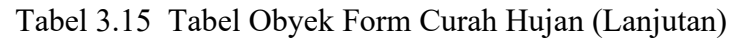

Gambar 3.15 Desain Form Input Master Data Suhu

Keterangan Gambar 3.15 :

Form diatas didesain sebagai media untuk mengolah data suhu. Form ini didesain untuk menampilkan data suhu yang dipilih pada form syarat tumbuh secara lebih jelas.

Obyek-obyek yang terdapat pada form di atas adalah sebagai berikut :

| <b>Tipe</b><br>Obyek | Nama<br>Obyek | Fungsi                                 | Operasional                                                                                                    |
|----------------------|---------------|----------------------------------------|----------------------------------------------------------------------------------------------------|
| Text box             | Kode Suhu     | Sebagai kotak                          | Isilah obyek tersebut. Jika selesai,                                                                                       |
|                      |               | masukan Kode                           | tekan Button enter atau tab untuk<br>menuju ke obyek berikutnya.                                                           |
| Text box             | Keterangan    | Sebagai kotak<br>masukan<br>Keterangan | Isilah obyek tersebut. Jika selesai,<br>tekan Button enter atau tab untuk<br>menuju ke obyek berikutnya.                   |
| Table                | Suhu          | Menampilkan data                       | Data akan selalu berubah jika                                                                                              |
|                      |               | suhu                                   | pengguna menekan Button simpan                                                                                             |
| <b>Button</b>        | Simpan        | Menyimpan Suhu                         | Jika menekan Button ini, maka<br>melakukan proses penyimpanan<br>data                                                      |
| <b>Button</b>        | Update        | Menyimpan Edit<br>data                 | Jika menekan Button ini, maka<br>melakukan proses penyimpanan<br>data hasil edit data.                                     |
| <b>Button</b>        | Hapus         | Menghapus data                         | Jika menekan Button ini, maka<br>tulisan pada kode curah hujan,<br>keterangan, dan legenda akan                            |
| <b>Button</b>        | <b>Bersih</b> | Membersihkan                           | terhapus bagi database.<br>Jika menekan Button ini, maka<br>tulisan pada kode curah hujan,<br>keterangan, dan legenda akan |
|                      |               |                                        | hilang dan kursor kembali ke Text<br>box Keterangan.                                                                       |
| <b>Button</b>        | Selesai       | Keluar dari sistem<br>aplikasi         | Jika menekan Button ini, maka<br>pengguna akan keluar dari sistem<br>aplikasi.                                             |

Tabel 3.16 Tabel Obyek Form Suhu

## **E. Desain Master Data Ketinggian**

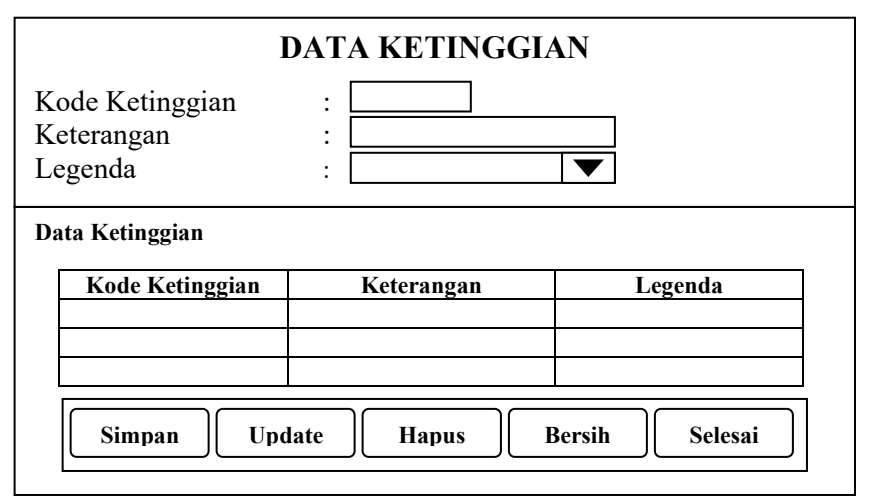

Gambar 3.16 Desain Form Input Master Data Ketinggian

Keterangan Gambar 3.16 :

Form diatas didesain sebagai media untuk mengolah data ketinggian. Form ini didesain untuk menampilkan data ketinggian yang dipilih pada form syarat tumbuh secara lebih jelas.

Obyek-obyek yang terdapat pada form di atas adalah sebagai berikut :

| <b>Tipe</b><br>Obyek | <b>Nama</b><br>Obyek | Fungsi                              | Operasional                                                                                                    |
|----------------------|----------------------|-------------------------------------|----------------------------------------------------------------------------------------------------|
| Text box             | Kode<br>Ketinggian   | Sebagai kotak masukan<br>Kode       | Isilah obyek tersebut. Jika<br>selesai, tekan Button enter atau<br>tab untuk menuju ke obyek<br>berikutnya.                                                  |
| Text box             | Keterangan           | Sebagai kotak masukan<br>Keterangan | Isilah obyek tersebut. Jika<br>selesai, tekan Button enter atau<br>tab untuk menuju ke obyek<br>berikutnya.                                                  |
| ComboBox             | Legenda              | Memberi pilihan data<br>legenda     | Tekan tanda segitiga terbalik<br>atau Button panah bawah pada<br>keyboard untuk melihat pilihan<br>yang disediakan. Tekan mouse<br>atau enter untuk memilih. |
| Table                | Ketinggian           | Menampilkan data<br>Ketinggian      | Data akan selalu berubah jika<br>pengguna menekan Button<br>simpan                                                                                           |
| <b>Button</b>        | Simpan               | Menyimpan data<br>ketinggian        | Jika menekan Button ini, maka<br>melakukan proses<br>penyimpanan data                                                                                        |
| <b>Button</b>        | Update               | Menyimpan Edit data                 | Jika menekan Button ini, maka<br>melakukan proses<br>penyimpanan data hasil edit<br>data.                                                                    |
| <b>Button</b>        | Hapus                | Menghapus data                      | Jika menekan Button ini, maka<br>tulisan pada kode curah hujan,<br>keterangan, dan legenda akan<br>terhapus bagi database.                                   |
| <b>Button</b>        | Bersih               | Membersihkan                        | Jika menekan Button ini, maka<br>tulisan pada kode curah hujan,<br>keterangan, dan legenda akan<br>hilang dan kursor kembali ke<br>Text box Keterangan.      |
| <b>Button</b>        | Selesai              | Keluar dari sistem<br>aplikasi      | Jika menekan Button ini, maka<br>pengguna akan keluar dari<br>sistem aplikasi.                                                                               |

Tabel 3.17 Tabel Obyek Form Ketinggian

### **F. Desain Master Data Jenis Tanah**

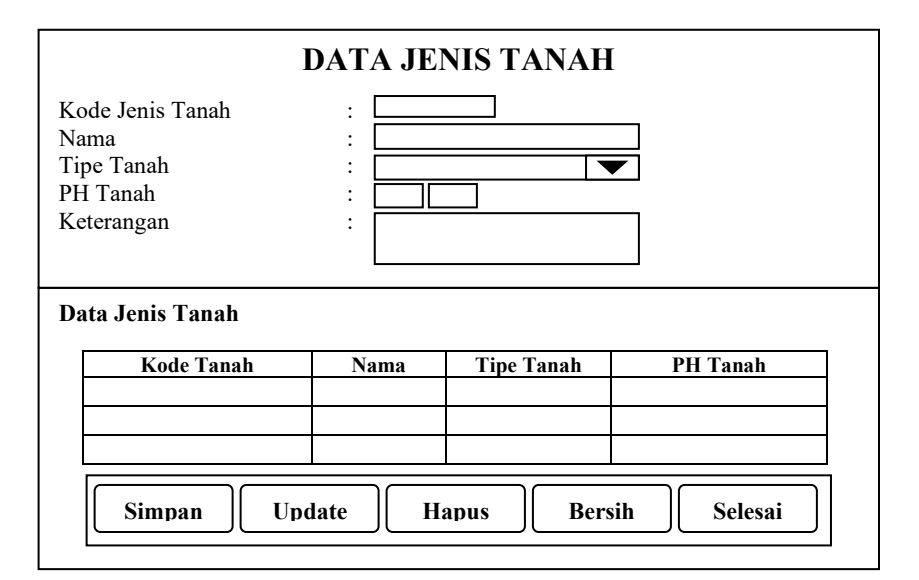

Gambar 3.17 Desain Form Input Master Data Jenis Tanah

Keterangan Gambar 3.17 :

Form diatas didesain sebagai media untuk mengolah data jenis tanah.

Form ini didesain untuk menampilkan data jenis tanah yang dipilih pada form

syarat tumbuh secara lebih jelas.

Obyek-obyek yang terdapat pada form di atas adalah sebagai berikut :

| <b>Tipe</b><br>Obyek | <b>Nama</b><br>Obyek | Fungsi                             | <b>Operasional</b>                                                                                                    |
|----------------------|----------------------|------------------------------------|----------------------------------------------------------------------------------------------------|
| Text box             | Kode Jenis<br>Tanah  | Sebagai kotak<br>masukan Kode      | Isilah obyek tersebut. Jika<br>selesai, tekan Button enter atau<br>tab untuk menuju ke obyek<br>berikutnya.                                                  |
| Text box             | <b>Nama</b>          | Sebagai kotak<br>masukan Nama      | Isilah obyek tersebut. Jika<br>selesai, tekan Button enter atau<br>tab untuk menuju ke obyek<br>berikutnya.                                                  |
| ComboBox             | Tipe Tanah           | Memberi pilihan<br>data tipe tanah | Tekan tanda segitiga terbalik<br>atau Button panah bawah pada<br>keyboard untuk melihat pilihan<br>yang disediakan. Tekan mouse<br>atau enter untuk memilih. |

Tabel 3.18 Tabel Obyek Form Jenis Tanah

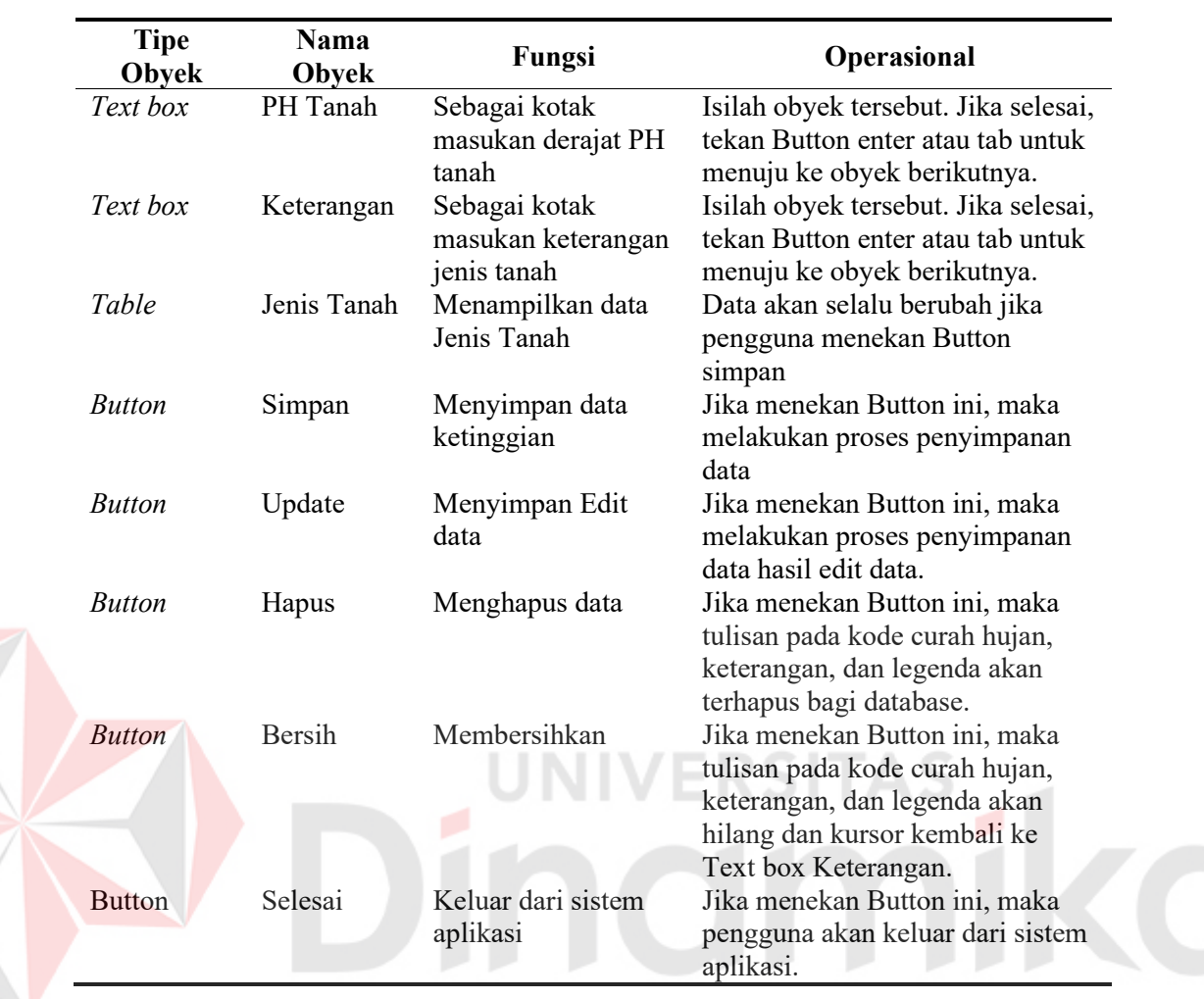

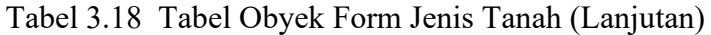

# **G. Desain Master Data Kedalaman Efektif**

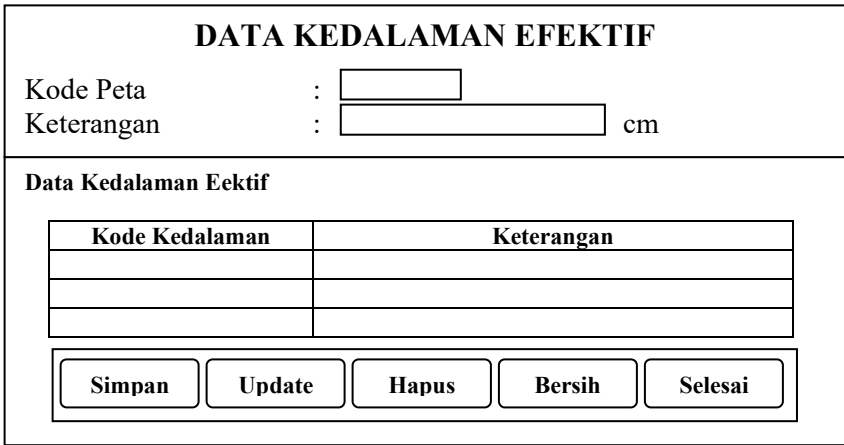

Gambar 3.18 Desain Form Input Master Data Kedalaman Efektif

Keterangan Gambar 3.18 :

Form diatas didesain sebagai media untuk mengolah data kedalaman efektif. Form ini didesain untuk mengolah data kedalaman efektif yang digunakan dalam proses kesesuaian lahan pada form peta.

Obyek-obyek yang terdapat pada form di atas adalah sebagai berikut :

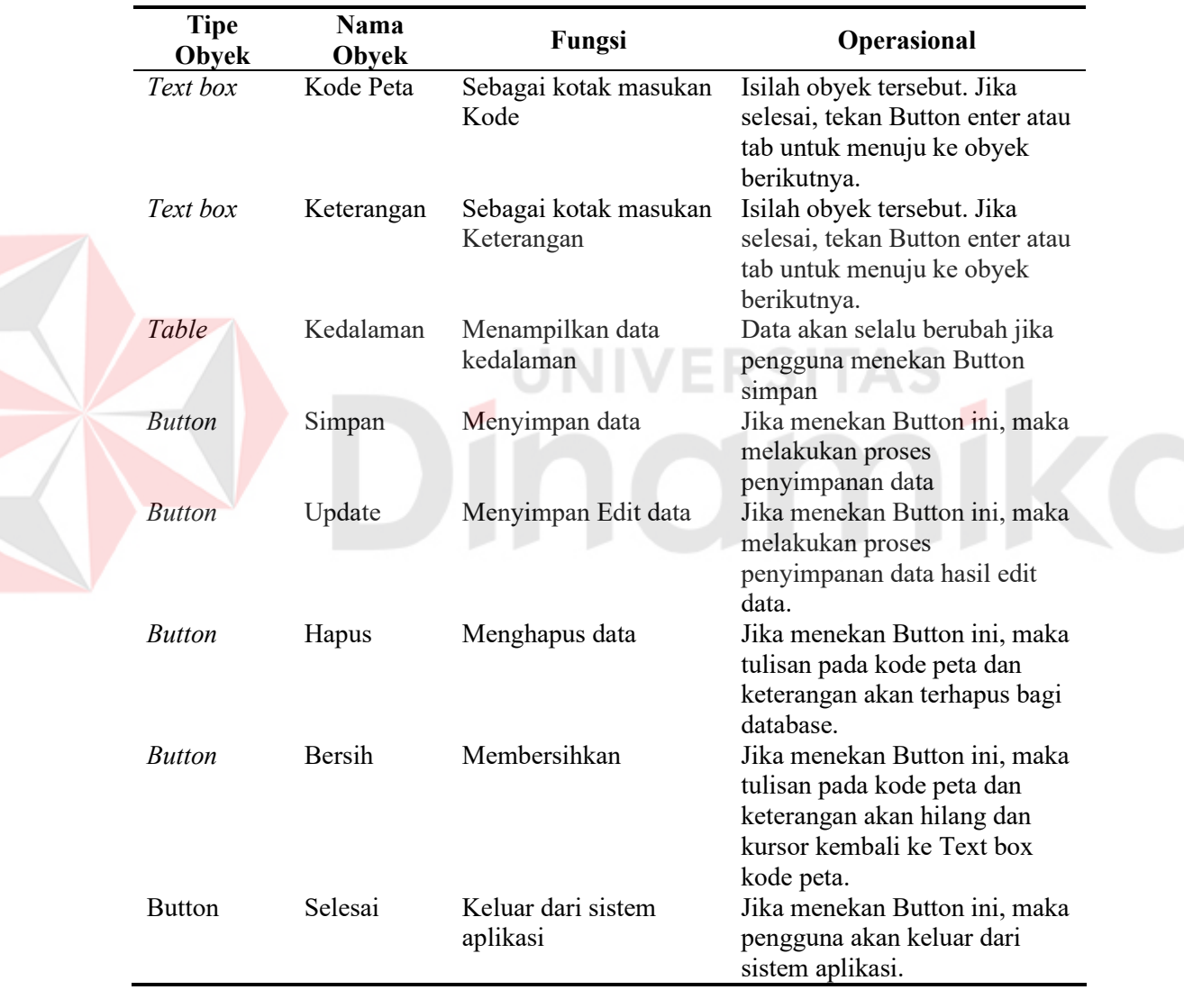

Tabel 3.19 Tabel Obyek Form Kedalaman Efektif

### **H. Desain Master Data Drainase**

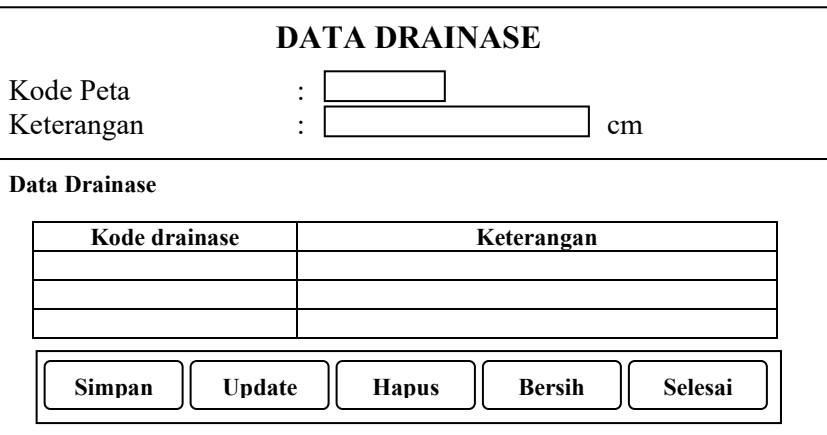

Gambar 3.19 Desain Form Input Master Data Drainase

Keterangan Gambar 3.19 :

Form diatas didesain sebagai media untuk mengolah data drainase. Form

ini didesain untuk mengolah data drainase yang digunakan dalam proses

kesesuaian lahan pada form peta.

Obyek-obyek yang terdapat pada form di atas adalah sebagai berikut :

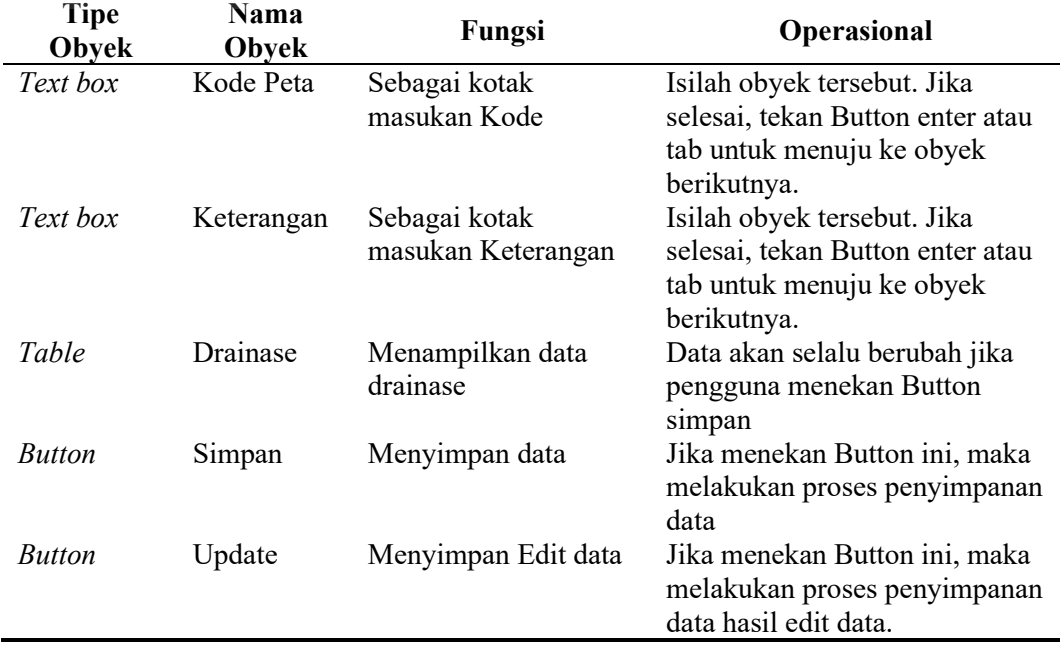

Tabel 3.20 Tabel Obyek Form Drainase

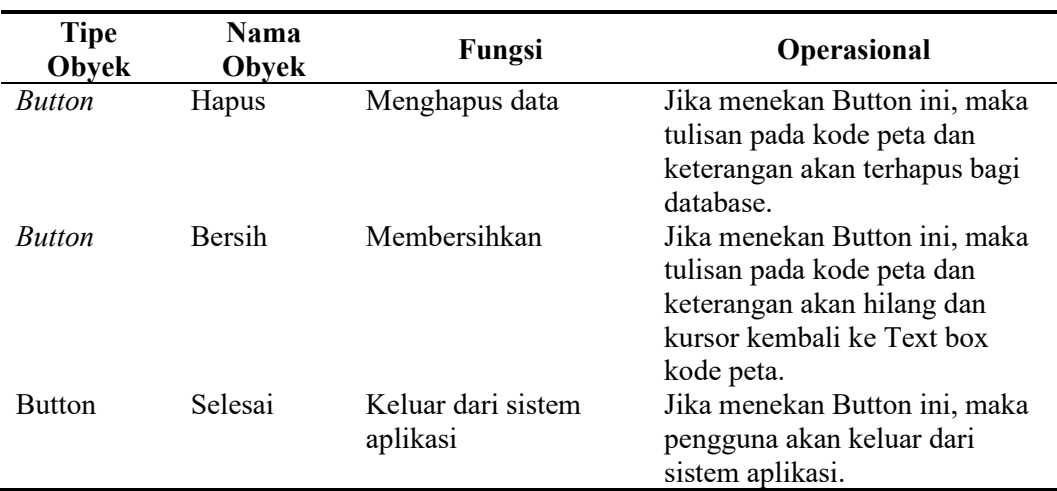

### Tabel 3.20 Tabel Obyek Form Drainase (Lanjutan)

## **I. Desain Master Data Tekstur Tanah**

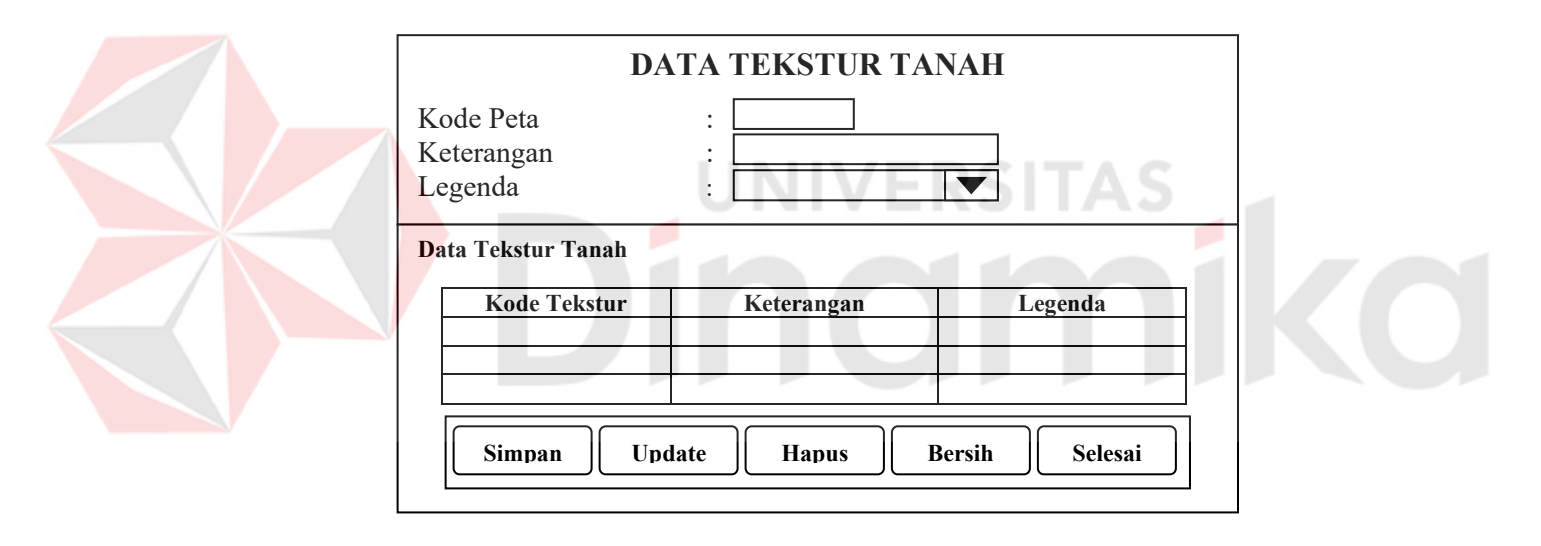

Gambar 3.20 Desain Form Input Maintenance Data Tekstur Tanah Keterangan Gambar 3.20 :

Form diatas didesain sebagai media untuk mengolah data teksur tanah. Form ini didesain untuk mengolah data tekstur tanah yang digunakan dalam proses kesesuaian lahan pada form peta.

Obyek-obyek yang terdapat pada form di atas adalah sebagai berikut :

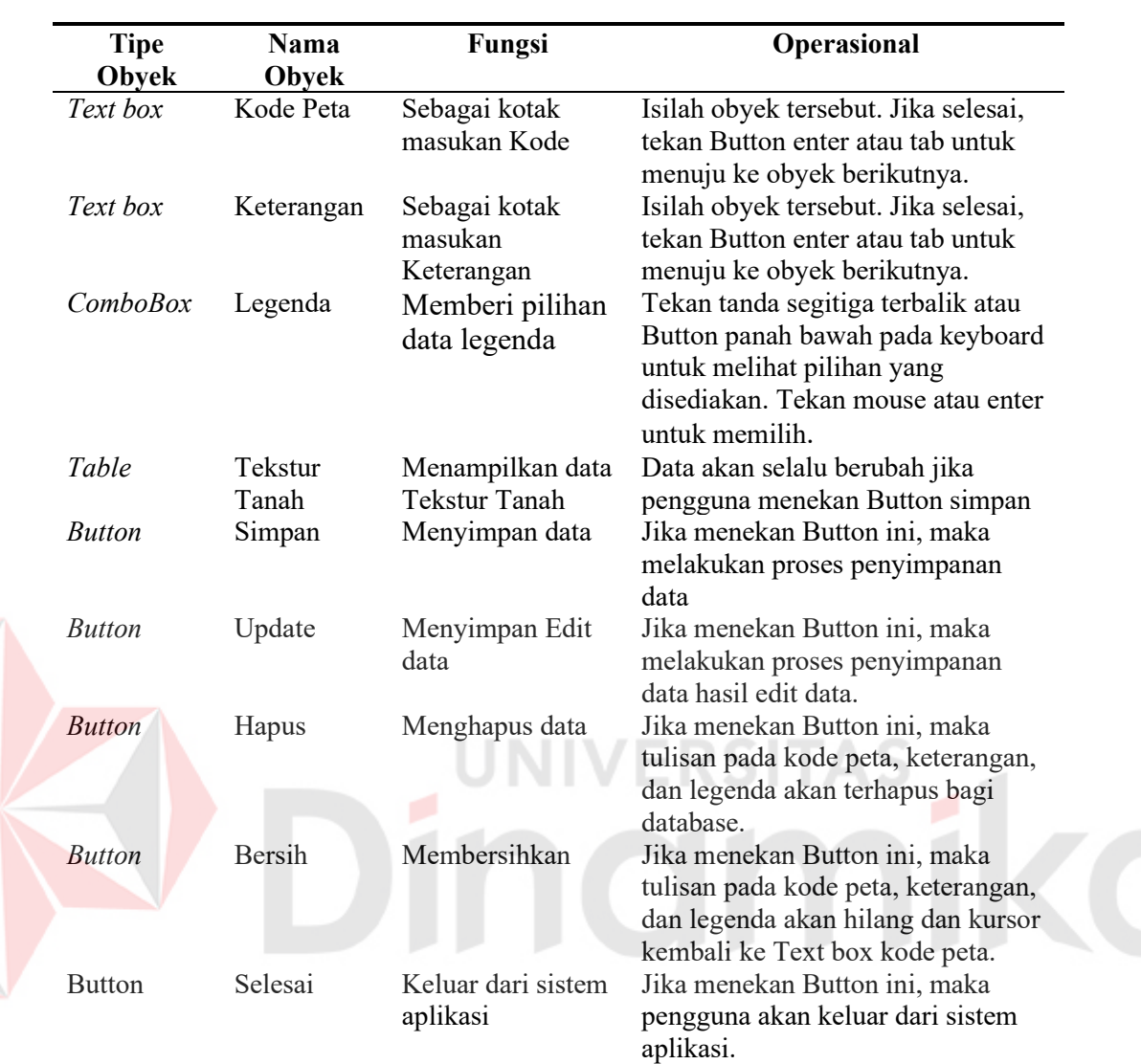

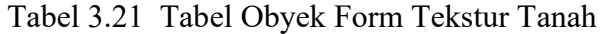

## **J. Desain Master Data Erosi Tanah**

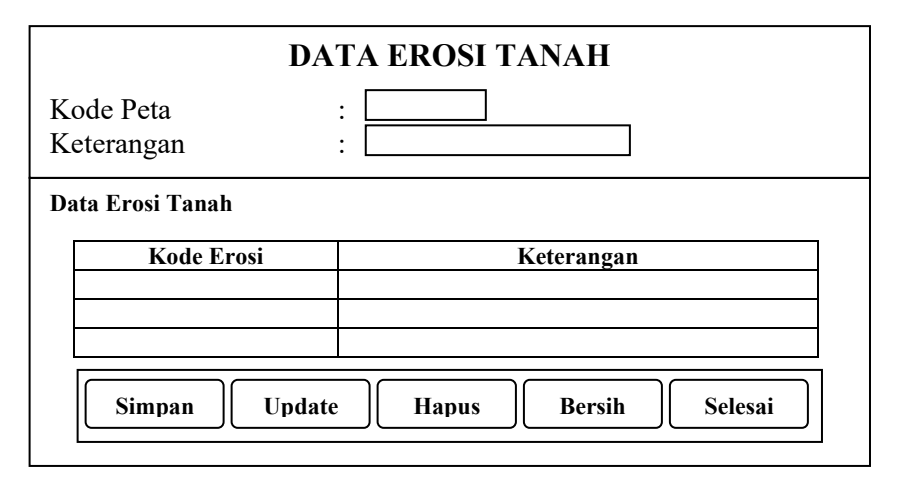

Gambar 3.21 Desain Form Input Master Data Erosi Tanah

Keterangan Gambar 3.21 :

Form diatas didesain sebagai media untuk mengolah data erosi. Form ini didesain untuk mengolah data erosi yang digunakan dalam proses kesesuaian lahan pada form peta.

Obyek-obyek yang terdapat pada form di atas adalah sebagai berikut :

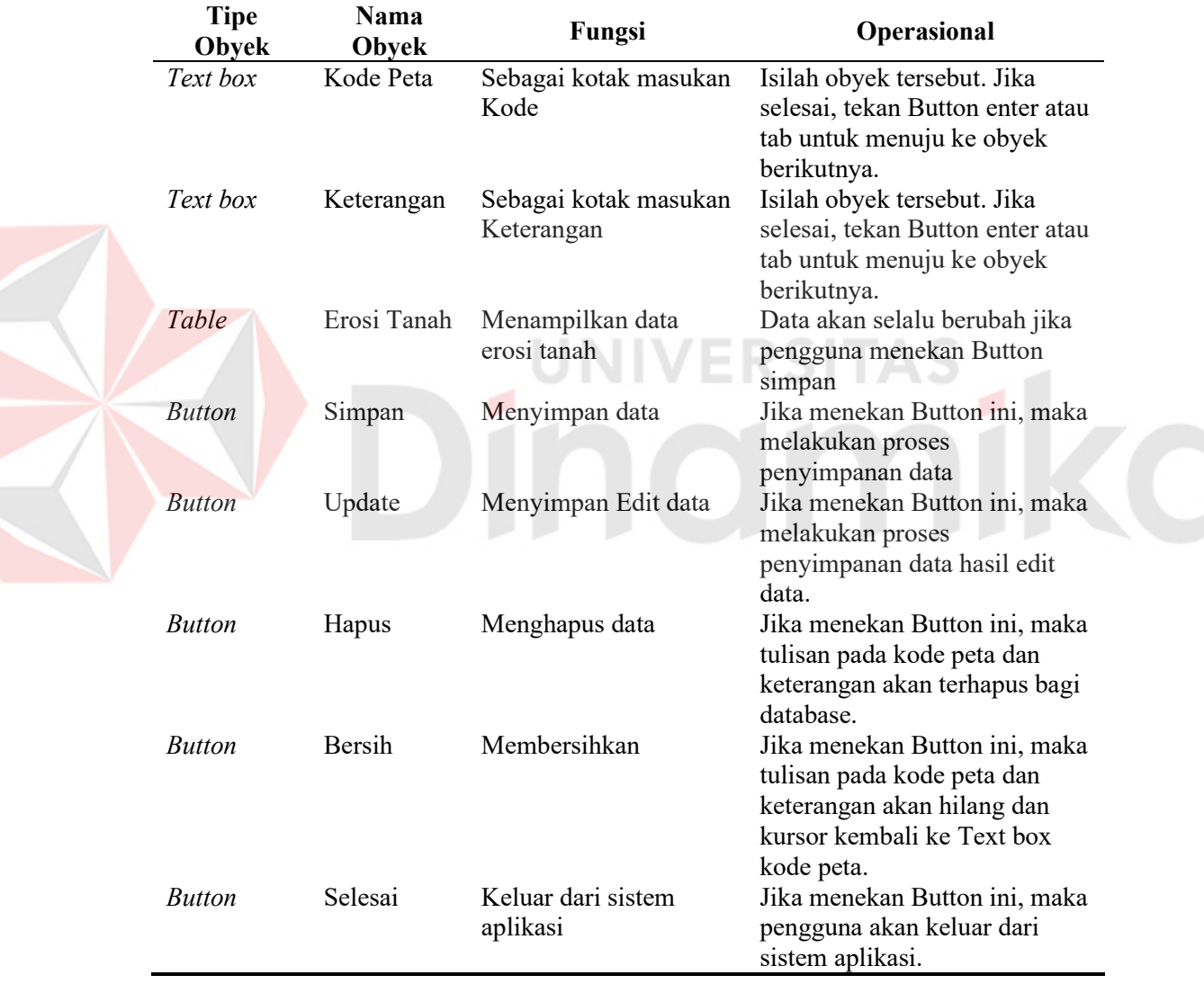

Tabel 3.22 Tabel Obyek Form Erosi Tanah

### **K. Desain Master Data Syarat Tumbuh**

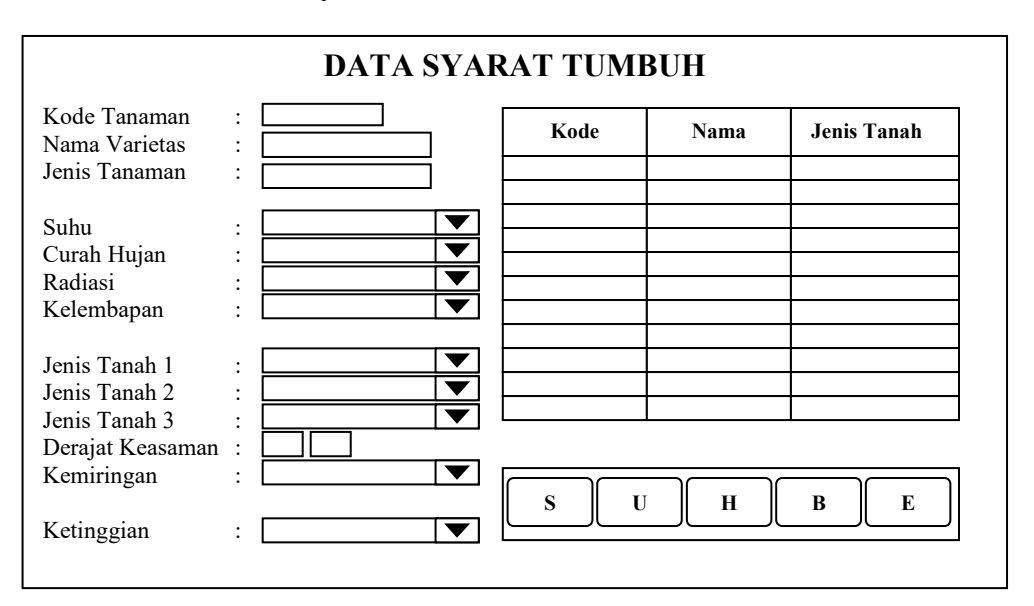

Gambar 3.22 Desain Form Input Master Data Syarat Tumbuh

Keterangan Gambar 3.22 :

Form diatas didesain sebagai media untuk melakukan pengolahan data tanaman dimana operasi yang dilakukan adalah menambah dan mengurangi data berdasarkan kategori-kategori yang tersedia. Data yang disimpan pada form ini adalah data syarat tumbuh.

Obyek-obyek yang terdapat pada form di atas adalah sebagai berikut :

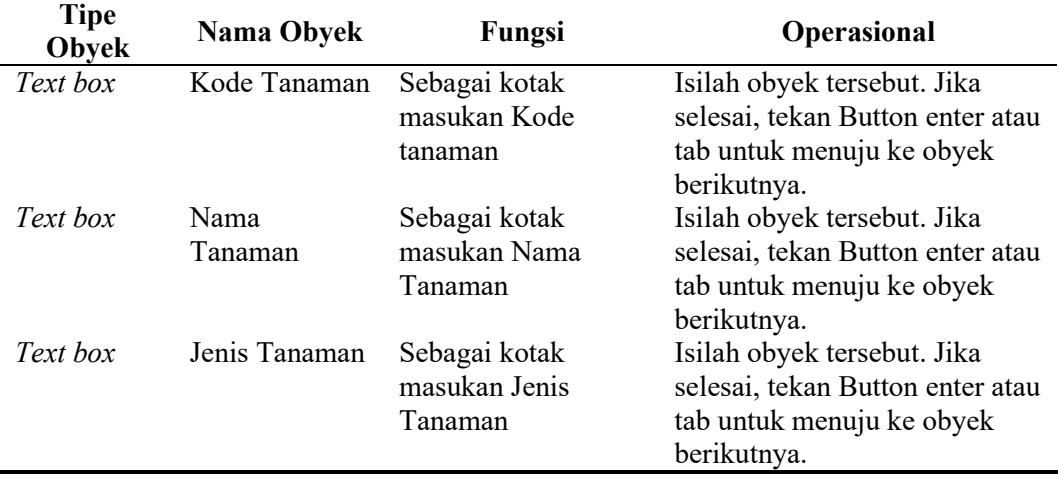

Tabel 3.23 Tabel Obyek Form Syarat Tumbuh

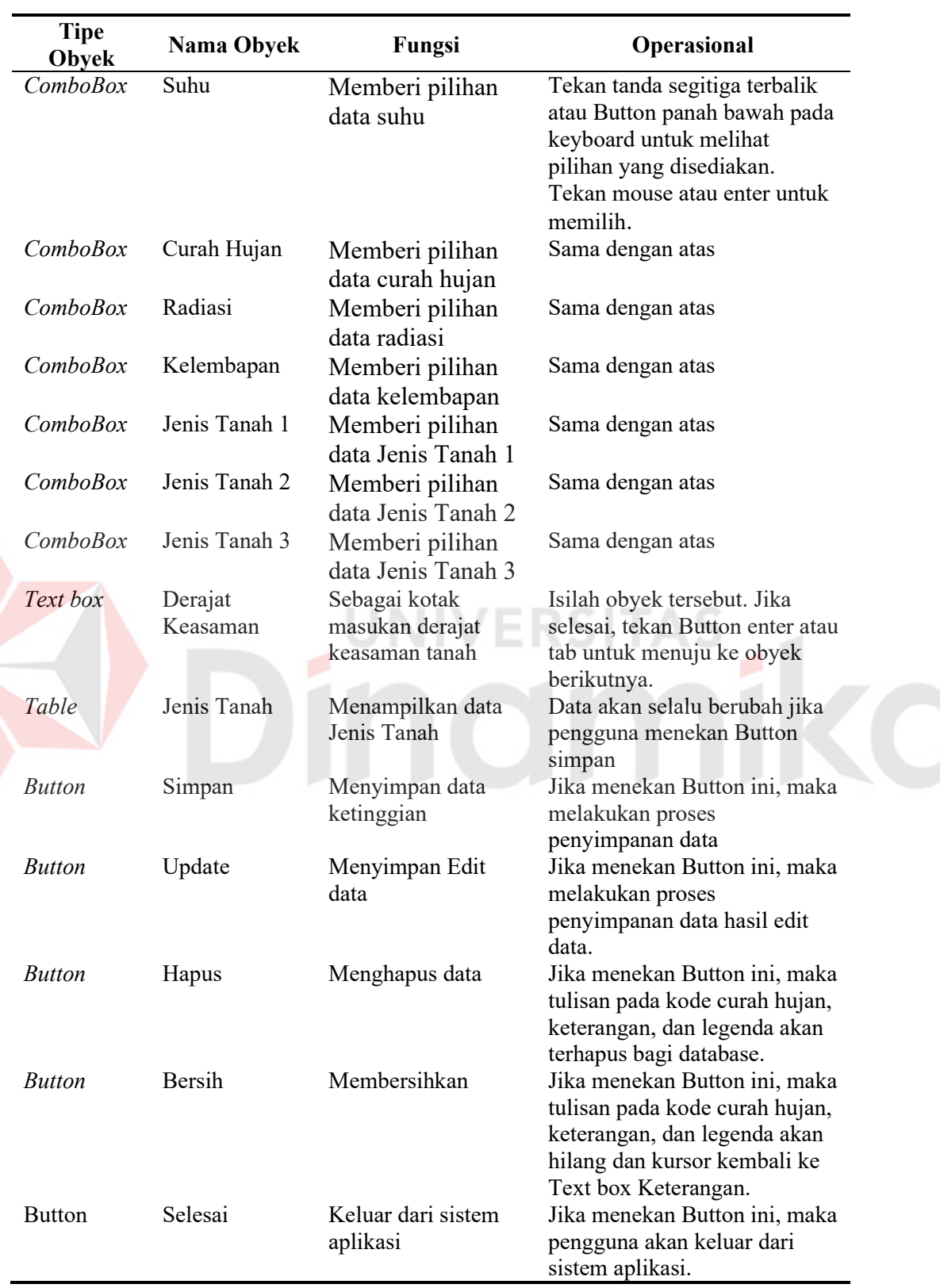

Tabel 3.23 Tabel Obyek Form Syarat Tumbuh (Lanjutan)

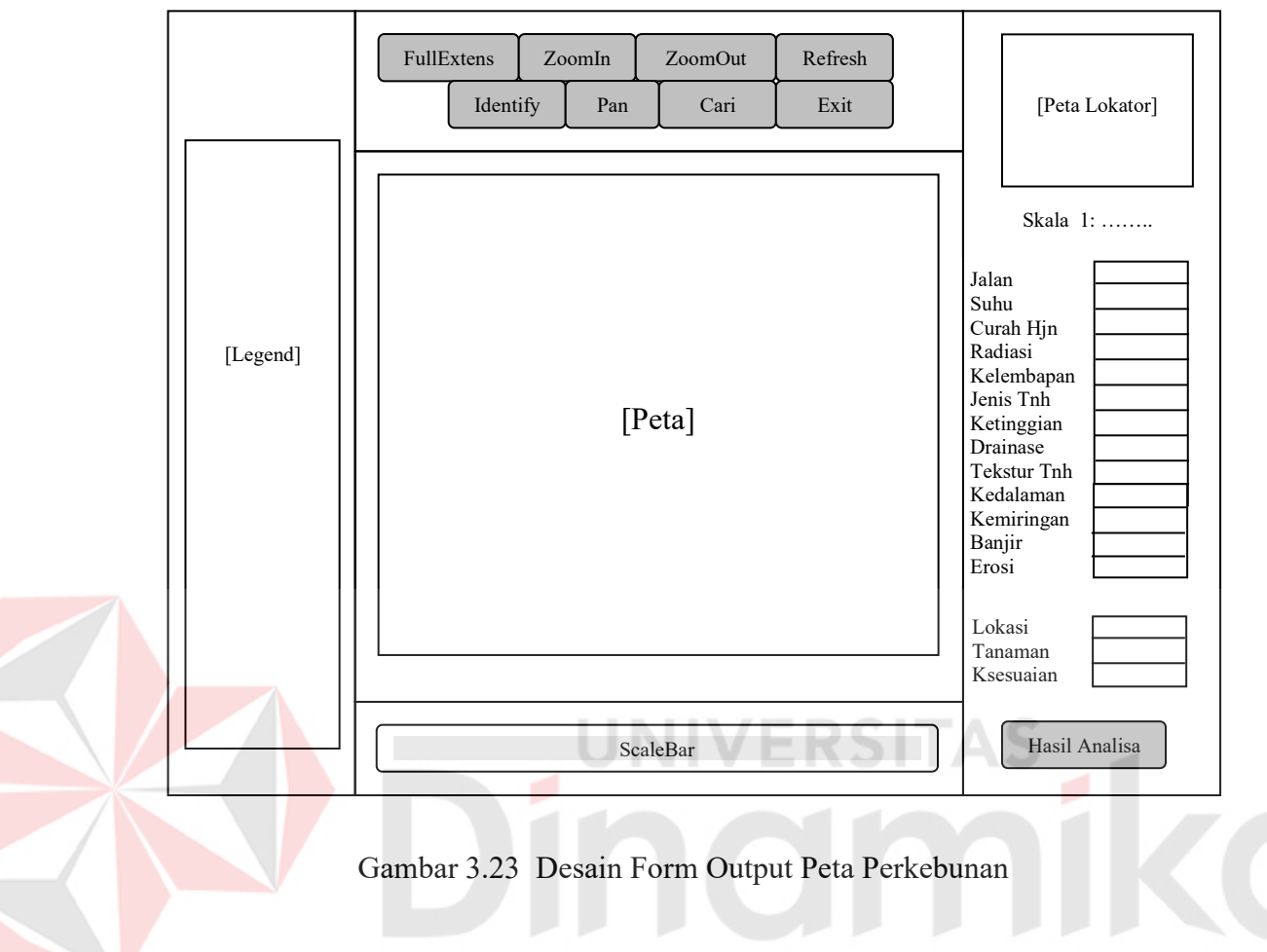

# **L. Desain Form Output Peta Perkebunan**

Keterangan Gambar 3.23 :

Form diatas didesain sebagai media untuk melakukan pencarian lokasi budidaya tanaman perkebunan. Selain itu, form ini memberikan informasi lokasi dan jenis tanaman yang sesuai untuk ditanam di daerah tersebut. Gambar peta di atas berfungsi untuk menunjukkan titik yang dipilih oleh pengguna.

Obyek-obyek yang terdapat pada form di atas adalah sebagai berikut :

| <b>Tipe</b><br>Obyek | Nama<br>Obyek | Fungsi                            | Operasional                                               |
|----------------------|---------------|-----------------------------------|-----------------------------------------------------------|
| Gambar               | Peta          | Menampilkan peta                  | Menampilkan wilayah                                       |
|                      |               | yang akan dipilih                 | kabupaten banyuwangi                                      |
| Gambar               | Legenda       | Menampilkan semua                 | Menampilkan semua wilayah                                 |
|                      |               | legenda peta yang akan<br>dipilih | kabupaten banyuwangi                                      |
| Gambar               | Peta          | Menampilkan peta                  | Menampilkan wilayah                                       |
|                      | Lokator       | ukuran kecil                      | kabupaten banyuwangi secara<br>keseluruhan                |
| <b>Button</b>        | FullExtens    | Menampilkan peta<br>keseluruan    | Tekan Button maka peta akan<br>otomatis tampil keseluruan |
| <b>Button</b>        | ZoomIn        | Menampilkan peta<br>lebih besar   | Buat lebar peta. Maka peta<br>akan berubah lebih besar    |
| <b>Button</b>        | ZoomOut       | Menampilkan peta                  | Tekan Button maka peta akan                               |
|                      |               | lebih kecil                       | lebih kecil sedikit.                                      |
| <b>Button</b>        | Pan           | Menggeser peta                    | Tekan peta, lalu geser peta<br>tersebut                   |
| <b>Button</b>        | Identify      | Menampilkan data peta             | Tekan peta untuk                                          |
|                      |               |                                   | mendapatkan data legenda                                  |
| <b>Button</b>        | Cari          | Menampilkan proses                | Tekan peta untuk                                          |
|                      |               | pencarian lokasi                  | mendapatkan hasil analisa                                 |
|                      |               | budidaya tanaman                  |                                                           |
|                      |               | perkebunan.                       |                                                           |
| <b>Button</b>        | Refresh       | Menampilkan peta                  | Tekan Button, maka peta akan                              |
|                      |               | dalam bentuk awal                 | bersih.                                                   |
| <b>Button</b>        | Exit          | Keluar dari sistem                | Jika menekan Button ini, maka                             |
|                      |               | aplikasi                          | pengguna akan keluar dari                                 |
|                      |               |                                   | sistem aplikasi.                                          |
| <b>ScaleBar</b>      | Skala Peta    | Menampilkan ukuran                | Jika ukuran peta berubah,                                 |
|                      |               | skala                             | skala juga berubah                                        |
| Text box             | Suhu          | Menampilkan data                  | Tekan Button cari pada peta                               |
|                      |               | Suhu                              | maka data akan muncul                                     |
| Text box             | Curah         | Menampilkan data                  | Sama dengan atas                                          |
|                      | Hujan         | Curah Hujan                       |                                                           |
| Text box             | Radiasi       | Menampilkan data<br>Radiasi       | Sama dengan atas                                          |
| Text box             | Kelembapan    | Menampilkan data<br>Kelembapan    | Sama dengan atas                                          |
| Text box             | Jenis Tanah   | Menampilkan data<br>Jenis Tanah   | Sama dengan atas                                          |
| Text box             | Ketinggian    | Menampilkan data<br>Ketinggian    | Sama dengan atas                                          |
| Text box             | Drainase      | Menampilkan data<br>Drainase      | Sama dengan atas                                          |
| Text box             | Derajat       | Menampilkan data                  | Sama dengan atas                                          |
|                      | Keasaman      | Derajat Keasaman                  |                                                           |
| Text box             | Tekstur       | Menampilkan data                  | Sama dengan atas                                          |
|                      |               | Tekstur Tanah                     |                                                           |

Tabel 3.24 Tabel Obyek Form Peta Perkebunan

| <b>Tipe</b><br>Obyek | <b>Nama</b><br>Obyek | Fungsi                               | <b>Operasional</b>                                   |
|----------------------|----------------------|--------------------------------------|------------------------------------------------------|
| Text box             | Kedalaman            | Menampilkan data<br>Kedalaman        | Tekan Button cari pada peta<br>maka data akan muncul |
| Text box             | Kemiringan           | Menampilkan data<br>Kemiringan       | Sama dengan atas                                     |
| Text box             | Banjir               | Menampilkan data<br>Banjir           | Sama dengan atas                                     |
| Text box             | Erosi                | Menampilkan data<br>Erosi            | Sama dengan atas                                     |
| Text box             | Lokasi               | Menampilkan data<br>Lokasi desa      | Sama dengan atas                                     |
| List Box             | Tanaman              | Menampilkan data<br>tanaman          | Sama dengan atas                                     |
| Text box             | Kesesuaian           | Menampilkan data<br>kesesuaian lahan | Sama dengan atas                                     |
| <b>Button</b>        | Hasil<br>Analisa     | Menampilkan Form<br>analisa          | Tekan Button maka menuju<br>ke form Hasil analisa    |

Tabel 3.24 Tabel Obyek Form Peta Perkebunan (Lanjutan)

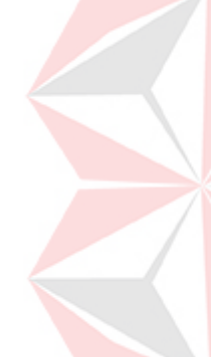

# **M. Desain Form Output Hasil Analisa**

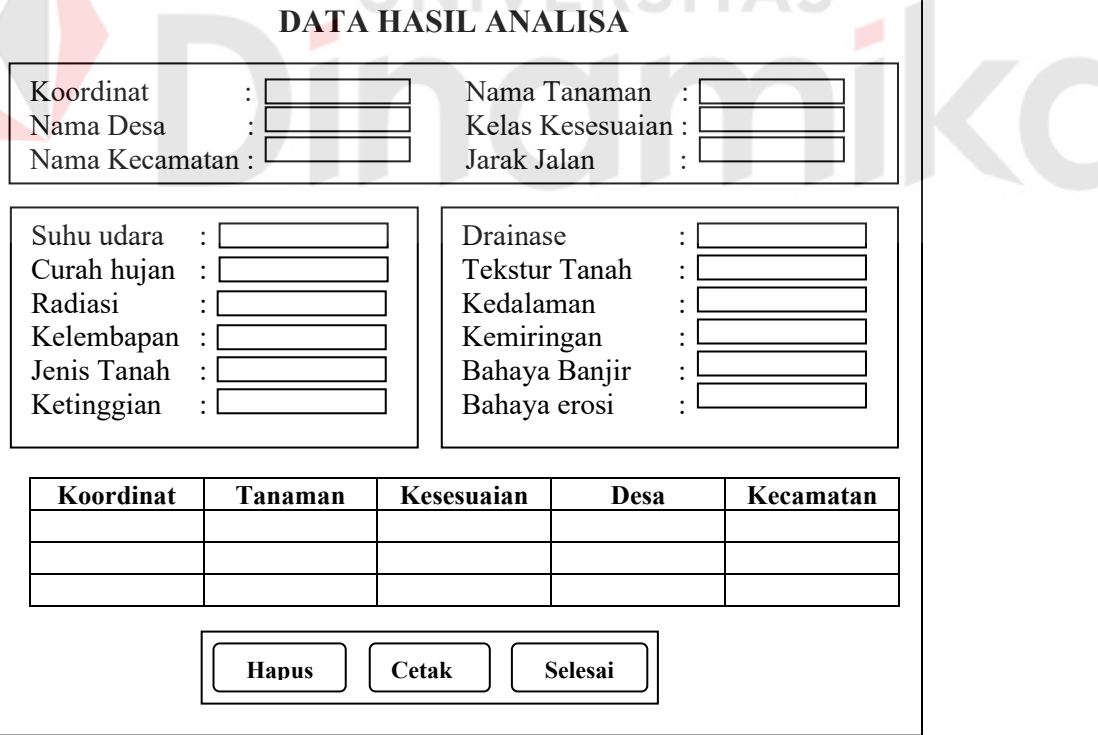

s m

Gambar 3.24 Desain Form Output Hasil Analisa

Keterangan Gambar 3.24 :

Form diatas didesain sebagai media untuk menampilkan data yang telah di proses pada form Peta Perkebunan. Hasil analisa di atas dapat mencetak ke kertas sebagai laporan lokasi budidaya tanaman perkebunan.

Obyek-obyek yang terdapat pada form di atas adalah sebagai berikut :

| <b>Tipe</b><br>Obyek  | <b>Nama</b><br>Obyek | Fungsi                                   | Operasional                                                                         |
|-----------------------|----------------------|------------------------------------------|-------------------------------------------------------------------------------------|
| Koordinat<br>Text box |                      | Menampilkan peta<br>lebih kecil          | Otomatis data tampil saat<br>Button hasil analisa ditekan.                          |
| Text box              | Nama Desa            | Menampilkan data<br>nama desa            | Sama dengan atas                                                                    |
| Text box              | Nama<br>Kecamatan    | Menampilkan data<br>nama kecamatan       | Sama dengan atas                                                                    |
| Text box              | Nama<br>Tanaman      | Menampilkan data<br>nama tanaman         | Sama dengan atas                                                                    |
| Text box              | Kelas                | Menampilkan data                         | Otomatis data tampil saat                                                           |
|                       | Kesesuaian           | kelas kesesuaian                         | Button hasil analisa ditekan                                                        |
| Text box              | Jarak Jalan          | Menampilkan data<br>jarak jalan          | Sama dengan atas                                                                    |
| Text box              | Suhu                 | Menampilkan data<br>Suhu                 | Sama dengan atas                                                                    |
| Text box              | Curah<br>Hujan       | Menampilkan data<br>Curah Hujan          | Sama dengan atas                                                                    |
| Text box              | Radiasi              | Menampilkan data<br>Radiasi              | Sama dengan atas                                                                    |
| Text box              | Kelembapan           | Menampilkan data<br>Kelembapan           | Sama dengan atas                                                                    |
| Text box              | Jenis Tanah          | Menampilkan data<br>Jenis Tanah          | Sama dengan atas                                                                    |
| Text box              | Ketinggian           | Menampilkan data<br>Ketinggian           | Sama dengan atas                                                                    |
| Text box              | Drainase             | Menampilkan data<br>Drainase             | Sama dengan atas                                                                    |
| Text box              | Derajat<br>Keasaman  | Menampilkan data<br>Derajat Keasaman     | Sama dengan atas                                                                    |
| Text box              | Tekstur<br>Tanah     | Menampilkan data<br><b>Tekstur Tanah</b> | Sama dengan atas                                                                    |
| Table                 | Hasil<br>analisa     | Menampilkan data<br>hasil analisa        | Data muncul di text box jika<br>memilih salah satu data<br>pada tabel hasil analisa |

Tabel 3.25 Tabel Obyek Form Hasil Analisa

### **3.3 Desain Uji Coba**

Uji coba dilakukan dalam dua bagian, yaitu uji coba fungsionalitas dan uji coba validasi. Uji coba fungsionalitas ditekankan pada analisa terhadap fungsifungsi yang terdapat pada suatu sistem, menilai kinerja fungsi-fungsi sebagaimana yang diharapkan atau dispesifikasikan. Sedangkan uji coba validasi ditekankan pada spesifikasi yang telah ditetapkan, menilai pemenuhan keinginan atau kebutuhan pengguna yang sebenarnya. Uji coba validasi memastikan sistem aplikasi telah memenuhi semua fungsionalitas sebagaimana yang diharapkan.

## **3.3.1 Desain Uji Coba Fungsionalitas**

Berikut desain uji coba fungsionalitas yang akan dilakukan pada form yang terdapat di dalam sistem aplikasi ini, antara lain form login, form suhu, form curah hujan, form jenis tanah, form ketinggian, form drainase, form tekstur tanah, form kedalaman, form erosi dan form syarat tumbuh.

## **A. Desain Uji Coba Fungsionalitas Proses Form Login**

Form berikut akan dilatihkan terhadap pola data masukan dan target yang ditentukan seperti pada tabel di bawah ini :

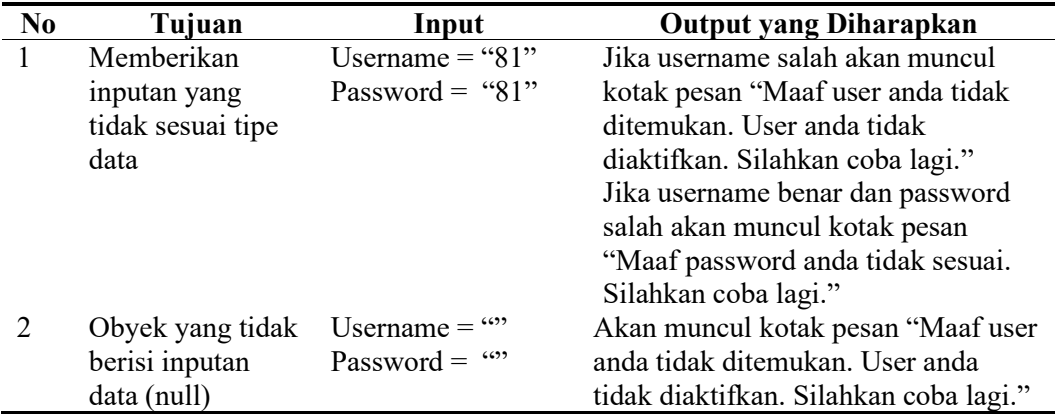

Tabel 3.26 Tabel Desain Uji Coba Fungsionalitas Proses Form Login

## **B. Desain Uji Coba Fungsionalitas Proses Form Suhu**

Form berikut akan dilatihkan terhadap pola data masukan dan target yang ditentukan seperti pada tabel di bawah ini :

| N <sub>0</sub> | Tujuan                                                            | Input                                                                             | <b>Output yang Diharapkan</b>                                                                           |
|----------------|-------------------------------------------------------------------|-----------------------------------------------------------------------------------|----------------------------------------------------------------------------------------------------|
| 3              | Memberikan<br>inputan yang<br>tidak sesuai tipe<br>data           | Keterangan = $10$                                                                 | Keterangan = $10$                                                                                       |
| 4              | Obyek yang tidak Keterangan = ""<br>berisi inputan<br>data (null) |                                                                                   | Muncul kotak pesan "Inputan<br>data masih ada yang kosong !"<br>dan kursor kembali ke keterangan<br>ini |
| 5              | Mengisi data<br>pada tabel Suhu                                   | Tabel Suhu, kolom<br>yang wajib terisi yaitu<br>KdSuhu, Keterangan                | Data tersimpan database Suhu,<br>tampil data yang telah tersimpan.                                      |
| 6              | Mengedit data                                                     | Tabel Suhu, kolom Kd                                                              | Pada field kolom yang dirubah                                                                           |
|                | pada tabel Suhu                                                   | Suhu = $10'$ dengan<br>Keterangan '24-27'<br>dirubah menjadi '27-<br>$30^\circ$ . | tampil perubahan dari data yang<br>baru. Data terbaru tersimpan pada<br>database Suhu.                  |
| 7              | Menghapus data<br>pada tabel Suhu                                 | Pada tampilan data<br>dengan Kd Suhu = $10'$<br>tekan tombol Delete.              | Data pada database Suhu dengan<br>Kd Suhu = '10'terhapus. Pada<br>tampilan tidak nampak lagi.           |

Tabel 3.27 Tabel Desain Uji Coba Fungsionalitas Proses Form Suhu

# **C. Desain Uji Coba Fungsionalitas Proses Form Curah Hujan**

Form berikut akan dilatihkan terhadap pola data masukan dan target yang

ditentukan seperti pada tabel di bawah ini :

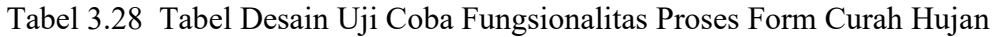

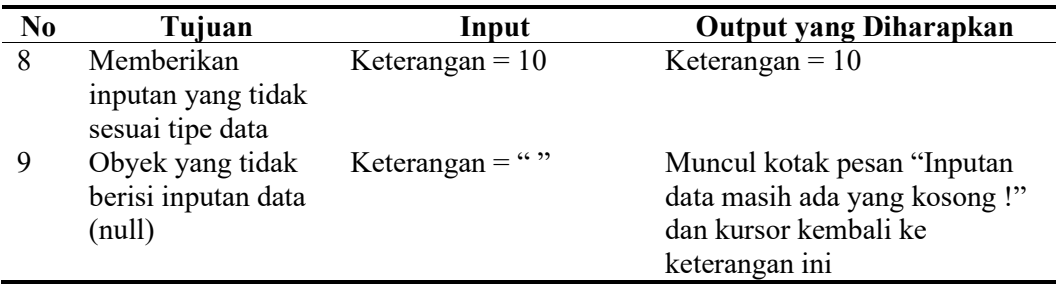

| N <sub>0</sub> | Tujuan             | Input                    | <b>Output yang Diharapkan</b>   |
|----------------|--------------------|--------------------------|---------------------------------|
| 10             | Mengisi data pada  | Tabel CurahHujan,        | Data tersimpan database         |
|                | tabel CurahHujan   | kolom yang wajib terisi  | CurahHujan, tampil data yang    |
|                |                    | yaitu KdCurahHujan,      | telah tersimpan.                |
|                |                    | Keterangan, Legenda      |                                 |
| 11             | Mengedit data pada | Tabel CurahHujan,        | Pada field kolom yang dirubah   |
|                | tabel CurahHujan   | kolom KdCurahHujan =     | tampil perubahan dari data yang |
|                |                    | ' 1' dengan Keterangan   | baru. Data terbaru tersimpan    |
|                |                    | $\degree$ <1000' dirubah | pada database CurahHujan.       |
|                |                    | menjadi '1000-1500'.     |                                 |
| 12             | Menghapus data     | Pada tampilan data       | Data pada database CurahHujan   |
|                | pada tabel         | dengan KdCurahHujan      | dengan KdCurahHujan $=$         |
|                | CurahHujan         | $=$ '1' tekan tombol     | '1'terhapus. Pada tampilan      |
|                |                    | Delete.                  | tidak nampak lagi.              |

Tabel 3.28 Tabel Desain Uji Coba Fungsionalitas Proses Form Curah Hujan (Lanjutan)

# **D. Desain Uji Coba Fungsionalitas Proses Form Jenis Tanah**

Form berikut akan dilatihkan terhadap pola data masukan dan target yang

TAS

ditentukan seperti pada tabel di bawah ini :

Tabel 3.29 Tabel Desain Uji Coba Fungsionalitas Proses Form Jenis Tanah

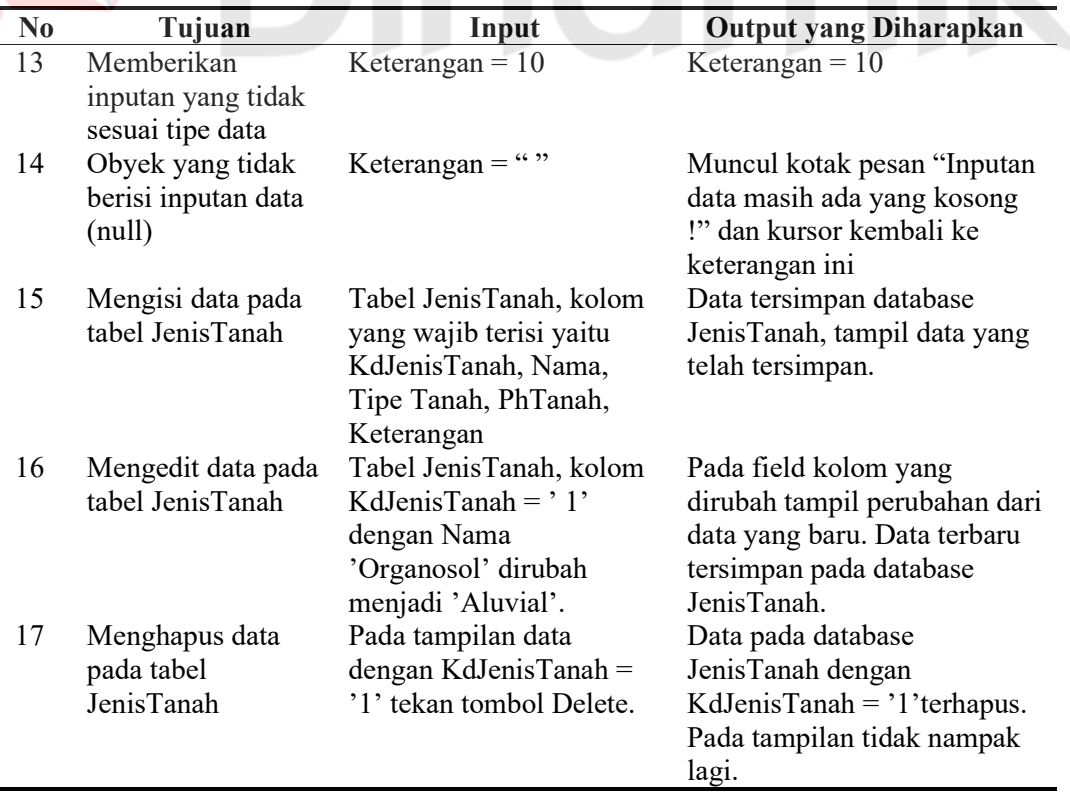

### **E. Desain Uji Coba Fungsionalitas Proses Form Ketinggian**

Form berikut akan dilatihkan terhadap pola data masukan dan target yang ditentukan seperti pada tabel di bawah ini :

Tabel 3.30 Tabel Desain Uji Coba Fungsionalitas Proses Form Ketinggian

| No | Tujuan                                               | Input                                                                                                    | <b>Output yang Diharapkan</b>                                                                                                 |
|----|------------------------------------------------------|----------------------------------------------------------------------------------------------------|----------------------------------------------------------------------------------------------------|
| 18 | Memberikan<br>inputan yang tidak<br>sesuai tipe data | Keterangan = $10$                                                                                               | Keterangan = $10$                                                                                                    |
| 19 | Obyek yang tidak<br>berisi inputan data<br>(null)    | Keterangan $=$ "                                                                                                | Muncul kotak pesan "Inputan<br>data masih ada yang kosong !"<br>dan kursor kembali ke<br>keterangan ini                       |
| 20 | Mengisi data pada<br>tabel Ketinggian                | Tabel Ketinggian,<br>kolom yang wajib terisi<br>yaitu KdKetinggian,<br>Keterangan, Legenda                      | Data tersimpan database<br>Ketinggian, tampil data yang<br>telah tersimpan.                                                   |
| 21 | Mengedit data pada<br>tabel Ketinggian               | Tabel Ketinggian,<br>kolom KdKetinggian $=$<br>'4' dengan Keterangan<br>'1000-1500 ubah<br>menjadi '1500-2000'. | Pada field kolom yang dirubah<br>tampil perubahan dari data yang<br>baru. Data terbaru tersimpan<br>pada database Ketinggian. |
| 22 | Menghapus data<br>pada tabel<br>Ketinggian           | Pada tampilan data<br>dengan KdKetinggian =<br>'4' tekan tombol<br>Delete.                                      | Data pada database Ketinggian<br>dengan KdKetinggian =<br>'4'terhapus. Pada tampilan<br>tidak nampak lagi.                    |

# **F. Desain Uji Coba Fungsionalitas Proses Form Drainase**

Form berikut akan dilatihkan terhadap pola data masukan dan target yang

ditentukan seperti pada tabel di bawah ini :

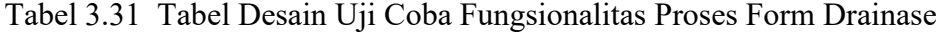

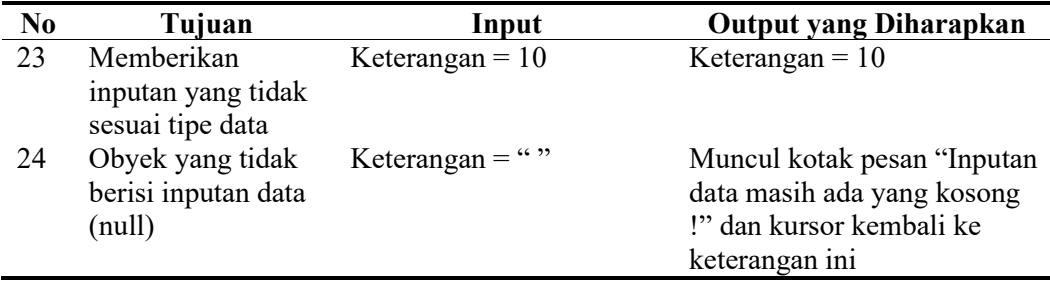

| N <sub>0</sub> | Tujuan              | Input                     | <b>Output yang Diharapkan</b> |
|----------------|---------------------|---------------------------|-------------------------------|
| 25             | Mengisi data pada   | Tabel Drainase, kolom     | Data tersimpan database       |
|                | tabel Drainase      | yang wajib terisi yaitu   | Drainase, tampil data yang    |
|                |                     | KdDrainase, Keterangan,   | telah tersimpan.              |
|                |                     | Legenda                   |                               |
| 26             | Mengedit data pada  | Tabel Kemiringan, kolom   | Pada field kolom yang         |
|                | tabel Drainase      | KdDrainase = $3$ dengan   | dirubah tampil perubahan dari |
|                |                     | Keterangan 'Sedang'       | data yang baru. Data terbaru  |
|                |                     | dirubah menjadi 'Baik'.   | tersimpan pada database       |
|                |                     |                           | Drainase.                     |
| 27             | Menghapus data      | Pada tampilan data        | Data pada database Drainase   |
|                | pada tabel Drainase | dengan KdDrainase = $'4'$ | dengan KdDrainase =           |
|                |                     | tekan tombol Delete.      | '4'terhapus. Pada tampilan    |
|                |                     |                           | tidak nampak lagi.            |

Tabel 3.31 Tabel Desain Uji Coba Fungsionalitas Proses Form Drainase (lanjutan)

# **G. Desain Uji Coba Fungsionalitas Proses Form Tekstur Tanah**

Form berikut akan dilatihkan terhadap pola data masukan dan target yang

TAS

ditentukan seperti pada tabel di bawah ini :

Tabel 3.32 Tabel Desain Uji Coba Fungsionalitas Proses Form Tekstur Tanah

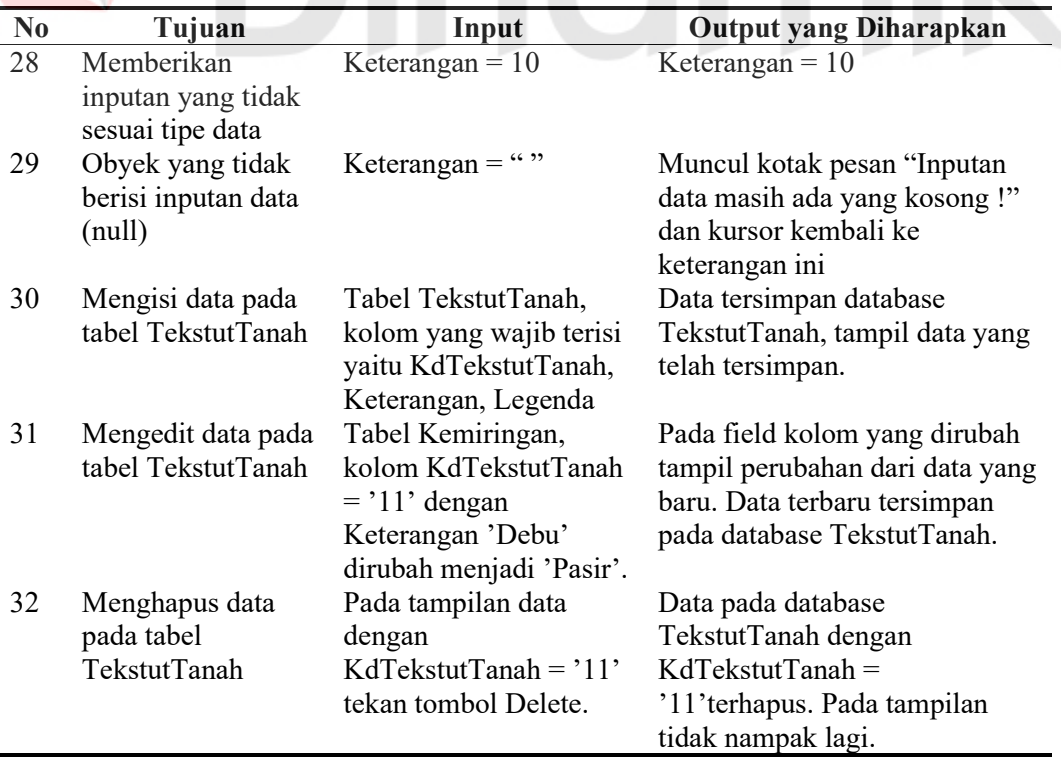

### **H. Desain Uji Coba Fungsionalitas Proses Form Kedalaman**

Form berikut akan dilatihkan terhadap pola data masukan dan target yang ditentukan seperti pada tabel di bawah ini :

**No Tujuan Input Output yang Diharapkan**<br> **No Tujuan Input Output yang Diharapkan**<br> **No Tujuan Keterangan = 10** Keterangan = 10 **Memberikan** inputan yang tidak sesuai tipe data Keterangan =  $10$  Keterangan =  $10$ 34 Obyek yang tidak berisi inputan data Keterangan = " $"$  Muncul kotak pesan "Inputan data masih ada yang kosong !"

|    | berisi inputan data<br>$\text{(null)}$ |                                                                       | data masih ada yang kosong !"<br>dan kursor kembali ke                                      |
|----|----------------------------------------|-----------------------------------------------------------------------|---------------------------------------------------------------------------------------------|
| 35 | Mengisi data pada                      | Tabel Kedalaman,                                                      | keterangan ini<br>Data tersimpan database                                                   |
|    | tabel Kedalaman                        | kolom yang wajib terisi<br>yaitu KdKedalaman,                         | Kedalaman, tampil data yang<br>telah tersimpan.                                             |
|    |                                        | Keterangan, Legenda                                                   |                                                                                             |
| 36 | Mengedit data pada                     | Tabel Kedalaman,                                                      | Pada field kolom yang dirubah                                                               |
|    | tabel Kedalaman                        | kolom KdKedalaman =<br>'1' dengan Keterangan<br>'>90' dirubah menjadi | tampil perubahan dari data yang<br>baru. Data terbaru tersimpan<br>pada database Kedalaman. |
|    |                                        | $60-90$ .                                                             |                                                                                             |
| 37 | Menghapus data<br>pada tabel           | Pada tampilan data<br>dengan KdKedalaman =                            | Data pada database Kedalaman<br>dengan KdKedalaman =                                        |
|    | Kedalaman                              | '1' tekan tombol                                                      | 'l'terhapus. Pada tampilan                                                                  |
|    |                                        | Delete.                                                               | tidak nampak lagi.                                                                          |

# Tabel 3.33 Tabel Desain Uji Coba Fungsionalitas Proses Form Kedalaman

## **I. Desain Uji Coba Fungsionalitas Proses Form Erosi**

Form berikut akan dilatihkan terhadap pola data masukan dan target yang

ditentukan seperti pada tabel di bawah ini :

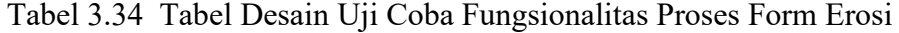

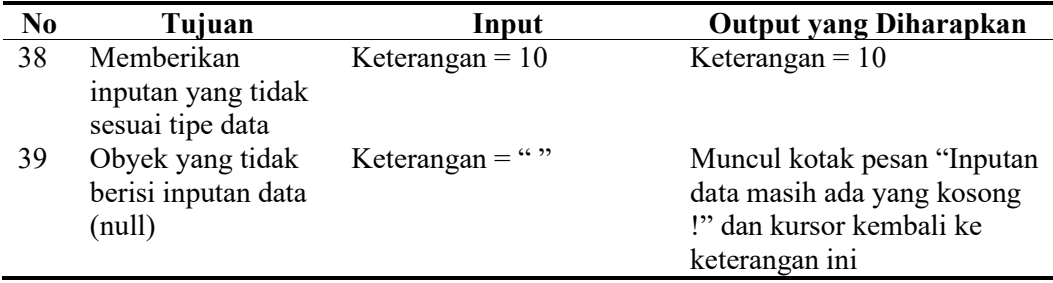

| N <sub>0</sub> | Tujuan             | Input                       | <b>Output yang Diharapkan</b> |
|----------------|--------------------|-----------------------------|-------------------------------|
| 40             | Mengisi data pada  | Tabel Erosi, kolom yang     | Data tersimpan database       |
|                | tabel Erosi        | wajib terisi yaitu KdErosi, | Erosi, tampil data yang telah |
|                |                    | Keterangan, Legenda         | tersimpan.                    |
| 41             | Mengedit data pada | Tabel Erosi, kolom          | Pada field kolom yang         |
|                | tabel Erosi        | KdErosi = $2$ ' dengan      | dirubah tampil perubahan dari |
|                |                    | Keterangan 'Rendah'         | data yang baru. Data terbaru  |
|                |                    | dirubah menjadi             | tersimpan pada database       |
|                |                    | 'Sedang'.                   | Erosi.                        |
| 42             | Menghapus data     | Pada tampilan data          | Data pada database Erosi      |
|                | pada tabel Erosi   | dengan KdErosi = $2$        | dengan KdErosi = $2$          |
|                |                    | tekan tombol Delete.        | terhapus. Pada tampilan tidak |
|                |                    |                             | nampak lagi.                  |

Tabel 3.34 Tabel Desain Uji Coba Fungsionalitas Proses Form Erosi (Lanjutan)

## **J. Desain Uji Coba Fungsionalitas Proses Form Syarat Tumbuh**

Form berikut akan dilatihkan terhadap pola data masukan dan target yang

ditentukan seperti pada tabel di bawah ini :

Tabel 3.35 Tabel Desain Uji Coba Fungsionalitas Proses Form Syarat Tumbuh

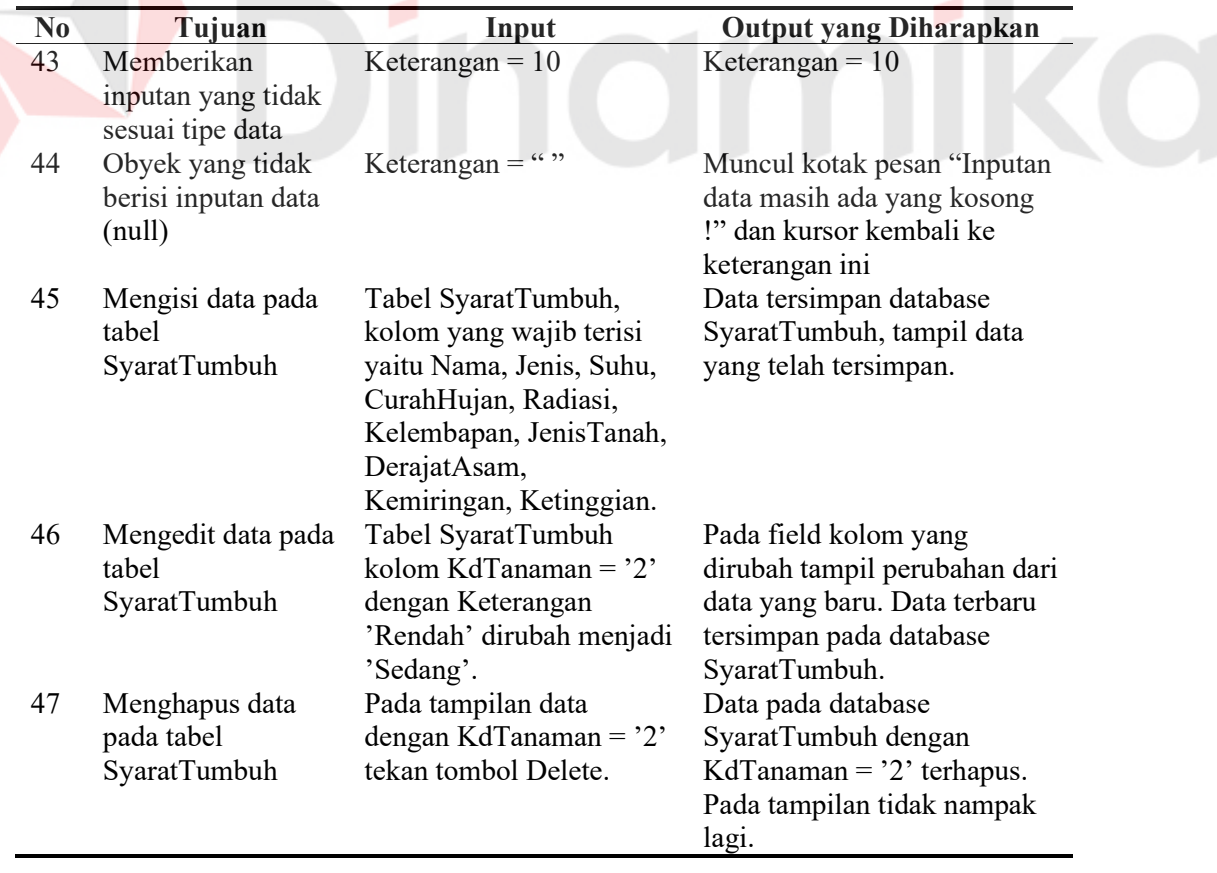

### **3.3.2 Desain Uji Coba Validasi**

Berikut desain uji coba validasi yang akan dilakukan pada kegiatan transaksional yang terjadi pada sistem ini yaitu proses pencarian lokasi budidaya tanaman perkebunan.

## **A. Desain Uji Coba Validasi Jenis**

Tujuan : Mencari jenis tanaman untuk budidaya tanaman perkebunan yang mana belum diketahui jenis tanaman yang sesuai dengan lokasi yang dipilih oleh *user*.

Data lokasi yang dipilih :

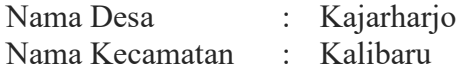

Data kondisi lokasi yang didapat dari desa 'Kajarharjo' :

Tabel 3.36 Tabel Lokasi Pencarian

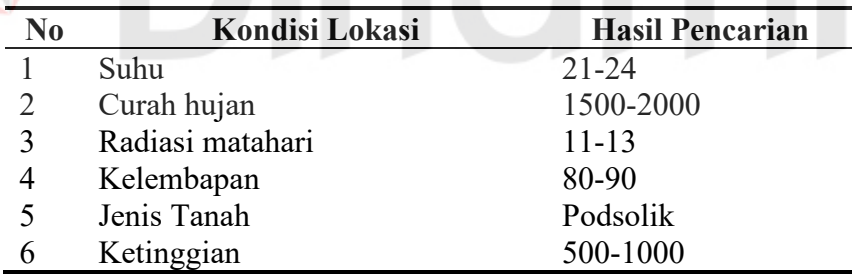

Analisa pencarian lokasi budidaya tanaman perkebunan secara manual dengan menggunakan metode Association Rule sebagai berikut :

Menentukan asumsi – asumsi :

a. Jumlah tanaman yang terdapat dalam database : 25 tanaman, dengan data sebagai berikut :

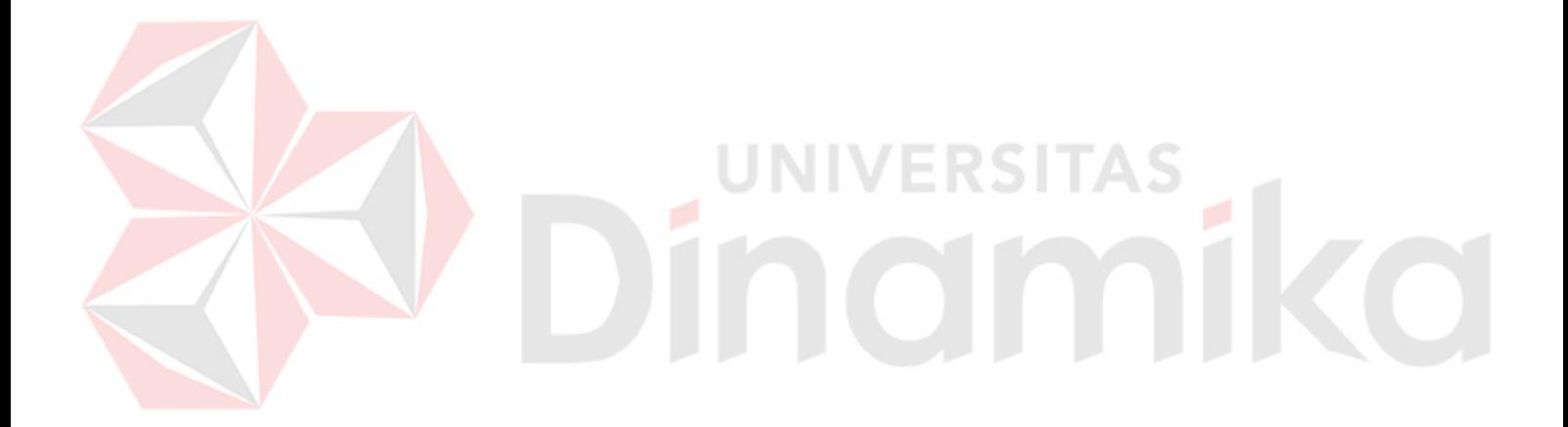

- 2. Pemecahan masalah metode *Association Rule* adalah sebagai berikut :
	- a. Menemukan semua itemset pada transaction support.

Pada proses ini, digunakan rumus nomor (1) dan nomor (2). Hasil perhitungan ditampilkan pada tabel 3.38 dibawah ini.

Tabel 3.38 Tabel Itemset Pada Transaction Support

| <b>Item</b> | Nama Varietas Tanaman                                                              | <b>Support</b>         |
|-------------|------------------------------------------------------------------------------------|------------------------|
| $21 - 24$   | Viridis, Dalam Bali, Genjah Malaya,                                                | $5/25 * 100\% = 20\%$  |
|             | Robusta SA12, Siputih                                                              |                        |
| 1500-2000   | AVROS, Viridis, Rebescens, Genjah Malaya,                                          | $11/25 * 100\% = 44\%$ |
|             | Arabika S795, Robusta SA12, Arabika AB4,                                           |                        |
|             | TM9, Siputih, Trinitario, Lindak                                                   |                        |
| $11 - 13$   | Zanzibar, Viridis, Rebescens, Dalam Bali, $11/25 * 100\% = 44\%$                   |                        |
|             | Genjah Malaya, Robusta SA12, Kerikil,                                              |                        |
|             | Myristica Fragrans, PS 58, TM 9, Siputih                                           |                        |
| 80-90       | AVROS, Arabika S795, Robusta SA12, PS 58, 6/25 * 100% = 24%                        |                        |
| Podsolik    | Arabika AB4, Siputih<br>Zanzibar, T-GHs 25, AVROS, Viridis, $24/25 * 100\% = 96\%$ |                        |
|             | Rebescens, Dalam Bali, Genjah Malaya, Dura,                                        |                        |
|             | Arabika S795, Robusta SA12, Liberika,                                              |                        |
|             | Petaling I, Kerikil, Myristica Fragrans,                                           |                        |
|             | Planifolia Andrews, Gmb 1, Deli, Virginia,                                         |                        |
|             | Gagari KKO, Arabika AB4, TM 9, Siputih,                                            |                        |
|             | Trinitario, Lindak                                                                 |                        |
| 500-1000    | Zanzibar, Viridis, Petaling I, Arabika AB4, $6/25 * 100\% = 24\%$                  |                        |
|             | TM 9, Trinitario                                                                   |                        |
| Total       | 63                                                                                 |                        |

Bagian yang memiliki warna dasar abu-abu adalah minimal support. Hasil dari proses inilah yang akan menentukan dalam pencarian Frequency Itemset.

b. Menemukan Frequency Itemset dengan memakai *itemset* di atas minimal suppor*t* untuk menghasilkan ragam kemungkinan atau kesimpulan.

Pada proses ini, digunakan rumus nomor (3) yang terdapat pada kolom Prosentase of Frequency Itemset. Hasil perhitungan ditampilkan pada tabel 3.39 dibawah ini.

|                      | <b>Prosentage of</b>     | <b>Prosentase Tanaman</b> |
|----------------------|--------------------------|---------------------------|
| <b>Nama Varietas</b> | <b>Frequency Itemset</b> | terhadap Lahan            |
| Zanzibar             | $3/63 * 100\% = 4,76\%$  | $3/6 * 100\% = 50\%$      |
| T-GHs 25             | $1/63 * 100\% = 1,59\%$  | $1/6 * 100\% = 16,67\%$   |
| <b>AVROS</b>         | $3/63 * 100\% = 4,76\%$  | $3/6 * 100\% = 50\%$      |
| Viridis              | $5/63 * 100\% = 7,94\%$  | $5/6 * 100\% = 83,33\%$   |
| Rebescens            | $3/63 * 100\% = 4,76\%$  | $3/6 * 100\% = 50\%$      |
| Dalam Bali           | $3/63 * 100\% = 4,76\%$  | $3/6 * 100\% = 50\%$      |
| Genjah Malaya        | $4/63 * 100\% = 6,35\%$  | $4/6 * 100\% = 66,67\%$   |
| Dura                 | $1/63 * 100\% = 1,59\%$  | $1/6 * 100\% = 16,67\%$   |
| Arabika S795         | $3/63 * 100\% = 4,76\%$  | $3/6 * 100\% = 50\%$      |
| Robusta SA12         | $5/63 * 100\% = 7,94\%$  | $5/6 * 100\% = 83,33\%$   |
| Liberika             | $1/63 * 100\% = 1,59\%$  | $1/6 * 100\% = 16,67\%$   |
| Petaling I           | $2/63 * 100\% = 3,17\%$  | $2/6 * 100\% = 33,33\%$   |
| Kerikil              | $2/63 * 100\% = 3,17\%$  | $2/6 * 100\% = 33,33\%$   |
| Myristica Fragrans   | $2/63 * 100\% = 3,17\%$  | $2/6 * 100\% = 33,33\%$   |
| Planifolia Andrews   | $1/63 * 100\% = 1,59\%$  | $1/6 * 100\% = 16,67\%$   |
| Gmb 1                | $1/63 * 100\% = 1,59\%$  | $1/6 * 100\% = 16,67\%$   |
| Deli                 | $1/63 * 100\% = 1,59\%$  | $1/6 * 100\% = 16,67\%$   |
| Virginia             | $1/63 * 100\% = 1,59\%$  | $1/6 * 100\% = 16,67\%$   |
| Gagari KKO           | $1/63 * 100\% = 1,59\%$  | $1/6 * 100\% = 16,67\%$   |
| Arabika AB4          | $4/63 * 100\% = 6,35\%$  | $4/6 * 100\% = 66,67\%$   |
| TM9                  | $4/63 * 100\% = 6,35\%$  | $4/6 * 100\% = 66,67\%$   |
| Siputih              | $5/63 * 100\% = 7,94\%$  | $5/6 * 100\% = 83,33\%$   |
| Trinitario           | $3/63 * 100\% = 4,76\%$  | $3/6 * 100\% = 50\%$      |
| Lindak               | $2/63 * 100\% = 3,17\%$  | $2/6 * 100\% = 33,33\%$   |

Tabel 3.39 Tabel Frequency Itemset

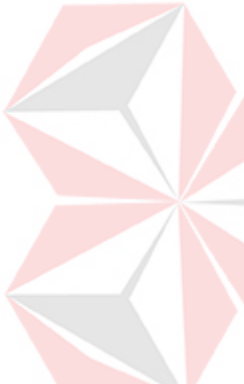

Total varietas tanaman pada proses menemukan semua itemset pada transaction support, akan digunakan untuk menghitung prosentase pada frekuensi itemset. Sehingga dengan demikian, untuk mengetahui kesimpulan yang terbaik adalah dengan mengacu pada varietas tanaman yang memiliki prosentase frequency itemset yang tertinggi. Pada tabel 3.39 di kolom Prosentase of Frequency Itemset ditunjukkan dengan nilai 7,94% untuk varietas tanaman Viridis, Robusta SA12 dan Siputih. Sehingga pada proses ini, keluaran yang diharapkan adalah tanaman Kelapa Viridis, Kopi Robusta SA12 dan Cengkeh Siputih.

Setelah didapatkan nama varietas tanaman tersebut, maka proses selanjutnya adalah menampilkan prosentase kesesuaian tanaman terhadap kondisi lahan. Hal ini di tujukan untuk mengetahui seberapa besar kemungkinan tanaman itu bisa tumbuh dengan baik di lokasi tersebut. Dimana proses perhitungannya adalah jumlah nama varietas yang muncul dibagi dengan jumlah item yang digunakan, dikalikan seratus persen. Pada proses ini dapat dilihat pada tabel 3.39 di kolom Prosentase Tanaman terhadap Lahan, yang mana nilai 83,33% adalah nilai tertinggi. Sehingga keluaran yang diharapkan pada proses kesesuaian tanaman terhadap lahan adalah 83,33%.

Dari proses diatas, banyak kemungkinan lainnya yang dapat mempengaruhi hasil analisa, salah satunya adalah kurangnya data tanaman dan kurang lengkapnya data spasial yang ada. Maka diusulkan melakukan mengamati lokasi secara langsung untuk mendapatkan hasil yang optimal.

### **BAB IV**

## **IMPLEMENTASI DAN EVALUASI**

### **4.1 Implementasi Sistem**

Implementasi perangkat lunak ini berupa aplikasi pemrograman yang menerapkan metode *Rule Association*, dipadukan dengan Spasial Mining untuk menentukan jenis tanaman perkebunan yang sesuai dengan kondisi iklim dan tanah lokasi budidaya tanaman perkebunan, dalam rangka pengembangan budidaya tanaman perkebunan.

 Perangkat lunak ini dibuat dengan menggunakan bahasa pemrograman *Visual Basic 6.0* yang didukung dengan Komponen *MapObject2.2* serta *ESRI ArcView3.3* yang dijalankan pada Sistem Operasi Windows. Penulis menggunakan *MapObject2.2* karena merupakan bagian yang berhubungan dengan pengolahan data peta pada *ESRI ArcView.* 

### **4.1.1 Kebutuhan Sistem**

 Aplikasi ini telah diujicobakan dengan spesifikasi perangkat lunak (software) dan perangkat keras (hardware) sebagai berikut:

- 1. Sistem Operasi dan perangkat lunak:
	- a. Sistem Operasi Windows XP
	- b. Microsoft Access 9X dan XP
	- c. ESRI ArcView v3.1
- 2. Perangkat keras :
	- a. Prosesor Intel Pentium 4 CPU 2.40 GHz
	- b. Harddisk kapasitas 80 GB
- c. Memori DDR 128 MB
- d. VGACard Nvidia GeForce4 MX Memori 64 MB
- e. Monitor Samsung 15 Inch
- f. Mouse dan keyboard

### **4.1.2 Instalasi Program dan Pengaturan Sistem**

 Untuk menjalankan Spasial Mining Untuk Lokasi Budidaya Tanaman Perkebunan Dengan Metode *Rule Association*, dibutuhkan perangkat lunak yang sudah terinstall. Adapun tahapan instalasi dan pengaturan (*setting*) sistem yang diperlukan yaitu :

- 1. Install Sistem Operasi Windows XP
- 2. Install Esri ArcView 3.3
- 3. Install Component MapObject2.2
- 4. Persiapan peta dasar

Peta dasar yang perlu dipersiapkan di *View* adalah:

- a. Peta Banyuwangi, digunakan sebagai peta dasar, merupakan peta keseluruan wilayah Banyuwangi.
- b. Peta Kecamatan, digunakan sebagai peta dasar, merupakan peta pembagian wilayah kecamatan di Banyuwangi.
- c. Peta Desa, digunakan sebagai peta dasar, merupakan peta pembagian wilayah desa di Banyuwangi.
- d. Peta Sungai, digunakan sebagai peta dasar, merupakan peta garis-garis sungai di Banyuwangi.
- e. Peta Danau, digunakan sebagai peta dasar, merupakan peta danau dan kawah di Banyuwangi.
- f. Peta Gunung, digunakan sebagai peta dasar, merupakan peta titik gunung di Banyuwangi.
- g. Peta Ketinggian, digunakan sebagai peta dasar, merupakan peta ketinggian dan suhu di Banyuwangi.
- h. Peta Curah Hujan, digunakan sebagai peta dasar, merupakan peta curah hujan di Banyuwangi.
- i. Peta Kelembapan, digunakan sebagai peta dasar, merupakan peta kelembapan udara di Banyuwangi.
- j. Peta Sinar Matahari, digunakan sebagai peta dasar, merupakan peta radiasi matahari di Banyuwangi.
- k. Peta Jenis Tanah, digunakan sebagai peta dasar, merupakan peta jenis tanah di Banyuwangi.
- l. Peta Kemampuan Tanah, digunakan sebagai peta dasar, merupakan peta drainase, tekstur tanah, kedalaman efektif, dan erosi di Banyuwangi.
- m. Peta Banjir, digunakan sebagai peta dasar, merupakan peta lokasi banjir di Banyuwangi.

## **4.2 Penjelasan Pemakaian Program**

 Setelah melakukan tahap-tahap instalasi program, pengguna yang dalam hal ini adalah pengambil keputusan dapat berinteraksi dengan sistem melalui form-form berikut ini yaitu :

### **4.2.1 Menu Utama**

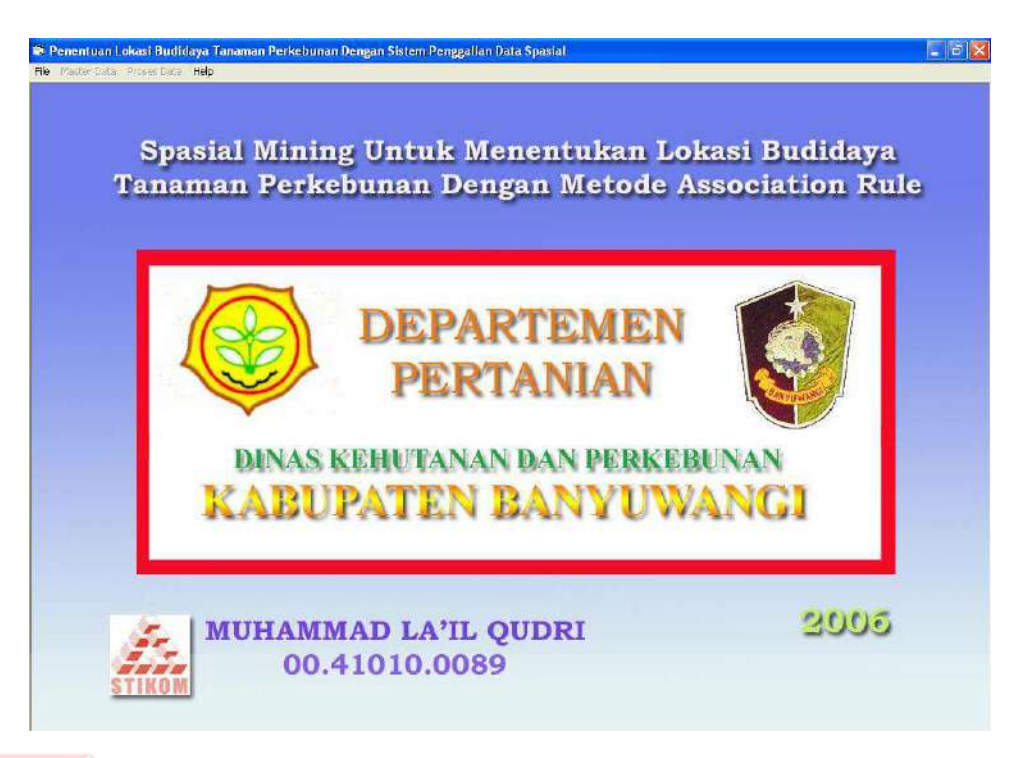

Gambar 4.1 Form Utama

Seluruh aplikasi dapat dilakukan pada menu utama yang digambarkan pada gambar 4.1. Terdapat empat menu utama yang dapat digunakan, yaitu menu *File*, menu Master Data, menu Proses Data, dan menu Help. Adapun penjelasan isi masing-masing menu adalah:

- a. Menu F*ile*, berisi submenu *Login*, submenu *Logout*, submenu *user password* dan submenu *exit*.
- b. Menu Master Data, berisi submenu pengguna, submenu jenis tanah, submenu ketinggian, submenu drainase, submenu tekstur tanah, submenu kedalaman efektif, submenu kemiringan lereng, submenu erosi, submenu curah hujan, submenu suhu udara, dan sub menu syarat tumbuh.
- c. Menu Proses Data, berisi submenu Peta perkebunan.
- d. Menu *help*, berisi submenu about.

### **4.2.2 Menu** *File*

### **A. Submenu** *Login*

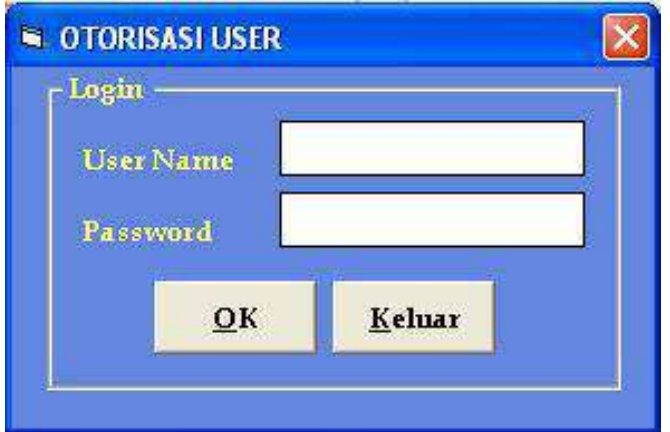

Gambar 4.2 Form Login

Pada tampilan awal program terdapat form yang mempunyai fasilitas untuk *login user*, seperti yang terlihat pada gambar 4.2. Untuk proses ini *use*r diharuskan untuk menginputkan *User Name* dan *Password*. *User Name* dan *Password* disini tidak menggunakan *case sensitive*, artinya besar kecilnya huruf tidak akan berpengaruh, namun keamanan aplikasi ini tetap terjamin dari *user* yang tidak berhak mengakses.

*Form login* ini digunakan untuk mengatur hak akses pemakai sistem. hak akses pengguna terutama admin yaitu menginputkan, mengupdate, dan menghapus pada menu master data, mengakses menu file, menu proses data dan menu help. Sedangkan *user* hanya dapat mengakse menu file, menu help dan menu proses data untuk mendapatkan informasi berupa hasil analisa pencarian lokasi budidaya tanaman perkebunan yang layak.

## **B. Submenu** *Logout*

Menu Logout merupakan menu yang digunakan user untuk keluar dari salah satu menu yang telah dijalankannya.

# **C. Submenu** *Exit*

Sub menu keluar digunakan *user* untuk keluar dari aplikasi Sistem Penentuan Lokasi Budidaya Tanaman Perkebunn yang dijalankannya.

# **4.2.3 Menu Master Data**

# **A. Submenu Jenis Tanah**

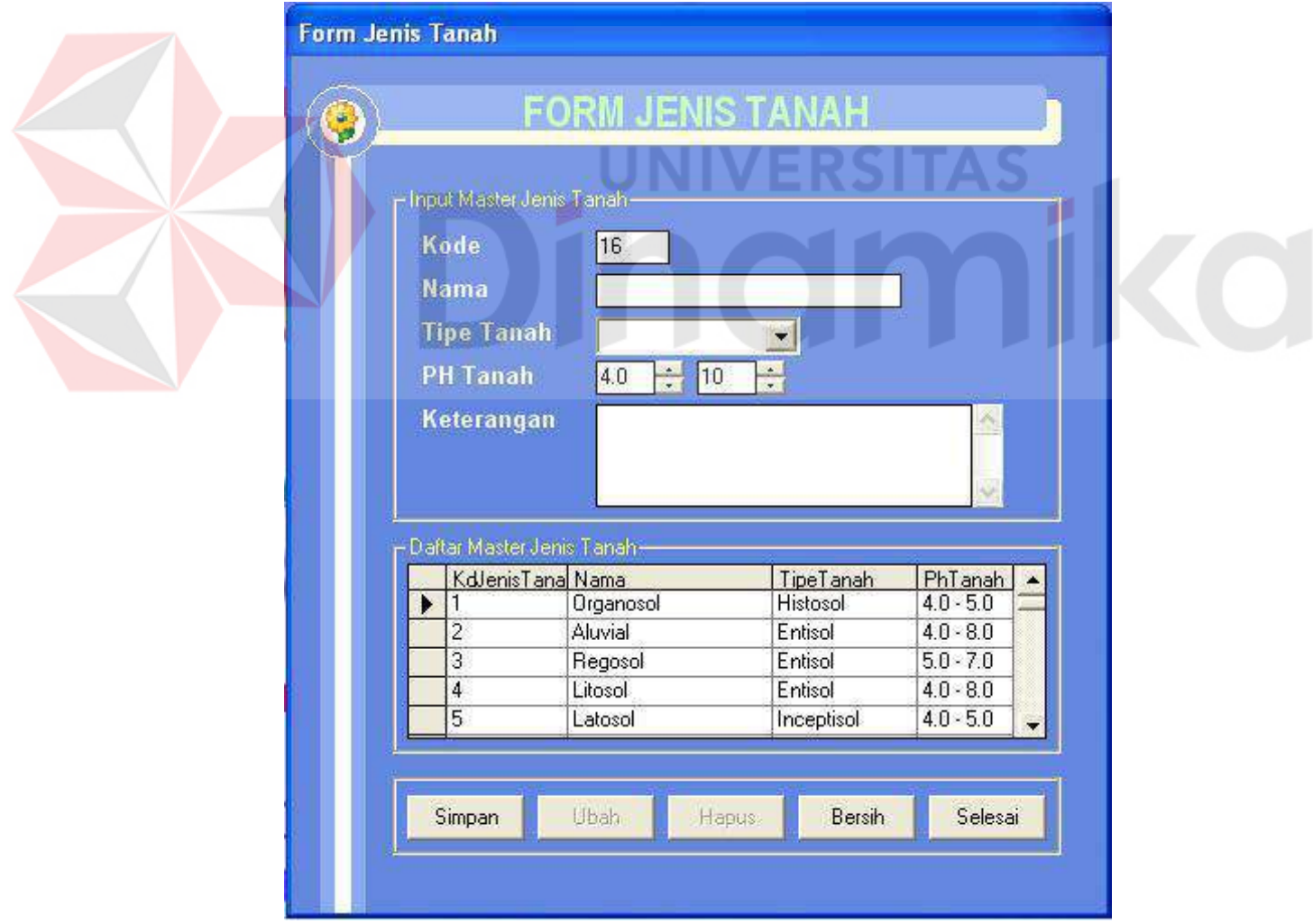

Gambar 4.3 Form Jenis Tanah

Form Jenis Tanah yang terlihat seperti pada gambar 4.3 digunakan *administrator* untuk melakukan *maintenance* data jenis tanah. Form ini digunakan sebagai proses untuk menambah, mengedit data dan menghapus data jenis tanah. Adapun fasilitas penyimpanan data dilakukan dalam mengetikkan data yang diinginkan pada kotak teks yang tersedia, setelah itu tekan tombol simpan. Proses mengedit data dilakukan dengan cara mengklik baris daftar master data yang dituju, dilanjutkan dengan merubah data pada kotak teks, setelah itu menekan tombol update. Sedangkan Proses menghapus data hanya dengan mengklik baris daftar master data yang dituju dilanjutkan dengan menekan tombol hapus. Tombol Bersih digunakan untuk membersihkan kotak teks. Tombol Selesai digunakan untuk proses kembali ke Menu Utama.

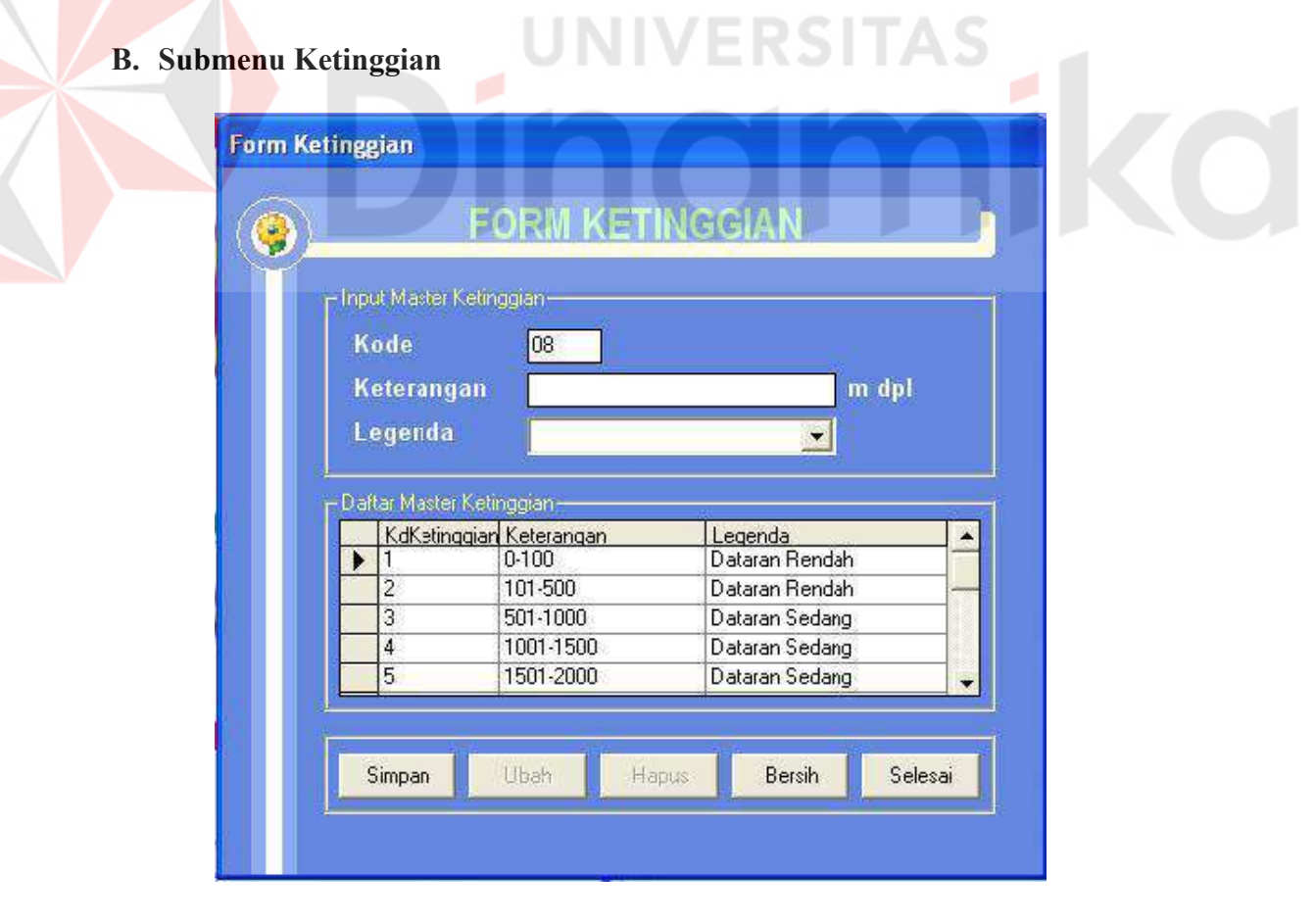

Gambar 4.4 Form Ketinggian
Form Ketinggian yang terlihat seperti pada gambar 4.4 digunakan *administrator* untuk melakukan *maintenance* data ketinggian. Form ini digunakan sebagai proses untuk menambah, mengedit data dan menghapus data ketinggian. Adapun fasilitas penyimpanan data dilakukan dalam mengetikkan data yang diinginkan pada kotak teks yang tersedia, setelah itu tekan tombol simpan. Proses mengedit data dilakukan dengan cara mengklik baris daftar master data yang dituju, dilanjutkan dengan merubah data pada kotak teks, setelah itu menekan tombol update. Sedangkan Proses menghapus data hanya dengan mengklik baris daftar master data yang dituju dilanjutkan dengan menekan tombol hapus. Tombol Bersih digunakan untuk membersihkan kotak teks. Tombol Selesai digunakan untuk proses kembali ke Menu Utama.

 $\overline{\mathcal{A}}$ 

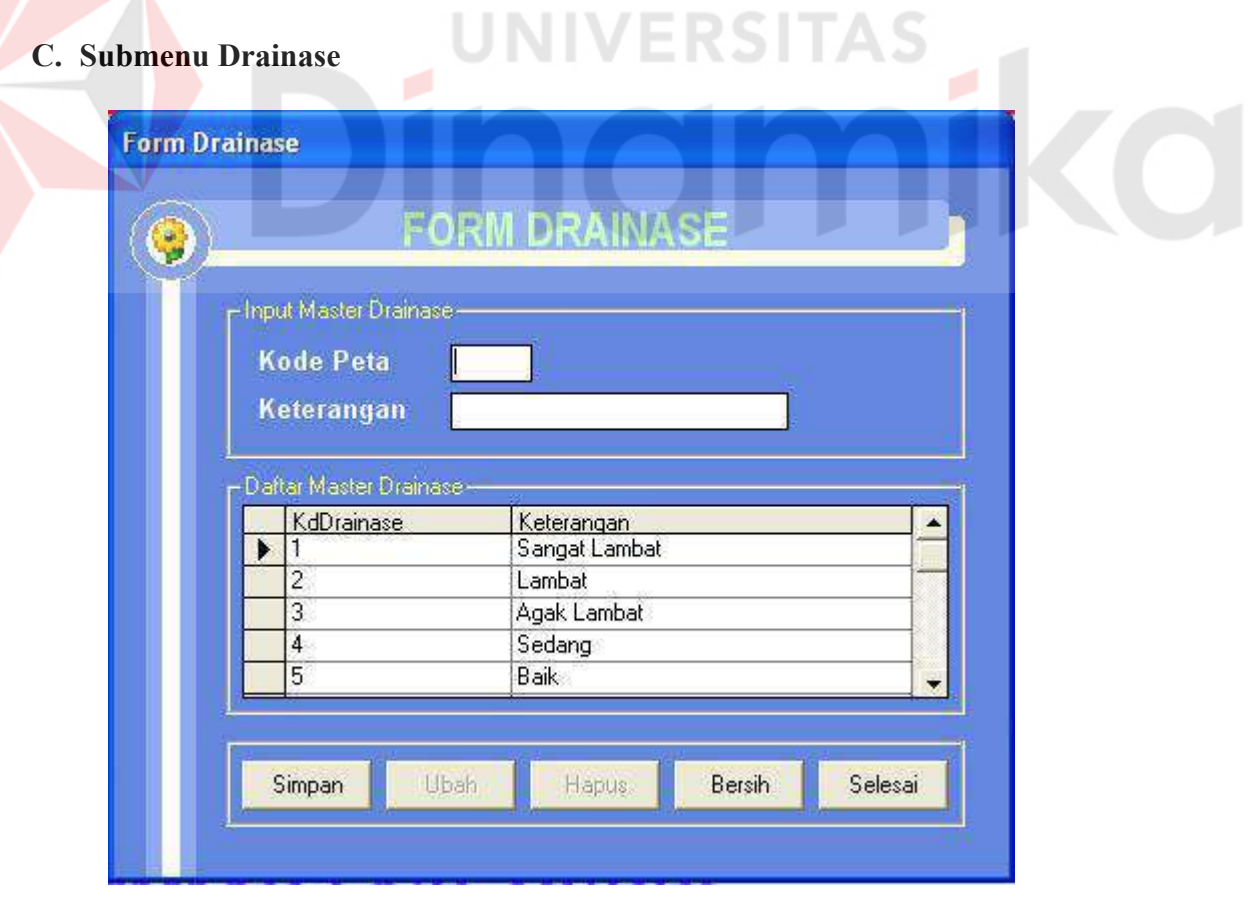

Gambar 4.5 Form Drainase

Form Drainase yang terlihat seperti pada gambar 4.5 digunakan *administrator* untuk melakukan *maintenance* data drainase. Form ini digunakan sebagai proses untuk menambah, mengedit data dan menghapus data drainase. Adapun fasilitas penyimpanan data dilakukan dalam mengetikkan data yang diinginkan pada kotak teks yang tersedia, setelah itu tekan tombol simpan. Proses mengedit data dilakukan dengan cara mengklik baris daftar master data yang dituju, dilanjutkan dengan merubah data pada kotak teks, setelah itu menekan tombol update. Sedangkan Proses menghapus data hanya dengan mengklik baris daftar master data yang dituju dilanjutkan dengan menekan tombol hapus. Tombol Bersih digunakan untuk membersihkan kotak teks. Tombol Selesai digunakan untuk proses kembali ke Menu Utama.

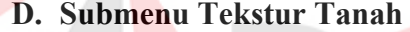

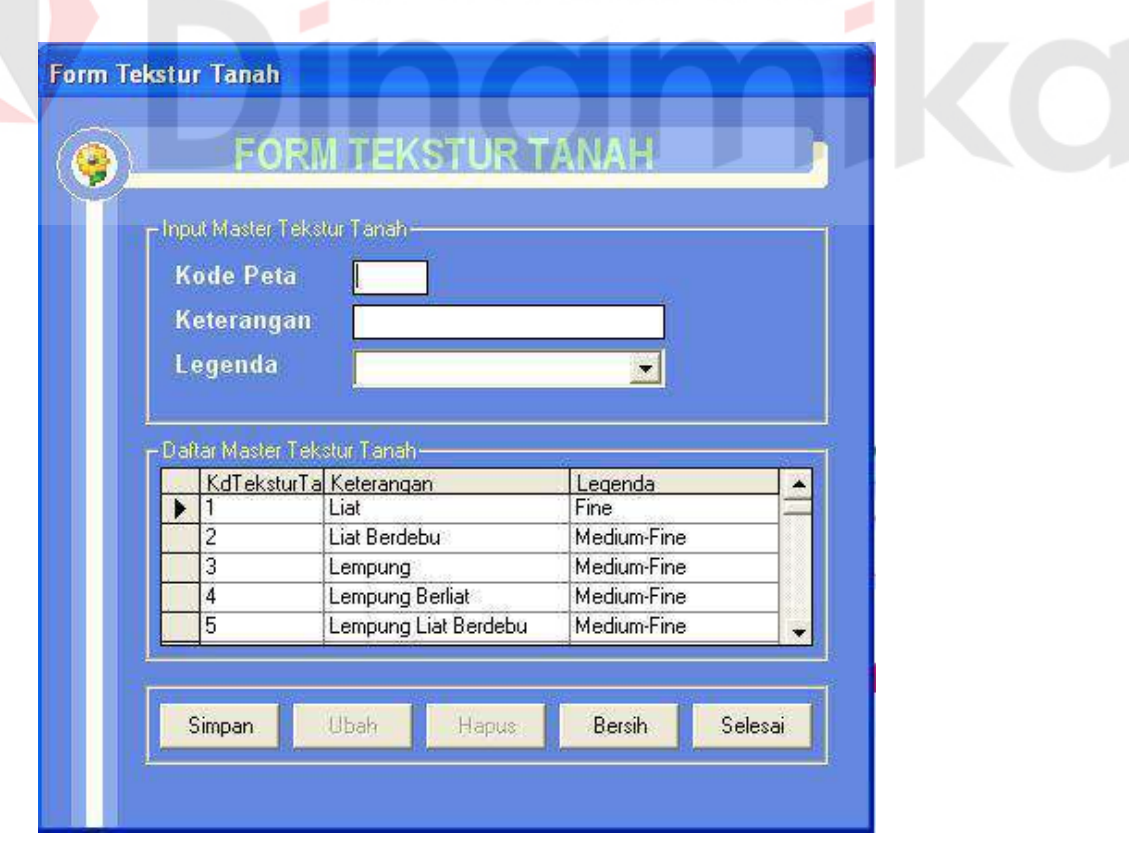

**UNIVERSITAS** 

Gambar 4.6 Form Tekstur Tanah

Form Tekstur Tanah yang terlihat seperti pada gambar 4.6 digunakan *administrator* untuk melakukan *maintenance* data tekstur tanah. Form ini digunakan sebagai proses untuk menambah, mengedit data dan menghapus data tekstur tanah. Adapun fasilitas penyimpanan data dilakukan dalam mengetikkan data yang diinginkan pada kotak teks yang tersedia, setelah itu tekan tombol simpan. Proses mengedit data dilakukan dengan cara mengklik baris daftar master data yang dituju, dilanjutkan dengan merubah data pada kotak teks, setelah itu menekan tombol update. Sedangkan Proses menghapus data hanya dengan mengklik baris daftar master data yang dituju dilanjutkan dengan menekan tombol hapus. Tombol Bersih digunakan untuk membersihkan kotak teks. Tombol Selesai digunakan untuk proses kembali ke Menu Utama.

# **E. Submenu Kedalaman Efektif**

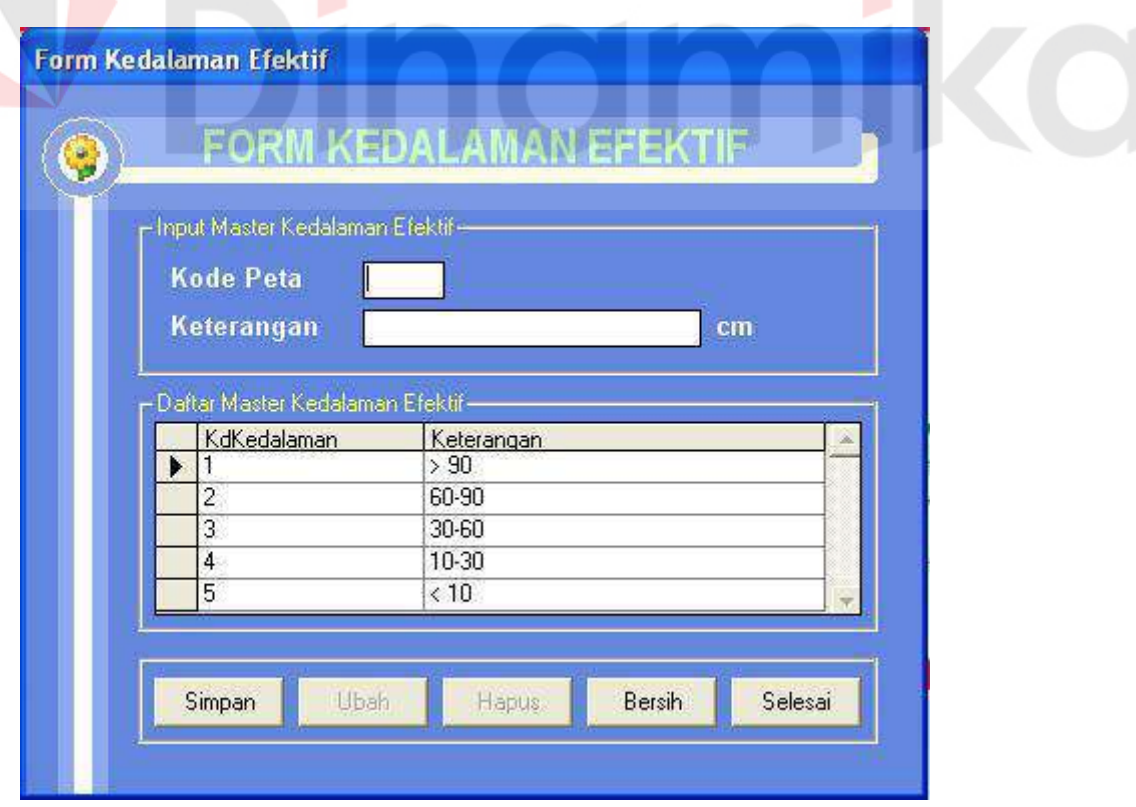

Gambar 4.7 Form Kedalaman Efektif

Form Kedalaman Efektif yang terlihat seperti pada gambar 4.7 digunakan *administrator* untuk melakukan *maintenance* data kedalaman efektif. Form ini digunakan sebagai proses untuk menambah, mengedit data dan menghapus data kedalaman efektif. Adapun fasilitas penyimpanan data dilakukan dalam mengetikkan data yang diinginkan pada kotak teks yang tersedia, setelah itu tekan tombol simpan. Proses mengedit data dilakukan dengan cara mengklik baris daftar master data yang dituju, dilanjutkan dengan merubah data pada kotak teks, setelah itu menekan tombol update. Sedangkan Proses menghapus data hanya dengan mengklik baris daftar master data yang dituju dilanjutkan dengan menekan tombol hapus. Tombol Bersih digunakan untuk membersihkan kotak teks. Tombol Selesai digunakan untuk proses kembali ke Menu Utama.

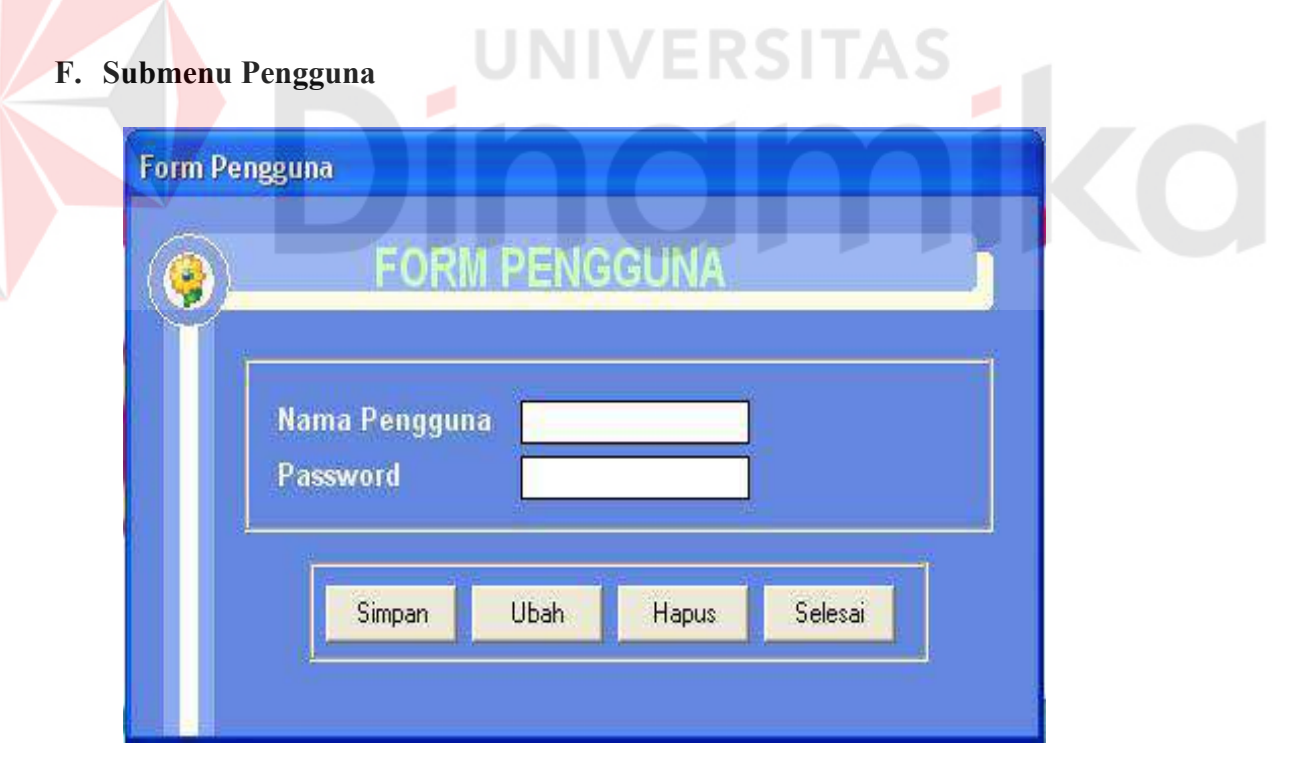

Gambar 4.8 Form Pengguna

Form Pengguna yang terlihat seperti pada gambar 4.8 digunakan *administrator* untuk melakukan *maintenance* data pengguna. Form ini digunakan sebagai proses untuk menambah, mengedit data dan menghapus data pengguna. Adapun fasilitas penyimpanan data dilakukan dalam mengetikkan data yang diinginkan pada kotak teks yang tersedia, setelah itu tekan tombol simpan. Sedangkan Proses menghapus data hanya dengan mengklik baris daftar master data yang dituju dilanjutkan dengan menekan tombol hapus. Tombol Bersih digunakan untuk membersihkan kotak teks. Tombol Selesai digunakan untuk proses kembali ke Menu Utama.

**G. Submenu Erosi Tanah** 

E

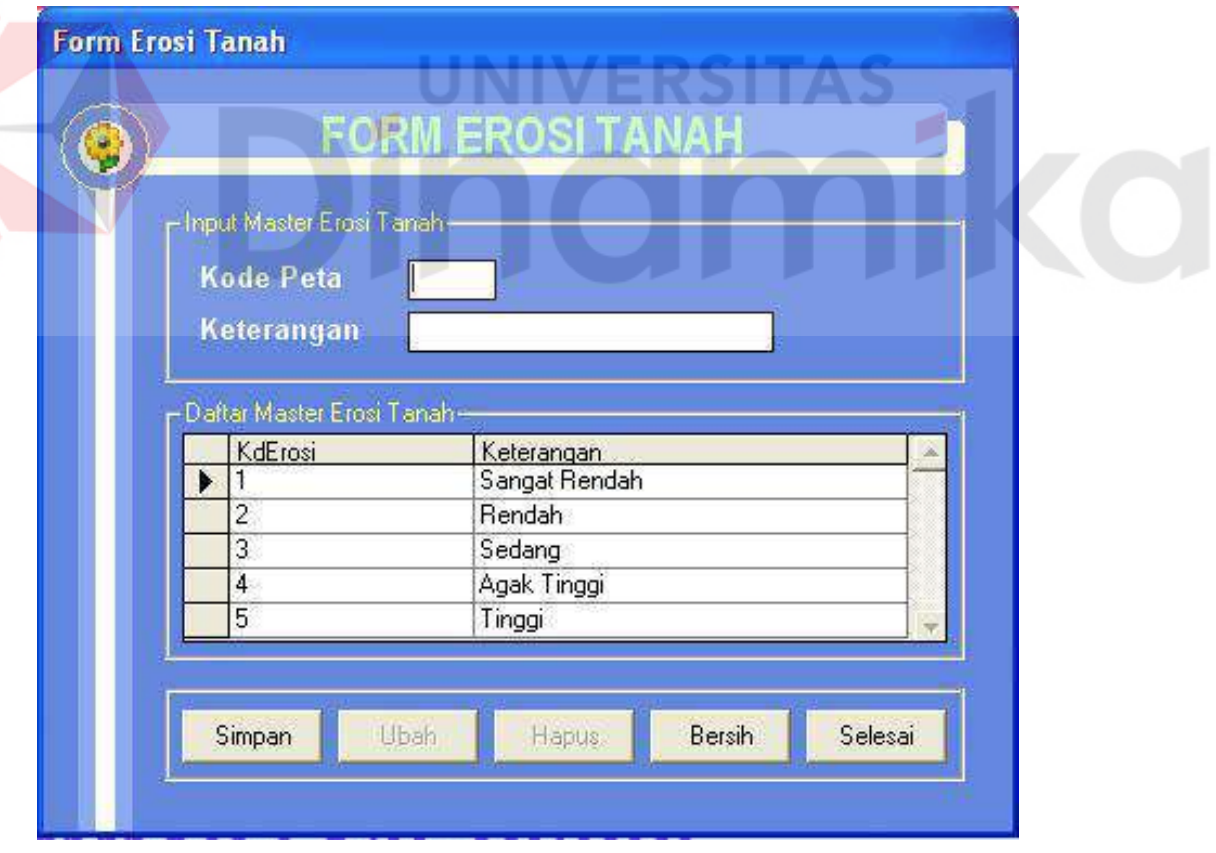

Gambar 4.9 Form Erosi Tanah

Form Erosi Tanah yang terlihat seperti pada gambar 4.9 digunakan *administrator* untuk melakukan *maintenance* data erosi tanah. Form ini digunakan sebagai proses untuk menambah, mengedit data dan menghapus data erosi tanah. Adapun fasilitas penyimpanan data dilakukan dalam mengetikkan data yang diinginkan pada kotak teks yang tersedia, setelah itu tekan tombol simpan. Proses mengedit data dilakukan dengan cara mengklik baris daftar master data yang dituju, dilanjutkan dengan merubah data pada kotak teks, setelah itu menekan tombol update. Sedangkan Proses menghapus data hanya dengan mengklik baris daftar master data yang dituju dilanjutkan dengan menekan tombol hapus. Tombol Bersih digunakan untuk membersihkan kotak teks. Tombol Selesai digunakan untuk proses kembali ke Menu Utama.

 $\overline{\mathcal{A}}$ 

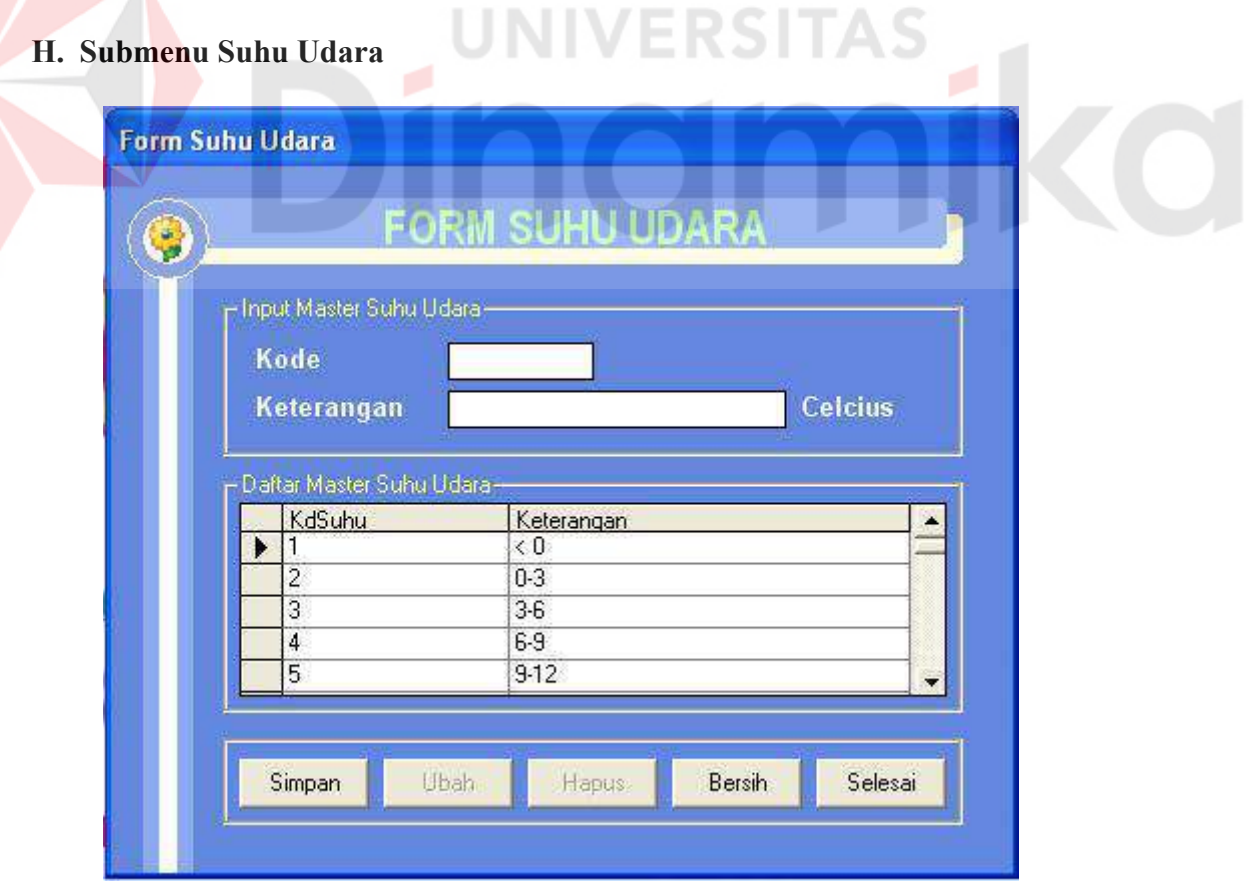

Gambar 4.10 Form Suhu Udara

Form Suhu Udara yang terlihat seperti pada gambar 4.10 digunakan *administrator* untuk melakukan *maintenance* data suhu udara. Form ini digunakan sebagai proses untuk menambah, mengedit data dan menghapus data suhu udara. Adapun fasilitas penyimpanan data dilakukan dalam mengetikkan data yang diinginkan pada kotak teks yang tersedia, setelah itu tekan tombol simpan. Proses mengedit data dilakukan dengan cara mengklik baris daftar master data yang dituju, dilanjutkan dengan merubah data pada kotak teks, setelah itu menekan tombol update. Sedangkan Proses menghapus data hanya dengan mengklik baris daftar master data yang dituju dilanjutkan dengan menekan tombol hapus. Tombol Bersih digunakan untuk membersihkan kotak teks. Tombol Selesai digunakan untuk proses kembali ke Menu Utama.

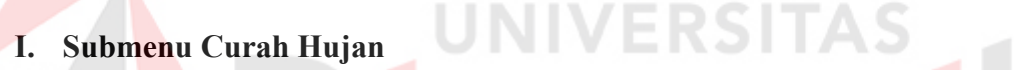

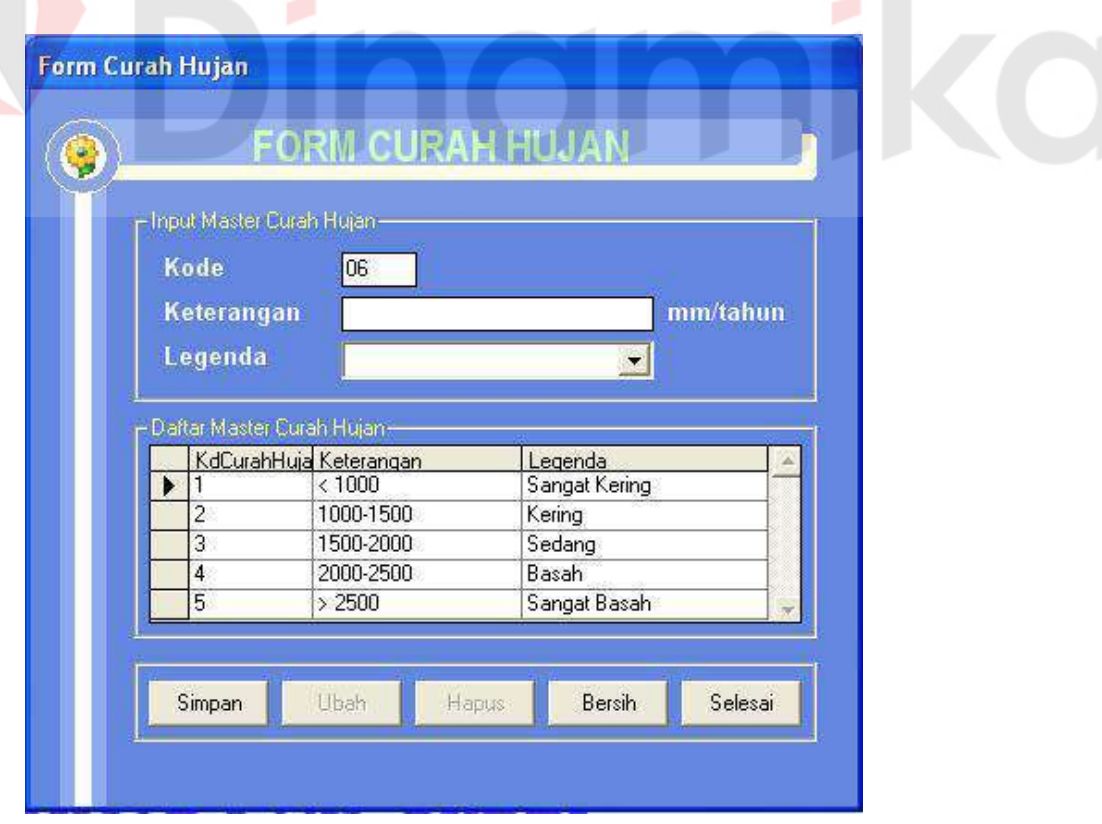

Gambar 4.11 Form Curah Hujan

Form Curah Hujan yang terlihat seperti pada gambar 4.11 digunakan *administrator* untuk melakukan *maintenance* data curah hujan. Form ini digunakan sebagai proses untuk menambah, mengedit data dan menghapus data curah hujan. Adapun fasilitas penyimpanan data dilakukan dalam mengetikkan data yang diinginkan pada kotak teks yang tersedia, setelah itu tekan tombol simpan. Proses mengedit data dilakukan dengan cara mengklik baris daftar master data yang dituju, dilanjutkan dengan merubah data pada kotak teks, setelah itu menekan tombol update. Sedangkan Proses menghapus data hanya dengan mengklik baris daftar master data yang dituju dilanjutkan dengan menekan tombol hapus. Tombol Bersih digunakan untuk membersihkan kotak teks. Tombol Selesai digunakan untuk proses kembali ke Menu Utama.

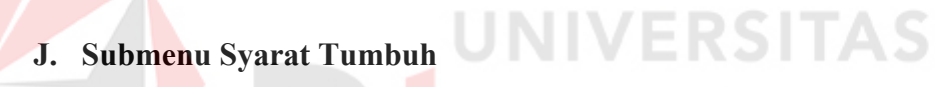

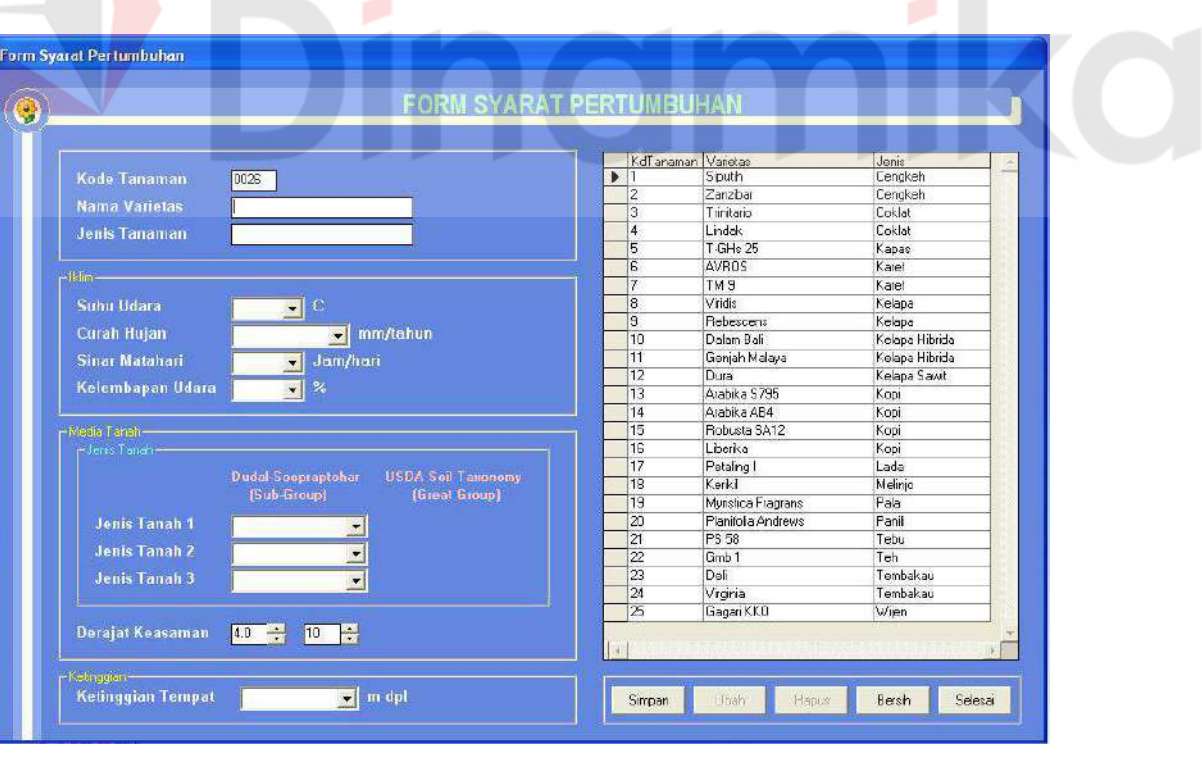

Gambar 4.12 Form Syarat Tumbuh

Form Syarat Tumbuh yang terlihat seperti pada gambar 4.12 digunakan untuk melakukan *maintenance* data syarat tumbuh. Form ini digunakan sebagai proses untuk menambah, mengedit data dan menghapus data syarat tumbuh. Adapun fasilitas penyimpanan data dilakukan dalam mengetikkan data yang diinginkan pada kotak teks yang tersedia, setelah itu tekan tombol simpan. Proses mengedit data dilakukan dengan cara mengklik baris daftar master data yang dituju, dilanjutkan dengan merubah data pada kotak teks, setelah itu menekan tombol update. Sedangkan Proses menghapus data hanya dengan mengklik baris daftar nama data yang dituju dilanjutkan dengan menekan tombol hapus. Tombol Bersih digunakan untuk membersihkan kotak teks. Tombol Selesai digunakan untuk proses kembali ke Menu Utama.

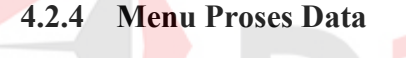

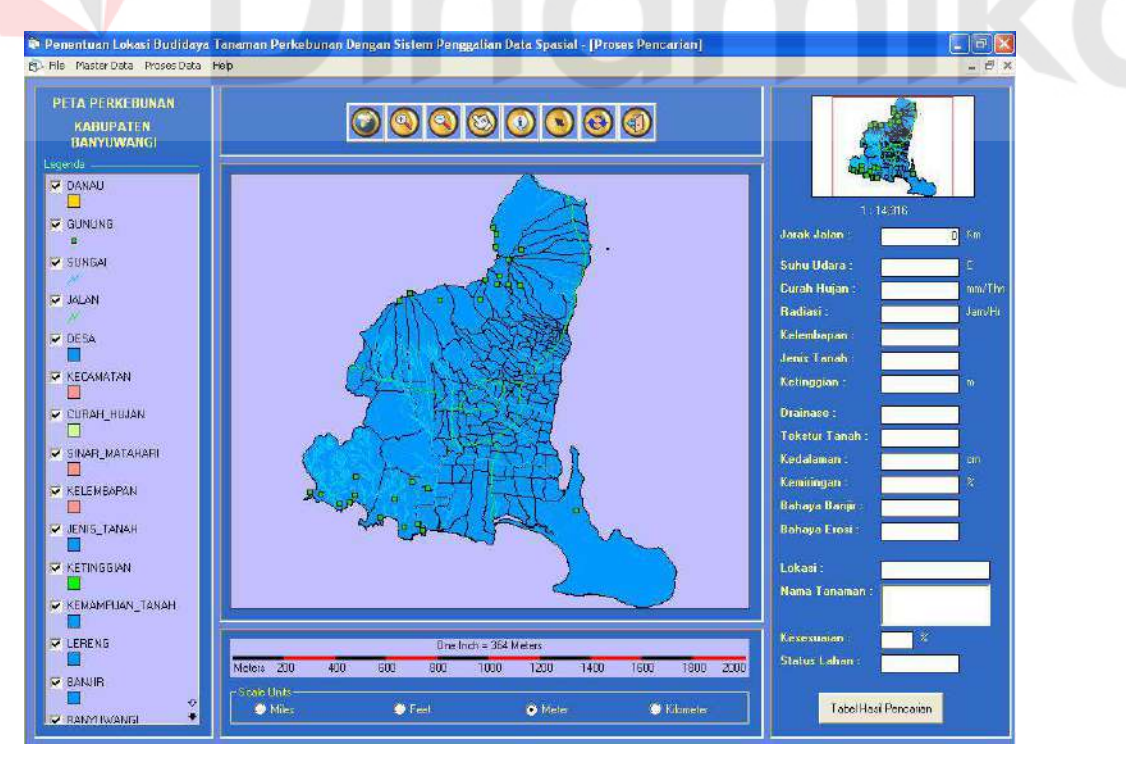

**A. Form Peta Perkebunan** 

Gambar 4.13 Form Peta Perkebunan

Pada menu peta ini digunakan sebagai analisa lokasi penentuan lokasi budidaya tanaman perkebunan dengan menggunakan metode *Rule Association*. Adapun langkah awalnya adalah dengan mengklik tombol :  $(\bullet)$  Cari Lokasi pada wilayah yang dituju, kemudian secara otomatis akan melakukan proses spasial untuk mencari informasi dari obyek yang telah ditentukan. Hasil pencarian tersebut dapat dilihat oleh pengguna pada kotak teks disebelah kanan. Dimana dalam kotak tesk tersebut terjadi dua proses, yang pertama adalah pencarian jenis tanaman yang sesuai dengan lokasi tersebut, terdiri dari 6 variabel. Dan yang kedua adalah proses kesesuaian lahan untuk ditanami tanaman perkebunan, terdiri dari 6 variabel. Pada proses pencarian jenis tanaman, akan diproses secara itemset dan dilanjutkan dengan proses inferensi sehingga menghasilkan jenis tanaman yang sesuai dengan kondisi lokasi tersebut. Dan dilanjutkan dengan proses besarnya persentase kesesuaian tanaman dengan kondisi lahan. Kemudian diteruskan dengan pencarian status lahan untuk mendapatkan seberapa baik atau tidaknya lokasi tersebut untuk dibudidayakan tanaman perkebunan.

Selain itu juga terdapat fasilitas untuk mengetahui hasil inferensi yang merupakan proses yang menentukan hasil keputusan akhir, dapat dilihat hasilnya dengan menekan tombol "Tabel Hasil Analisa". Dimana pengguna juga dapat memilih keputusan yang diinginkan untuk lokasi budidaya tanaman perkebunan dan menghapus data tersebut. Untuk mencetak data hasil keputusan tersebut dengan menekan tombol "Cetak Data"

## **A.1. Form Hasil Analisa**

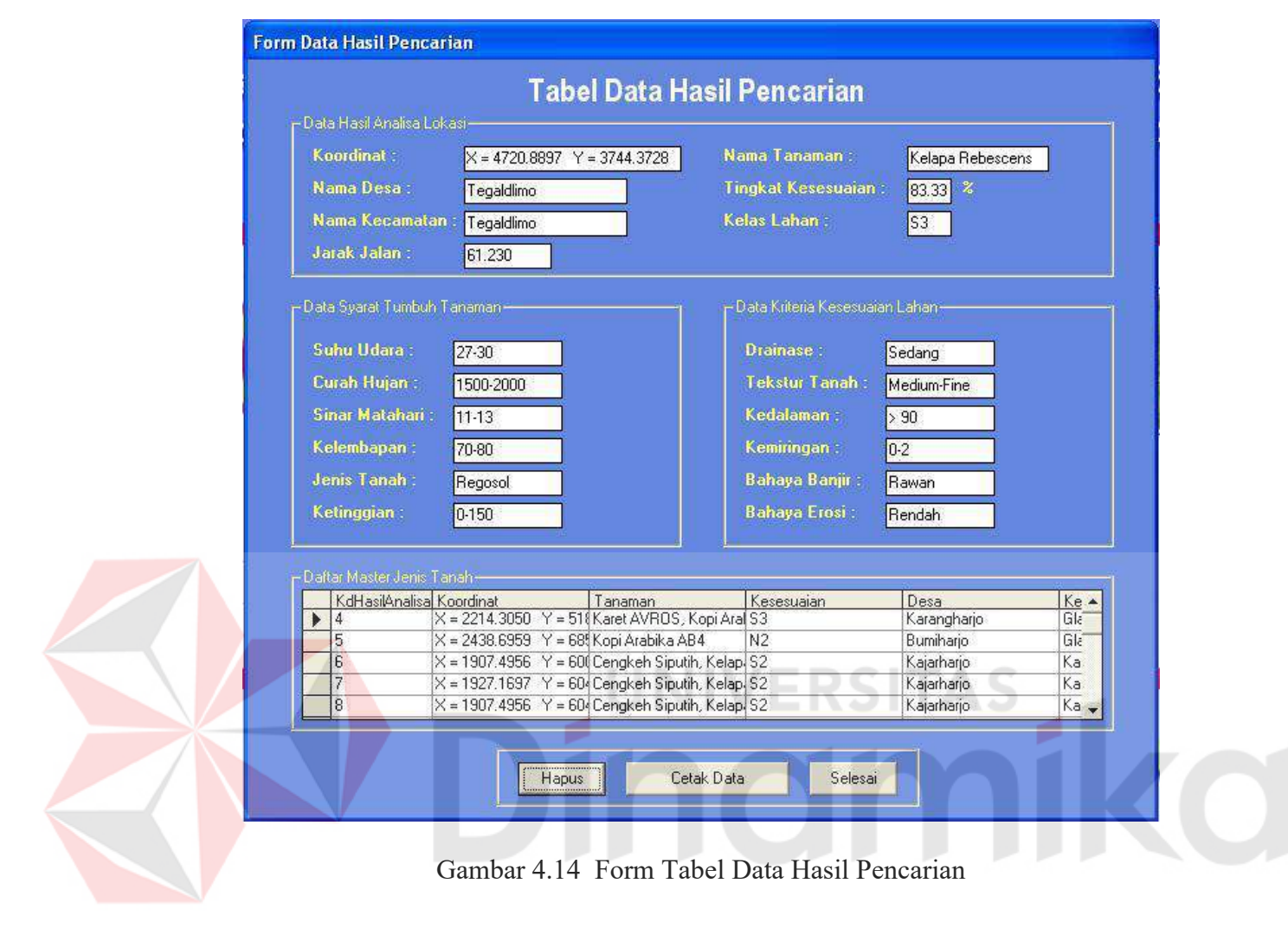

Gambar 4.14 Form Tabel Data Hasil Pencarian

Form Tabel Data Hasil Pencarian digunakan sebagai informasi untuk mengetahui hasil dari proses pencarian tanaman dan kesesuaian lahan. Selain itu, form ini juga dapat digunakan sebagai informasi untuk mengetahui hasil keputusan pilihan pengguna dengan dapat memilih keputusan yang diinginkan untuk lokasi budidaya tanaman perkebunn dan juga dapat melakukan proses menghapus data mengenai informasi yang tidak diinginkan. Untuk mencetak data hasil keputusan tersebut dengan menekan tombol "Cetak Data".

# **A.2. Form Laporan**

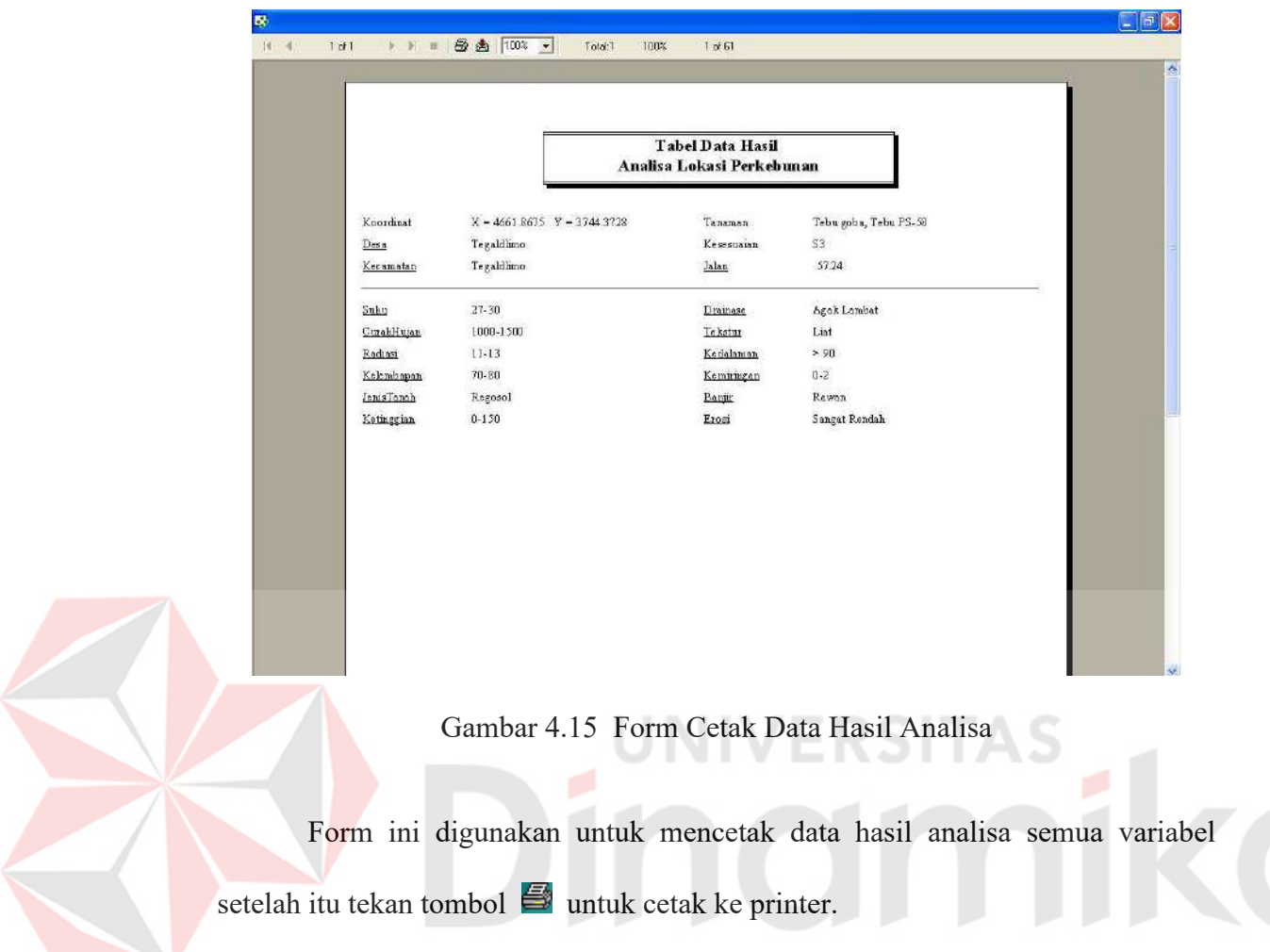

# **A.3. Form Identity Peta**

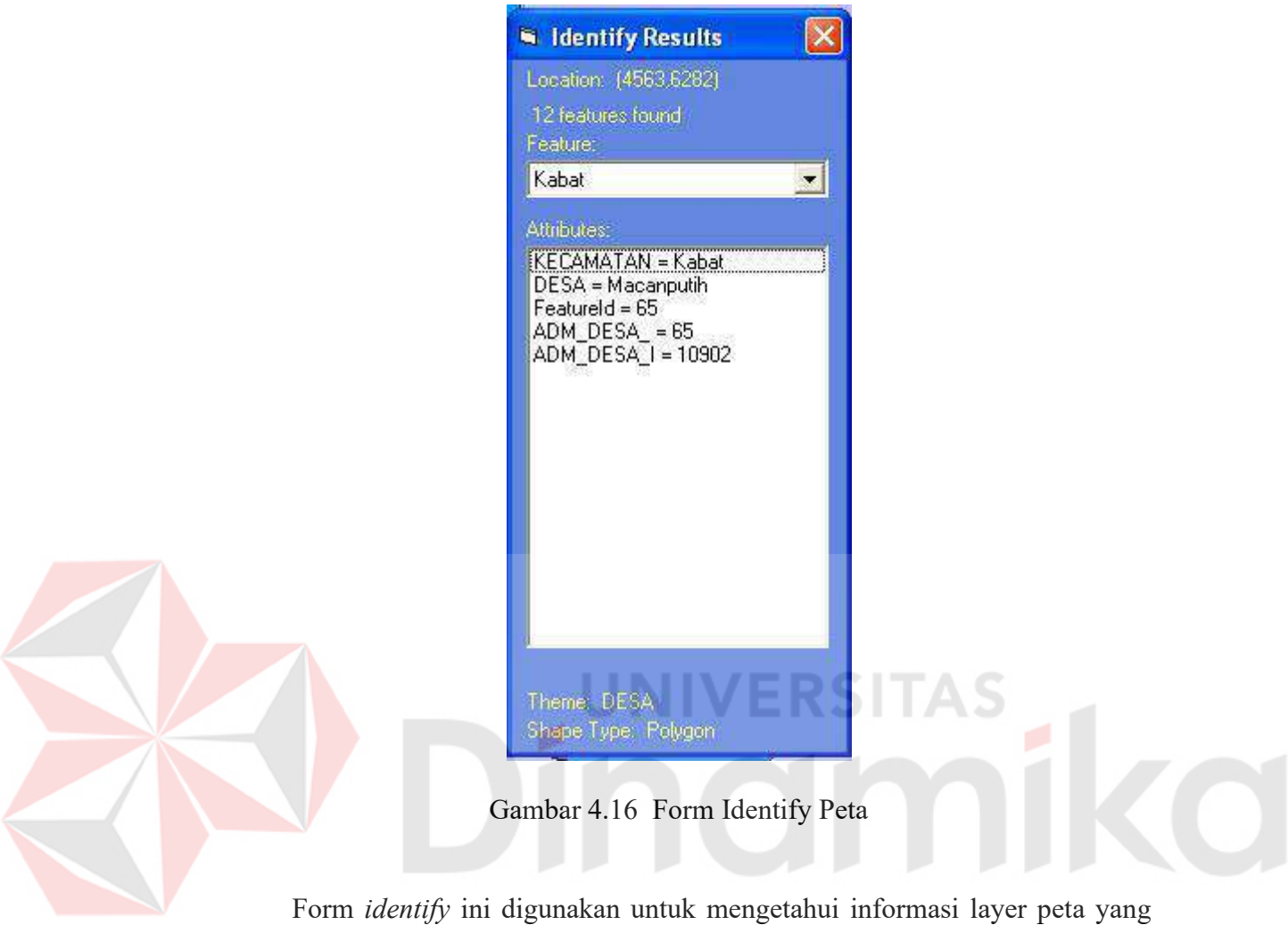

telah diaktifkan dengan cara menekan tombol (1) kemudian arahkan kursor ke lokasi yang diinginkan.

#### **4.3 Evaluasi Sistem**

Tahapan evaluasi sistem terbagi menjadi dua yaitu Evaluasi hasil uji coba sistem dan Analisa hasil uji coba sistem. Evaluasi hasil uji coba dilakukan untuk menguji kembali semua tahapan yang sudah dilakukan selama pengujian berlangsung dan analisa hasil uji coba sistem bertujuan untuk menarik kesimpulan terhadap hasil-hasil uji coba yang dilakukan terhadap sistem. Uji coba dilakukan dalam tahapan beberapa *test case* yang telah disiapkan sebelumnya

#### **4.3.1 Evaluasi Hasil Uji Coba Sistem**

Untuk mendapatkan sistem yang sesuai dengan apa yang diharapkan maka dilakukan beberapa uji coba. Uji coba meliputi pengujian terhadap fitur-fitur utama dalam sistem dengan menggunakan *blackbox testing* dan uji komparasi terhadap data uji. Uji coba yang dilakukan akan di perinci pada table 4.1 berikut ini:

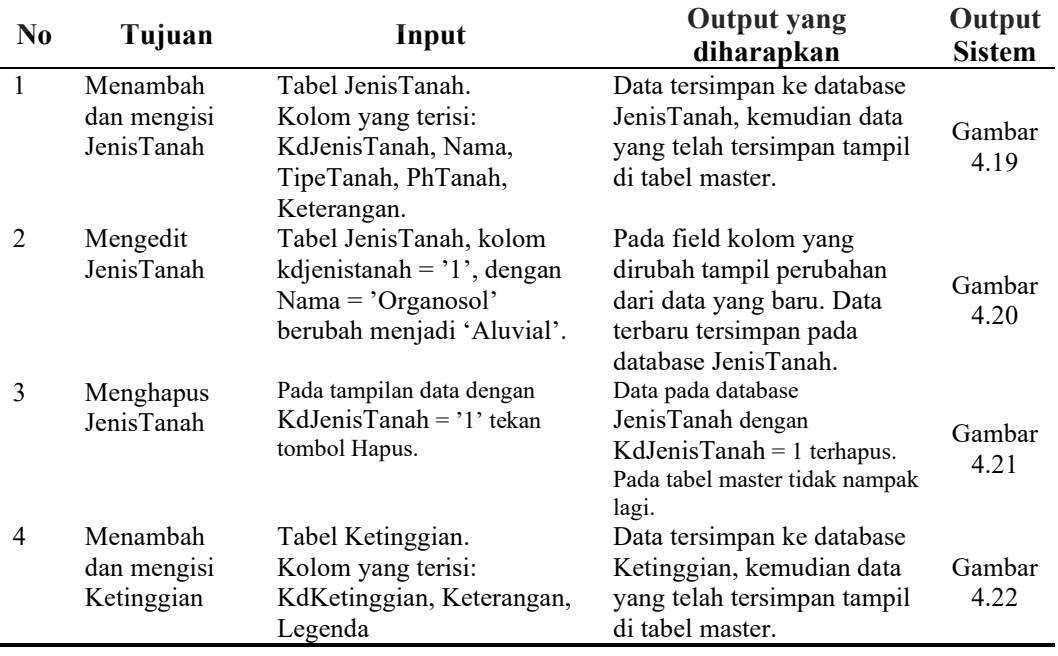

Tabel 4.1 Tabel Desain Uji Coba Sistem

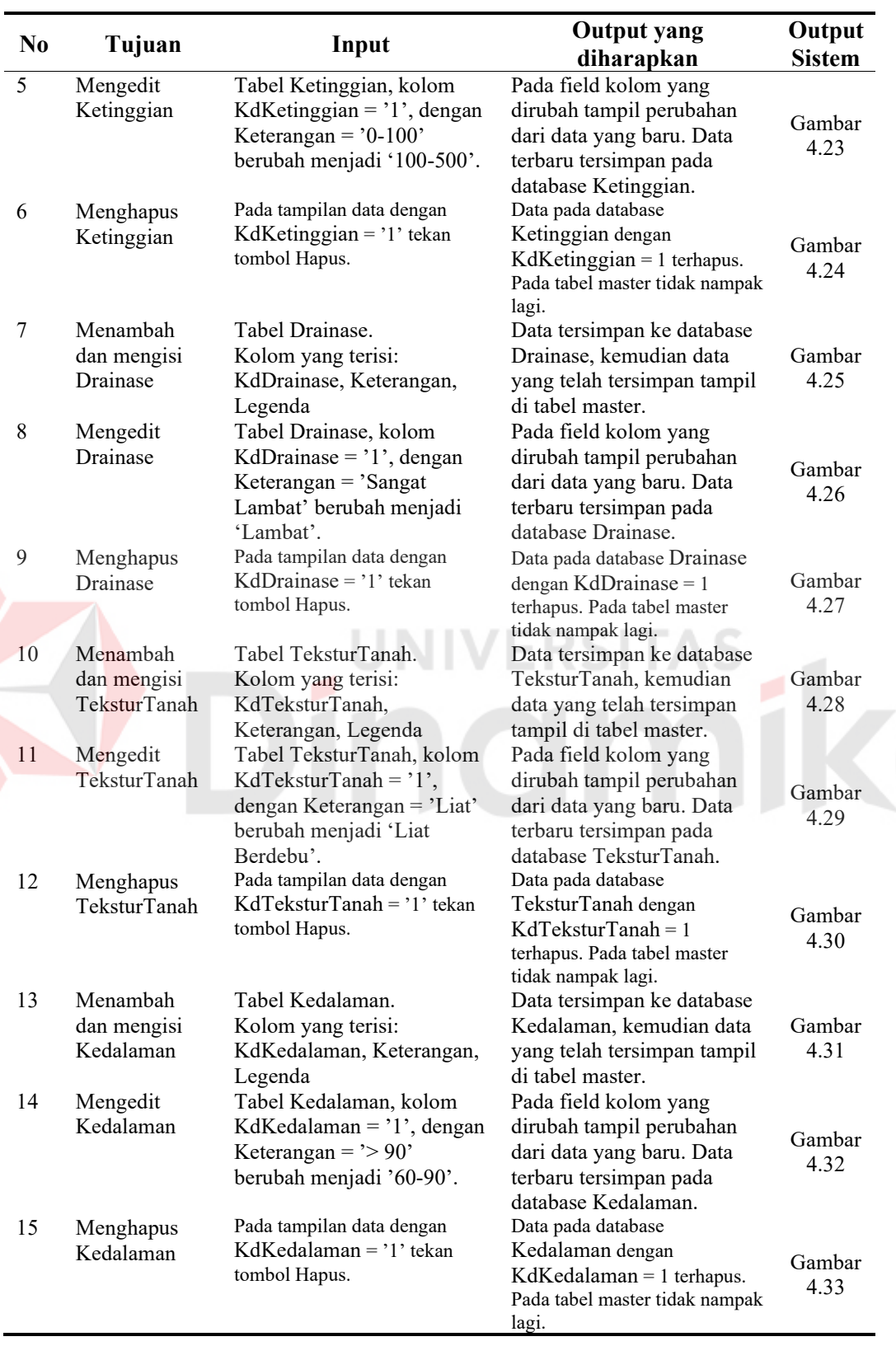

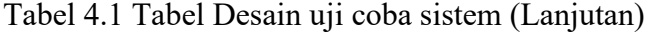

| N <sub>0</sub> | Tujuan                                  | Input                                                                                                    | <b>Output</b> yang<br>diharapkan                                                                                                    | Output<br><b>Sistem</b> |
|----------------|-----------------------------------------|----------------------------------------------------------------------------------------------------|----------------------------------------------------------------------------------------------------|-------------------------|
| 16             | Menambah                                | Tabel Erosi.                                                                                                    | Data tersimpan ke database                                                                                                    |                         |
|                | dan mengisi                             | Kolom yang terisi: KdErosi,                                                                                                    | Erosi, kemudian data yang                                                                                                    | Gambar                  |
|                | Erosi                                   | Keterangan, Legenda                                                                                                    | telah tersimpan tampil di<br>tabel master.                                                                                                    | 4.37                    |
| 17             | Mengedit<br>Erosi                       | Tabel Erosi, kolom KdErosi<br>$=$ '1', dengan Keterangan $=$<br>'Sangat Rendah' berubah<br>menjadi 'Rendah'.                                                | Pada field kolom yang<br>dirubah tampil perubahan<br>dari data yang baru. Data<br>terbaru tersimpan pada<br>database Erosi.                          | Gambar<br>4.38          |
| 18             | Menghapus<br>Erosi                      | Pada tampilan data dengan<br>$KdErosi = '1'$ tekan tombol<br>Hapus.                                                                                         | Data pada database Erosi<br>dengan $KdErosi = 1$ terhapus.<br>Pada tabel master tidak nampak<br>lagi.                                                | Gambar<br>4.39          |
| 19             | Menambah<br>dan mengisi<br>Suhu         | Tabel Suhu.<br>Kolom yang terisi: KdSuhu,<br>Keterangan, Legenda                                                                                            | Data tersimpan ke database<br>Suhu, kemudian data yang<br>telah tersimpan tampil di                                                                  | Gambar<br>4.40          |
| 20             | Mengedit<br>Suhu                        | Tabel Suhu, kolom KdSuhu<br>$=$ '10', dengan Keterangan<br>$=$ '24-27' berubah menjadi<br>$27-30$ .                                                         | tabel master.<br>Pada field kolom yang<br>dirubah tampil perubahan<br>dari data yang baru. Data<br>terbaru tersimpan pada<br>database Suhu.          | Gambar<br>4.41          |
| 21             | Menghapus<br>Suhu                       | Pada tampilan data dengan<br>$KdSuhu = '1'$ tekan tombol<br>Hapus.                                                                                          | Data pada database Suhu<br>dengan $KdSuhu = 1$ terhapus.<br>Pada tabel master tidak nampak                                                           | Gambar<br>4.42          |
| 22             | Menambah<br>dan mengisi<br>CurahHujan   | Tabel CurahHujan.<br>Kolom yang terisi:<br>KdCurahHujan, Keterangan,                                                                                        | lagi.<br>Data tersimpan ke database<br>CurahHujan, kemudian data<br>yang telah tersimpan tampil                                                      | Gambar<br>4.43          |
| 23             | Mengedit<br>CurahHujan                  | Legenda<br>Tabel CurahHujan, kolom<br>KdCurahHujan = $'2'$ ,<br>dengan Keterangan = '1000-<br>1500' berubah menjadi<br>$'1500-2000'.$                       | di tabel master.<br>Pada field kolom yang<br>dirubah tampil perubahan<br>dari data yang baru. Data<br>terbaru tersimpan pada<br>database CurahHujan. | Gambar<br>4.44          |
| 24             | Menghapus<br>CurahHujan                 | Pada tampilan data dengan<br>$KdCurahHujan = '1' tekan$<br>tombol Hapus.                                                                                    | Data pada database<br>CurahHujan dengan<br>$KdCurahHujan = 1$ terhapus.<br>Pada tabel master tidak nampak<br>lagi.                                   | Gambar<br>4.45          |
| 25             | Menambah<br>dan mengisi<br>SyaratTumbuh | Tabel SyaratTumbuh.<br>Kolom yang terisi:<br>KdTanaman, Nama, Jenis,<br>Suhu, Curahhujan, Radiasi,<br>Kelembapan, JenisTanah1,<br>JenisTanah2, JenisTanah3, | Data tersimpan ke database<br>SyaratTumbuh, kemudian<br>data yang telah tersimpan<br>tampil di tabel master.                                         | Gambar<br>4.46          |
| 26             | Mengedit<br>SyaratTumbuh                | DerajatAsam, Kemiringan,<br>Ketinggian.<br>Tabel SyaratTumbuh,<br>kolom KdTanaman = $'1'$ ,<br>dengan Nama = $'0-2'$<br>berubah menjadi '2-8'.              | Pada field kolom yang<br>dirubah tampil perubahan<br>dari data yang baru. Data<br>terbaru tersimpan pada<br>database SyaratTumbuh.                   | Gambar<br>4.47          |

Tabel 4.1 Tabel Desain uji coba sistem (Lanjutan)

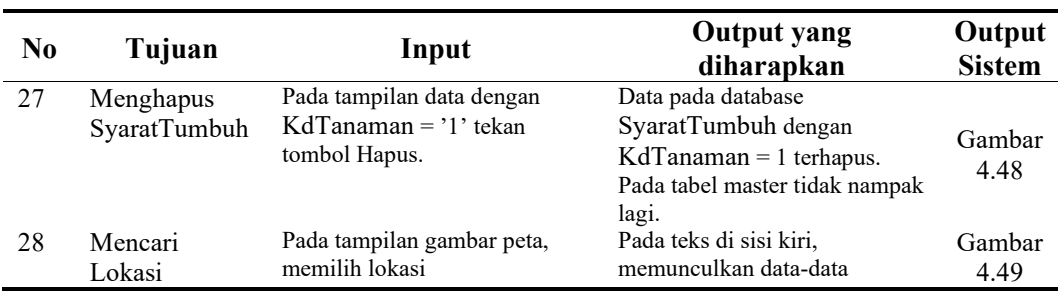

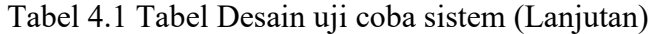

Untuk memperjelas tentang uji coba yang dilakukan berikut gambargambar yang menunjukkan keterangan hasil *test case* yang telah dilakukan

# **1. Hasil** *test case* **1**

Z

T*est case* 1 proses pengujian mengisi data pada database JenisTanah yang terdapat pada form Jenis Tanah seperti yang terlihat pada gambar 4.17

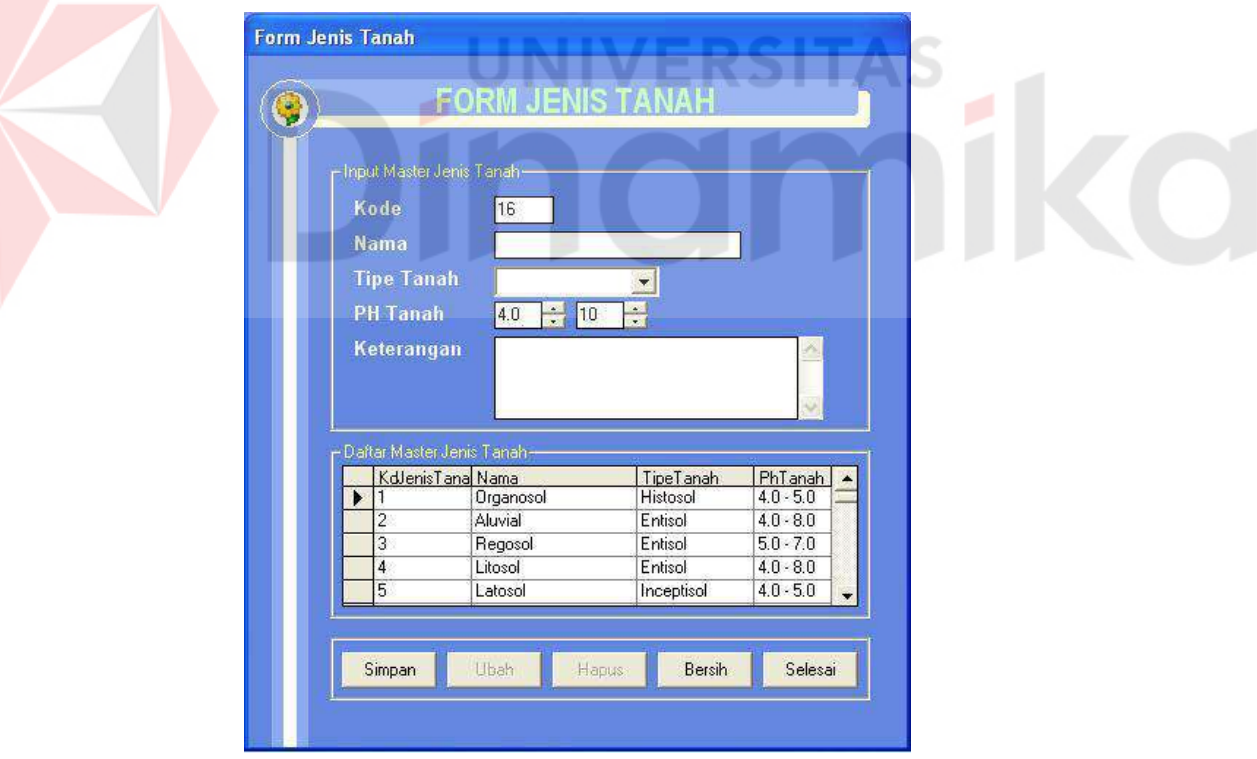

Gambar 4.17 Gambar hasil uji *test case* 1

Gambar 4.18 berikut ini akan memperlihatkan hasil perubahan ketika melakukan perubahan data JenisTanah pada form Jenis Tanah.

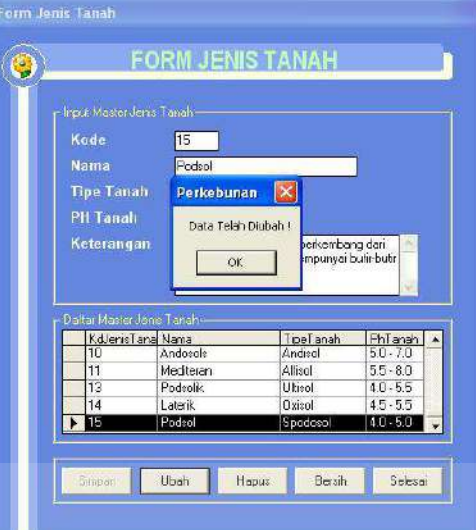

Gambar 4.18 Gambar hasil uji *test case* 2

#### **3. Hasil** *test case* **3**

Pada *test case* 3 ini dilakukan penghapusan data terhadap data JenisTanah pada form Jenis Tanah. Akan ada pesan yang muncul setelah data dihapus, seperti yang terlihat pada Gambar 4.19.

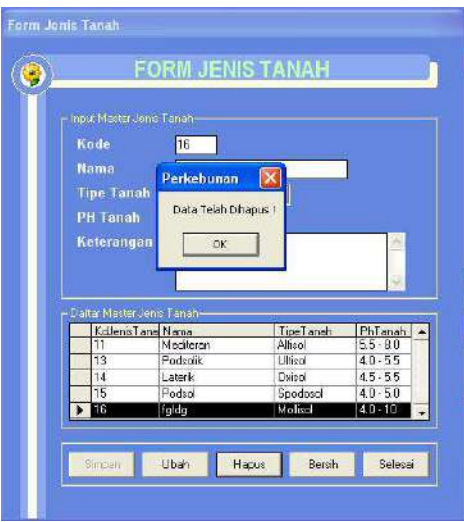

Gambar 4.19 Gambar hasil uji *test case* 3

T*est case* 4 proses pengujian mengisi data pada database Ketinggian yang terdapat pada form Ketinggian seperti yang terlihat pada gambar 4.20

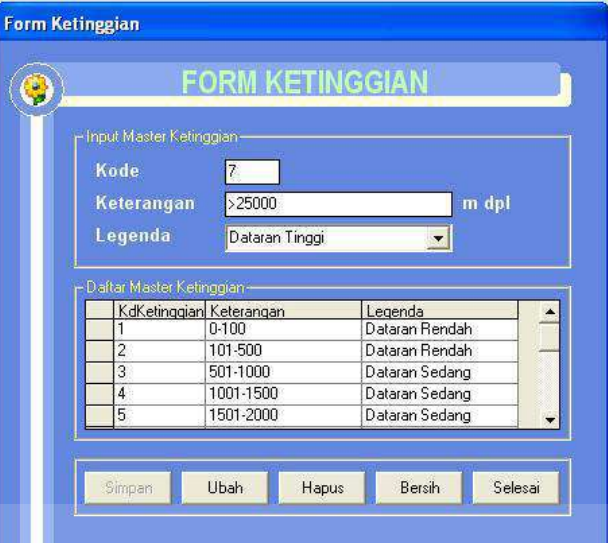

Gambar 4.20 Gambar hasil uji *test case* 4

**5. Hasil** *test case* **5** 

Gambar 4.21 berikut ini akan memperlihatkan hasil perubahan ketika

melakukan perubahan data Ketinggian pada form Ketinggian

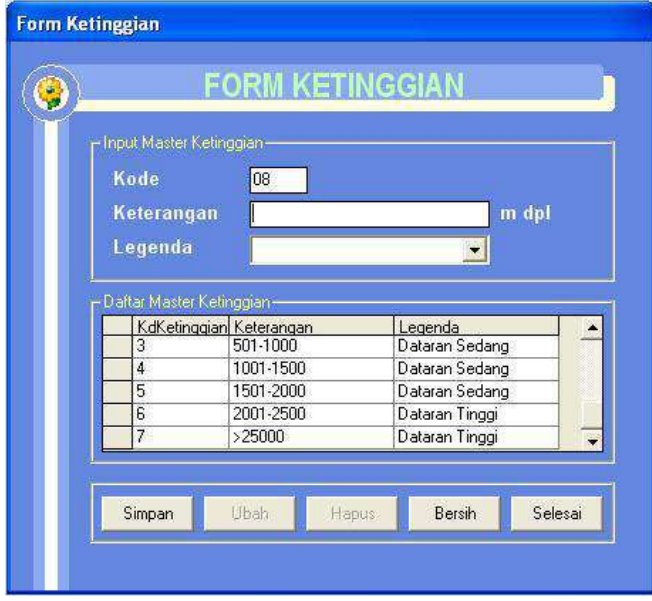

Gambar 4.21 Gambar hasil uji *test case* 5

Pada *test case* 6 ini dilakukan penghapusan data terhadap data Ketinggian pada form Ketinggian. Akan ada pesan yang muncul setelah data dihapus, seperti yang terlihat pada Gambar 4.22.

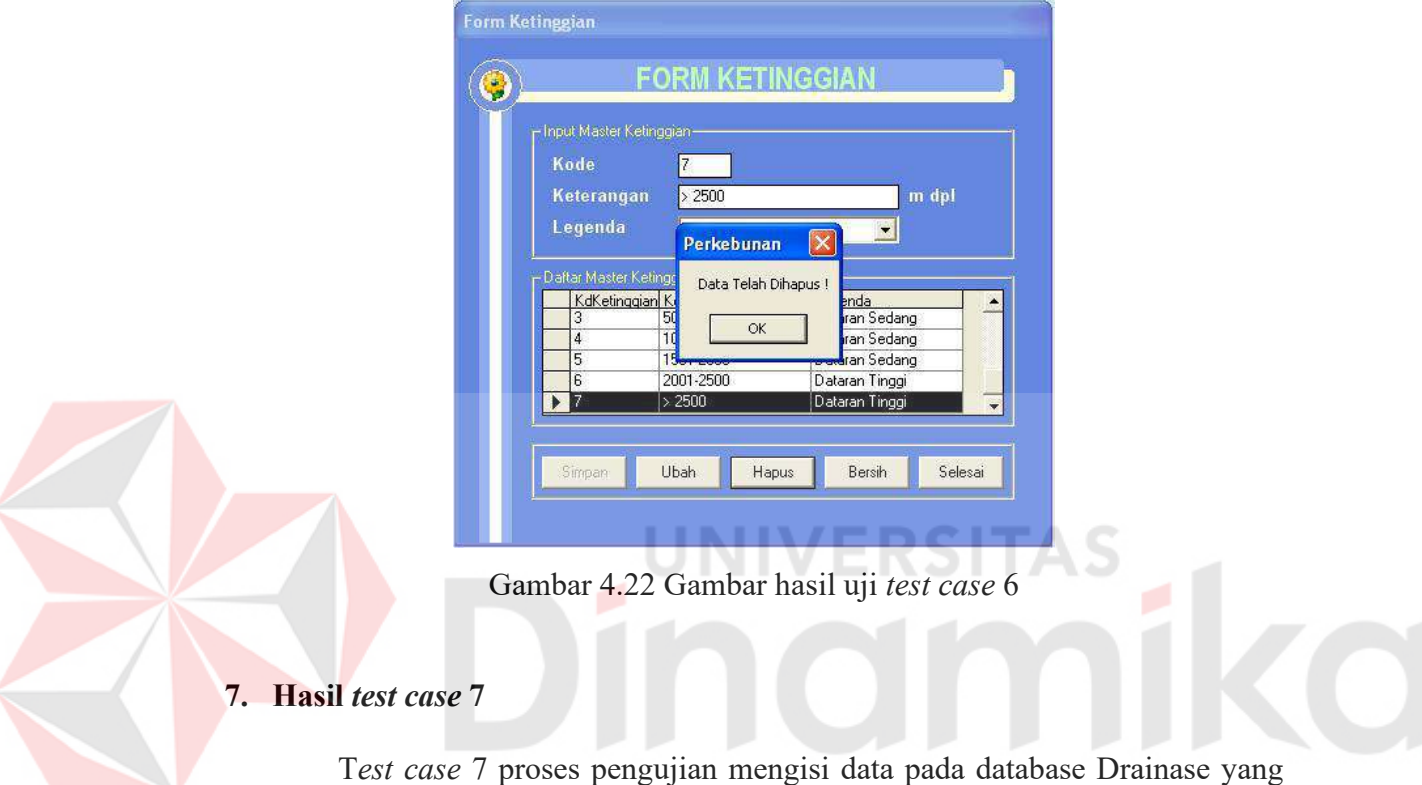

terdapat pada form Drainas seperti yang terlihat pada gambar 4.23.

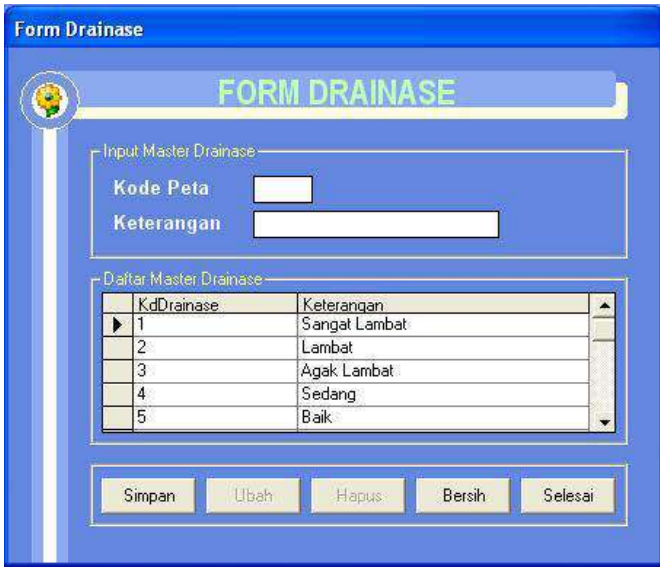

Gambar 4.23 Gambar hasil uji *test case* 7

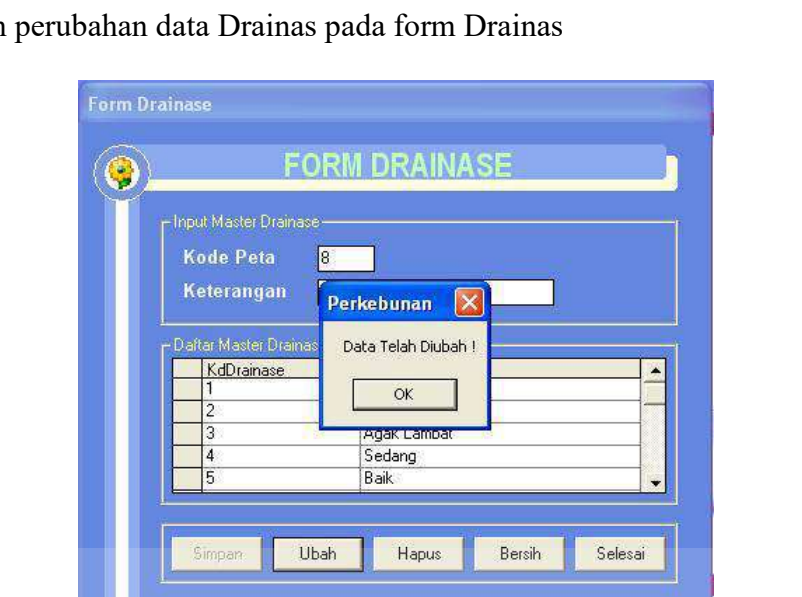

Gambar 4.24 berikut ini akan memperlihatkan hasil perubahan ketika melakukan

Gambar 4.24 Gambar hasil uji *test case* 8

# **9. Hasil** *test case* **9**

Pada *test case* 9 ini dilakukan penghapusan data terhadap data Drainas pada form Drainas. Akan ada pesan yang muncul setelah data dihapus, seperti yang terlihat pada Gambar 4.25.

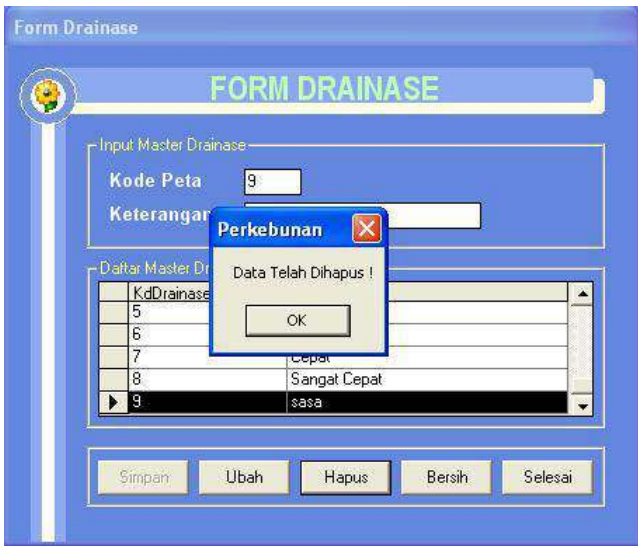

Gambar 4.25 Gambar hasil uji *test case* 9

T*est case* 10 proses pengujian mengisi data pada database TeksturTanah yang terdapat pada form Tekstur Tanah seperti yang terlihat pada gambar 4.26

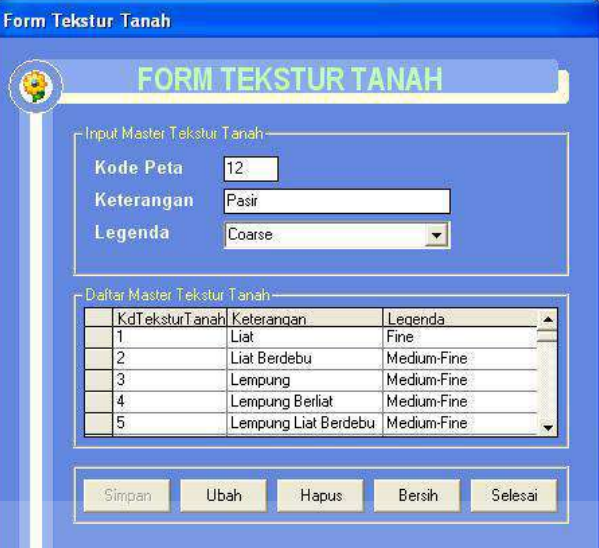

Gambar 4.26 Gambar hasil uji *test case* 10

**11. Hasil** *test case* **11** 

Gambar 4.27 berikut ini akan memperlihatkan hasil perubahan ketika

melakukan perubahan data TeksturTanah pada form Tekstur Tanah

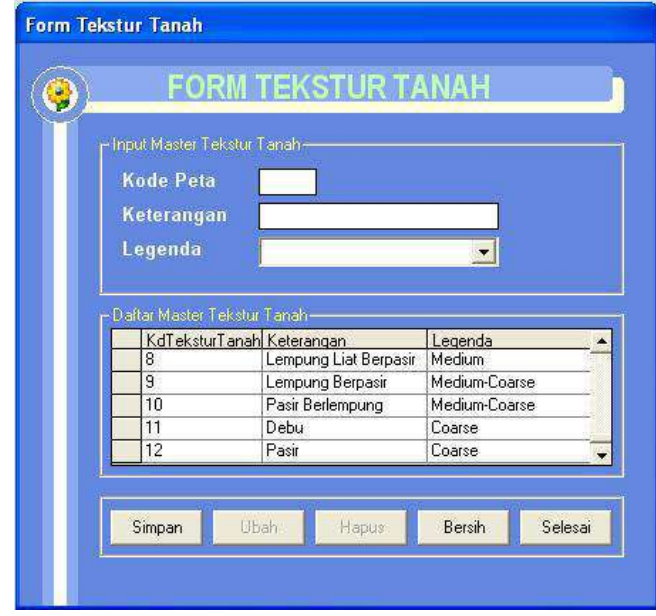

Gambar 4.27 Gambar hasil uji *test case* 11

Pada *test case* 12 ini dilakukan penghapusan data terhadap data TeksturTanah pada form Tekstur Tanah. Akan ada pesan yang muncul setelah data dihapus, seperti yang terlihat pada Gambar 4.28.

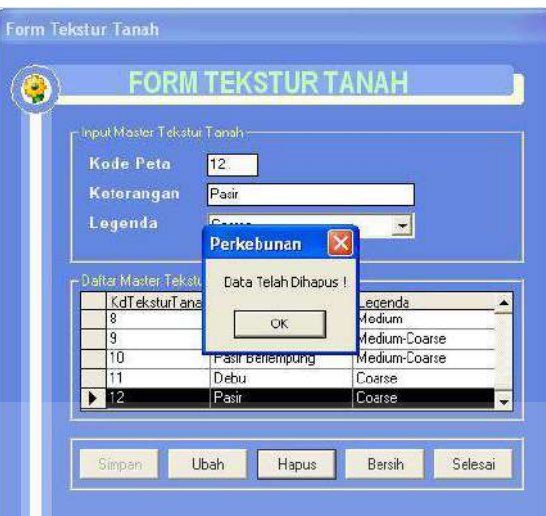

Gambar 4.28 Gambar hasil uji *test case* 12

## **13. Hasil** *test case* **13**

T*est case* 13 proses pengujian mengisi data pada database Kedalaman yang terdapat pada form Kedalaman Efektif seperti yang terlihat pada gambar 4.29

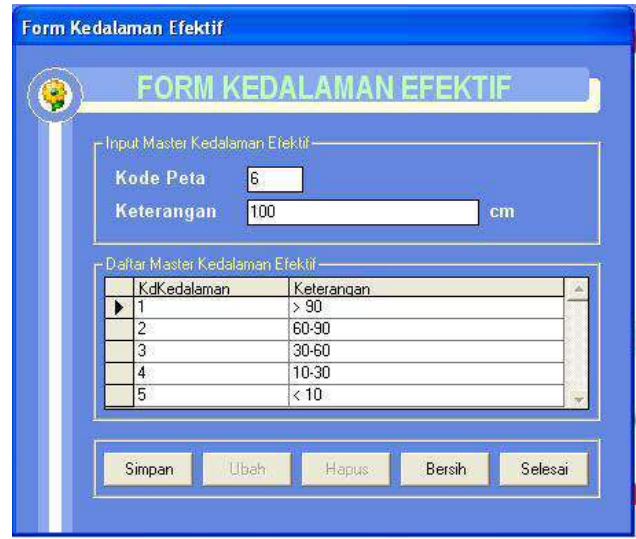

Gambar 4.29 Gambar hasil uji *test case* 13

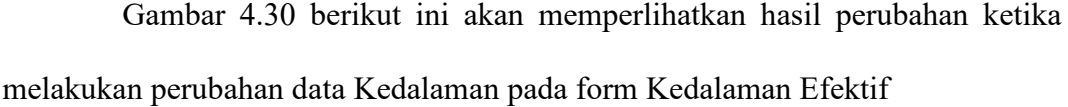

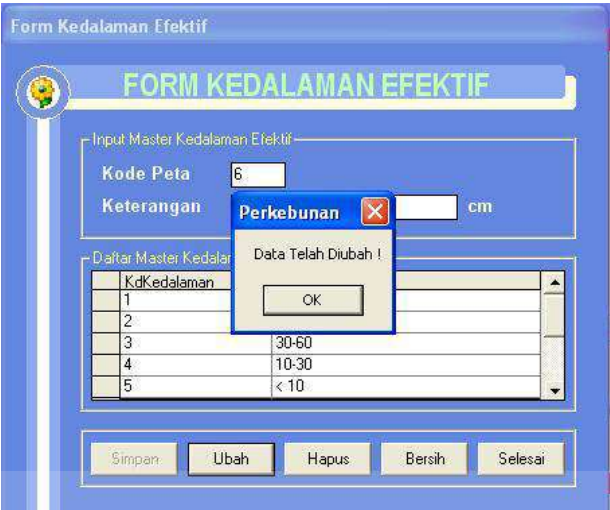

Gambar 4.30 Gambar hasil uji *test case* 14

**15. Hasil** *test case* **15** 

Pada *test case* 15 ini dilakukan penghapusan data terhadap data Kedalaman pada form Kedalaman Efektif. Akan ada pesan yang muncul setelah data dihapus, seperti yang terlihat pada Gambar 4.31.

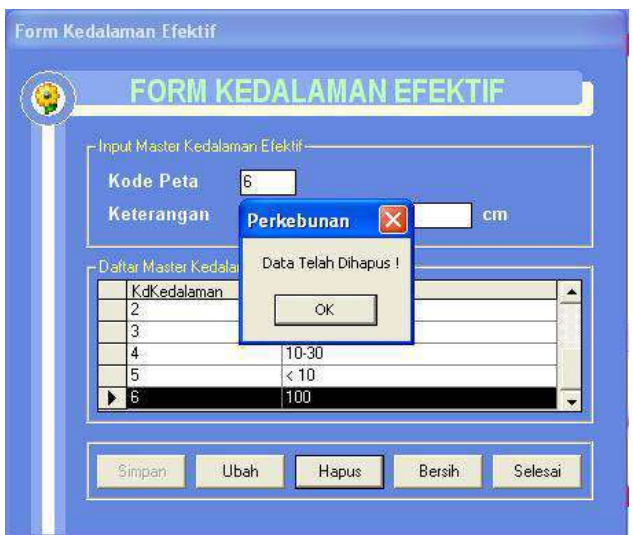

Gambar 4.31 Gambar hasil uji *test case* 15

T*est case* 10 proses pengujian mengisi data pada database Erosi yang terdapat pada form Bahaya Erosi Tanah seperti yang terlihat pada gambar 4.32

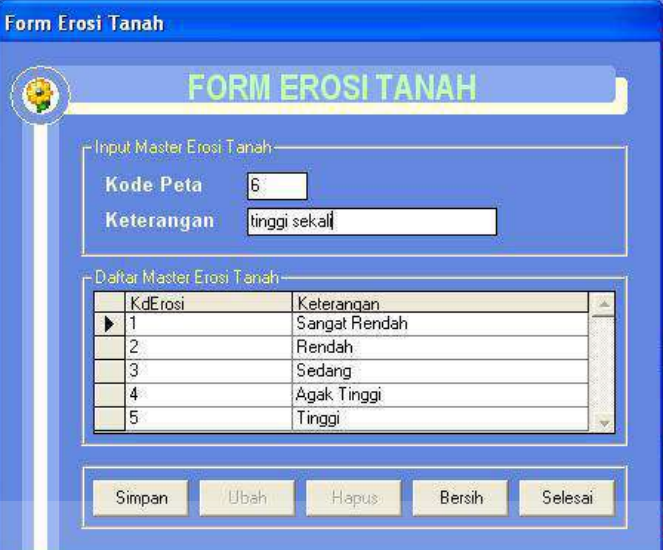

Gambar 4.32 Gambar hasil uji *test case* 16

**17. Hasil** *test case* **17** 

Gambar 4.33 berikut ini akan memperlihatkan hasil perubahan ketika

melakukan perubahan data Erosi pada form Bahaya Erosi Tanah

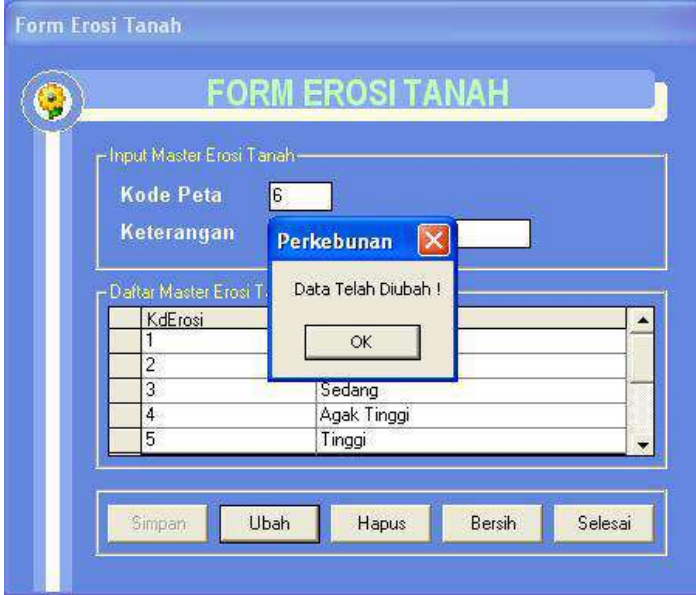

Gambar 4.33 Gambar hasil uji *test case* 17

Pada *test case* 18 ini dilakukan penghapusan data terhadap data Erosi pada form Bahaya Erosi Tanah. Akan ada pesan yang muncul setelah data dihapus, seperti yang terlihat pada Gambar 4.34.

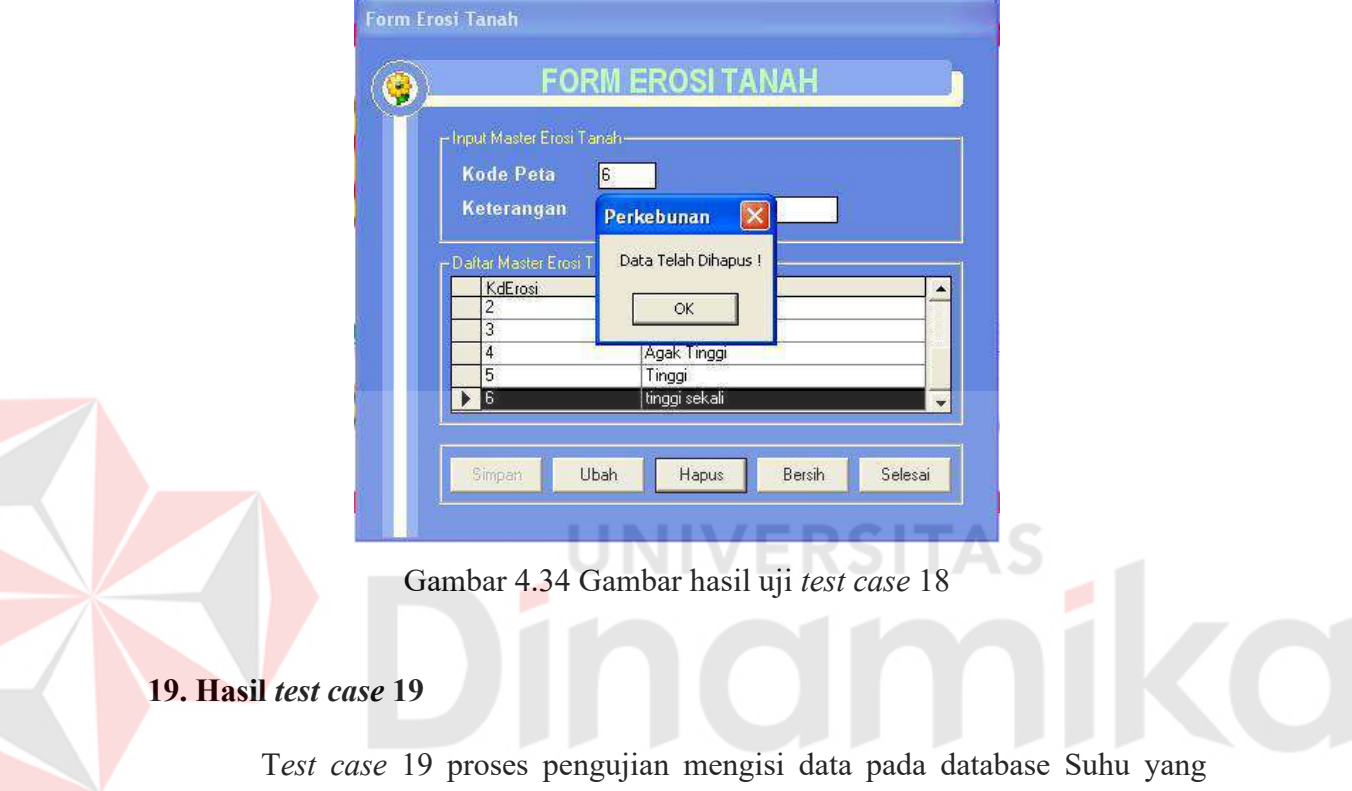

terdapat pada form Suhu seperti yang terlihat pada gambar 4.35

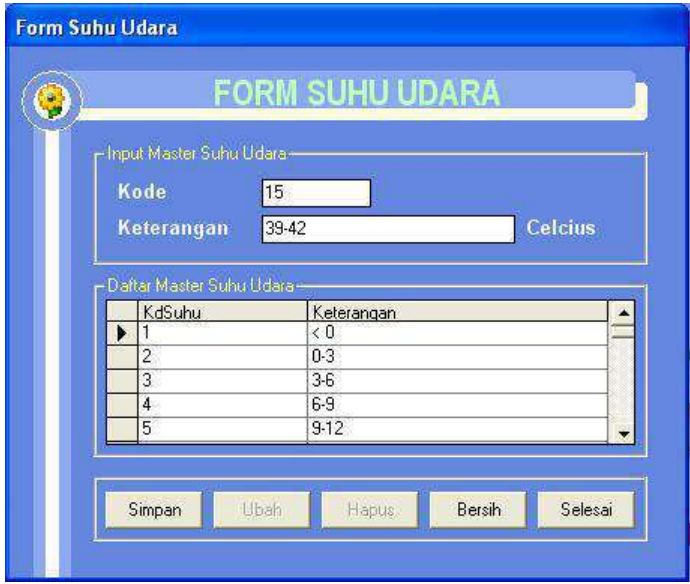

Gambar 4.35 Gambar hasil uji *test case* 19

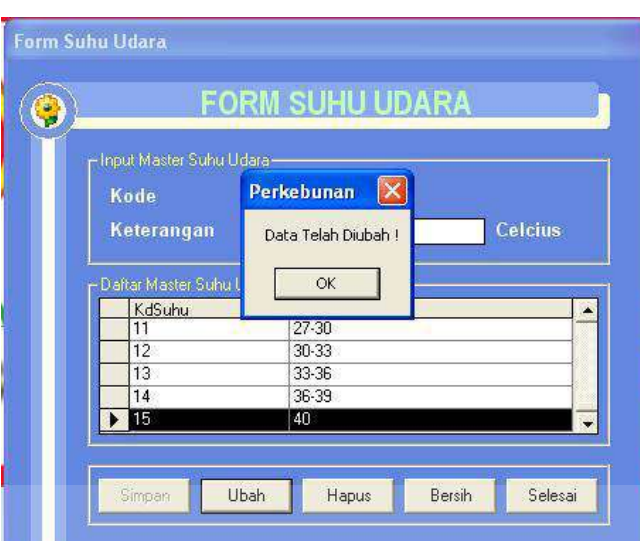

Gambar 4.36 berikut ini akan memperlihatkan hasil perubahan ketika melakukan perubahan data Suhu pada form Suhu

Gambar 4.36 Gambar hasil uji *test case* 20

#### **21. Hasil** *test case* **21**

Pada *test case* 21 ini dilakukan penghapusan data terhadap data Suhu pada form Suhu. Akan ada pesan yang muncul setelah data dihapus, seperti yang

terlihat pada Gambar 4.37.

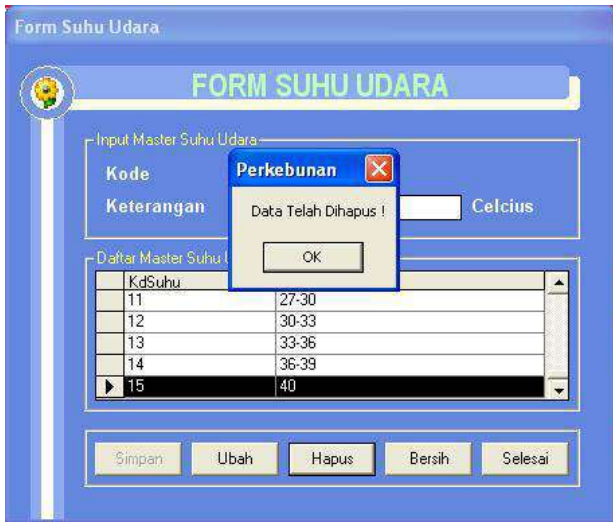

Gambar 4.37 Gambar hasil uji *test case* 21

T*est case* 22 proses pengujian mengisi data pada database CurahHujan yang terdapat pada form Curah Hujan seperti yang terlihat pada gambar 4.38

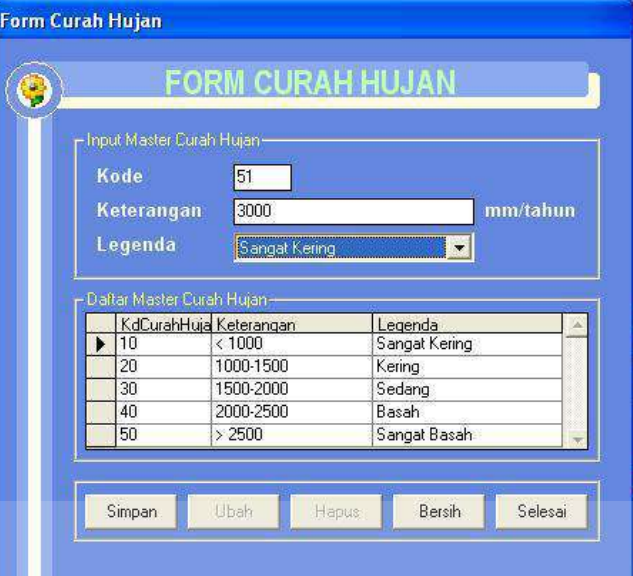

Gambar 4.38 Gambar hasil uji *test case* 22

## **23. Hasil** *test case* **23**

Gambar 4.39 berikut ini akan memperlihatkan hasil perubahan ketika

melakukan perubahan data CurahHujan pada form Curah Hujan

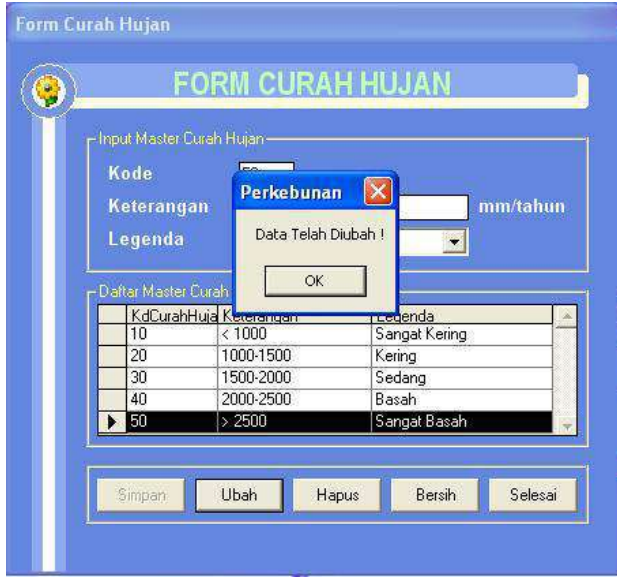

Gambar 4.39 Gambar hasil uji *test case* 23

Pada *test case* 24 ini dilakukan penghapusan data terhadap data CurahHujan pada form Curah Hujan. Akan ada pesan yang muncul setelah data dihapus, seperti yang terlihat pada Gambar 4.40.

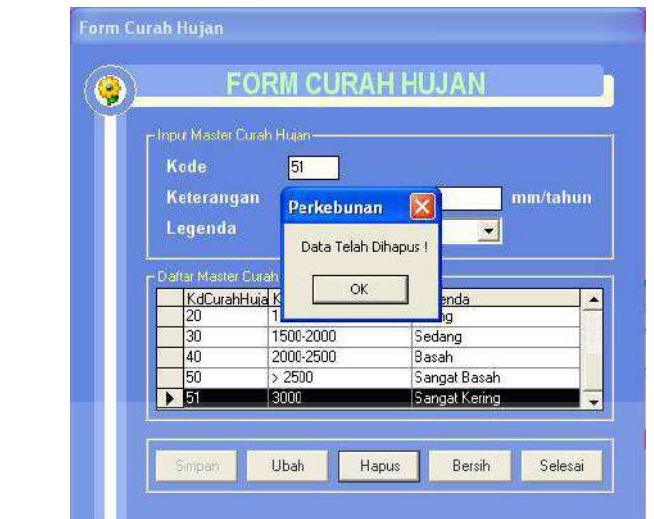

Gambar 4.40 Gambar hasil uji *test case* 24

# **25. Hasil** *test case* **25**

T*est case* 25 proses pengujian mengisi data pada database JenisTanah yang terdapat pada form Jenis Tanah seperti yang terlihat pada gambar 4.41

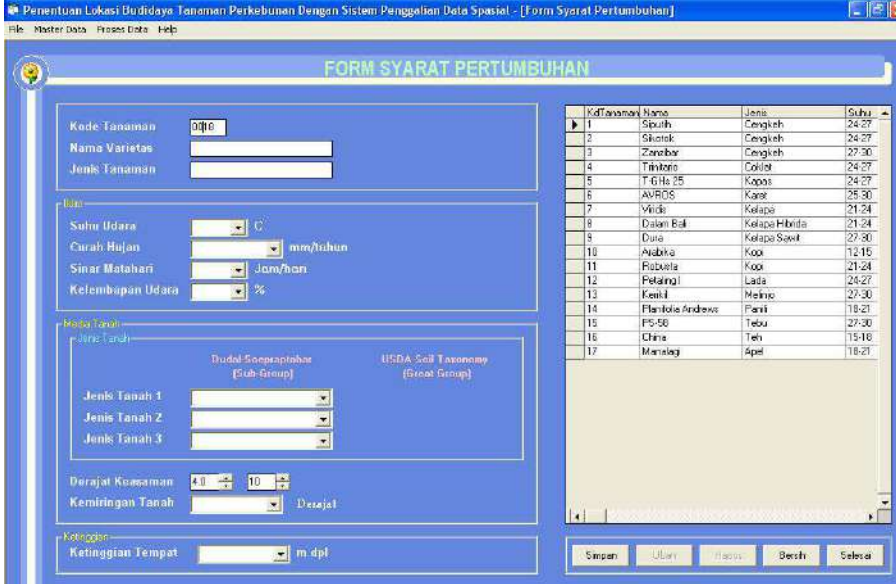

Gambar 4.41 Gambar hasil uji *test case* 25

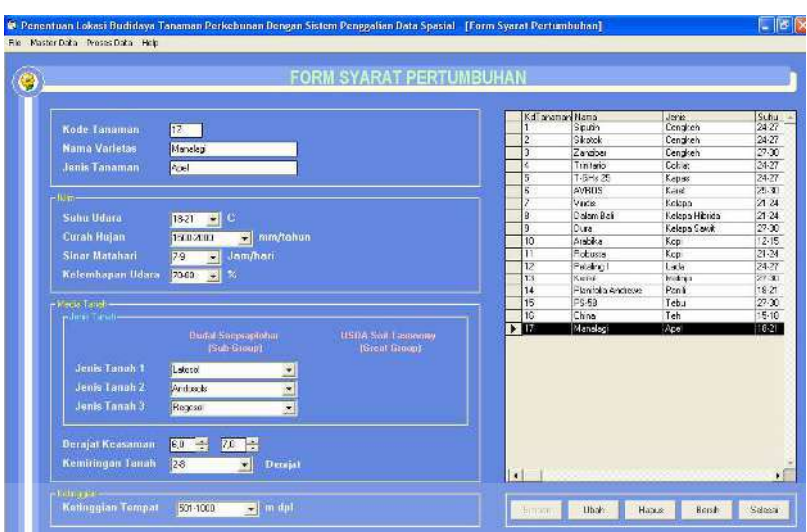

Gambar 4.42 berikut ini akan memperlihatkan hasil perubahan ketika melakukan perubahan data JenisTanah pada form Jenis Tanah

Gambar 4.42 Gambar hasil uji *test case* 26

VS.

**27. Hasil** *test case* **27** 

Pada *test case* 27 ini dilakukan penghapusan data terhadap data JenisTanah pada form Jenis Tanah. Akan ada pesan yang muncul setelah data dihapus, seperti yang terlihat pada Gambar 4.43.

|        | <b>FORM SYARAT PERTUMBUHAN</b>                                                                                                    |                                                                                            |                                                        |                                                                                                    |                                                                                  |
|--------|----------------------------------------------------------------------------------------------------|--------------------------------------------------------------------------------------------|--------------------------------------------------------|----------------------------------------------------------------------------------------------------|----------------------------------------------------------------------------------|
|        |                                                                                                    |                                                                                            |                                                        |                                                                                                    | <b>Suhu</b>                                                                      |
|        |                                                                                                    |                                                                                            | Siputin <sub>1</sub>                                   | Cenzkeh                                                                                                    | $24 - 27$                                                                        |
|        |                                                                                                    | l2                                                                                         | Sixotok                                                | Consider                                                                                                    | 24.27                                                                            |
|        |                                                                                                    | 13                                                                                         | Zavisa                                                 |                                                                                                    | $27 - 30$                                                                        |
|        |                                                                                                    | ĪΦ                                                                                         | circitatio                                             | Colla:                                                                                                    | $24-27$                                                                          |
|        |                                                                                                    | 5                                                                                          | T-GH <sub>3</sub> 25                                   | Kapas                                                                                                    | $24 - 27$                                                                        |
|        |                                                                                                    | ŝ                                                                                          | <b>AVROS</b>                                           | Kang                                                                                                    | 25.30                                                                            |
|        |                                                                                                    |                                                                                            | Vinde                                                  | Kelepa                                                                                                    | 21-24                                                                            |
|        |                                                                                                    | Ιø                                                                                         | Dalem Balt                                             | Kelepal librida                                                                                                    | $21-24$                                                                          |
|        |                                                                                                    | Q                                                                                          | Dura                                                   | Kelapa Sawit                                                                                                    | 27:30                                                                            |
|        |                                                                                                    | 10                                                                                         |                                                        | Kop                                                                                                    | 12-15                                                                            |
| 7.9    |                                                                                                    | ĩΤ                                                                                         |                                                        |                                                                                                    | $21 - 24$                                                                        |
|        |                                                                                                    | 12                                                                                         |                                                        | Laca                                                                                                    | 24-27                                                                            |
|        |                                                                                                    |                                                                                            |                                                        |                                                                                                    | 27:30                                                                            |
|        |                                                                                                    |                                                                                            |                                                        |                                                                                                    | $18 -$                                                                           |
|        |                                                                                                    |                                                                                            |                                                        |                                                                                                    | 27-30                                                                            |
|        |                                                                                                    |                                                                                            |                                                        |                                                                                                    | 15-18                                                                            |
|        |                                                                                                    |                                                                                            |                                                        |                                                                                                    | 18.2                                                                             |
|        |                                                                                                    |                                                                                            |                                                        |                                                                                                    | > 0                                                                              |
|        |                                                                                                    |                                                                                            |                                                        |                                                                                                    |                                                                                  |
| Akroid |                                                                                                    |                                                                                            |                                                        |                                                                                                    |                                                                                  |
|        |                                                                                                    |                                                                                            |                                                        |                                                                                                    |                                                                                  |
|        |                                                                                                    |                                                                                            |                                                        |                                                                                                    |                                                                                  |
|        |                                                                                                    |                                                                                            |                                                        |                                                                                                    |                                                                                  |
|        |                                                                                                    |                                                                                            |                                                        |                                                                                                    |                                                                                  |
|        |                                                                                                    |                                                                                            |                                                        |                                                                                                    |                                                                                  |
|        |                                                                                                    |                                                                                            |                                                        |                                                                                                    |                                                                                  |
| 26     |                                                                                                    |                                                                                            |                                                        |                                                                                                    |                                                                                  |
|        | 18<br>manalag<br>Mangge<br>$\mathbf C$<br>$50-$<br>$\bullet$<br><b>SI</b> mm/tahun<br>1500-2000<br>Jam/hari<br>$\frac{1}{2}$<br>  x  <br>Kelembapan Udara<br>20-25<br><b>Dudal Soppraptohar</b><br><b>ISub-Fround</b><br>Regeest<br><b>z</b><br>$\overline{z}$<br>Reguest<br>4.2.3 | Perkebunan<br>Data Talah Dihapus t<br><b>LISD</b><br>$\alpha$<br><b>Entised</b><br>Entisol | 13<br>14<br>15<br>16<br>17<br>$\blacktriangleright$ 33 | KdT anamari Nama<br>Arabika.<br>Robusta<br>Petelinal<br>Kerici<br>Planifolia Ancienta<br>PS-53<br>China<br>Manalagi<br>menalagi | Jens.<br><b>Censkel</b><br>Kox<br>Melvia<br>Pank<br>Tebu<br>Teh<br>Ape<br>Mangga |

Gambar 4.43 Gambar hasil uji *test case* 27

Pada *test case* 28 ini dilakukan proses pencarian lokasi pada gambar peta. Pengguna tinggal melakukan pilihan pada lokasi yang ingin di proses dengan terlebih dahulu menekan *button* cari lokasi, lalu "klik" pada peta maka informasi akan tampil pada teks yang berada di sisi kanan. Setelah proses pencarian *Rule Association* selesai maka, akan ada pesan yang muncul untuk mengkonfirmasikan apakah data disimpan atau tidak, seperti yang terlihat pada Gambar 4.44.

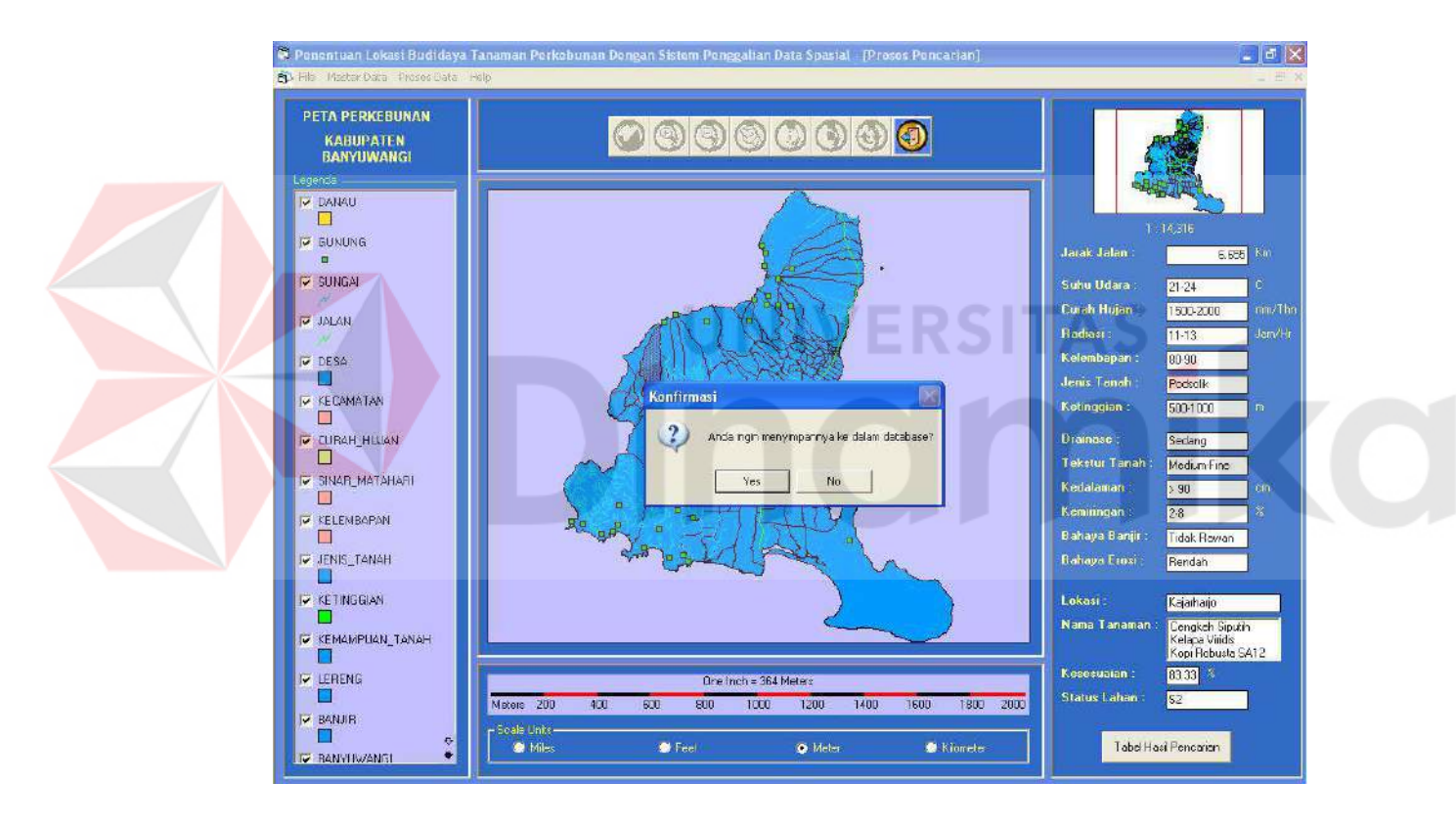

Gambar 4.44 Gambar hasil uji *test case* 28

#### **4.3.2 Analisa Hasil Uji Coba**

Berdasarkan pada hasil uji coba yang telah dilakukan akan didapatkan analisa-analisa antara lain:

#### **A. Black Box Testing Yang Dilakukan Pada Fitur Dasar Sistem**

Beberapa tes telah dilakukan untuk menguji ketepatan dan kesesuaian fungsi fitur-fitur yang tersedia dalam sistem. Fitur-fitur tersebut adalah form data jenis tanah, form data ketinggian, form data tekstur tanah, form data kedalaman efektif, form erosi, form suhu, form curah hujan, form syarat tumbuh, dan form peta perkebunan. Didapatkan bahwa keluaran sistem telah tepat dan sesuai dengan keluaran yang diharapkan.

#### **B. Testing untuk Uji Metode** *Rule Association*

Berdasarkan evaluasi kesesuaian lahan untuk tanaman pangan dan tanaman perkebunan, daerah yang cocok untuk dikembangkan untuk budidaya tanaman perkebunan harus memiliki data kualitas dan ciri lahan sebagai berikut :

- 1. Untuk menentukan syarat tumbuh tanaman harus memiliki data suhu, curah hujan, radiasi matahari, kelembapan, dan jenis tanah.
- 2. Untuk menentukan kesesuaian lahan harus memiliki data drainase, tekstur tanah, kedalaman efektif, kemiringan lereng, banjir, erosi dengan hasil analisa yaitu S1 atau S2 atau S3.

Dari uji coba diambil daerah untuk budidaya tanaman perkebunan yaitu

- di Kecamatan Kalibaru yang sesuai dengan syarat diatas :
- 1. Kondisi lokasi variabel untuk *itemset*:
	- a. Suhu udara =  $21 24$  °C
	- b. Curah hujan =  $1500 2000$  mm/tahun
	- c. Radiasi Matahari = 11 -13 jam/hari
	- d. Kelembapan =  $80 90 \%$
	- e. Jenis Tanah = Podsolik
- f. Ketinggian =  $500 1000$  m dpl
- 2. Kondisi lokasi variabel untuk kesesuaian lahan
	- a. Drainase = Sedang
	- b. Tekstur tanah = Medium-Fine
	- c. Kedalaman efektif = > 90 cm
	- d. Kemiringan lereng = 2 8 %
	- e. Banjir = Tidak Rawan
	- f.  $Erosi = Rendah$
- 3. Kecamatan : Kalibaru
- 4. Desa : Kejarharjo
- 5. Hasil analisa jenis tanaman : Kelapa, Cengkeh, Kopi
- 6. Tingkat kesesuaian tanaman dengan lahan  $= 83.33$
- 7. Hasil analisa kesesuaian lahan : S2

Berdasarkan hasil percobaan diatas sistem penentuan jenis tanaman berdasarkan lokasi yang dipilih pengguna dengan menggunakan *itemset* telah memberikan hasil yang sesuai dengan yang diharapkan. Sehingga dapat disimpulkan sistem yang dikembangkan dengan metode *Rule Association* telah benar. Dengan demikian dapat dikatakan bahwa pembuatan sistem ini dengan metode *Rule Association* mampu memberikan gambaran tentang kondisi alam dan kondisi lahan di kabupaten Banyuwangi sehingga data spasial yang selama ini kurang termanfaatkan menjadi lebih memiliki arti serta mudah dimengerti. Aplikasi pengembangan ini telah dapat digunakan untuk memecahkan masalah yang ada dalam Dinas Kehutanan dan Perkebunan Kabupaten Banyuwangi.

Walaupun demikian, aplikasi ini masih dapat diperbaiki dan dikembangkan lebih lanjut.

Hal ini menunjukkan bahwa hasil dari menggunakan metode *Rule Association* akurat dan cepat. Bukti yang mendukung daerah tersebut merupakan daerah perkebunan yang sesuai, adalah dijadikannya daerah tersebut sebagai daerah wisata dengan daya tarik perkebunan kelapa, cengkeh, kopi dengan nama Wisata Agro Margo Utomo.

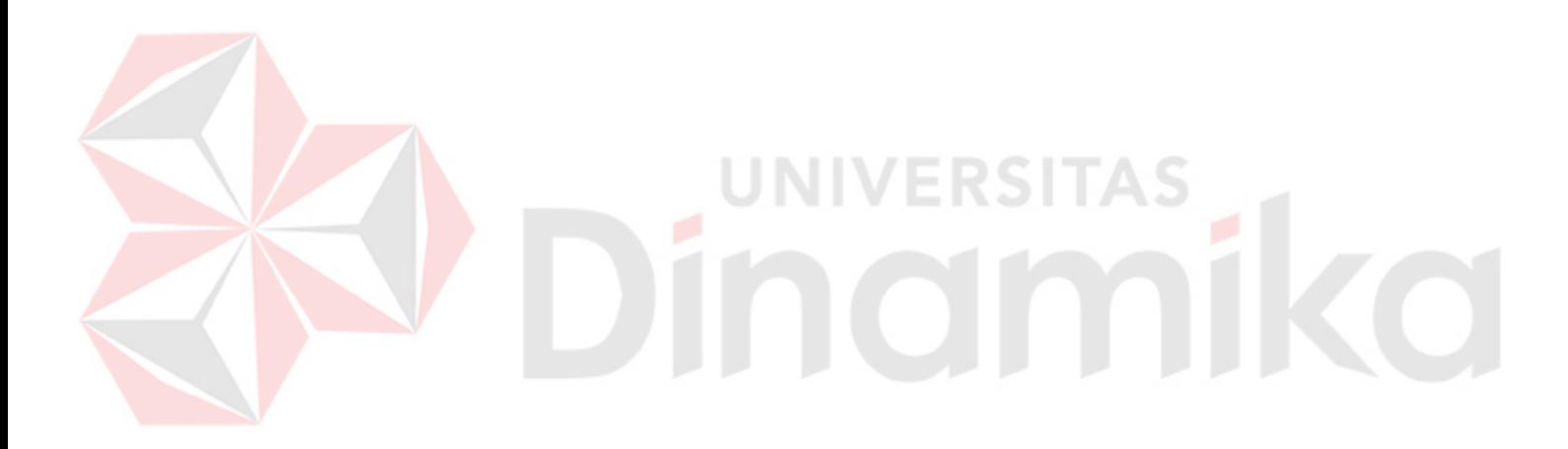

## **BAB V**

#### **PENUTUP**

#### **5.1.Kesimpulan**

Dari pembuatan buku Tugas Akhir disini dapat diambil beberapa kesimpulan sebagai berikut :

- 1. Berdasarkan pada hasil ujicoba validasi (uji coba validasi perhitungan *itemse*t) sistem menunjukkan bahwa sistem berjalan dengan baik dan benar sesuai dengan yang diharapkan. Hal ini dibuktikan dengan kesamaan hasil antara keluaran yang diharapkan dengan keluaran sistem aplikasi. Sehingga sistem dengan menggunakan logika *Rule Association* sebagai pengembangan budidaya tanaman perkebunan sebagai komiditi yang sangat penting keberadaanya pada pembangunan di Kabupaten Banyuwangi telah berhasil. Selain itu juga sistem ini dapat digunakan oleh Dinar Kehutanan dan Perkebunan Kabupaten Banyuwangi maupun investor untuk mengetahui informasi mengenai daerah yang sesuai untuk pengembangan budidaya tanaman perkebunan di kabupaten Banyuwangi.
- 2. Dengan menggunakan analisa metode *Rule Association* dalam aplikasi ini dapat menghasilkan keputusan yang akurat dan cepat untuk dijadikan pertimbangan dalam melakukan investasi di daerah tersebut.
- 3. Berdasarkan data kondisi lokasi variabel *itemset* : suhu udara = 21-24 <sup>o</sup>C, curah hujan = 1500-2000, radiasi matahari = 11-13 jam/hari, kelembapan = 80-90%, jenis tanah = Podsolik, ketinggian = 500-1000 m dpl dan data kondisi lokasi variabel untuk kesesuaian lahan : drainase = sedang, tekstur tanah =

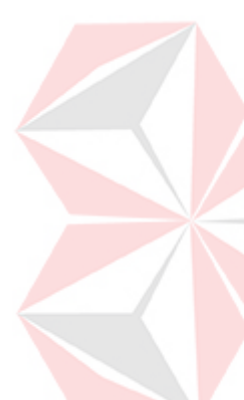

Medium-Fine, kedalaman efektif = >90 cm, kemiringan lereng = 2-8 %, banjir = Tidak Rawan, erosi = Rendah. Maka dihasilkan analisa jenis tanaman adalah Kelapa, Cengkeh, Kopi. Dengan tingkat kesesuaian antara tanaman dengan kondisi lahan adalah 83,33% dan hasil analisa kesesuaian lahan adalah S2. Dimana kenyataan dilapangan di kecamatan Kalibaru, desa Kejarharjo yang dijadikannya sebagai tempat uji coba merupakan tempat perkebunan kelapa, cengkeh dan kopi. Sehingga dapat ditarik kesimpulan bahwa menggunakan metode *Rule Association* akurat dan cepat.

#### **5.2.Saran**

Meskipun aplikasi Spasial Mining Untuk Menentukan Lokasi Budidaya Tanaman Perkebunan Dengan Metode *Rule Association* yang dibuat telah berhasil digunakan untuk memecahkan permasalahan, namun masih ada beberapa hal yang dapat diperbaiki dan dikembangkan lebih lanjut dari Tugas Akhir ini, antara lain :

- 1. Dalam aplikasi ini jenis peta yang digunakan adalah jenis Tinjau yaitu dengan skala 1 : 250.000, menyebabkan keakuratan data spasial pada aplikasi menjadi kurang, oleh karena itu disarankan untuk membuat aplikasi dengan jenis peta dengan skala yang lebih detail, sehingga di dapat hasil yang lebih akur dan dengan tetap menggunakan metode *Rule Association.*
- 2. Sistem ini hanya bisa digunakan untuk membantu memberikan informasi penentuan jenis tanaman perkebunan berdasarkan lokasi yang dipilih dengan mengunakan pendekatan geografis, sehingga untuk pelaksanaan di lapangan masih diperlukan analisa lanjutan.
3. Sistem aplikasi ini dapat dilakukan pengembangan untuk taraf yang lebih lanjut dengan menggunakan metode lain sehingga dapat dijadikan sebagai perbandingan untuk proses pengambilan keputusan mana yang lebih akurat.

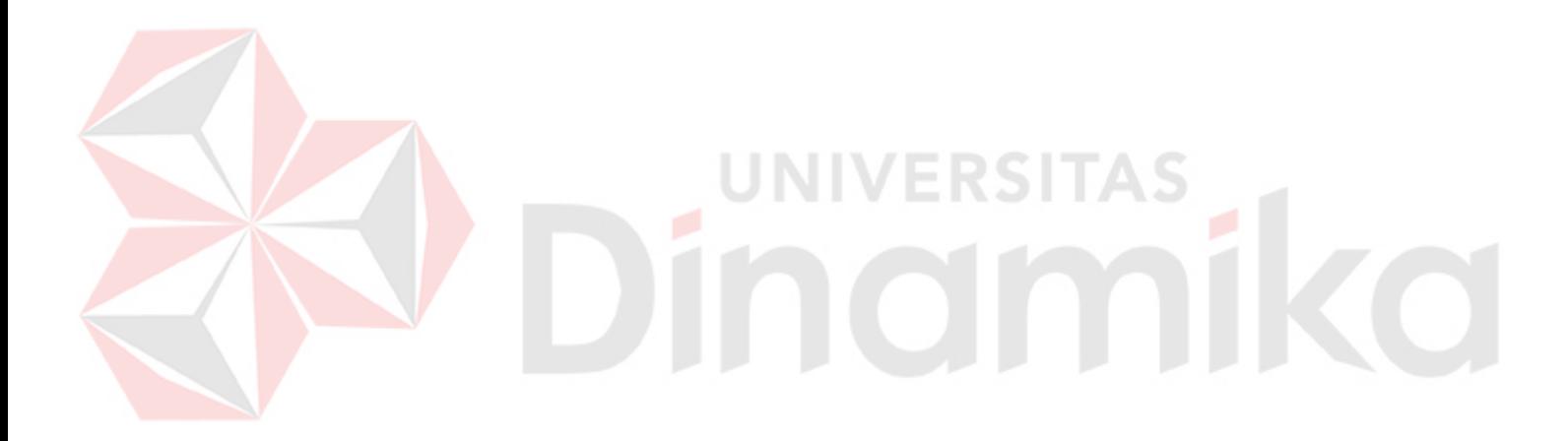

## **DAFTAR PUSTAKA**

## **1. Diambil dari Buku :**

- Agrawal and R. Srikant, 1994, *Fast Algorithms for Mining Association Rules in Large Databases*, In Proc. 1994 Int. Conf. Very Large Data Bases(VLDB).
- Ernawanto Dadang Q., Kartono G., Tanpa Tahun, *Konsepsi Pengolahan Sumberdaya Lahan,* Balai Pengkajian Teknologi Pertanian Jawa Timur, Malang.
- Kartasapoetra G., 2005, *Teknologi Konservasi Tanah & Air,* PT. Rineka Cipta, Jakarta.
- Prahasta Eddy, 2001, *Konsep-Konsep Dasar Sistem Informasi Geografis*, CV. Informatika, Bandung.
- Rahardi F., 2004, *Agribisnis Tanaman Buah,* PT. Penebar Swadaya, Depok.
- Roiger Richard, Geatz Michael, 2003 *Data Mining: a Tutorial-Based Primer*, Addison Wesley, New York.

Turban Efraim, 1998, *Decision Suport and expert system : Management support system*, Fourth Edition, Prentice Hall Inc, New Jeesey.

## **2. Diambil dari Jurnal :**

Zaki, M.J. dan Hsiai, C., 1999. CHARM : An Efficient Algorithm for Closed Association Rule Mining, *Jurnal Teknologi Pembelajaran : Teori dan Penelitian*, 10, 2-6.

## **3. Diambil dari Internet :**

- Krzysztof Koperski, Adhikary Junas, 1998, *Mining Knowledge in Geographical*  Data, (Online), (http://db.cs.sfu.ca/sections/publication/kdd/kdd.html, diakses 1 Mei 2006).
- Pramudiono Iko, 2003, *Pengantar Data Mining: Menambang Permata Pengetahuan di Gunung Data*, (Online), (http://www.ilmukomputer.com*,* diakses 1 Mei 2006).